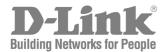

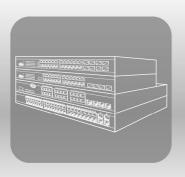

# S T A C K CLI Manual

Product Model: x Stack<sup>™</sup> DES-3500 Series
Layer 2 Managed Stackable Fast Ethernet Switch
Release 5.1

# **Table of Contents**

| INTRODUCTION                                    | 1   |
|-------------------------------------------------|-----|
| USING THE CONSOLE CLI                           | 3   |
| COMMAND SYNTAX                                  | 7   |
| BASIC SWITCH COMMANDS                           | 9   |
| MODIFY BANNER AND PROMPT COMMANDS               | 21  |
| SWITCH PORT COMMANDS                            | 25  |
| PORT SECURITY COMMANDS                          | 28  |
| NETWORK MANAGEMENT (SNMP) COMMANDS              | 32  |
| SWITCH UTILITY COMMANDS                         | 54  |
| NETWORK MONITORING COMMANDS                     | 62  |
| MULTIPLE SPANNING TREE PROTOCOL (MSTP) COMMANDS | 76  |
| FORWARDING DATABASE COMMANDS                    | 89  |
| TRAFFIC CONTROL COMMANDS                        | 97  |
| QOS COMMANDS                                    | 102 |
| PORT MIRRORING COMMANDS                         | 109 |
| VLAN COMMANDS                                   | 112 |
| ASYMMETRIC VLAN COMMANDS                        | 119 |
| LINK AGGREGATION COMMANDS                       | 121 |
| IP-MAC BINDING                                  | 126 |
| I IMITED IP MUI TICAST ADDRESS                  | 142 |

| BASIC IP COMMANDS                       | 146 |
|-----------------------------------------|-----|
| IGMP SNOOPING COMMANDS                  | 149 |
| DHCP RELAY                              | 159 |
| 802.1X COMMANDS (INCLUDING GUEST VLANS) | 171 |
| ACCESS CONTROL LIST (ACL) COMMANDS      | 184 |
| SAFEGUARD ENGINE COMMANDS               | 203 |
| FILTER COMMANDS (DHCP/NETBIOS)          | 205 |
| LOOPBACK DETECTION COMMANDS             | 210 |
| TRAFFIC SEGMENTATION COMMANDS           | 213 |
| TIME AND SNTP COMMANDS                  | 215 |
| ARP COMMANDS                            | 221 |
| ROUTING TABLE COMMANDS                  | 225 |
| MAC NOTIFICATION COMMANDS               | 227 |
| ACCESS AUTHENTICATION CONTROL COMMANDS  | 231 |
| SSH COMMANDS                            | 254 |
| SSL COMMANDS                            | 261 |
| D-LINK SINGLE IP MANAGEMENT COMMANDS    | 268 |
| COMMAND HISTORY LIST                    | 278 |
| LLDP COMMANDS                           | 281 |
| CPU FILTERING COMMANDS                  | 303 |
| CABLE DIAGNOSTICS COMMANDS              | 305 |
| DHCP LOCAL RELAY COMMANDS               | 306 |

| GRATUITOUS ARP COMMANDS          | 309 |
|----------------------------------|-----|
| ARP SPOOFING PREVENTION COMMANDS | 313 |
| TECHNICAL SUPPORT COMMANDS       | 315 |
| TECHNICAL SPECIFICATIONS         | 317 |

# INTRODUCTION

The Switch can be managed through the Switch's serial port, Telnet, or the Web-based management agent. The Command Line Interface (CLI) can be used to configure and manage the Switch via the serial port or Telnet interfaces.

This manual provides a reference for all of the commands contained in the CLI. Configuration and management of the Switch via the Web-based management agent is discussed in the Manual.

The DES-3500 Layer 2 stackable Fast Ethernet switches are members of the D-Link xStack family. Ranging from 10/100Mbps edge switches to core gigabit switches, the xStack switch family has been future-proof designed to provide a stacking architecture with fault tolerance, flexibility, port density, robust security and maximum throughput with a user-friendly management interface for the networking professional.

This manual provides a reference for all of the commands contained in the CLI for members of the xStack DES-3500 series, including the DES-3526, DES-3526DC, and the DES-3550. Examples present in this manual may refer to any member of the xStack DES-3500 series and may show different port counts, but are universal to this series of switches, unless otherwise stated. Configuration and management of the Switch via the Web-based management agent is discussed in the User's Guide.

#### Accessing the Switch via the Serial Port

The Switch's serial port's default settings are as follows:

- 9600 baud
- no parity
- 8 data bits
- 1 stop bit

A computer running a terminal emulation program capable of emulating a VT-100 terminal and a serial port configured as above is then connected to the Switch's serial port via an RS-232 DB-9 cable.

With the serial port properly connected to a management computer, the following screen should be visible. If this screen does not appear, try pressing Ctrl+r to refresh the console screen.

```
DES-3526 Fast Ethernet Switch Command Line Interface
Firmware: Build 5.01-B47
Copyright(C) 2008 D-Link Corporation. All rights reserved.
username:
```

Figure 1-1. Initial CLI screen

There is no initial username or password. Just press the **Enter** key twice to display the CLI input cursor – **DES-3526:admin**#. This is the command line where all commands are input.

#### Setting the Switch's IP Address

Each Switch must be assigned its own IP Address, which is used for communication with an SNMP network manager or other TCP/IP application (for example BOOTP, TFTP). The Switch's default IP address is 10.90.90.90. Users can change the default Switch IP address to meet the specification of your networking address scheme.

The Switch is also assigned a unique MAC address by the factory. This MAC address cannot be changed, and can be found on the initial boot console screen – shown below.

Figure 1-2. Boot Screen

The Switch's MAC address can also be found in the Web management program on the Switch Information (Basic Settings) window on the Configuration menu.

The IP address for the Switch must be set before it can be managed with the Web-based manager. The Switch IP address can be automatically set using BOOTP or DHCP protocols, in which case the actual address assigned to the Switch must be known.

The IP address may be set using the Command Line Interface (CLI) over the console serial port as follows:

- 1. Starting at the command line prompt, enter the commands **config ipif System ipaddress xxx.xxx.xxx/yyy.yyy.yyy.yyy**. Where the **x**'s represent the IP address to be assigned to the IP interface named **System** and the **y**'s represent the corresponding subnet mask.
- 2. Alternatively, users can enter **config ipif System ipaddress xxx.xxx.xxx/z**. Where the **x**'s represent the IP address to be assigned to the IP interface named **System** and the **z** represents the corresponding number of subnets in CIDR notation.

The IP interface named **System** on the Switch can be assigned an IP address and subnet mask which can then be used to connect a management station to the Switch's Telnet or Web-based management agent.

```
DES-3526:admin#config ipif System ipaddress 10.73.21.51/8
Command: config ipif System ipaddress 10.73.21.51/8
Success.

DES-3526:admin#
```

Figure 1-3. Assigning an IP Address

In the above example, the Switch was assigned an IP address of 10.41.44.254 with a subnet mask of 255.0.0.0. The system message **Success** indicates that the command was executed successfully. The Switch can now be configured and managed via Telnet, SNMP MIB browser and the CLI or via the Web-based management agent using the above IP address to connect to the Switch.

# Using the Console CLI

The DES-3500 Series supports a console management interface that allows the user to connect to the Switch's management agent via a serial port and a terminal or a computer running a terminal emulation program. The console can also be used over the network using the TCP/IP Telnet protocol. The console program can be used to configure the Switch to use an SNMP-based network management software over the network.

This chapter describes how to use the console interface to access the Switch, change its settings, and monitor its operation.

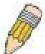

**Note**: Switch configuration settings are saved to non-volatile RAM using the save command. The current configuration will then be retained in the Switch's NV-RAM, and reloaded when the Switch is rebooted. If the Switch is rebooted without using the save command, the last configuration saved to NV-RAM will be loaded.

## Connecting to the Switch

The console interface is used by connecting the Switch to a VT100-compatible terminal or a computer running an ordinary terminal emulator program (e.g., the **HyperTerminal** program included with the Windows operating system) using an RS-232C serial cable. Your terminal parameters will need to be set to:

- VT-100 compatible
- 9600 baud
- 8 data bits
- No parity
- One stop bit
- No flow control

Users can also access the same functions over a Telnet interface. Once users have set an IP address for your Switch, users can use a Telnet program (in VT-100 compatible terminal mode) to access and control the Switch. All of the screens are identical, whether accessed from the console port or from a Telnet interface.

After the Switch reboots and users have logged in, the console looks like this:

```
DES-3526 Fast Ethernet Switch Command Line Interface
Firmware: Build 5.01-B47
Copyright(C) 2008 D-Link Corporation. All rights reserved.
username:
```

Figure 2-1. Initial Console Screen after logging in

Commands are entered at the command prompt, DES-3526:admin#.

There are a number of helpful features included in the CLI. Entering the ? command will display a list of all of the top-level commands.

```
cable_diag ports
clear
clear address_binding dhcp_snoop binding_entry ports
clear arptable
clear counters
clear fdb
clear log
clear port_security_entry port
config 802.1p default_priority
config 802.1p user_priority
config 802.1x auth_mode
config 802.1x auth_parameter ports
config 802.1x auth_protocol
config 802.1x capability ports
config 802.1x guest_vlan ports
config 802.1x init
config 802.1x reauth
config access_profile profile_id
config account
config address_binding dhcp_snoop max entry ports
CTRL+C ESC q Quit SPACE n Next Page ENTER Next Entry a All
```

Figure 2-2. The ? Command

When users enter a command without its required parameters, the CLI will prompt users with a **Next possible completions:** message.

```
DES-3526:admin#config account

Command: config account

Next possible completions:

<username>

DES-3526:admin#
```

Figure 2-3. Example Command Parameter Help

In this case, the command **config account** was entered with the parameter **<username>**. The CLI will then prompt users to enter the **<username>** with the message, **Next possible completions:**. Every command in the CLI has this feature, and complex commands have several layers of parameter prompting.

In addition, after typing any given command plus one space, users can see all of the next possible sub-commands, in sequential order, by repeatedly pressing the **Tab** key.

To re-enter the previous command at the command prompt, press the up arrow cursor key. The previous command will appear at the command prompt.

```
DES-3526:admin#config account
Command: config account

Next possible completions:
<username>

DES-3526:admin#config account
Command: config account

Next possible completions:
```

<username>
DES-3526:admin#

Figure 2-4. Using the Up Arrow to Re-enter a Command

In the above example, the command **config account** was entered without the required parameter **<username>**, the CLI returned the **Next possible completions: <username>** prompt. The up arrow cursor control key was pressed to re-enter the previous command (**config account**) at the command prompt. Now the appropriate username can be entered and the **config account** command re-executed.

All commands in the CLI function in this way. In addition, the syntax of the help prompts are the same as presented in this manual – angle brackets < > indicate a numerical value or character string, braces { } indicate optional parameters or a choice of parameters, and brackets [ ] indicate required parameters.

If a command is entered that is unrecognized by the CLI, the top-level commands will be displayed under the **Available commands:** prompt.

| DES-3526:admin  | #the     |            |        |  |
|-----------------|----------|------------|--------|--|
| Available comma | ands:    |            |        |  |
| <b> </b>        | ?        | cable_diag | clear  |  |
| config          | create   | delete     | dir    |  |
| disable         | download | drv        | enable |  |
| login           | logout   | ping       | reboot |  |
| reconfig        | reset    | save       | show   |  |
| telnet          | upload   |            |        |  |
|                 |          |            |        |  |
| DES-3526:admin  | #        |            |        |  |

Figure 2-5. The Next Available Commands Prompt

The top-level commands consist of commands such as **show** or **config**. Most of these commands require one or more parameters to narrow the top-level command. This is equivalent to **show** what? or **config** what? Where the what? is the next parameter.

For example, if users enter the **show** command with no additional parameters, the CLI will then display all of the possible next parameters.

| DES-3526:admin#show  | 7                              |                        |                             |
|----------------------|--------------------------------|------------------------|-----------------------------|
| Command: show        |                                |                        |                             |
| Communa. Brow        |                                |                        |                             |
| Next possible compl  | etions:                        |                        |                             |
| 802.1p               | 802.1x                         | access_profile         | account                     |
| address_binding      | <pre>arp_spoofing_prever</pre> | ntion                  | arpentry                    |
| asymmetric_vlan      | authen                         | authen_enable          | authen_login                |
| authen_policy        | autoconfig                     | bandwidth_control      | command_history             |
| config               | cpu                            | cpu_filter             |                             |
| cpu_interface_filte  | ring                           | current_config         | dhcp_local_relay            |
| dhcp_relay           | error                          | fdb                    | filter                      |
| firmware             | flow_meter                     | gratuitous_arp         | <pre>greeting_message</pre> |
| gvrp                 | igmp_snooping                  | ipif                   | iproute                     |
| lacp_port            | ${	t limited\_multicast\_a}$   | addr                   | link_aggregation            |
| lldp                 | log                            | loopdetect             | ${\tt mac\_notification}$   |
| mirror               | multicast                      | ${\tt multicast\_fdb}$ | multicast_range             |
| packet               | port_security                  | ports                  | radius                      |
| router_ports         | safeguard_engine               | scheduling             | serial_port                 |
| session              | sim                            | snmp                   | sntp                        |
| ssh                  | ssl                            | stp                    | switch                      |
| syslog               | ${	t system\_severity}$        | tech_support           | ${\tt terminal\_line}$      |
| time                 | time_range                     | traffic                |                             |
| traffic_segmentation |                                | trusted_host           | utilization                 |
| vlan                 |                                |                        |                             |
| I                    |                                |                        |                             |
| DES-3526:admin#      |                                |                        |                             |

Figure 2-6. Next possible completions: Show Command

In the above example, all of the possible next parameters for the **show** command are displayed. At the next command prompt, the up arrow was used to re-enter the **show** command, followed by the **account** parameter. The CLI then displays the user accounts configured on the Switch.

# **COMMAND SYNTAX**

The following symbols are used to describe how command entries are made and values and arguments are specified in this manual. The online help contained in the CLI and available through the console interface uses the same syntax.

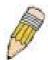

**Note:** All commands are case-sensitive. Be sure to disable Caps Lock or any other unwanted function that changes text case.

| <angle brackets=""></angle> |                                                                                                    |  |
|-----------------------------|----------------------------------------------------------------------------------------------------|--|
| Purpose                     | Encloses a variable or value that must be specified.                                                                                                    |  |
| Syntax                      | config ipif <ipif_name 12=""> [{ipaddress <network_address>   vlan <vlan_name 32="">   state [enable   disable}]   bootp   dhcp]</vlan_name></network_address></ipif_name>                                                                                                    |  |
| Description                 | In the above syntax example, users must supply an IP interface name in the <ipif_name 12=""> space, a VLAN name in the <vlan_name 32=""> space, and the network address in the <network_address> space. Do not type the angle brackets.</network_address></vlan_name></ipif_name> |  |
| Example<br>Command          | config ipif Engineering ipaddress 10.24.22.5/255.0.0.0 vlan<br>Design state enable                                                                                                    |  |

| [square brackets]  |                                                                                                    |  |
|--------------------|----------------------------------------------------------------------------------------------------|--|
| Purpose            | Encloses a required value or set of required arguments. One value or argument can be specified.                                                       |  |
| Syntax             | create account [admin   operator   user] <username 15=""></username>                                                                                  |  |
| Description        | In the above syntax example, users must specify either an <b>admin</b> or a <b>user</b> level account to be created. Do not type the square brackets. |  |
| Example<br>Command | create account admin Darren                                                                                                    |  |

| vertical bar       |                                                                                                    |
|--------------------|----------------------------------------------------------------------------------------------------|
| Purpose            | Separates two or more mutually exclusive items in a list, one of which must be entered.                           |
| Syntax             | create account [admin   operator   user] <username 15=""></username>                                              |
| Description        | In the above syntax example, users must specify either <b>admin</b> , or <b>user</b> . Do not type the backslash. |
| Example<br>Command | create account admin Darren                                                                                       |

| {braces}    |                                                                                                    |
|-------------|----------------------------------------------------------------------------------------------------|
| Purpose     | Encloses an optional value or set of optional arguments.                                                                                             |
| Syntax      | reset {[config   system]} force_agree                                                                                                    |
| Description | In the above syntax example, users have the option to specify <b>config</b> or <b>system</b> . It is not necessary to specify either optional value, |

| {braces}        |                                                                                                    |
|-----------------|----------------------------------------------------------------------------------------------------|
|                 | however the effect of the system reset is dependent on which, if any, value is specified. Therefore, with this example there are three possible outcomes of performing a system reset. See the following chapter, Basic Commands for more details about the reset command. |
| Example command | reset config                                                                                                    |

| Line Editing Key Usage |                                                                                                    |  |
|------------------------|----------------------------------------------------------------------------------------------------|--|
| Delete                 | Deletes the character under the cursor and then shifts the remaining characters in the line to the left.                                                                                                    |  |
| Backspace              | Deletes the character to the left of the cursor and then shifts the remaining characters in the line to the left.                                                                                                    |  |
| Insert or Ctrl+R       | Toggle on and off. When toggled on, inserts text and shifts previous text to the right.                                                                                                    |  |
| Left Arrow             | Moves the cursor to the left.                                                                                                    |  |
| Right Arrow            | Moves the cursor to the right.                                                                                                    |  |
| Up Arrow               | Repeats the previously entered command. Each time the up arrow is pressed, the command previous to that displayed appears. This way it is possible to review the command history for the current session. Use the down arrow to progress sequentially forward through the command history list. |  |
| Down Arrow             | The down arrow will display the next command in the command history entered in the current session. This displays each command sequentially as it was entered. Use the up arrow to review previous commands.                                                                                    |  |
| Tab                    | Shifts the cursor to the next field to the left.                                                                                                    |  |
| Ctrl+k                 | Erases a line in the Command Line interface from the position of the cursor to the end of the line.                                                                                                    |  |

| Multiple Page Display Control Keys |                                                                               |  |
|------------------------------------|-------------------------------------------------------------------------------|--|
| Space                              | Displays the next page.                                                       |  |
| CTRL+c                             | Stops the display of remaining pages when multiple pages are to be displayed. |  |
| ESC                                | Stops the display of remaining pages when multiple pages are to be displayed. |  |
| n                                  | Displays the next page.                                                       |  |
| р                                  | Displays the previous page.                                                   |  |
| q                                  | Stops the display of remaining pages when multiple pages are to be displayed. |  |
| r                                  | Refreshes the pages currently displayed.                                      |  |
| а                                  | Displays the remaining pages without pausing between pages.                   |  |
| Enter                              | Displays the next line or table entry.                                        |  |

# **BASIC SWITCH COMMANDS**

The basic switch commands in the Command Line Interface (CLI) are listed (along with the appropriate parameters) in the following table.

| Command                     | Parameters                                                                                                    |
|-----------------------------|----------------------------------------------------------------------------------------------------|
| enable password encryption  |                                                                                                    |
| disable password encryption |                                                                                                    |
| create account              | [admin   operator   user] <username 15=""> {encrypt [plain_text  sha_1] <password>}</password></username>         |
| config account              | <username 15="">&gt; {encrypt [plain_text  sha_1] <password>}</password></username>                               |
| show account                |                                                                                                    |
| delete account              | [ <username 15="">   <username 15=""> force_agree]</username></username>                                          |
| show session                |                                                                                                    |
| show switch                 |                                                                                                    |
| show serial_port            |                                                                                                    |
| config serial_port          | {baud_rate [9600   19200   38400   115200] auto_logout [never   2_minutes   5_minutes   10_minutes   15_minutes]} |
| enable clipaging            |                                                                                                    |
| disable clipaging           |                                                                                                    |
| enable telnet               | <tcp_port_number 1-65535=""></tcp_port_number>                                                                    |
| disable telnet              |                                                                                                    |
| telnet                      | <ipaddr> {tcp_port <value 0-65535="">}</value></ipaddr>                                                           |
| enable web                  | <tcp_port_number 1-65535=""></tcp_port_number>                                                                    |
| disable web                 |                                                                                                    |
| save                        |                                                                                                    |
| reboot                      |                                                                                                    |
| reboot                      | force_agree                                                                                                    |
| reset                       | {[config   system]}                                                                                               |
| reset                       | {[config force_agree   system force_agree]}                                                                       |
| reset                       | { system exclude [vlan   system] }                                                                                |
| login                       |                                                                                                    |
| logout                      |                                                                                                    |

Each command is listed, in detail, in the following sections.

| enable/disable password encryption |                                                                                                    |
|------------------------------------|----------------------------------------------------------------------------------------------------|
| Purpose                            | Used to enable or disable password encryption on user accounts                                                                     |
| Syntax                             | enable password encryption disable password encryption                                                                             |
| Description                        | The user account configuration information will be stored in the configuration file, and can be applied to the system. If password |

# enable/disable password encryption

encryption is enabled, the password will be in an encrypted form. When password encryption is *disabled*, the user can specify the password in plain text form, which means the password will be in plain text form. However, if the user specifies the password in encrypted form, or if the password has been converted to encrypted form by the last enabled password encryption command, the password will remain in the encrypted form. It can not be reverted to the plaintext.

Parameters None

**Restrictions** You must have Operator-level privileges.

#### Example usage:

To enable/disable password encryption on the Switch.

DES-3526:admin# enable password encryption

Command: enable password encryption

Success

DES-3526:admin#

## create account

**Purpose** Used to create user accounts.

Syntax create [admin | operator | user] <username 15>> {encrypt

[plain\_text| sha\_1] <password>}

**Description** The create account command is used to create user accounts that

consist of a username of 1 to 15 characters and a password of 0 to

15 characters. Up to 8 user accounts can be created.

Parameters [admin | operator | user] <username 15>

plain\_text - Select to specify the password in plain text form.

sha\_1 - Select to specify the password in the SHA-I enacrpted form.

Password - The password for the user account.

The length for of password in plain-text form and in encrypted form are different. For the plain-text form, passwords must have a minimum of 0 character and can have a maximum of 15 characters. For the encrypted form password, the length is fixed to 35 bytes

long.

**Restrictions** Only Administrator-level users can issue this command.

Usernames can be between 1 and 15 characters. Passwords can be between 0 and 15 characters.

#### Example usage:

To create an administrator-level user account with the username "dlink".

DES-3526:admin#create account admin dlink

Command: create account admin dlink

Enter a case-sensitive new password:\*\*\*\*

Enter the new password again for

confirmation: \*\*\*\*

Success.

DES-3526:admin#

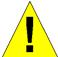

**NOTICE:** In case of lost passwords or password corruption, please refer to the D-Link website and the White Paper entitled "Password Recovery Procedure", which will guide you through the steps necessary to resolve this issue.

# config account

Purpose Used to configure user accounts

Syntax config account <username>{encrypt [plain\_text| sha\_1]

<password>}

**Description** The **config account** command configures a user account that has

been created using the create account command.

Parameters <username>

plain\_text - Select to specify the password in plain text form.

sha\_1 - Select to specify the password in the SHA-I enacrpted

form.

Password - The password for the user account.

The length for of password in plain-text form and in encrypted form are different. For the plain-text form, passwords must have a minimum of 0 character and can have a maximum of 15

characters. For the encrypted form password, the length is fixed to

35 bytes long.

**Restrictions** Only Administrator-level users can issue this command.

Usernames can be between 1 and 15 characters.

Passwords can be between 0 and 15 characters.

#### Example usage:

To configure the user password of "dlink" account:

DES-3526:admin#config account dlink

Command: config account dlink

Enter a old password: \*\*\*\*

Enter a case-sensitive new password:\*\*\*\*

Enter the new password again for

confirmation:\*\*\*\*

Success.

DES-3526:admin#

## show account

Purpose Used to display user accounts.

Syntax show account

Description Displays all user accounts created on the Switch. Up to 8 user

accounts can exist at one time.

Parameters None.

Restrictions Only Administrator-level users can issue this command.

Example usage:

To display the accounts that have been created:

DES-3526:admin#show account

Command: show account

Current Accounts:

Username Access Level

dlink Admin

Total Entries: 1

DES-3526:admin#

# delete account

Purpose Used to delete user accounts.

Syntax delete account [ <username> | <username> force\_agree ]

Description The **delete account** command deletes a user account that has

been created using the create account command.

Parameters None.

Restrictions Only Administrator-level users can issue this command.

#### Example usage:

To delete the user account "System":

DES-3526:admin#delete account System

Command: delete account System

Success.

DES-3526:admin#

To enforce the user account "System" is deleted:

DES-3526:admin#delete account System

force\_agree

Command: delete account System

force agree

The last administrator account will be

deleted! Success.

DES-3526:admin#

## show session

Purpose Used to display a list of currently logged-in users.

Syntax show session

Description This command displays a list of all the users that are logged-in at

the time the command is issued.

Parameters None.
Restrictions None.

To display the way that the users logged in:

```
DES-3526:admin#show session
Command: show session
ID
                       Live Time
     Login Time
                                  From
                                             Level
                                                        Name
                                  -----
     -----
--
                        -----
                                              -----
                                                        ----
*8
     00000 days 00:00:37 03:36:27
                                 Serial Port
                                               4
                                                       Anonymous
CTRL+C ESC q Quit SPACE n Next Page ENTER Next Entry a All
```

| show switch  |                                                       |
|--------------|-------------------------------------------------------|
| Purpose      | Used to display general information about the Switch. |
| Syntax       | show switch                                           |
| Description  | This command displays information about the Switch.   |
| Parameters   | None.                                                 |
| Restrictions | None.                                                 |

#### Example usage:

To display the Switch's information:

```
DES-3526:admin#show switch
Command: show switch
Device Type
                       : DES-3526 Fast Ethernet
Switch
Combo Port
MAC Address
Combo Port
                       : 1000Base-T + 1000Base-T
                       : 00-01-02-03-04-00
                       : 10.41.44.22 (Manual)
IP Address
                       : default
VLAN Name
                       : 255.0.0.0
Subnet Mask
Default Gateway : 0.0.0.0
Boot PROM Version : Build 3.00.005
Firmware Version : Build 5.01-B47
                       : 0A1
Hardware Version
Device S/N
Power Status
                       : Main - Normal, Redundant -
Not Present
System Name
                       : DES-3526
System Location
System Contact
Spanning Tree
                      : 7th_flr_east_cabinet
                       : Julius_Erving_212-555-6666
Spanning Tree
                       : Disabled
                       : Disabled
GVRP
IGMP Snooping
                       : Disabled
TELNET
                       : Enabled (TCP 23)
WEB
                       : Enabled (TCP 80)
RMON
                       : Enabled
Asymmetric VLAN
                       : Disabled
DES-3526:admin#
```

| show serial_port |                                                   |
|------------------|---------------------------------------------------|
| Purpose          | Used to display the current serial port settings. |
| Syntax           | show serial_port                                  |

# show serial port

Description This command displays the current serial port settings.

Parameters None.
Restrictions None

#### Example usage:

To display the serial port setting:

DES-3526:admin#show serial\_port

Command: show serial\_port

Baud Rate : 9600
Data Bits : 8
Parity Bits : None
Stop Bits : 1

Auto-Logout : 10 mins

DES-3526:admin#

# config serial\_port

Purpose Used to configure the serial port.

Syntax config serial\_port {baud\_rate [9600 | 19200 | 38400 | 115200] |

auto\_logout [never | 2\_minutes | 5\_minutes | 10\_minutes |

15\_minutes]}

Description This command is used to configure the serial port's baud rate and auto

logout settings.

Parameters baud\_rate [9600 | 19200 | 38400 | 115200]— The serial bit rate that will be

used to communicate with the management host. There are four options:

9600, 19200, 38400, 115200.

never – No time limit on the length of time the console can be open with

no user input.

2\_minutes - The console will log out the current user if there is no user

input for 2 minutes.

5\_minutes - The console will log out the current user if there is no user

input for 5 minutes.

10\_minutes - The console will log out the current user if there is no user

input for 10 minutes.

15\_minutes – The console will log out the current user if there is no user

input for 15 minutes.

Restrictions Only Administrator and Operator-level users can issue this command.

#### Example usage:

To configure baud rate:

DES-3526:admin#config serial\_port baud\_rate 115200 Command: config serial\_port baud\_rate 115200

Success.

DES-3526:admin#

# enable clipaging

Purpose Used to pause the scrolling of the console screen when a command

displays more than one page.

Syntax enable clipaging

Description This command is used when issuing a command which causes the

console screen to rapidly scroll through several pages. This command will cause the console to pause at the end of each page.

The default setting is enabled.

Parameters None.

Restrictions Only Administrator and Operator-level users can issue this

command.

#### Example usage:

To enable pausing of the screen display when the show command output reaches the end of the page:

DES-3526:admin#enable clipaging

Command: enable clipaging

Success.

DES-3526:admin#

# disable clipaging

Purpose Used to disable the pausing of the console screen scrolling at the

end of each page when a command displays more than one screen

of information.

Syntax disable clipaging

Description This command is used to disable the pausing of the console screen

at the end of each page when a command would display more than

one screen of information.

Parameters None.

Restrictions Only Administrator and Operator-level users can issue this

command.

#### Example usage:

To disable pausing of the screen display when show command output reaches the end of the page:

DES-3526:admin#disable clipaging

Command: disable clipaging

Success.

DES-3526:admin#

## enable telnet

Purpose Used to enable communication with and management of the Switch

using the Telnet protocol.

Syntax enable telnet <tcp\_port\_number 1-65535>

Description This command is used to enable the Telnet protocol on the Switch.

The user can specify the TCP or UDP port number the Switch will

use to listen for Telnet requests.

| enable telnet |                                                                                                    |
|---------------|----------------------------------------------------------------------------------------------------|
| Parameters    | <pre><tcp_port_number 1-65535=""> - The TCP port number. TCP ports are numbered between 1 and 65535. The "well-known" TCP port for the Telnet protocol is 23.</tcp_port_number></pre> |
| Restrictions  | Only Administrator and Operator-level users can issue this command.                                                                                                    |

To enable Telnet and configure port number:

```
DES-3526:admin#enable telnet 23
Command: enable telnet 23
Success.
DES-3526:admin#
```

| disable teln | et                                                                  |
|--------------|---------------------------------------------------------------------|
| Purpose      | Used to disable the Telnet protocol on the Switch.                  |
| Syntax       | disable telnet                                                      |
| Description  | This command is used to disable the Telnet protocol on the Switch.  |
| Parameters   | None.                                                               |
| Restrictions | Only Administrator and Operator-level users can issue this command. |

## Example usage:

To disable the Telnet protocol on the Switch:

```
DES-3526:admin#disable telnet
Command: disable telnet
Success.
DES-3526:admin#
```

| telnet       |                                                                                                    |
|--------------|----------------------------------------------------------------------------------------------------|
| Purpose      | Used to Telnet another device on the network.                                                                                         |
| Syntax       | telnet <ipaddr> {tcp_port <value 0-65535="">}</value></ipaddr>                                                                        |
| Description  | This command is used to connect to another device's management through Telnet.                                                        |
| Parameters   | <ipaddr> - Enter the IP address of the device to connect through, using Telnet.</ipaddr>                                              |
|              | tcp_port <value 0-65535=""> - Enter the TCP port number used to connect through. The common TCP port number for telnet is 23.</value> |
| Restrictions | Only Administrator and Operator-level users can issue this command.                                                                   |

# Example usage:

To connect to a device through telnet with a IP address of 10.53.13.99:

DES-3526:admin#telnet 10.53.13.99 tcp\_port 23

Command: telnet 10.53.13.99 tcp\_port 23

| enable web   |                                                                                                    |
|--------------|----------------------------------------------------------------------------------------------------|
| Purpose      | Used to enable the HTTP-based management software on the Switch.                                                                                                    |
| Syntax       | enable web <tcp_port_number 1-65535=""></tcp_port_number>                                                                                                    |
| Description  | This command is used to enable the Web-based management software on the Switch. The user can specify the TCP port number the Switch will use to listen for Telnet requests.                              |
| Parameters   | <pre><tcp_port_number 1-65535=""> - The TCP port number. TCP ports are<br/>numbered between 1 and 65535. The "well-known" port for the Web-<br/>based management software is 80.</tcp_port_number></pre> |
| Restrictions | Only Administrator and Operator-level users can issue this command.                                                                                                    |

## Example usage:

To enable HTTP and configure port number:

DES-3526:admin#enable web 80

Command: enable web 80

Success.

DES-3526:admin#

| disable web  |                                                                        |
|--------------|------------------------------------------------------------------------|
| Purpose      | Used to disable the HTTP-based management software on the Switch.      |
| Syntax       | disable web                                                            |
| Description  | This command disables the Web-based management software on the Switch. |
| Parameters   | None.                                                                  |
| Restrictions | Only Administrator and Operator-level users can issue this             |

# Example usage:

## To disable HTTP:

DES-3526:admin#disable web

command.

Command: disable web

Success.

DES-3526:admin#

| save         |                                                                                                    |
|--------------|----------------------------------------------------------------------------------------------------|
| Purpose      | Used to save changes in the Switch's configuration to non-volatile RAM.                                                                                                    |
| Syntax       | save                                                                                                    |
| Description  | This command is used to enter the current switch configuration into non-volatile RAM. The saved switch configuration will be loaded into the Switch's memory each time the Switch is restarted. |
| Parameters   | None                                                                                                    |
| Restrictions | Only Administrator and Operator-level users can issue this command.                                                                                                    |

To save the Switch's current configuration to non-volatile RAM:

DES-3526:admin#save
Command: save
Saving all configurations to NV-RAM... Done.
DES-3526:admin#

| reboot       |                                             |
|--------------|---------------------------------------------|
| Purpose      | Used to restart the Switch.                 |
| Syntax       | reboot                                      |
| Description  | This command is used to restart the Switch. |
| Parameters   | None.                                       |
| Restrictions | None.                                       |

## Example usage:

To restart the Switch:

DES-3526:admin#reboot
Command: reboot
Are users sure want to proceed with the system reboot? (y|n)Please wait, the switch is rebooting...

| reboot force_agree |                                                        |
|--------------------|--------------------------------------------------------|
| Purpose            | Used to enforce the Switch to restart.                 |
| Syntax             | reboot force_agree                                     |
| Description        | This command is used to enforce the Switch to restart. |
| Parameters         | None.                                                  |
| Restrictions       | None.                                                  |

#### Example usage:

To enforce the Switch to restart:

DES-3526:admin#reboot force\_agree

Command: reboot force\_agree

Are users sure want to proceed with the system

reboot? (y|n)

Please wait, the switch is rebooting...

| reset        |                                                                                                    |  |  |  |
|--------------|----------------------------------------------------------------------------------------------------|--|--|--|
| Purpose      | Used to reset the Switch to the factory default settings.                                                                                                    |  |  |  |
| Syntax       | reset {[config   system {exclude [vlan system_ip]}] } { force_agree}                                                                                                    |  |  |  |
| Description  | This command is used to restore the Switch's configuration to the default settings assigned from the factory.                                                                                                    |  |  |  |
| Parameters   | config – If the keyword 'config' is specified, all of the factory default settings are restored on the Switch including the IP address, user accounts, and the switch history log. The Switch will not save or reboot.                                 |  |  |  |
|              | system – If the keyword 'system' is specified all of the factory default settings are restored on the Switch. The Switch will save and reboot after the settings are changed to default. Rebooting will clear all entries in the Forwarding Data Base. |  |  |  |
|              | exclude –You can specify to exclude reset of VLAN or system IP setting .                                                                                                    |  |  |  |
|              | force_agree- When force_agree is specified, the reset command will be executed immediatedly without further confirmation.                                                                                                    |  |  |  |
|              | If no parameter is specified, the Switch's current IP address, user accounts, and the switch history log are not changed. All other parameters are restored to the factory default settings. The Switch will not save or reboot.                       |  |  |  |
| Restrictions | Only administrator-level users can issue this command.                                                                                                    |  |  |  |

#### Example usage:

To restore all of the Switch's parameters to their default values:

```
DES-3526:admin#reset config
Command: reset config
Are users sure to proceed with system reset?(y/n)
Success.
```

DES-3526:admin#

| login        |                                                                                                    |
|--------------|----------------------------------------------------------------------------------------------------|
| Purpose      | Used to log in a user to the Switch's console.                                                               |
| Syntax       | login                                                                                                    |
| Description  | This command is used to initiate the login procedure. The user will be prompted for a Username and Password. |
| Parameters   | None.                                                                                                    |
| Restrictions | None.                                                                                                    |

#### Example usage:

To initiate the login procedure:

DES-3526:admin#login

Command: login

UserName:

| logout       |                                                                             |
|--------------|-----------------------------------------------------------------------------|
| Purpose      | Used to log out a user from the Switch's console.                           |
| Syntax       | logout                                                                      |
| Description  | This command terminates the current user's session on the Switch's console. |
| Parameters   | None.                                                                       |
| Restrictions | None.                                                                       |

# Example usage:

To terminate the current user's console session:

DES-3526:admin#logout

# **MODIFY BANNER AND PROMPT COMMANDS**

Administrator level users can modify the login banner (greeting message) and command prompt by using the commands described below.

| Command                  | Parameters                                      |
|--------------------------|-------------------------------------------------|
| config command_ prompt   | [ <string 16="">   username   default]</string> |
| config greeting_message  | {default}                                       |
| show greeting_message    |                                                 |
| enable greeting_message  |                                                 |
| disable greeting_message |                                                 |

The Modify Banner and Prompt commands in the Command Line Interface (CLI) are listed (along with the appropriate parameters) in the following table.

| config command prompt |                                                                                                    |  |  |  |  |
|-----------------------|----------------------------------------------------------------------------------------------------|--|--|--|--|
| Purpose               | Used to configure the command prompt.                                                                                                    |  |  |  |  |
| Syntax                | config command_prompt [ <string 16="">   username   default]</string>                                                                                                    |  |  |  |  |
| Description           | Administrator level users can use this command to change the command prompt.                                                                                                    |  |  |  |  |
| Parameters            | string 16 - The command prompt can be changed by entering a new name of no more that 16 characters.                                                                                                    |  |  |  |  |
|                       | username - The command prompt will be changed to the login username.                                                                                                    |  |  |  |  |
|                       | <ul><li>default – The command prompt will reset to factory default command prompt.</li></ul>                                                                                                    |  |  |  |  |
| Restrictions          | Only administrator-level users can issue this command. Other restrictions include:                                                                                                    |  |  |  |  |
|                       | <ul> <li>If the "reset/reset config" command is executed, the<br/>modified command prompt will remain modified. However,<br/>the "reset system" command will reset the command<br/>prompt to the original factory banner.</li> </ul> |  |  |  |  |

#### Example usage:

To modify the command prompt to "AtYourService":

DES-3526:admin#config command\_prompt AtYourService
Command: config command\_prompt AtYourService
Success.
AtYourService:admin#

# config greeting \_message

Purpose Used to configure the login banner (greeting message).

Syntax config greeting \_message {default}

Description Users can use this command to modify the login banner (greeting

message).

Parameters default – If the user enters default to the modify banner command, then

the banner will be reset to the original factory banner.

To open the Banner Editor, click *enter* after typing the **config greeting\_message** command. Type the information to be displayed on

the banner by using the commands described on the Banner Editor:

Quit without save: Ctrl+C Save and quit: Ctrl+W

Move cursor: Left/Right/Up/Down

Delete line: Ctrl+D
Erase all setting: Ctrl+X
Reload original setting: Ctrl+L

Restrictions Only Administrator and Operator-level users can issue this command.

Other restrictions include:

 If the "reset/reset config" command is executed, the modified banner will remain modified. However, the "reset system" command will reset the modified banner to the original factory banner.

- The capacity of the banner is 6\*80. 6 Lines and 80 characters per line.
- Ctrl+W will only save the modified banner in the DRAM. Users need to type the "save" command to save it into FLASH.
- Only valid in threshold level.

#### Example usage:

To modify the banner to read "Good evening Mr. Bond.":

DES-3526:admin# config greeting\_message

Command: config greeting\_message

Greeting Messages Editor

\_\_\_\_\_\_

DES-3526 Fast Ethernet Switch Command Line Interface

Firmware: Build 5.01-B47

Copyright(C) 2004-2007 D-Link Corporation. All rights reserved.

Ctrl+W Save and quit up/down Move cursor

Ctrl+D Delete line

Ctrl+X Erase all setting

Ctrl+L Reload original setting

-----

| show greeting_message |                                                                                       |  |  |
|-----------------------|---------------------------------------------------------------------------------------|--|--|
| Purpose               | Used to view the currently configured greeting message configured on the Switch.      |  |  |
| Syntax                | show greeting_message                                                                 |  |  |
| Description           | This command is used to view the currently configured greeting message on the Switch. |  |  |
| Parameters            | None.                                                                                 |  |  |
| Restrictions          | None.                                                                                 |  |  |

To view the currently configured greeting message:

DES-3526:admin#show greeting\_message

Command: show greeting\_message

DES-3526 Gigabit Ethernet Switch
Command Line Interface

Firmware: Build 5.01.B41

Copyright(C) 2004-2005 D-Link Corporation. All rights reserved.

DES-3526:admin#

| enable greeting_message |                                                                                                 |  |  |
|-------------------------|-------------------------------------------------------------------------------------------------|--|--|
| Purpose                 | Used to enable viewing of the currently configured greeting message configured on the Switch.   |  |  |
| Syntax                  | enable greeting_message                                                                         |  |  |
| Description             | This command is used to enable viewing the currently configured greeting message on the Switch. |  |  |
| Parameters              | None.                                                                                           |  |  |
| Restrictions            | None.                                                                                           |  |  |

## Example usage:

To enable viewing of the currently configured greeting message:

DES-3526:admin#enable greeting\_message
Command: enable greeting\_message
Success.
DES-3526:admin#

| disable greeting | _message                                                                                         |
|------------------|--------------------------------------------------------------------------------------------------|
| Purpose          | Used to disable viewing of the currently configured greeting message configured on the Switch.   |
| Syntax           | disable greeting_message                                                                         |
| Description      | This command is used to disable viewing the currently configured greeting message on the Switch. |
| Parameters       | None.                                                                                            |

# disable greeting\_message

Restrictions

None.

## Example usage:

To disable viewing of the currently configured greeting message:

DES-3526:admin#disable greeting\_message

Command: disable greeting\_message

Success.

DES-3526:admin#

# **SWITCH PORT COMMANDS**

The switch port commands in the Command Line Interface (CLI) are listed (along with the appropriate parameters) in the following table.

| Command      | Parameters                                                                                                    |  |  |
|--------------|----------------------------------------------------------------------------------------------------|--|--|
| config ports | [ <portlist all=""  ="">] { medium_type [copper fiber ]   speed [auto   10_half   10_full  100_half   100_full   1000_full]}   flow_control [enable   disable]   learning [enable   disable]   state [enable   disable]   trap [enable   disable]   description <desc 32="">   mdix [auto  normal   cross]}</desc></portlist> |  |  |
| show ports   | [ <portlist>] {description   err_disabled]}}</portlist>                                                                                                    |  |  |

Each command is listed, in detail, in the following sections.

| config ports |                                                                                                    |  |  |  |
|--------------|----------------------------------------------------------------------------------------------------|--|--|--|
| Purpose      | Used to configure the Switch's Ethernet port settings.                                                                                                    |  |  |  |
| Syntax       | config ports [ <portlist all=""  ="">] { medium_type [copper fiber]   speed [auto   10_half   10_full   100_half   100_full   1000_full]}   flow_control [enable   disable]   learning [enable   disable]   state [enable   disable]   trap [enable   disable]   description <desc 32="">   mdix [auto  normal  cross] }</desc></portlist> |  |  |  |
| Description  | This command allows for the configuration of the Switch's Ethernet ports. Only the ports listed in the <i><portlist></portlist></i> will be affected.                                                                                                    |  |  |  |
| Parameters   | all – Configure all ports on the Switch.                                                                                                    |  |  |  |
|              | <portlist> – Specifies a port or range of ports to be configured.</portlist>                                                                                                    |  |  |  |
|              | medium_type [copper   fiber] - Allows the user to adjust the medium type of ports.                                                                                                    |  |  |  |
|              | speed – Allows the user to adjust the speed for a port or range of ports. The user has a choice of the following:                                                                                                    |  |  |  |
|              | <ul> <li>auto – Enables auto-negotiation for the specified range of ports.</li> </ul>                                                                                                    |  |  |  |
|              | <ul> <li>[10   100   1000] – Configures the speed in Mbps for the specified range of<br/>ports. Gigabit ports are statically set to 1000 and cannot be set to slower<br/>speeds.</li> </ul>                                                                                                    |  |  |  |
|              | <ul> <li>[half   full] – Configures the specified range of ports as either full-duplex or half-duplex.</li> </ul>                                                                                                    |  |  |  |
|              | flow_control [enable   disable] - Enable or disable flow control for the specified ports.                                                                                                    |  |  |  |
|              | learning [enable   disable] – Enables or disables the MAC address learning on the specified range of ports.                                                                                                    |  |  |  |
|              | state [enable   disable] – Enables or disables the specified range of ports.                                                                                                    |  |  |  |
|              | trap [enable   disable] - Enables or disables trap support on the switch.                                                                                                    |  |  |  |
|              | description <desc 32=""> - Enter an alphanumeric string of no more than 32 characters to describe a selected port interface.</desc>                                                                                                    |  |  |  |
|              | mdix [auto   normal   cross] - MDIX mode can be specified as auto, normal, or cross.                                                                                                    |  |  |  |
|              | If set to normal state, the port in MDIX mode, can be connected to PC NIC using a straight cable. If set to cross state, the port in mdi mode, can be connected to a port (in mdix mode) on another switch through a straight cable.                                                                                                    |  |  |  |
| Restrictions | Only Administrator and Operator-level users can issue this command.                                                                                                    |  |  |  |

#### Example usage:

To configure the speed of port 3 to be 10 Mbps, full duplex, with learning and state enabled:

DES-3526:admin#config ports 1-3 speed 10\_full learning enable state enable

Command: config ports 1-3 speed 10\_full learning enable state enable

DES-3526:admin#

Success.

| show ports   |                                                                                                    |  |  |  |
|--------------|----------------------------------------------------------------------------------------------------|--|--|--|
| Purpose      | Used to display the current configuration of a range of ports.                                                                                                    |  |  |  |
| Syntax       | show ports [ <portlist>] {description   err_disabled}</portlist>                                                                                                    |  |  |  |
| Description  | This command is used to display the current configuration of a range of ports.                                                                                                    |  |  |  |
| Parameters   | <pre><portlist> - Specifies a port or range of ports to be displayed. {description} - Adding this parameter to the show ports command indicates that a previously entered port description will be included in the display. {err_disabled} - Use this to list disabled ports including connection</portlist></pre> |  |  |  |
|              | status and reason for being disabled.                                                                                                    |  |  |  |
| Restrictions | None.                                                                                                    |  |  |  |

## Example usage:

To display the configuration of all ports on a standalone switch:

|                                                               | DES-3526:admin#show ports |                                   |                                  |                     |               |  |
|---------------------------------------------------------------|---------------------------|-----------------------------------|----------------------------------|---------------------|---------------|--|
| Commar                                                        | Command: show ports       |                                   |                                  |                     |               |  |
| Port                                                          | State/<br>MDIX            | Settings<br>Speed/Duplex/FlowCtrl | Connection Speed/Duplex/FlowCtrl | Address<br>Learning | Trap<br>State |  |
| 1                                                             | Enabled<br>Auto           | Auto/Disabled                     | Link Down                        | Enabled             | Enabled       |  |
| 2                                                             | Enabled<br>Auto           | Auto/Disabled                     | Link Down                        | Enabled             | Enabled       |  |
| 3                                                             | Enabled<br>Auto           | Auto/Disabled                     | Link Down                        | Enabled             | Enabled       |  |
| 4                                                             | Enabled<br>Auto           | Auto/Disabled                     | Link Down                        | Enabled             | Enabled       |  |
| 5                                                             | Enabled<br>Auto           | Auto/Disabled                     | Link Down                        | Enabled             | Enabled       |  |
| 6                                                             | Enabled<br>Auto           | Auto/Disabled                     | Link Down                        | Enabled             | Enabled       |  |
| 7                                                             | Enabled<br>Auto           | Auto/Disabled                     | Link Down                        | Enabled             | Enabled       |  |
| 8                                                             | Enabled<br>Auto           | Auto/Disabled                     | Link Down                        | Enabled             | Enabled       |  |
| 9                                                             | Enabled<br>Auto           | Auto/Disabled                     | 100M/Full/None                   | Enabled             | Enabled       |  |
| 10                                                            | Enabled<br>Auto           | Auto/Disabled                     | Link Down                        | Enabled             | Enabled       |  |
| CTRL+C ESC q Quit SPACE n Next Page p Previous Page r Refresh |                           |                                   |                                  |                     |               |  |

To display the configuration of all ports on a standalone switch, with description:

| DES-3526:admin#show ports description Command: show ports description |                 |                                |                                  |                     |         |
|-----------------------------------------------------------------------|-----------------|--------------------------------|----------------------------------|---------------------|---------|
| Port                                                                  | State/          | Settings Speed/Duplex/FlowCtrl | Connection Speed/Duplex/FlowCtrl | Address<br>Learning |         |
|                                                                       |                 |                                |                                  |                     |         |
| 1                                                                     | Enabled<br>Auto | Auto/Disabled                  | Link Down                        | Enabled             | Enabled |
| Desc                                                                  | ription:        |                                |                                  |                     |         |
| 2                                                                     | Enabled         | Auto/Disabled                  | Link Down                        | Enabled             | Enabled |
|                                                                       | Auto            |                                |                                  |                     |         |
| Desc                                                                  | ription:        |                                |                                  |                     |         |
| 3                                                                     | Enabled         | Auto/Disabled                  | Link Down                        | Enabled             | Enabled |
|                                                                       | Auto            |                                |                                  |                     |         |
| Desc                                                                  | ription:        |                                |                                  |                     |         |
| 4                                                                     | Enabled         | Auto/Disabled                  | Link Down                        | Enabled             | Enabled |
|                                                                       | Auto            |                                |                                  |                     |         |
| Desc                                                                  | ription:        |                                |                                  |                     |         |
| 5                                                                     | Enabled         | Auto/Disabled                  | Link Down                        | Enabled             | Enabled |
|                                                                       | Auto            |                                |                                  |                     |         |
| Description:                                                          |                 |                                |                                  |                     |         |
| 6                                                                     | Enabled         | Auto/Disabled                  | Link Down                        | Enabled             | Enabled |
|                                                                       | Auto            |                                |                                  |                     |         |
| Desc                                                                  | Description:    |                                |                                  |                     |         |
|                                                                       |                 |                                |                                  |                     |         |
|                                                                       |                 |                                |                                  |                     |         |
| CTRL+C ESC q Quit SPACE n Next Page p Previous Page r Refresh         |                 |                                |                                  |                     |         |

# Example usage:

To display disabled ports including connection status and reason for being disabled on a standalone switch:

|      | DES-3526:admin#show ports err_disabled<br>Command: show ports err_disabled |                   |        |
|------|----------------------------------------------------------------------------|-------------------|--------|
| Port | Port<br>State                                                              | Connection status | Reason |
|      |                                                                            |                   |        |
|      |                                                                            |                   |        |

# **PORT SECURITY COMMANDS**

The Switch's port security commands in the Command Line Interface (CLI) are listed (along with the appropriate parameters) in the following table.

| Command                        | Parameters                                                                                                    |  |
|--------------------------------|----------------------------------------------------------------------------------------------------|--|
| config port_security ports     | [ <portlist>   all] {admin_state [enable  disable]   max_learning_addr<br/><max_lock_no 0-64="">   lock_address_mode [Permanent  <br/>DeleteOnTimeout   DeleteOnReset]}</max_lock_no></portlist> |  |
| delete port_security entry     | vlan_name <vlan_name 32=""> mac_address <macaddr> port <port></port></macaddr></vlan_name>                                                                                                    |  |
| clear port_security_entry      | port <portlist></portlist>                                                                                                    |  |
| show port_security             | {ports <portlist>}</portlist>                                                                                                    |  |
| enable port_security trap_log  |                                                                                                    |  |
| disable port_security trap_log |                                                                                                    |  |

Each command is listed, in detail, in the following sections.

| config po    | config port_security ports                                                                                                    |  |  |
|--------------|----------------------------------------------------------------------------------------------------|--|--|
| Purpose      | Used to configure port security settings.                                                                                                    |  |  |
| Syntax       | config port_security ports [ <portlist>   all ] {admin_state [enable  disable]   max_learning_addr <max_lock_no 0-64="">   lock_address_mode [Permanent   DeleteOnTimeout   DeleteOnReset]}</max_lock_no></portlist> |  |  |
| Description  | This command allows for the configuration of the port security feature. Only the ports listed in the <i><portlist></portlist></i> are affected.                                                                      |  |  |
| Parameters   |                                                                                                    |  |  |
| Restrictions | Switch has been reset.  Only Administrator and Operator-level users can issue this command.                                                                                                    |  |  |

To configure the port security:

DES-3526:admin#config port\_security ports 1-5 admin\_state enable max\_learning\_addr 5 lock\_address\_mode DeleteOnReset

Command: config port\_security ports 1-5 admin\_state enable max\_learning\_addr 5 lock\_address\_mode DeleteOnReset

Success.

DES-3526:admin#

| delete port_s | ecurity_entry                                                                                                    |
|---------------|----------------------------------------------------------------------------------------------------|
| Purpose       | Used to delete a port security entry by MAC address, port number and VLAN ID.                                                |
| Syntax        | delete port_security_entry vlan name <vlan_name 32=""> mac_address <macaddr> port <port></port></macaddr></vlan_name>        |
| Description   | This command is used to delete a single, previously learned port security entry by port, VLAN name, and MAC address.         |
| Parameters    | <pre>vlan name <vlan_name 32=""> - Enter the corresponding VLAN name of the port to delete.</vlan_name></pre>                |
|               | <pre>mac_address <macaddr> - Enter the corresponding MAC address, previously learned by the port, to delete.</macaddr></pre> |
|               | <pre>port <port> - Enter the port number which has learned the<br/>previously entered MAC address.</port></pre>              |
| Restrictions  | Only Administrator and Operator-level users can issue this command.                                                          |

#### Example usage:

To delete a port security entry:

DES-3526:admin#delete port\_security\_entry vlan\_name default mac\_address 00-01-30-10-2C-C7 port 6

Command: delete port\_security\_entry vlan\_name default mac\_address 00-01-30-10-2C-C7 port 6

Success.

DES-3526:admin#

| clear port_security_entry |                                                                                                    |  |
|---------------------------|----------------------------------------------------------------------------------------------------|--|
| Purpose                   | Used to clear MAC address entries learned from a specified port for the port security function.                                                                  |  |
| Syntax                    | clear port_security_entry ports <portlist></portlist>                                                                                                    |  |
| Description               | This command is used to clear MAC address entries which were learned by the Switch by a specified port. This command only relates to the port security function. |  |
| Parameters                | <pre><portlist> - Specifies a port or port range to clear.</portlist></pre>                                                                                      |  |
| Restrictions              | Only Administrator and Operator-level users can issue this command.                                                                                              |  |

To clear a port security entry by port:

```
DES-3526:admin# clear port_security_entry port 6
Command: clear port_security_entry port 6
Success.

DES-3526:admin#
```

| show port_security |                                                                                                    |  |
|--------------------|----------------------------------------------------------------------------------------------------|--|
| Purpose            | Used to display the current port security configuration.                                                                                                    |  |
| Syntax             | show port_security {ports <portlist>}</portlist>                                                                                                    |  |
| Description        | This command is used to display port security information of the Switch's ports. The information displayed includes port security, admin state, maximum number of learning address and lock mode. |  |
| Parameters         | <pre><portlist> - Specifies a port or range of ports to be viewed.</portlist></pre>                                                                                                    |  |
| Restrictions       | None.                                                                                                    |  |

## Example usage:

To display the port security configuration:

|       | DES-3526:admin#show port_security ports 1-5 Command: show port_security ports 1-5 |                         |                   |  |
|-------|-----------------------------------------------------------------------------------|-------------------------|-------------------|--|
| _     | security Trap/                                                                    | _                       |                   |  |
| Port  | Admin State                                                                       | Max. Learning Addr.     | Lock Address Mode |  |
|       |                                                                                   |                         |                   |  |
| 1     | Disabled                                                                          | 1                       | DeleteOnReset     |  |
| 2     | Disabled                                                                          | 1                       | DeleteOnReset     |  |
| 3     | Disabled                                                                          | 1                       | DeleteOnReset     |  |
| 4     | Disabled                                                                          | 1                       | DeleteOnReset     |  |
| 5     | Disabled                                                                          | 1                       | DeleteOnReset     |  |
|       |                                                                                   |                         |                   |  |
| CTRT  | +C ESC a Ouit                                                                     | SPACE n Next Page ENTER | Next Entry a All  |  |
| GHAGE | TO EDG G QUIC                                                                     | Here rage               | HORE EMELY & ALL  |  |

| enable port_security trap_log |                                                                                                    |  |
|-------------------------------|----------------------------------------------------------------------------------------------------|--|
| Purpose                       | Used to enable the trap log for port security.                                                                                                    |  |
| Syntax                        | enable port_security trap_log                                                                                                    |  |
| Description                   | This command, along with the <b>disable port_security trap_log</b> , will enable and disable the sending of log messages to the Switch's log and SNMP agent when the port security of the Switch has been triggered. |  |
| Parameters                    | None.                                                                                                    |  |
| Restrictions                  | None.                                                                                                    |  |

To enable the port security trap log setting:

DES-3526:admin#enable port\_security trap\_log
Command: enable port\_security trap\_log
Success.
DES-3526:admin#

| disable port_security trap_log |                                                                                                    |  |
|--------------------------------|----------------------------------------------------------------------------------------------------|--|
| Purpose                        | Used to disable the trap log for port security.                                                                                                    |  |
| Syntax                         | disable port_security trap_log                                                                                                    |  |
| Description                    | This command, along with the <b>enable port_security trap_log</b> , will enable and disable the sending of log messages to the Switch's log and SNMP agent when the port security of the Switch has been triggered. |  |
| Parameters                     | None.                                                                                                    |  |
| Restrictions                   | None.                                                                                                    |  |

## Example usage:

To enable the port security trap log setting:

```
DES-3526:admin#enable port_security trap_log
Command: enable port_security trap_log
Success.

DES-3526:admin#
```

# **NETWORK MANAGEMENT (SNMP) COMMANDS**

The DES-3500 Switch series supports the Simple Network Management Protocol (SNMP) versions 1, 2c, and 3. Users can specify which version of the SNMP users want to use to monitor and control the Switch. The three versions of SNMP vary in the level of security provided between the management station and the network device. The following table lists the security features of the three SNMP versions:

| SNMP<br>Version | Authentication<br>Method | Description                                                                                                    |
|-----------------|--------------------------|----------------------------------------------------------------------------------------------------|
| v1              | Community String         | Community String is used for authentication – NoAuthNoPriv                                                                                        |
| v2c             | Community String         | Community String is used for authentication – NoAuthNoPriv                                                                                        |
| v3              | Username                 | Username is used for authentication – NoAuthNoPriv, AuthNoPriv or AuthPriv                                                                        |
| v3              | MD5 or SHA               | Authentication is based on the HMAC-MD5 or HMAC-SHA algorithms – AuthNoPriv                                                                       |
| v3              | MD5 DES or SHA DES       | Authentication is based on the HMAC-MD5 or HMAC-SHA algorithms – AuthPriv.  DES 56-bit encryption is added based on the CBC-DES (DES-56) standard |

The network management commands in the Command Line Interface (CLI) are listed (along with the appropriate parameters) in the following table.

| Command               | Parameters                                                                                                    |
|-----------------------|----------------------------------------------------------------------------------------------------|
| create snmp user      | <pre><snmp_username 32=""> <groupname 32=""> {encrypted [by_password auth [md5 <auth_password 8-16="">   sha</auth_password></groupname></snmp_username></pre>            |
| delete snmp user      | <snmp_username 32=""></snmp_username>                                                                                                    |
| show snmp user        |                                                                                                    |
| create snmp view      | <pre><view_name 32=""> <oid> view_type [included   excluded]</oid></view_name></pre>                                                                                      |
| delete snmp view      | <pre><view_name 32=""> [all   oid]</view_name></pre>                                                                                                    |
| show snmp view        | <view_name 32=""></view_name>                                                                                                    |
| create snmp community | <pre><community_string 32=""> view <view_name 32=""> [read_only   read_write]</view_name></community_string></pre>                                                        |
| delete snmp community | <pre><community_string 32=""></community_string></pre>                                                                                                    |
| show snmp community   | <pre><community_string 32=""></community_string></pre>                                                                                                    |
| config snmp engineID  | <snmp_engineid></snmp_engineid>                                                                                                    |
| show snmp engineID    |                                                                                                    |
| create snmp group     | <pre><groupname 32=""> {v1   v2c   v3 [noauth_nopriv   auth_priv]} {read_view <view_name 32="">   write_view <view_name 32="">}</view_name></view_name></groupname></pre> |
| delete snmp group     | <pre><groupname 32=""></groupname></pre>                                                                                                    |
| show snmp groups      |                                                                                                    |
| create snmp host      | <pre><ipaddr> {v1   v2c   v3 [noauth_nopriv   auth_nopriv   auth_priv]}</ipaddr></pre>                                                                                    |

| Command                         | Parameters                                                                                                    |
|---------------------------------|----------------------------------------------------------------------------------------------------|
|                                 | <auth_string 32=""></auth_string>                                                                                    |
| delete snmp host                | <ipaddr></ipaddr>                                                                                                    |
| show snmp host                  | <ipaddr></ipaddr>                                                                                                    |
| create trusted_host             | <pre><ipaddr>  network<network_address> {snmp   telnet   ssh   http<br/>  https}</network_address></ipaddr></pre>    |
| config trusted_host             | [ <ipaddr>   network <network_address>] [add delete] {snmp   telnet   ssh   http   https}</network_address></ipaddr> |
| delete trusted_host             | [all   ipaddr <ipaddr>  network<network_address>]</network_address></ipaddr>                                         |
| show trusted_host               |                                                                                                    |
| enable snmp traps               |                                                                                                    |
| enable snmp authenticate traps  |                                                                                                    |
| show snmp traps                 |                                                                                                    |
| disable snmp traps              |                                                                                                    |
| disable snmp authenticate traps |                                                                                                    |
| config snmp system_contact      | <sw_contact></sw_contact>                                                                                            |
| config snmp system_location     | <sw_location></sw_location>                                                                                          |
| config snmp system_name         | <sw_name></sw_name>                                                                                                  |
| enable rmon                     |                                                                                                    |
| disable rmon                    |                                                                                                    |

Each command is listed, in detail, in the following sections.

| create snm  | ip user                                                                                                    |
|-------------|----------------------------------------------------------------------------------------------------|
| Purpose     | Used to create a new SNMP user and adds the user to an SNMP group that is also created by this command.                                                                                                    |
| Syntax      | create snmp user <snmp_username 32=""> <groupname 32=""> {encrypted [by_password auth [md5 <auth_password 8-16="">   sha <auth_password 8-20="">] priv [none   des <priv_password 8-16="">]   by_key auth [md5 <auth_key 32-32="">   sha <auth_key 40-40="">] priv [none   des <priv_key 32-32=""> ]]}</priv_key></auth_key></auth_key></priv_password></auth_password></auth_password></groupname></snmp_username> |
| Description | The <b>create snmp user</b> command creates a new SNMP user and adds the user to an SNMP group that is also created by this command. SNMP ensures:                                                                                                    |
|             | Message integrity – Ensures that packets have not been tampered with during transit.                                                                                                    |
|             | Authentication – Determines if an SNMP message is from a valid source.                                                                                                    |
|             | Encryption – Scrambles the contents of messages to prevent it from being viewed by an unauthorized source.                                                                                                    |
| Parameters  | <snmp_username 32=""> – An alphanumeric name of up to 32 characters that will identify the new SNMP user.</snmp_username>                                                                                                    |
|             | <groupname 32=""> – An alphanumeric name of up to 32 characters that will identify<br/>the SNMP group the new SNMP user will be associated with.</groupname>                                                                                                    |
|             | <ul><li>encrypted – Allows the user to choose a type of authorization for authentication<br/>using SNMP. The user may choose:</li></ul>                                                                                                    |
|             | by_password – Requires the SNMP user to enter a password for authentication<br>and privacy. The password is defined by specifying the auth_password below.<br>This method is recommended.                                                                                                    |
|             | by_key - Requires the SNMP user to enter a encryption key for authentication and                                                                                                    |

# create snmp user

privacy. The key is defined by specifying the key in hex form below. This method is not recommended.

*auth* - The user may also choose the type of authentication algorithms used to authenticate the snmp user. The choices are:

*md5* – Specifies that the HMAC-MD5-96 authentication level will be used. md5 may be utilized by entering one of the following:

- <auth password 8-16> An alphanumeric sting of between 8 and 16 characters that will be used to authorize the agent to receive packets for the host.
- <auth\_key 32-32> Enter an alphanumeric sting of exactly 32 characters, in hex form, to define the key that will be used to authorize the agent to receive packets for the host.

sha – Specifies that the HMAC-SHA-96 authentication level will be used.

- <auth password 8-20> An alphanumeric sting of between 8 and 20 characters that will be used to authorize the agent to receive packets for the host.
- <auth\_key 40-40> Enter an alphanumeric sting of exactly 40 characters, in hex form, to define the key that will be used to authorize the agent to receive packets for the host.

*priv* – Adding the priv (privacy) parameter will allow for encryption in addition to the authentication algorithm for higher security. The user may choose:

des – Adding this parameter will allow for a 56-bit encryption to be added using the DES-56 standard using:

- <priv\_password 8-16> An alphanumeric string of between 8 and 16 characters that will be used to encrypt the contents of messages the host sends to the agent.
- <priv\_key 32-32> Enter an alphanumeric key string of exactly 32 characters, in hex form, that will be used to encrypt the contents of messages the host sends to the agent.

none – Adding this parameter will add no encryption.

Restrictions

Only Administrator and Operator-level users can issue this command.

#### Example usage:

To create an SNMP user on the Switch:

DES-3526:admin#create snmp user dlink default encrypted by\_password auth md5 canadian priv none

Command: create snmp user dlink default encrypted by\_password auth md5 canadian priv none

Success.

DES-3526:admin#

| delete snmp user |                                                                                                    |  |  |  |
|------------------|----------------------------------------------------------------------------------------------------|--|--|--|
| Purpose          | Used to remove an SNMP user from an SNMP group and also to delete the associated SNMP group.                                              |  |  |  |
| Syntax           | delete snmp user <snmp_username 32=""></snmp_username>                                                                                    |  |  |  |
| Description      | The <b>delete snmp user</b> command removes an SNMP user from its SNMP group and then deletes the associated SNMP group.                  |  |  |  |
| Parameters       | <snmp_username 32=""> – An alphanumeric string of up to 32 characters that identifies the SNMP user that will be deleted.</snmp_username> |  |  |  |

# Restrictions Only Administrator and Operator-level users can issue this command.

# Example usage:

`To delete a previously entered SNMP user on the Switch:

```
DES-3526: DES-3526:admin#delete snmp user dlink
Command: delete snmp user dlink
Success.
DES-3526:admin#
```

| show snmp user |                                                                                                    |  |  |  |
|----------------|----------------------------------------------------------------------------------------------------|--|--|--|
| Purpose        | Used to display information about each SNMP username in the SNMP group username table.                            |  |  |  |
| Syntax         | show snmp user                                                                                                    |  |  |  |
| Description    | The <b>show snmp user</b> command displays information about each SNMP username in the SNMP group username table. |  |  |  |
| Parameters     | None.                                                                                                    |  |  |  |
| Restrictions   | None.                                                                                                    |  |  |  |

# Example usage:

To display the SNMP users currently configured on the Switch:

```
DES-3526:admin#show snmp user

Command: show snmp user

Username Group Name SNMP Version Auth-Protocol PrivProtocol
------
initial initial V3 None None

Total Entries: 1

DES-3526:admin#
```

| create snmp  | view                                                                                                    |  |  |  |  |
|--------------|----------------------------------------------------------------------------------------------------|--|--|--|--|
| Purpose      | Used to assign views to community strings to limit which MIB objects and SNMP manager can access.                                       |  |  |  |  |
| Syntax       | <pre>create snmp view <view_name 32=""> <oid> view_type [included   excluded]</oid></view_name></pre>                                   |  |  |  |  |
| Description  | The <b>create snmp view</b> command assigns views to community strings to limit which MIB objects an SNMP manager can access.           |  |  |  |  |
| Parameters   | <view_name 32=""> – An alphanumeric string of up to 32 characters that identifies the SNMP view that will be created.</view_name>       |  |  |  |  |
|              | <oid> – The object ID that identifies an object tree (MIB tree) that will be included or excluded from access by an SNMP manager.</oid> |  |  |  |  |
|              | view type – Sets the view type to be:                                                                                                   |  |  |  |  |
|              | <ul> <li>included – Include this object in the list of objects that an<br/>SNMP manager can access.</li> </ul>                          |  |  |  |  |
|              | <ul> <li>excluded – Exclude this object from the list of objects that<br/>an SNMP manager can access.</li> </ul>                        |  |  |  |  |
| Restrictions | Only Administrator and Operator-level users can issue this command.                                                                     |  |  |  |  |

To create an SNMP view:

```
DES-3526:admin#create snmp view dlinkview 1.3.6
view_type included
Command: create snmp view dlinkview 1.3.6 view_type
included
Success.
DES-3526:admin#
```

| delete snmp view |                                                                                                    |  |  |  |
|------------------|----------------------------------------------------------------------------------------------------|--|--|--|
| Purpose          | Used to remove an SNMP view entry previously created on the Switch.                                                        |  |  |  |
| Syntax           | delete snmp view <view_name 32=""> [all   <oid>]</oid></view_name>                                                         |  |  |  |
| Description      | The <b>delete snmp view</b> command is used to remove an SNMP view previously created on the Switch.                       |  |  |  |
| Parameters       | <view_name 32=""> – An alphanumeric string of up to 32 characters that identifies the SNMP view to be deleted.</view_name> |  |  |  |
|                  | all – Specifies that all of the SNMP views on the Switch will be deleted.                                                  |  |  |  |
|                  | <oid> – The object ID that identifies an object tree (MIB tree) that will be deleted from the Switch.</oid>                |  |  |  |
| Restrictions     | Only Administrator and Operator-level users can issue this command.                                                        |  |  |  |

# Example usage:

To delete a previously configured SNMP view from the Switch:

```
DES-3526:admin#delete snmp view dlinkview all Command: delete snmp view dlinkview all
```

Success.

DES-3526:admin#

| show snmp view |                                                                                                    |  |  |  |
|----------------|----------------------------------------------------------------------------------------------------|--|--|--|
| Purpose        | Used to display an SNMP view previously created on the Switch.                                                                                 |  |  |  |
| Syntax         | show snmp view { <view_name 32="">}</view_name>                                                                                                |  |  |  |
| Description    | The <b>show snmp view</b> command displays an SNMP view previously created on the Switch.                                                      |  |  |  |
| Parameters     | <pre><view_name 32=""> - An alphanumeric string of up to 32 characters that identifies the SNMP view that will be displayed.</view_name></pre> |  |  |  |
| Restrictions   | None.                                                                                                    |  |  |  |

# Example usage:

To display SNMP view configuration:

DES-3526:admin#show snmp view

Command: show snmp view

Vacm View Table Settings

View Name : restricted : 1.3.6.1.2.1.1 Subtree

View Type : Included

View Mask:

View Name : restricted Subtree : 1.3.6.1.2.1.11

View Type : Included

View Mask:

View Name : restricted

Subtree : 1.3.6.1.6.3.10.2.1

View Type : Included

View Mask:

View Name : restricted

Subtree : 1.3.6.1.6.3.11.2.1

View Type : Included

View Mask:

CTRL+C ESC q Quit SPACE n Next Page ENTER Next Entry a All

# create snmp community

Used to create an SNMP community string to define the relationship Purpose

> between the SNMP manager and an agent. The community string acts like a password to permit access to the agent on the Switch. One or more of the following characteristics can be associated with the community string:

An Access List of IP addresses of SNMP managers that are permitted to use the community string to gain access to the Switch's SNMP agent.

An MIB view that defines the subset of all MIB objects that will be accessible to the SNMP community.

read\_write or read\_only level permission for the MIB objects accessible to

the SNMP community. create snmp community <community\_string 32> view <view\_name 32>

**Syntax** [read only | read write]

Description The create snmp community command is used to create an SNMP

community string and to assign access-limiting characteristics to this

community string.

**Parameters** <community\_string 32> - An alphanumeric string of up to 32 characters that

is used to identify members of an SNMP community. This string is used like a password to give remote SNMP managers access to MIB objects in the

Switch's SNMP agent.

view < view name 32> – An alphanumeric string of up to 32 characters that is used to identify the group of MIB objects that a remote SNMP manager is

allowed to access on the Switch.

read\_only - Specifies that SNMP community members using the community string created with this command can only read the contents of the MIBs on

# create snmp community

the Switch.

read\_write - Specifies that SNMP community members using the community string created with this command can read from and write to the

contents of the MIBs on the Switch.

Restrictions Only Administrator and Operator-level users can issue this command.

# Example usage:

To create the SNMP community string "dlink:"

DES-3526:admin#create snmp community dlink view ReadView

read\_write

Command: create snmp community dlink view ReadView

read\_write

Success.

DES-3526:admin#

# delete snmp community

Purpose Used to remove a specific SNMP community string from the Switch.

Syntax delete snmp community <community\_string 32>

Description The **delete snmp community** command is used to remove a

previously defined SNMP community string from the Switch.

Parameters < community\_string 32> - An alphanumeric string of up to 32

characters that is used to identify members of an SNMP community. This string is used like a password to give remote SNMP managers

access to MIB objects in the Switch's SNMP agent.

Restrictions Only Administrator and Operator-level users can issue this

command.

#### Example usage:

To delete the SNMP community string "dlink:"

DES-3526:admin#delete snmp community dlink

Command: delete snmp community dlink

Success.

DES-3526:admin#

# show snmp community

Purpose Used to display SNMP community strings configured on the Switch.

Syntax show snmp community {<community\_string 32>}

Description The **show snmp community** command is used to display SNMP

community strings that are configured on the Switch.

Parameters < community\_string 32> - An alphanumeric string of up to 32

characters that is used to identify members of an SNMP community. This string is used like a password to give remote SNMP managers

access to MIB objects in the Switch's SNMP agent.

# show snmp community

Restrictions None.

## Example usage:

To display the currently entered SNMP community strings:

DES-3526:admin#show snmp community

Command: show snmp community

SNMP Community Table

Community Name View Name Access Right
-----dlink ReadView read\_write
private CommunityView read\_write
public CommunityView read\_only

Total Entries: 3

DES-3526:admin#

| config snmp engineID |                                                                                                    |  |  |  |  |
|----------------------|----------------------------------------------------------------------------------------------------|--|--|--|--|
| Purpose              | Used to configure a name for the SNMP engine on the Switch.                                                                      |  |  |  |  |
| Syntax               | config snmp engineID <snmp_engineid></snmp_engineid>                                                                             |  |  |  |  |
| Description          | The <b>config snmp engineID</b> command configures a name for the SNMP engine on the Switch.                                     |  |  |  |  |
| Parameters           | <pre><snmp_engineid> - An alphanumeric string that will be used to identify the SNMP engine on the Switch.</snmp_engineid></pre> |  |  |  |  |
| Restrictions         | Only Administrator and Operator-level users can issue this command.                                                              |  |  |  |  |

## Example usage:

To give the SNMP agent on the Switch the name "0035636666"

DES-3526:admin#config snmp 0035636666

Command: config snmp engineID 0035636666

Success.

DES-3526:admin#

| show snmp engineID |                                                                                                    |  |  |  |
|--------------------|----------------------------------------------------------------------------------------------------|--|--|--|
| Purpose            | Used to display the identification of the SNMP engine on the Switch.                                |  |  |  |
| Syntax             | show snmp engineID                                                                                  |  |  |  |
| Description        | The <b>show snmp engineID</b> command displays the identification of the SNMP engine on the Switch. |  |  |  |
| Parameters         | None.                                                                                               |  |  |  |
| Restrictions       | None.                                                                                               |  |  |  |

## Example usage:

To display the current name of the SNMP engine on the Switch:

DES-3526:admin#show snmp engineID

Command: show snmp engineID

SNMP Engine ID : 0035636666

DES-3526:admin#

# create snmp group

**Purpose** Used to create a new SNMP group, or a table that maps SNMP users

to SNMP views.

Syntax create snmp group <groupname 32> [v1 | v2c | v3 [noauth\_nopriv

| auth\_nopriv | auth\_priv]] {read\_view <view\_name 32> | write\_view <view\_name 32> | notify\_view <view\_name 32>}

**Description** The **create snmp group** command creates a new SNMP group, or a

table that maps SNMP users to SNMP views.

**Parameters** <groupname 32> - An alphanumeric name of up to 32 characters that will identify the SNMP group the new SNMP user will be associated

with.

*v1* – Specifies that SNMP version 1 will be used. The Simple Network Management Protocol (SNMP), version 1, is a network management protocol that provides a means to monitor and control network

devices.

*v2c* – Specifies that SNMP version 2c will be used. The SNMP v2c supports both centralized and distributed network management strategies. It includes improvements in the Structure of Management Information (SMI) and adds some security features.

*v3* – Specifies that the SNMP version 3 will be used. SNMP v3 provides secure access to devices through a combination of authentication and encrypting packets over the network. SNMP v3 adds:

- Message integrity Ensures that packets have not been tampered with during transit.
- Authentication Determines if an SNMP message is from a valid source.
- Encryption Scrambles the contents of messages to prevent it being viewed by an unauthorized source.

noauth\_nopriv – Specifies that there will be no authorization and no encryption of packets sent between the Switch and a remote SNMP manager.

auth\_nopriv – Specifies that authorization will be required, but there will be no encryption of packets sent between the Switch and a remote SNMP manager.

*auth\_priv* – Specifies that authorization will be required, and that packets sent between the Switch and a remote SNMP manger will be encrypted.

*read\_view* – Specifies that the SNMP group being created can request SNMP messages.

*write\_view* – Specifies that the SNMP group being created has write privileges.

*notify\_view* – Specifies that the SNMP group being created can receive SNMP trap messages generated by the Switch's SNMP agent.

<view\_name 32> - An alphanumeric string of up to 32 characters
that is used to identify the group of MIB objects that a remote

# create snmp group

SNMP manager is allowed to access on the Switch.

**Restrictions** Only Administrator and Operator-level users can issue this command.

# Example usage:

To create an SNMP group named "sg1:"

DES-3526:admin#create snmp group sg1 v3 noauth\_nopriv read\_view v1 write\_view v1 notify\_view v1
Command: create snmp group sg1 v3 noauth\_nopriv read\_view v1 write\_view v1 notify\_view v1

Success.

DES-3526:admin#

# delete snmp group

**Purpose** Used to remove an SNMP group from the Switch.

Syntax delete snmp group <groupname 32>

**Description** The **delete snmp group** command is used to remove an SNMP

group from the Switch.

will identify the SNMP group the new SNMP user will be associated

with.

**Restrictions** Only Administrator and Operator-level users can issue this command.

# Example usage:

To delete the SNMP group named "sg1".

DES-3526:admin#delete snmp group sg1

Command: delete snmp group sg1

Success.

DES-3526:admin#

# show snmp groups

**Purpose** Used to display the group-names of SNMP groups currently configured on

the Switch. The security model, level, and status of each group are also

displayed.

Syntax show snmp groups

**Description** The **show snmp groups** command displays the group-names of SNMP

groups currently configured on the Switch. The security model, level, and

status of each group are also displayed.

Parameters None.
Restrictions None.

#### Example usage:

To display the currently configured SNMP groups on the Switch:

DES-3526:admin#show snmp groups

Command: show snmp groups

Vacm Access Table Settings

Group Name : Group3
ReadView Name : ReadView
WriteView Name : WriteView Notify View Name : NotifyView Security Model : SNMPv3
Security Level : NoAuthNoPriv

Group Name : Group4
ReadView Name : ReadView
WriteView Name : WriteView Notify View Name : NotifyView Security Model : SNMPv3
Security Level : authNoPriv

Group Name : Group5
ReadView Name : ReadView
WriteView Name : WriteView Notify View Name : NotifyView Security Model : SNMPv3
Security Level : authNoPriv

Name : initial
w Name : restricted Group ReadView Name

WriteView Name :

Notify View Name : restricted Security Model : SNMPv3
Security Level : NoAuthNoPriv

Group Name : ReadGroup
ReadView Name : CommunityView
WriteView Name :

Notify View Name : CommunityView Security Model : SNMPv1 Security Level : NoAuthNoPriv

Total Entries: 5

DES-3526:admin#

# create snmp host

Purpose Used to create a recipient of SNMP traps generated by the Switch's

SNMP agent.

create snmp host <ipaddr> [v1 | v2c | v3 [noauth nopriv | **Syntax** 

auth\_nopriv | auth\_priv] <auth\_string 32>]

Description The **create snmp host** command creates a recipient of SNMP traps

generated by the Switch's SNMP agent.

**Parameters** <ipaddr> - The IP address of the remote management station that will

serve as the SNMP host for the Switch.

v1 – Specifies that SNMP version 1 will be used. The Simple Network Management Protocol (SNMP), version 1, is a network management protocol that provides a means to monitor and control network devices.

v2c − Specifies that SNMP version 2c will be used. The SNMP v2c supports both centralized and distributed network management strategies. It includes improvements in the Structure of Management

Information (SMI) and adds some security features.

# create snmp host

v3 – Specifies that the SNMP version 3 will be used. SNMP v3 provides secure access to devices through a combination of authentication and encrypting packets over the network. SNMP v3 adds:

- Message integrity ensures that packets have not been tampered with during transit.
- Authentication determines if an SNMP message is from a valid source.
- Encryption scrambles the contents of messages to prevent it being viewed by an unauthorized source.

noauth\_nopriv – Specifies that there will be no authorization and no encryption of packets sent between the Switch and a remote SNMP manager.

auth\_nopriv – Specifies that authorization will be required, but there will be no encryption of packets sent between the Switch and a remote SNMP manager.

auth\_priv – Specifies that authorization will be required, and that packets sent between the Switch and a remote SNMP manger will be encrypted.

<auth\_sting 32> - An alphanumeric string used to authorize a remote SNMP manager to access the Switch's SNMP agent.

Restrictions

Only Administrator and Operator-level users can issue this command.

#### Example usage:

To create an SNMP host to receive SNMP messages:

DES-3526:admin#create snmp host 10.48.74.100 v3 auth\_priv public

Command: create snmp host 10.48.74.100 v3 auth\_priv public

Success.

delete snmp host

DES-3526:admin#

| asists simp |                                                                                                    |  |  |
|-------------|----------------------------------------------------------------------------------------------------|--|--|
| Purpose     | Used to remove a recipient of SNMP traps generated by the Switch's SNMP agent.                                                 |  |  |
| Syntax      | delete snmp host <ipaddr></ipaddr>                                                                                             |  |  |
| Description | The <b>delete snmp host</b> command deletes a recipient of SNMP traps generated by the Switch's SNMP agent.                    |  |  |
| Parameters  | <ipaddr> – The IP address of a remote SNMP manager that will receive SNMP traps generated by the Switch's SNMP agent.</ipaddr> |  |  |

Only Administrator and Operator-level users can issue this command.

## Example usage:

To delete an SNMP host entry:

Restrictions

DES-3526:admin#delete snmp host 10.48.74.100

Command: delete snmp host 10.48.74.100

Success.

DES-3526:admin#

| S | h | O            | M | / Si | ٦m | n | h | 05 | r |
|---|---|--------------|---|------|----|---|---|----|---|
| ) |   | $\mathbf{c}$ | • |      | _  | - | _ |    | · |

Purpose Used to display the recipient of SNMP traps generated by the

Switch's SNMP agent.

Syntax show snmp host {<ipaddr>}

Description The **show snmp host** command is used to display the IP addresses

and configuration information of remote SNMP managers that are designated as recipients of SNMP traps that are generated by the

Switch's SNMP agent.

Parameters <ipaddr> - The IP address of a remote SNMP manager that will

receive SNMP traps generated by the Switch's SNMP agent.

Restrictions None.

#### Example usage:

To display the currently configured SNMP hosts on the Switch:

DES-3526:admin#show snmp host

Command: show snmp host

SNMP Host Table

Host IP Address SNMP Version Community Name/SNMPv3 User Name

10.48.76.23 V2c private 10.48.74.100 V3 authpriv public

Total Entries: 2

DES-3526:admin#

# create trusted\_host

Purpose Used to create the trusted host.

Syntax create trusted host <ipaddr> {snmp | telnet | ssh | http | https}

Description The create trusted host command creates the trusted host. The

switch allows you to specify IP addresses that are allowed to manage the switch via in-band SNMP ,TELNET ,SSH, HTTP or HTTPs based management software. These IP addresses must be members of the Management VLAN. If no IP addresses are specified, then there is nothing to prevent any IP address from accessing the switch,

provided the user knows the Username and Password.

When the access interface is not specified, the trusted host will be

created for all interfaces.

Parameters <ipaddr> - The IP address of the trusted host to be created.

snmp - Specifies trusted host for SNMP.

telnet - Specifies trusted host for TELENT.

ssh - Specifies trusted host for SSH

http - Specifies trusted host for HTTP.

# create trusted\_host

https - Specifies trusted host for HTTPs.

Restrictions Only Administrator and Operator-level users can issue this command.

#### Example usage:

To create the trusted host:

DES-3526:admin# create trusted\_host

10.48.74.121

Command: create trusted\_host 10.48.74.121

Success.

DES-3526:admin#

| config truste | d_host                                                                                                    |
|---------------|----------------------------------------------------------------------------------------------------|
| Purpose       | Used to configure the access interfaces for the trusted host.                                                                            |
| Syntax        | config trusted_host [ <ipaddr>   network <network_address>] [add delete] {snmp   telnet   ssh   http   https}</network_address></ipaddr> |
| Description   | The config trusted_host command is used to configure the access interfaces for the trusted host .                                        |
| Parameters    | ipaddr - The IP address of the trusted host.                                                                                             |
|               | network - The network address of the trusted network. The form of network address is xxx.xxx.xxx/y.                                      |
|               | add - Add interfaces for that trusted host.                                                                                              |
|               | delete - Delete interfaces for that trusted host.                                                                                        |
|               | snmp - Specifies trusted host for SNMP.                                                                                                  |
|               | telnet - Specifies trusted host for TELENT.                                                                                              |
|               | ssh - Specifies trusted host for SSH.                                                                                                    |
|               | http - Specifies trusted host for HTTP.                                                                                                  |
|               | https - Specifies trusted host for HTTPs.                                                                                                |
| Restrictions  | Only Administrator and Operator-level users can issue this command.                                                                      |

# Example usage:

To create the trusted host network.

```
DES-3526: config trusted_host 10.48.74.121 add ssh telnet
```

Command: config trusted\_host 10.48.74.121 add ssh telnet

Success.

# Purpose Used to create the trusted host. Syntax create trusted\_host network <network\_address> {snmp | telnet | ssh | http | https} Description The create trusted host network command creates the trusted host network. The switch allows you to specify IP addresses that are allowed to manage the switch via in-band SNMP ,TELNET ,SSH, HTTP or HTTPs based management software. These IP addresses

must be members of the Management VLAN. If no IP addresses are

| create trusted_host network |                                                                                                    |  |  |
|-----------------------------|----------------------------------------------------------------------------------------------------|--|--|
|                             | specified, then there is nothing to prevent any IP address from accessing the switch, provided the user knows the Username and Password. |  |  |
|                             | When the access interface is not specified, the trusted host will be created for all interfaces.                                         |  |  |
| Parameters                  | <pre><network_address> - IP address and netmask of the trusted host to be created.</network_address></pre>                               |  |  |
|                             | snmp - Specifies trusted host for SNMP.                                                                                                  |  |  |
|                             | telnet - Specifies trusted host for TELENT.                                                                                              |  |  |
|                             | ssh - Specifies trusted host for SSH                                                                                                    |  |  |
|                             | http - Specifies trusted host for HTTP.                                                                                                  |  |  |
|                             | https - Specifies trusted host for HTTPs.                                                                                                |  |  |
| Restrictions                | Only Administrator and Operator-level users can issue this command.                                                                      |  |  |

To create the trusted host network.

DES-3526:admin#create trusted\_host network
10.62.32.1/16
Command: create trusted\_host network
10.62.32.1/16
Success.

| show trusted_host |                                                                                                    |  |  |
|-------------------|----------------------------------------------------------------------------------------------------|--|--|
| Purpose           | Used to display a list of trusted hosts entered on the Switch using the <b>create trusted_host</b> command above.                 |  |  |
| Syntax            | show trusted_host                                                                                                    |  |  |
| Description       | This command is used to display a list of trusted hosts entered on the Switch using the <b>create trusted_host</b> command above. |  |  |
| Parameters        | None.                                                                                                    |  |  |
| Restrictions      | None.                                                                                                    |  |  |

# Example Usage:

To display the list of trust hosts:

```
DES-3526: admin#show trusted_host

Command: show trusted_host

Management Stations

IP Address/Netmask Protocol Type

------

Total Entries: 0

DES-3526:admin#
```

| delete trusted_host ipaddr |                                                                                                    |  |  |
|----------------------------|----------------------------------------------------------------------------------------------------|--|--|
| Purpose                    | Used to delete a trusted host entry made using the <b>create trusted_host</b> command above.                 |  |  |
| Syntax                     | delete trusted host ipaddr <ipaddr></ipaddr>                                                                 |  |  |
| Description                | This command is used to delete a trusted host entry made using the <b>create trusted_host</b> command above. |  |  |
| Parameters                 | <pre><ipaddr> - The IP address of the trusted host.</ipaddr></pre>                                           |  |  |
| Restrictions               | Only Administrator and Operator-level users can issue this command.                                          |  |  |

To delete a trusted host with an IP address 10.62.32.1:

DES-3526:admin#delete trusted\_host ipaddr 10.62.32.1
Command: delete trusted\_host ipaddr 10.62.32.1
Success.

| delete trusted_host network |                                                                                                    |  |  |
|-----------------------------|----------------------------------------------------------------------------------------------------|--|--|
| Purpose                     | Used to delete a trusted host entry made using the <b>create trusted_host network</b> command above.          |  |  |
| Syntax                      | delete trusted _host network <network_address></network_address>                                              |  |  |
| Description                 | This command is used to delete a trusted host entry made using the create trusted_host network command above. |  |  |
| Parameters                  | <pre><network_address> - IP address and netmask of the trusted host network.</network_address></pre>          |  |  |
| Restrictions                | Only Administrator and Operator-level users can issue this command.                                           |  |  |

# Example usage:

To delete a trusted host network IP address 10.62.31.1/16:

DES-3526:admin#delete trusted\_host network 10.62.32.1/16
Command: delete trusted\_host network 10.62.32.1/16
Success.

| delete trusted_host all |                                                                                                    |  |  |
|-------------------------|----------------------------------------------------------------------------------------------------|--|--|
| Purpose                 | Used to delete all trusted host entries made using the <b>create trusted_host ipaddr and create trusted_host network</b> commands above.          |  |  |
| Syntax                  | delete trusted _host all                                                                                                    |  |  |
| Description             | This command is used to delete all trusted host entries made using the create trusted_host ipaddr and create trusted_host network commands above. |  |  |
| Parameters              | None.                                                                                                    |  |  |
| Restrictions            | Only Administrator and Operator-level users can issue this command.                                                                               |  |  |

# Example usage:

To delete all trusted host entries:

DES-3526: admin#delete trusted\_host all

Command: delete trusted\_host all

Success.

enable snmp traps

Purpose Used to enable SNMP trap support.

Syntax enable snmp traps

Description The **enable snmp traps** command is used to enable SNMP trap

support on the Switch.

Parameters None.

Restrictions Only Administrator and Operator-level users can issue this

command.

Example usage:

To enable SNMP trap support on the Switch:

DES-3526:admin#enable snmp traps

Command: enable snmp traps

Success.

DES-3526:admin#

enable snmp authenticate traps

Purpose Used to enable SNMP authentication trap support.

Syntax enable snmp authenticate traps

Description This command is used to enable SNMP authentication trap support

on the Switch.

Parameters None.

Restrictions Only Administrator and Operator-level users can issue this

command.

Example Usage:

To turn on SNMP authentication trap support:

DES-3526:admin#enable snmp authenticate traps

Command: enable snmp authenticate traps

Success.

DES-3526:admin#

show snmp traps

Purpose Used to show SNMP trap support on the Switch .

Syntax show snmp traps

# show snmp traps

Description This command is used to view the SNMP trap support status

currently configured on the Switch.

Parameters None.
Restrictions None.

#### Example usage:

To view the current SNMP trap support:

DES-3526:admin#show snmp traps

Command: show snmp traps

SNMP Traps : Enabled
Authenticate Traps : Enabled

DES-3526:admin#

# disable snmp traps

Purpose Used to disable SNMP trap support on the Switch.

Syntax disable snmp traps

Description This command is used to disable SNMP trap support on the Switch.

Parameters None.

Restrictions Only Administrator and Operator-level users can issue this

command.

## Example usage:

To prevent SNMP traps from being sent from the Switch:

DES-3526:admin#disable snmp traps

Command: disable snmp traps

Success.

DES-3526:admin#

# disable snmp authenticate traps

Purpose Used to disable SNMP authentication trap support.

Syntax disable snmp authenticate traps

Description This command is used to disable SNMP authentication support on

the Switch.

Parameters None.

Restrictions Only Administrator and Operator-level users can issue this

command.

# Example usage:

To disable the SNMP authentication trap support:

DES-3526:admin#disable snmp authenticate

traps

Command: disable snmp authenticate traps

Success.

DES-3526:admin#

|        |     |      | - 1  | 1    |                                  |
|--------|-----|------|------|------|----------------------------------|
| config | snm | n sv | stem | cont | aret                             |
|        |     |      |      | COLL | $\mathbf{u}\mathbf{v}\mathbf{t}$ |

Purpose Used to enter the name of a contact person who is responsible for

the Switch.

Syntax config snmp system\_contact{<sw\_contact>}

Description The **config snmp system\_contact** command is used to enter the

name and/or other information to identify a contact person who is responsible for the Switch. A maximum of 255 character can be

used.

Parameters <sw contact> - A maximum of 255 characters is allowed. A NULL

string is accepted if there is no contact.

Restrictions Only Administrator and Operator-level users can issue this

command.

#### Example usage:

To configure the Switch contact to "MIS Department II":

DES-3526:admin#config snmp system\_contact MIS

Department II

Command: config snmp system\_contact MIS Department

II

Success.

DES-3526:admin#

# config snmp system location

Purpose Used to enter a description of the location of the Switch.

Syntax config snmp system\_location {<sw\_location>}

Description The **config snmp system location** command is used to enter a

description of the location of the Switch. A maximum of 255

characters can be used.

Parameters <sw\_location> - A maximum of 255 characters is allowed. A NULL

string is accepted if there is no location desired.

Restrictions Only Administrator and Operator-level users can issue this command.

#### Example usage:

To configure the Switch location for "HQ 5F":

DES-3526:admin#config snmp system\_location HQ

5F

Command: config snmp system\_location HQ 5F

Success.

DES-3526:admin#

config snmp system\_name

Purpose Used to configure the name for the Switch.

Syntax config snmp system\_name {<sw\_name>}

Description The **config snmp system\_name** command configures the name of

the Switch.

Parameters <sw\_name> - A maximum of 255 characters is allowed. A NULL

string is accepted if no name is desired.

Restrictions Only Administrator and Operator-level users can issue this

command.

# Example usage:

To configure the Switch name for "DES-3526 Switch":

DES-3526:admin#config snmp system\_name DES-3526

Switch

Command: config snmp system\_name DES-3526 Switch

Success.

DES-3526:admin#

enable rmon

Purpose Used to enable RMON on the Switch.

Syntax enable rmon

Description This command is used, in conjunction with the **disable rmon** 

command below, to enable and disable remote monitoring (RMON)

on the Switch.

Parameters None.

Restrictions Only Administrator and Operator-level users can issue this

command.

# Example usage:

To enable RMON:

DES-3526:admin#enable rmon

Command: enable rmon

Success.

DES-3526:admin#

# disable rmon

Purpose Used to disable RMON on the Switch.

Syntax disable rmon

Description This command is used, in conjunction with the **enable rmon** 

command above, to enable and disable remote monitoring (RMON)

on the Switch.

Parameters None.

Restrictions Only Administrator and Operator-level users can issue this command.

# Example usage:

## To disable RMON:

DES-3526:admin#disable rmon

Command: disable rmon

Success.

DES-3526:admin#

9

# **SWITCH UTILITY COMMANDS**

The switch utility commands in the Command Line Interface (CLI) are listed (along with the appropriate parameters) in the following table.

| Command                   | Parameters                                                                                                    |
|---------------------------|----------------------------------------------------------------------------------------------------|
| download                  | [firmware_fromTFTP <ipaddr> <path_filename 64=""> {image_id <int 1-2="">}   cfg_fromTFTP <ipaddr> <path_filename 64=""> {increment}]</path_filename></ipaddr></int></path_filename></ipaddr> |
| config firmware image_id  | <value 1-n=""> [delete   boot_up]</value>                                                                                                    |
| show firmware_information |                                                                                                    |
| show config               | [current_config   config_in_nvram]                                                                                                    |
| upload                    | [cfg_toTFTP   log_toTFTP] <ipaddr> <path_filename 64=""></path_filename></ipaddr>                                                                                                    |
| enable autoconfig         |                                                                                                    |
| disable autoconfig        |                                                                                                    |
| show autoconfig           |                                                                                                    |
| ping                      | <pre><ipaddr> {times <value 1-255="">} {timeout <sec 1-99="">}</sec></value></ipaddr></pre>                                                                                                  |

Each command is listed, in detail, in the following sections.

| download     |                                                                                                    |  |  |  |
|--------------|----------------------------------------------------------------------------------------------------|--|--|--|
| Purpose      | Used to download and install new firmware or a Switch configuration file from a TFTP server.                                                                                                    |  |  |  |
| Syntax       | download [firmware_fromTFTP <ipaddr> <path_filename 64=""> {image_id <int 1-2="">}   configuration <ipaddr> <path_filename 64=""> {increment}]</path_filename></ipaddr></int></path_filename></ipaddr>                                                  |  |  |  |
| Description  | This command is used to download a new firmware or a Switch configuration file from a TFTP server.                                                                                                    |  |  |  |
| Parameters   | firmware_fromTFTP - Download and install new firmware on the Switch from a TFTP server.                                                                                                    |  |  |  |
|              | cfg_fromTFTP – Download a switch configuration file from a TFTP server.                                                                                                    |  |  |  |
|              | <pre><ipaddr> - The IP address of the TFTP server.</ipaddr></pre>                                                                                                    |  |  |  |
|              | <pre><path_filename> - The DOS path and filename of the firmware or<br/>switch configuration file on the TFTP server. For example,<br/>C:\3226S.had.</path_filename></pre>                                                                              |  |  |  |
|              | <pre>image_id <int 1-2=""> - Specify the working section ID. The Switch can<br/>hold two firmware versions for the user to select from, which are<br/>specified by section ID.</int></pre>                                                              |  |  |  |
|              | increment – Allows the download of a partial switch configuration file. This allows a file to be downloaded that will change only the switch parameters explicitly stated in the configuration file. All other switch parameters will remain unchanged. |  |  |  |
| Restrictions | The TFTP server must be on the same IP subnet as the Switch. Only administrator-level users can issue this command.                                                                                                    |  |  |  |

# Example usage:

To download a configuration file:

```
DES-3526:admin#download cfg_fromTFTP 10.48.74.121 c:\cfg\setting.txt
Command: download cfg_fromTFTP 10.48.74.121 c:\cfg\setting.txt
Connecting to server..... Done.
Download configuration..... Done.
DES-3526:admin#
DES-3526:admin##
DES-3526:admin##
                           DES-3526 Configuration
DES-3526:admin##
DES-3526:admin##
                           Firmware: Build 5.01-B47
DES-3526:admin## Copyright(C) 2000-2004 D-Link Corporation. All rights reserved.
DES-3526:admin##------
DES-3526:admin#
DES-3526:admin#
DES-3526:admin## BASIC
DES-3526:admin#
DES-3526:admin#config serial_port baud_rate 9600 auto_logout 10_minutes
Command: config serial_port baud_rate 9600 auto_logout 10_minutes
```

The download configuration command will initiate the loading of the various settings in the order listed in the configuration file. When the file has been successfully loaded the message "End of configuration file for DES-3526" appears followed by the command prompt.

| config firmware image_id |                                                                                                    |  |  |
|--------------------------|----------------------------------------------------------------------------------------------------|--|--|
| Purpose                  | Used to configure the firmware section as a boot up section, or to delete the firmware section                                                          |  |  |
| Syntax                   | config firmware image_id <value 1-n=""> [delete   boot_up]</value>                                                                                      |  |  |
| Description              | This command is used to configure the firmware section. The user may choose to remove the firmware section or use it as a boot up section.              |  |  |
| Parameters               | image_id – Specifies the working section. The Switch can hold two<br>firmware versions for the user to select from, which are specified by<br>image ID. |  |  |
|                          | delete – Entering this parameter will delete the specified firmware section.                                                                            |  |  |
|                          | boot_up – Entering this parameter will specify the firmware image ID as a boot up section.                                                              |  |  |

# config firmware image\_id

Restrictions Only administrator-level users can issue this command.

## Example usage:

To configure firmware section 1 as a boot up section:

DES-3526:admin# config firmware section\_id 1 boot\_up
Command: config firmware section\_id 1 boot\_up
Success.

DES-3526:admin#

| show firmware information |                                                                   |  |  |
|---------------------------|-------------------------------------------------------------------|--|--|
| Purpose                   | Used to display the firmware section information.                 |  |  |
| Syntax                    | show firmware information                                         |  |  |
| Description               | This command is used to display the firmware section information. |  |  |
| Parameters                | None.                                                             |  |  |
| Restrictions              | None                                                              |  |  |

#### Example usage:

To display the current firmware information on the Switch:

DES-3526:admin#show firmware information Command: show firmware information ID Version Size(B) Update Time FromUser 2711821 00000 days 00:00:00 Serial Port (PROM) Unknown 1 4.01-B09 \*2 5.01-B47 3281614 00000 days 00:12:34 10.73.21.1 RG '\*' means boot up section (T) means firmware update through TELNET (S) means firmware update through SNMP (W) means firmware update through WEB (SIM) means firmware update through Single IP Management Free space: 2097152 bytes DES-3526:admin#

| show config |                                                                                                    |
|-------------|----------------------------------------------------------------------------------------------------|
| Purpose     | Used to display the current or saved version of the configuration settings of the switch.                                                                                                    |
| Syntax      | show config [current_config   config_in_nvram]                                                                                                    |
| Description | Use this command to display all the configuration settings that are saved to NV RAM or display the configuration settings as they are currently configured. Use the keyboard to list settings one line at a time (Enter), one page at a time (Space) or view all (a).  The configuration settings are listed by category in the following order: |

| show config  |                                                                                                    |                                                                                                    |  |
|--------------|----------------------------------------------------------------------------------------------------|----------------------------------------------------------------------------------------------------|--|
|              | <ol> <li>Basic (serial port, Telnet and web management status)</li> <li>storm control</li> <li>IP group management</li> <li>syslog</li> <li>QoS</li> <li>port mirroring</li> <li>traffic segmentation</li> <li>port</li> <li>port lock</li> <li>8021x</li> <li>SNMPv3</li> <li>management (SNMP traps RMON)</li> </ol> | 13. vlan 14. FDB (forwarding data base) 15. MAC address table notification 16. STP 17. SSH 18. SSL 19. ACL 20. SNTP 21. IP route 22. LACP 23. ARP 24. IP 25. IGMP snooping 26. access authentication control (TACACS etc.) |  |
| Parameters   | current_config – Entering this parameter will display configurations entered without being saved to NVRAM.                                                                                                    |                                                                                                    |  |
|              | config_in_NVRAM - Entering this parameter will display configurations entered a<br>saved to NVRAM.                                                                                                    |                                                                                                    |  |
| Restrictions | None.                                                                                                    |                                                                                                    |  |

To view the current configuration settings:

```
DES-3526:admin#show config current_config
Command: show config current_config
#
                           DES-3526 Configuration
#
#
                          Firmware: Build 5.01-B47
#
            Copyright(C) 2000-2004 D-Link Corporation. All rights reserved.
#
# BASIC
config serial_port baud_rate 9600 auto_logout 10_minutes
enable telnet 23
enable web 80
# STORM
config traffic control 1-5 broadcast disable multicast disable unicast disable thres
hold 128
# GM
config sim candidate
CTRL+C ESC q Quit SPACE n Next Page ENTER Next Entry a All
```

| upload       |                                                                                                    |
|--------------|----------------------------------------------------------------------------------------------------|
| Purpose      | Used to upload the current switch settings or the switch history log to a TFTP.                                                                                                    |
| Syntax       | upload [cfg_toTFTP   log_toTFTP] <ipaddr> <path_filename<br>64&gt;</path_filename<br></ipaddr>                                                                                       |
| Description  | This command is used to upload either the Switch's current settings or the Switch's history log to a TFTP server.                                                                    |
| Parameters   | cfg_toTFTP – Specifies that the Switch's current settings will be<br>uploaded to the TFTP server.                                                                                    |
|              | <pre>log_toTFTP - Specifies that the switch history log will be uploaded<br/>to the TFTP server.</pre>                                                                               |
|              | <ipaddr> – The IP address of the TFTP server. The TFTP server must be on the same IP subnet as the Switch.</ipaddr>                                                                  |
|              | <path_filename 64=""> – Specifies the location of the Switch configuration file on the TFTP server. This file will be replaced by the uploaded file from the Switch.</path_filename> |
| Restrictions | The TFTP server must be on the same IP subnet as the Switch. Only Administrator and Operator-level users can issue this command.                                                     |

To upload a configuration file:

| enable autoconfig |                                                                                                    |  |  |  |  |
|-------------------|----------------------------------------------------------------------------------------------------|--|--|--|--|
| Purpose           | Used to activate the autoconfiguration function for the Switch. This will load a previously saved configuration file for current use.                                                                                                    |  |  |  |  |
| Syntax            | enable autoconfig                                                                                                    |  |  |  |  |
| Description       | When autoconfig is enabled on the Switch, the DHCP reply will contain a configuration file and path name. It will then request the file from the TFTP server specified in the reply. When autoconfig is enabled, the ipif settings will automatically become DHCP client.                                                                                                    |  |  |  |  |
| Parameters        | None.                                                                                                    |  |  |  |  |
| Restrictions      | When autoconfig is enabled, the Switch becomes a DHCP client automatically (same as: config ipif System dhcp). The DHCP server must have the TFTP server IP address and configuration file name, and be configured to deliver this information in the data field of the DHCP reply packet. The TFTP server must be running and have the requested configuration file in its base directory when the request is received from the Switch. Consult the DHCP server and TFTP server software instructions for information on loading a configuration file.  If the Switch is unable to complete the autoconfiguration process the previously saved local configuration file present in Switch memory will be loaded. |  |  |  |  |

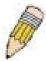

**NOTE:** Dual-purpose (DHCP/TFTP) server utility software may require entry of the configuration file name and path within the user interface. Alternatively, the DHCP software may require creating a separate ext file with the configuration file name and path in a specific directory on the server. Consult the documentation for the DCHP server software if users are unsure.

#### Example usage:

To enable autoconfiguration on the Switch:

```
DES-3526:admin#enable autoconfig
Command: enable autoconfig
Success.
DES-3526:admin#
```

When autoconfig is enabled and the Switch is rebooted, the normal login screen will appear for a few moments while the autoconfig request (i.e. download configuration) is initiated. The console will then display the configuration parameters as they are loaded from the configuration file specified in the DHCP or TFTP server. This is exactly the same as using a **download configuration** command. After the entire Switch configuration is loaded, the Switch will automatically "logout" the server. The configuration settings will be saved automatically and become the active configuration.

Upon booting up the autoconfig process is initiated, the console screen will appear similar to the example below. The configuration settings will be loaded in normal order.

The very end of the autoconfig process including the logout appears like this:

```
DES-3526:admin#disable authen_policy
Command: disable authen_policy
Success.

DES-3526:admin#
DES-3526:admin## End of configuration file for DES-3526
DES-3526:admin#

*********
* Logout *
*********
```

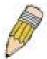

**NOTE:** With autoconfig enabled, the Switch ipif settings now define the Switch as a DHCP client. Use the **show switch** command to display the new IP settings status.

# disable autoconfig

Purpose Use this to deactivate autoconfiguration from DHCP.

Syntax disable autoconfig

Description This instructs the Switch not to accept autoconfiguration instruction from the

DHCP server. This does not change the IP settings of the Switch. The ipif settings will continue as DHCP client until changed with the **config ipif** 

command.

Parameters None.
Restrictions None.

# Example usage:

To stop the autoconfiguration function:

DES-3526:admin#disable autoconfig

Command: disable autoconfig

Success.

DES-3526:admin#

# show autoconfig

Purpose Used to display the current autoconfig status of the Switch.

Syntax show autoconfig

Description This command will list the current status of the autoconfiguration

function.

Parameters None.
Restrictions None.

# Example usage:

# To upload a:

DES-3526:admin#show autoconfig

Command: show autoconfig

Autoconfig disabled.

Success.

DES-3526:admin#

| ping         |                                                                                                    |
|--------------|----------------------------------------------------------------------------------------------------|
| Purpose      | Used to test the connectivity between network devices.                                                                                                    |
| Syntax       | ping <ipaddr> {times <value 1-255="">} {timeout <sec 1-99="">}</sec></value></ipaddr>                                                                                                    |
| Description  | The ping command sends Internet Control Message Protocol (ICMP) echo messages to a remote IP address. The remote IP address will then "echo" or return the message. This is used to confirm connectivity between the Switch and the remote device.    |
| Parameters   | <ipaddr> - Specifies the IP address of the host. times <value 1-255=""> - The number of individual ICMP echo messages to be sent. A value of 0 will send an infinite ICMP echo messages. The maximum value is 255. The default is 0.</value></ipaddr> |
|              | timeout <sec 1-99=""> - Defines the time-out period while waiting for a response from the remote device. A value of 1 to 99 seconds can be specified. The default is 1 second</sec>                                                                   |
| Restrictions | None.                                                                                                    |

To ping the IP address 10.48.74.121 four times:

```
DES-3526:admin#ping 10.48.74.121 times 4

Command: ping 10.48.74.121

Reply from 10.48.74.121, time<10ms

Reply from 10.48.74.121, time<10ms

Reply from 10.48.74.121, time<10ms

Reply from 10.48.74.121, time<10ms

Ping statistics for 10.48.74.121

Packets: Sent =4, Received =4, Lost =0

DES-3526:admin#
```

10

# **NETWORK MONITORING COMMANDS**

The network monitoring commands in the Command Line Interface (CLI) are listed (along with the appropriate parameters) in the following table.

| Command                | Parameters                                                                                                    |
|------------------------|----------------------------------------------------------------------------------------------------|
| show packet ports      | <portlist></portlist>                                                                                                    |
| show error ports       | <portlist></portlist>                                                                                                    |
| show utilization       | [cpu   ports { <portlist>}]</portlist>                                                                                                    |
| clear counters         | ports <portlist></portlist>                                                                                                    |
| clear log              |                                                                                                    |
| show log               | index <value></value>                                                                                                    |
| enable syslog          |                                                                                                    |
| disable syslog         |                                                                                                    |
| show syslog            |                                                                                                    |
| create syslog host     | <index 1-4=""> ipaddress <ipaddr> {severity [informational   warning   all]   facility [local0   local1   local2   local3   local4   local5   local6   local7]   udp_port <udp_port_number>  state [enable   disable]</udp_port_number></ipaddr></index>             |
| config syslog host     | [all   <index 1-4="">] {severity [informational   warning   all]   facility [local0   local1   local2   local3   local4   local5   local6   local7]   udp_port <udp_port_number>   ipaddress <ipaddr>   state [enable   disable]}</ipaddr></udp_port_number></index> |
| delete syslog host     | [ <index 1-4="">   all]</index>                                                                                                    |
| show syslog host       | <index 1-4=""></index>                                                                                                    |
| config system_severity | [trap   log   all] [critical   warning   information]                                                                                                    |
| show system_severity   |                                                                                                    |

Each command is listed, in detail, in the following sections.

| show packet ports |                                                                                                    |  |  |  |  |  |
|-------------------|----------------------------------------------------------------------------------------------------|--|--|--|--|--|
| Purpose           | Used to display statistics about the packets sent and received by the Switch.                                                       |  |  |  |  |  |
| Syntax            | show packet ports <portlist></portlist>                                                                                             |  |  |  |  |  |
| Description       | This command is used to display statistics about packets sent and received by ports specified in the <i><portlist></portlist></i> . |  |  |  |  |  |
| Parameters        | <portlist> – Specifies a port or range of ports to be displayed.</portlist>                                                         |  |  |  |  |  |
| Restrictions      | None.                                                                                                    |  |  |  |  |  |

# Example usage:

To display the packets analysis for port 7 of module 2:

| DES-3526:admi               | n#show packet p | port 2        |               |         |           |  |
|-----------------------------|-----------------|---------------|---------------|---------|-----------|--|
| Command: show packet port 2 |                 |               |               |         |           |  |
| Port number :               | 2               |               |               |         |           |  |
| Frame Size                  | Frame Counts    | Frame/sec     | Frame Type    | Total   | Total/sec |  |
| 64                          | 3275            | 10            | RX Bytes      | 408973  | 1657      |  |
| 65-127                      | 755             | 10            | RX Frames     |         |           |  |
| 128-255                     | 316             | 1             |               |         |           |  |
| 256-511                     | 145             | 0             | TX Bytes      | 7918    | 178       |  |
| 512-1023                    | 15              | 0             | TX Frames     | 111     | 2         |  |
| 1024-1518                   | 0               | 0             |               |         |           |  |
| Unicast RX                  | 152             | 1             |               |         |           |  |
| Multicast RX                | 557             | 2             |               |         |           |  |
| Broadcast RX                | 3686            | 16            |               |         |           |  |
| CTRL+C ESC q                | Quit SPACE n Ne | ext Page p Pr | evious Page r | Refresh |           |  |

| show error ports |                                                                                                    |  |  |  |  |
|------------------|----------------------------------------------------------------------------------------------------|--|--|--|--|
| Purpose          | Used to display the error statistics for a range of ports.                                                             |  |  |  |  |
| Syntax           | show error ports <portlist></portlist>                                                                                 |  |  |  |  |
| Description      | This command will display all of the packet error statistics collected and logged by the Switch for a given port list. |  |  |  |  |
| Parameters       | <pre><portlist> - Specifies a port or range of ports to be displayed.</portlist></pre>                                 |  |  |  |  |
| Restrictions     | None.                                                                                                    |  |  |  |  |

To display the errors of the port 3 of module 1:

| DES-3526:admin#show error | ports 3              |   |
|---------------------------|----------------------|---|
| Command: show error ports | 3                    |   |
|                           |                      |   |
| Port number: 1            |                      |   |
|                           | RX Frames            |   |
| TX Frames                 |                      |   |
|                           |                      |   |
|                           |                      |   |
| CRC Error 19              | Excessive Deferral   | 0 |
| Undersize 0               | CRC Error            | 0 |
| Oversize 0                | Late Collision       | 0 |
| Fragment 0                | Excessive Collision  | 0 |
| Jabber 11                 | Single Collision     | 0 |
| Drop Pkts 20837           | Collision            | 0 |
|                           |                      |   |
| CTRL+C ESC q Quit SPACE n | Next Page ENTER Next |   |

| show utiliza | ntion                                                                                                    |
|--------------|----------------------------------------------------------------------------------------------------|
| Purpose      | Used to display real-time port and CPU utilization statistics.                                                    |
| Syntax       | show utilization [cpu   ports { <portlist>}]</portlist>                                                           |
| Description  | This command will display the real-time port and CPU utilization statistics for the Switch.                       |
| Parameters   | <i>cpu</i> – Entering this parameter will display the current cpu utilization and CPU memory usage of the Switch. |
|              | <ul><li>ports - Entering this parameter will display the current port utilization of the Switch.</li></ul>        |
|              | <ul> <li><portlist> - Specifies a port or range of ports to be displayed.</portlist></li> </ul>                   |
| Restrictions | None.                                                                                                    |

To display the port utilization statistics:

| DES-35 | 26:admin | #show uti  | lization | port | s     |        |   |        |   |     |
|--------|----------|------------|----------|------|-------|--------|---|--------|---|-----|
| Comman | d: show  | utilizatio | on ports | 3    |       |        |   |        |   |     |
| Port   | TX/sec   | RX/sec     | Util     | Por  | rt '  | TX/sec | ; | RX/sec | U | til |
| <br>1  | 0        | 0          | 0        |      | 22    | <br>0  |   | 0      |   |     |
| 1      | 0        | 0          | 0        |      |       | 0      |   | 0      |   | 0   |
| 2      | _        |            | -        |      | 23    | -      |   | -      |   | 0   |
| 3      | 0        | 0          | 0        |      | 24    | 0      |   | 0      |   | 0   |
| 4      | 0        | 0          | 0        |      | 25    | 0      |   | 26     |   | 1   |
| 5      | 0        | 0          | 0        | 2    | 26    | 0      |   | 0      |   | 0   |
| 6      | 0        | 0          | 0        |      |       |        |   |        |   |     |
| 7      | 0        | 0          | 0        |      |       |        |   |        |   |     |
| 8      | 0        | 0          | 0        |      |       |        |   |        |   |     |
| 9      | 0        | 0          | 0        |      |       |        |   |        |   |     |
| 10     | 0        | 0          | 0        |      |       |        |   |        |   |     |
| 11     | 0        | 0          | 0        |      |       |        |   |        |   |     |
| 12     | 0        | 0          | 0        |      |       |        |   |        |   |     |
| 13     | 0        | 0          | 0        |      |       |        |   |        |   |     |
| 14     | 0        | 0          | 0        |      |       |        |   |        |   |     |
| 15     | 0        | 0          | 0        |      |       |        |   |        |   |     |
| 16     | 0        | 0          | 0        |      |       |        |   |        |   |     |
| 17     | 0        | 0          | 0        |      |       |        |   |        |   |     |
| 18     | 0        | 0          | 0        |      |       |        |   |        |   |     |
| 19     | 0        | 0          | 0        |      |       |        |   |        |   |     |
| 20     | 0        | 0          | 0        |      |       |        |   |        |   |     |
| 21     | 0        | 0          | 0        |      |       |        |   |        |   |     |
|        |          |            |          |      |       |        |   |        |   |     |
| CTRL+C | ESC q Q  | uit SPACE  | n Next   | Page | ENTER | Next   |   |        |   |     |

To display the current CPU utilization:

| clear cour | nters  |
|------------|--------|
| Purpose    | Used t |

Used to clear the Switch's statistics counters.

Syntax clear counters {ports <portlist>}

Description This command will clear the counters used by the Switch to compile

statistics.

Parameters <portlist> - Specifies a port or range of ports to be displayed.

Restrictions Only Administrator and Operator-level users can issue this

command.

#### Example usage:

To clear the counters:

DES-3526:admin#clear counters ports 2-9

Command: clear counters ports 2-9

Success.

DES-3526:admin#

clear log

Purpose Used to clear the Switch's history log.

Syntax clear log

Description This command will clear the Switch's history log.

Parameters None.

Restrictions Only Administrator and Operator-level users can issue this

command.

#### Example usage:

To clear the log information:

DES-3526:admin#clear log

Command: clear log

Success.

DES-3526:admin#

# show log

Purpose Used to display the switch history log.

Syntax show log {index <value>}

Description This command will display the contents of the Switch's history log.

Parameters index <value> - This command will display the history log,

beginning at 1 and ending at the value specified by the user in the

<value> field.

If no parameter is specified, all history log entries will be displayed.

Restrictions None.

Example usage:

To display the switch history log:

```
DES-3526:admin#show log index 5
Command: show log index 5
DES-3526:admin#show log index 5
Command: show log index 5
Index Time
                           Log Text
      00000 days 00:00:47 Firmware upgraded to SLAVE unsuccessfully!
(Username: Anonymous, IP: 0.0.0.0, MAC: 00-00-00-00-00)
       00000 days 00:00:46 Log message upload was unsuccessful!
(Username, IP: 0.0.0.0, MAC: 00-00-00-00-00)
       00000 days 00:00:46 BPDU Loop Back on port 0
2
       00000 days 00:00:46 System warm start
       00000 days 01:08:12 Configuration and log saved to flash by
console (Username: Anonymous)
DES-3526:admin#
```

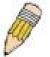

**NOTE:** For detailed information regarding Log entries that will appear in this window, please refer to Appendix C at the back of the *xStack DES-*3500 Series Layer 2 Stackable Fast Ethernet Managed Switch User Manual.

| enable sysle | og                                                                                   |
|--------------|--------------------------------------------------------------------------------------|
| Purpose      | Used to enable the system log to be sent to a remote host.                           |
| Syntax       | enable syslog                                                                        |
| Description  | The <b>enable syslog</b> command enables the system log to be sent to a remote host. |
| Parameters   | None.                                                                                |
| Restrictions | Only Administrator and Operator-level users can issue this command.                  |

## Example usage:

To the syslog function on the Switch:

```
DES-3526:admin#enable syslog
Command: enable syslog
Success.
DES-3526:admin#
```

# disable syslog

Purpose Used to enable the system log to be sent to a remote host.

Syntax disable syslog

Description The **disable syslog** command enables the system log to be sent to a

remote host.

Parameters None.

Restrictions Only Administrator and Operator-level users can issue this command.

# Example usage:

To disable the syslog function on the Switch:

DES-3526:admin#disable syslog

Command: disable syslog

Success.

DES-3526:admin#

# show syslog

Purpose Used to display the syslog protocol status as enabled or disabled.

Syntax show syslog

Description The **show syslog** command displays the syslog status as enabled or

disabled.

Parameters None.
Restrictions None.

# Example usage:

To display the current status of the syslog function:

DES-3526:admin#show syslog

Command: show syslog

Syslog Global State: Enabled

DES-3526:admin#

# create syslog host

Purpose Used to create a new syslog host.

Syntax create syslog host <index 1-4> ipaddress <ipaddr> {severity [informational | warning |

all] | facility [local0 | local1 | local2 | local3 | local4 | local5 | local6 | local7] | udp\_port

<udp\_port\_number> | state [enable | disable]

Description The **create syslog host** command is used to create a new syslog host.

Parameters <index 1-4> - Specifies that the command will be applied to an index of hosts. There are

four available indexes, numbered 1 through 4.

ipaddress <ipaddr> - Specifies the IP address of the remote host where syslog messages

will be sent.

severity - Severity level indicator. These are described in the following:

Bold font indicates that the corresponding severity level is currently supported on the

Switch.

| create syslog host |                   |                                          |
|--------------------|-------------------|------------------------------------------|
|                    | Numerical<br>Code | Severity                                 |
|                    | 0                 | Emergency: system is unusable            |
|                    | 1                 | Alert: action must be taken immediately  |
|                    | 2                 | Critical: critical conditions            |
|                    | 3                 | Error: error conditions                  |
|                    | 4                 | Warning: warning conditions              |
|                    | 5                 | Notice: normal but significant condition |
|                    | 6                 | Informational: informational messages    |
|                    | 7                 | Debug: debug-level messages              |
|                    | Numerical<br>Code | Facility                                 |

| create syslog | host          |                                                                                                    |
|---------------|---------------|----------------------------------------------------------------------------------------------------|
| Ordato-oyoro  | _             | In the second second se |
|               | 0             | kernel messages                                                                                                    |
|               | 1             | user-level messages                                                                                                    |
|               | 2             | mail system                                                                                                    |
|               | 3             | system daemons                                                                                                    |
|               | 4             | security/authorization messages                                                                                                    |
|               | 5             | messages generated internally by syslog                                                                                                    |
|               | 6             | line printer subsystem                                                                                                    |
|               | 7             | network news subsystem                                                                                                    |
|               | 8             | UUCP subsystem                                                                                                    |
|               | 9             | clock daemon                                                                                                    |
|               | 10            | security/authorization messages                                                                                                    |
|               | 11            | FTP daemon                                                                                                    |
|               | 12            | NTP subsystem                                                                                                    |
|               | 13            | log audit                                                                                                    |
|               | 14            | log alert                                                                                                    |
|               | 15            | clock daemon                                                                                                    |
|               | 16            | local use 0 (local0)                                                                                                    |
|               | 17            | local use 1 (local1)                                                                                                    |
|               | 18            | local use 2 (local2)                                                                                                    |
|               | 19            | local use 3 (local3)                                                                                                    |
|               | 20<br>21      | local use 4 (local4)                                                                                                    |
|               |               | local use 5 (local5)                                                                                                    |
|               | 22<br>23      | local use 6 (local6)                                                                                                    |
|               | 23            | local use 7 (local7)                                                                                                    |
|               |               | fies that local use 0 messages will be sent to the remote host. This                                                                                                    |
|               | corresponds t | o number 16 from the list above.                                                                                                    |
|               | •             | fies that local use 1 messages will be sent to the remote host. This o number 17 from the list above.                                                                                                    |
|               |               | fies that local use 2 messages will be sent to the remote host. This o number 18 from the list above.                                                                                                    |
|               |               | fies that local use 3 messages will be sent to the remote host. This o number 19 from the list above.                                                                                                    |
|               |               | fies that local use 4 messages will be sent to the remote host. This o number 20 from the list above.                                                                                                    |
|               |               | fies that local use 5 messages will be sent to the remote host. This o number 21 from the list above.                                                                                                    |
|               |               | fies that local use 6 messages will be sent to the remote host. This on number 22 from the list above.                                                                                                    |
|               |               | fies that local use 7 messages will be sent to the remote host. This o number 23 from the list above.                                                                                                    |
|               |               | p_port_number> - Specifies the UDP port number that the syslog protocol will lessages to the remote host.                                                                                                    |
|               |               | disable] – Allows the sending of syslog messages to the remote host, ve, to be enabled and disabled.                                                                                                    |
|               | I             |                                                                                                    |

Restrictions

To create syslog host:

```
DES-3526:admin#create syslog host 1 severity all facility local0

Command: create syslog host 1 severity all facility local0

Success.

DES-3526:admin#
```

Only Administrator and Operator-level users can issue this command.

| config syslog | host                                                                                                    |  |
|---------------|----------------------------------------------------------------------------------------------------|--|
| Purpose       | Used to configure the syslog protocol to send system log data to a remote host.                                                                                                    |  |
| Syntax        | config syslog host [all   <index 1-4="">] {severity [informational   warning   all]   facility [local0   local1   local2   local3   local4   local5   local6   local7]   udp_port <udp_port_number>   ipaddress <ipaddr>   state [enable   disable]</ipaddr></udp_port_number></index>                                                                                                    |  |
| Description   | The <b>config syslog host</b> command is used to configure the syslog protocol to send system log information to a remote host.                                                                                                    |  |
| Parameters    | <index 1-4=""> — Specifies that the command will be applied to an index of hosts. There are four available indexes, numbered 1 through 4.</index>                                                                                                    |  |
|               | ipaddress <ipaddr> - Specifies the IP address of the remote host where syslog messages will be sent.</ipaddr>                                                                                                    |  |
|               | severity – Severity level indicator. These are described in the following:                                                                                                    |  |
|               | <b>Bold</b> font indicates that the corresponding severity level is currently supported on the Switch.                                                                                                    |  |
|               | Numerical Severity                                                                                                    |  |
|               | Code                                                                                                    |  |
|               | 0 Emergency: system is unusable                                                                                                    |  |
|               | 1 Alert: action must be taken immediately                                                                                                    |  |
|               | 2 Critical: critical conditions                                                                                                    |  |
|               | 3 Error: error conditions                                                                                                    |  |
|               | 4 Warning: warning conditions                                                                                                    |  |
|               | 5 Notice: normal but significant condition                                                                                                    |  |
|               | 6 Informational: informational messages                                                                                                    |  |
|               | 7 Debug: debug-level messages                                                                                                    |  |
|               | informational – Specifies that informational messages will be sent to the remote host. This corresponds to number 6 from the list above.                                                                                                    |  |
|               | warning – Specifies that warning messages will be sent to the remote host. This corresponds to number 4 from the list above.                                                                                                    |  |
|               | all – Specifies that all of the currently supported syslog messages that are generated by the Switch will be sent to the remote host.                                                                                                    |  |
|               | facility – Some of the operating system daemons and processes have been assigned Facility values. Processes and daemons that have not been explicitly assigned a Facility may use any of the "local use" facilities or they may use the "user-level" Facility. Those Facilities that have been designated are shown in the following: Bold font indicates the facility values the Switch currently supports. |  |

| Parameters   | Numerical<br>Code                                                                                                    | Facility                                                                                                    |  |
|--------------|----------------------------------------------------------------------------------------------------|----------------------------------------------------------------------------------------------------|--|
|              | 0                                                                                                    | kernel messages                                                                                                    |  |
|              | 1                                                                                                    | user-level messages                                                                                                    |  |
|              | 2                                                                                                    | mail system                                                                                                    |  |
|              | 3                                                                                                    | system daemons                                                                                                    |  |
|              | 4                                                                                                    | security/authorization messages                                                                                          |  |
|              | 5                                                                                                    | messages generated internally by syslog                                                                                  |  |
|              | 6                                                                                                    | line printer subsystem                                                                                                   |  |
|              | 7                                                                                                    | network news subsystem                                                                                                   |  |
|              | 8                                                                                                    | UUCP subsystem                                                                                                    |  |
|              | 9                                                                                                    | clock daemon                                                                                                    |  |
|              | 10                                                                                                    | security/authorization messages                                                                                          |  |
|              | 11                                                                                                    | FTP daemon                                                                                                    |  |
|              | 12                                                                                                    | NTP subsystem                                                                                                    |  |
|              | 13                                                                                                    | log audit                                                                                                    |  |
|              | 14                                                                                                    | log alert                                                                                                    |  |
|              | 15                                                                                                    | clock daemon                                                                                                    |  |
|              | 16                                                                                                    | local use 0 (local0)                                                                                                    |  |
|              | 17                                                                                                    | local use 1 (local1)                                                                                                    |  |
|              | 18                                                                                                    | local use 2 (local2)                                                                                                    |  |
|              | 19                                                                                                    | local use 3 (local3)                                                                                                    |  |
|              | 20                                                                                                    | local use 4 (local4)                                                                                                    |  |
|              | 21                                                                                                    | local use 5 (local5)                                                                                                    |  |
|              | 22                                                                                                    | local use 6 (local6)                                                                                                    |  |
|              | 23                                                                                                    | local use 7 (local7)                                                                                                    |  |
| Parameters   |                                                                                                    | cifies that local use 0 messages will be sent to the remote host. This to number 16 from the list above.                 |  |
|              |                                                                                                    | cifies that local use 1 messages will be sent to the remote host. This to number 17 from the list above.                 |  |
|              | •                                                                                                    | cifies that local use 2 messages will be sent to the remote host. This to number 18 from the list above.                 |  |
|              |                                                                                                    | cifies that local use 3 messages will be sent to the remote host. This to number 19 from the list above.                 |  |
|              | local4 – Specifies that local use 4 messages will be sent to the remote host. This corresponds to number 20 from the list above. |                                                                                                    |  |
|              | local5 – Specifies that local use 5 messages will be sent to the remote host. This corresponds to number 21 from the list above. |                                                                                                    |  |
|              | local6 – Specifies that local use 6 messages will be sent to the remote host. This corresponds to number 22 from the list above. |                                                                                                    |  |
|              | local7 – Specifies that local use 7 messages will be sent to the remote host. This corresponds to number 23 from the list above. |                                                                                                    |  |
|              |                                                                                                    | <pre>dp_port_number&gt; - Specifies the UDP port number that the syslog protocol will nessages to the remote host.</pre> |  |
|              | _                                                                                                    | disable] - Allows the sending of syslog messages to the remote host, ve, to be enabled and disabled.                     |  |
| Restrictions | Only Adminis                                                                                                    | trator and Operator-level users can issue this command.                                                                  |  |

To configure a syslog host:

DES-3526:admin#config syslog host 1 severity all facility local0

Command: config syslog host all severity all facility local0

Success.

DES-3526:admin#

## Example usage:

To configure a syslog host for all hosts:

DES-3526:admin#config syslog host all severity all facility local0

Command: config syslog host all severity all facility local0

Success.

DES-3526:admin#

| delete syslog host |                                                                                                    |  |
|--------------------|----------------------------------------------------------------------------------------------------|--|
| Purpose            | Used to remove a syslog host that has been previously configured, from the Switch.                                                                |  |
| Syntax             | delete syslog host [ <index 1-4="">   all]</index>                                                                                                |  |
| Description        | The <b>delete syslog host</b> command is used to remove a syslog host that has been previously configured from the Switch.                        |  |
| Parameters         | <index 1-4=""> — Specifies that the command will be applied to an index of hosts. There are four available indexes, numbered 1 through 4.</index> |  |
|                    | all – Specifies that the command will be applied to all hosts.                                                                                    |  |
| Restrictions       | Only Administrator and Operator-level users can issue this command.                                                                               |  |

## Example usage:

To delete a previously configured syslog host:

```
DES-3526:admin#delete syslog host 4
Command: delete syslog host 4
Success.
DES-3526:admin#
```

| show syslog host |                                                                                                    |  |
|------------------|----------------------------------------------------------------------------------------------------|--|
| Purpose          | Used to display the syslog hosts currently configured on the Switch.                                                                              |  |
| Syntax           | show syslog host { <index 1-4="">}</index>                                                                                                    |  |
| Description      | The <b>show syslog host</b> command is used to display the syslog hosts that are currently configured on the Switch.                              |  |
| Parameters       | <index 1-4=""> – Specifies that the command will be applied to an index of hosts. There are four available indexes, numbered 1 through 4.</index> |  |
| Restrictions     | None.                                                                                                    |  |

To show Syslog host information:

DES-3526:admin#show syslog host Command: show syslog host Syslog Global State: Disabled Host IP Address Severity Host Id Facility UDP port Status ----------10.1.1.2 All Local0 514 Disabled All 10.40.2.3 Local0 514 Disabled 10.21.13.1 All Local0 514 Disabled Total Entries: 3 DES-3526:admin#

# config system\_severity

**Purpose** 

To configure system\_severity level of an alert required for log entry or trap message.

Syntax

#### config system\_severity [trap | log | all] [critical | warning | information]

Description

This command is used to configure the system\_severity levels on the Switch. When an event occurs on the Switch, a message will be sent to the SNMP agent (trap), the Switch's log or both. Events occurring on the Switch are separated into three main categories, these categories are NOT precisely the same as the parameters of the same name (see below).

- Information Events classified as information are basic events occurring on the Switch that are not deemed as problematic, such as enabling or disabling various functions on the Switch.
- Warning Events classified as warning are problematic events that are not critical to the overall function of the Switch but do require attention, such as unsuccessful downloads or uploads and failed logins.
- Critical Events classified as critical are fatal exceptions occurring on the Switch, such as hardware failures or spoofing attacks.

**Parameters** 

Choose one of the following to identify where severity messages are to be sent.

- *trap* Entering this parameter will define which events occurring on the Switch will be sent to a SNMP agent for analysis.
- *log* Entering this parameter will define which events occurring on the Switch will be sent to the Switch's log for analysis.
- *all* Entering this parameter will define which events occurring on the Switch will be sent to a SNMP agent and the Switch's log for analysis.

Choose one of the following to identify what level of severity warnings are to be sent to the destination entered above.

critical – Entering this parameter along with the proper destination, stated above, will instruct the Switch to send only critical events to the Switch's log or SNMP agent.

warning – Entering this parameter along with the proper destination, stated above, will instruct the Switch to send critical and warning events to the Switch's log or SNMP agent.

information – Entering this parameter along with the proper destination, stated above, will instruct the switch to send informational, warning and critical events to the Switch's log or SNMP agent.

Restrictions

Only Administrator and Operator-level users can issue this command.

#### Example usage:

To configure the system severity settings for critical traps only:

DES-3526:admin#config system\_severity trap critical Command: config system\_severity trap critical

Success.

DES-3526:admin#

# show system\_severity

Purpose To display system\_severity level of an alert required for log entry or trap

message.

Syntax show system\_severity

Description This command is used to display system\_severity level of an alert required

for log entry or trap message.

Parameters None.
Restrictions None.

#### Example usage:

To display the system severity settings for critical traps only:

DES-3526:admin#show system\_severity

Command: show system\_severity

System Severity

Log : information
Trap : information

DES-3526:admin#

11

# **MULTIPLE SPANNING TREE PROTOCOL (MSTP) COMMANDS**

This Switch supports three versions of the Spanning Tree Protocol; 802.1d STP, 802.1w Rapid STP and 802.1s MSTP. Multiple Spanning Tree Protocol, or MSTP, is a standard defined by the IEEE community that allows multiple VLANs to be mapped to a single spanning tree instance, which will provide multiple pathways across the network. Therefore, these MSTP configurations will balance the traffic load, preventing wide scale disruptions when a single spanning tree instance fails. This will allow for faster convergences of new topologies for the failed instance. Frames designated for these VLANs will be processed quickly and completely throughout interconnected bridges utilizing either of the three spanning tree protocols (STP, RSTP or MSTP). This protocol will also tag BDPU packets so receiving devices can distinguish spanning tree instances, spanning tree regions and the VLANs associated with them. These instances will be classified by an *instance\_id*. MSTP will connect multiple spanning trees with a Common and Internal Spanning Tree (CIST). The CIST will automatically determine each MSTP region, its maximum possible extent and will appear as one virtual bridge that runs a single spanning tree. Consequentially, frames assigned to different VLANs will follow different data routes within administratively established regions on the network, continuing to allow simple and full processing of frames, regardless of administrative errors in defining VLANs and their respective spanning trees. Each switch utilizing the MSTP on a network will have a single MSTP configuration that will have the following three attributes:

- a) A configuration name defined by an alphanumeric string of up to 32 characters (defined in **the config stp mst\_config\_id** command as *name < string >*).
- b) A configuration revision number (named here as a revision\_level) and;
- c) A 4096 element table (defined here as a *vid\_range*) which will associate each of the possible 4096 VLANs supported by the Switch for a given instance.

To utilize the MSTP function on the Switch, three steps need to be taken:

- a) The Switch must be set to the MSTP setting (config stp version)
- b) The correct spanning tree priority for the MSTP instance must be entered (config stp priority).
- c) VLANs that will be shared must be added to the MSTP Instance ID (config stp instance\_id).

The Multiple Spanning Tree Protocol commands in the Command Line Interface (CLI) are listed (along with the appropriate parameters) in the following table.

| Command                     | Parameters                                                                                                    |
|-----------------------------|----------------------------------------------------------------------------------------------------|
| enable stp                  |                                                                                                    |
| disable stp                 |                                                                                                    |
| config stp version          | [mstp   rstp   stp]                                                                                                    |
| config stp                  | {maxage <value 6-40="">   maxhops <value 6-40="">   hellotime <value 1-2="">   forwarddelay <value 4-30="">   txholdcount <value 1-10="">   fbpdu [enable   disable]}</value></value></value></value></value>                                                                                                    |
| config stp ports            | <pre><portlist> {externalCost [auto   <value 1-200000000="">]   hellotime <value 1-2="">   migrate [yes   no]   edge [true   false   auto]   restricted_tcn [true   false]   restricted_role [true   false]   p2p [true   false   auto]   state [enable   disable]   fbpdu [enable   disable   hw_filtering]   recover_hw_filtering }</value></value></portlist></pre> |
| create stp instance_id      | <value 1-4=""></value>                                                                                                    |
| config stp instance _id     | <value 1-4=""> [add_vlan   remove_vlan] <vidlist></vidlist></value>                                                                                                    |
| delete stp instance_id      | <value 1-4=""></value>                                                                                                    |
| config stp priority         | <value 0-61440=""> instance_id <value 0-4=""></value></value>                                                                                                    |
| config stp<br>mst_config_id | {revision_level <int 0-65535="">   name <string>}</string></int>                                                                                                    |
| config stp mst_ports        | <pre><portlist> instance_id <value 0-4=""> {internalCost [auto   value 1-200000000]   priority <value 0-240="">}</value></value></portlist></pre>                                                                                                    |
| show stp                    |                                                                                                    |
| show stp ports              | { <portlist>}</portlist>                                                                                                    |

| Command                | Parameters                |
|------------------------|---------------------------|
| show stp instance      | { <value 0-4="">}</value> |
| show stp mst_config id |                           |

Each command is listed, in detail, in the following sections.

| enable stp   |                                                                                      |
|--------------|--------------------------------------------------------------------------------------|
| Purpose      | Used to globally enable STP on the Switch.                                           |
| Syntax       | enable stp                                                                           |
| Description  | This command allows the Spanning Tree Protocol to be globally enabled on the Switch. |
| Parameters   | None.                                                                                |
| Restrictions | Only Administrator and Operator-level users can issue this command.                  |

# Example usage:

To enable STP, globally, on the Switch:

DES-3526:admin#enable stp
Command: enable stp
Success.
DES-3526:admin#

| disable stp  |                                                                                       |
|--------------|---------------------------------------------------------------------------------------|
| Purpose      | Used to globally disable STP on the Switch.                                           |
| Syntax       | disable stp                                                                           |
| Description  | This command allows the Spanning Tree Protocol to be globally disabled on the Switch. |
| Parameters   | None.                                                                                 |
| Restrictions | Only Administrator and Operator-level users can issue this command.                   |

# Example usage:

To disable STP on the Switch:

DES-3526:admin#disable stp
Command: disable stp
Success.
DES-3526:admin#

| config stp version |                                                                                                    |  |
|--------------------|----------------------------------------------------------------------------------------------------|--|
| Purpose            | Used to globally set the version of STP on the Switch.                                                   |  |
| Syntax             | config stp version [mstp   rstp   stp]                                                                   |  |
| Description        | This command allows the user to choose the version of the spanning tree to be implemented on the Switch. |  |
| Parameters         | mstp - Selecting this parameter will set the Multiple Spanning Tree                                      |  |

# config stp version

Protocol (MSTP) globally on the Switch.

rstp - Selecting this parameter will set the Rapid Spanning Tree Protocol

(RSTP) globally on the Switch.

stp - Selecting this parameter will set the Spanning Tree Protocol (STP)

globally on the Switch.

Restrictions Only Administrator and Operator-level users can issue this command.

#### Example usage:

To set the Switch globally for the Multiple Spanning Tree Protocol (MSTP):

DES-3526:admin#config stp version mstp

Command: config stp version mstp

STP settings will return to default.

Are you sure to change the STP version?(y/n)

DES-3526:admin#

# config stp

Purpose Used to setup STP, RSTP and MSTP on the Switch.

Syntax config stp {maxage <value 6-40> | maxhops <value 6-40> | hellotime

<value 1-2> | forwarddelay <value 4-30>| txholdcount <value 1-10> |

fbpdu [enable | disable]}

Description This command is used to setup the Spanning Tree Protocol (STP) for the

entire Switch. All commands here will be implemented for the STP

version that is currently set on the Switch.

Parameters maxage <value 6-40> – This value may be set to ensure that old

information does not endlessly circulate through redundant paths in the network, preventing the effective propagation of the new information. Set by the Root Bridge, this value will aid in determining that the Switch has spanning tree configuration values consistent with other devices on the bridged LAN. If the value ages out and a BPDU has still not been received from the Root Bridge, the Switch will start sending its own BPDU to all other switches for permission to become the Root Bridge. If it turns out that your switch has the lowest Bridge Identifier, it will become the Root Bridge. The user may choose a time between 6 and 40 seconds. The default value is 20.

maxhops <value 6-40> - The number of hops between devices in a spanning tree region before the BPDU (bridge protocol data unit) packet sent by the Switch will be discarded. Each switch on the hop count will reduce the hop count by one until the value reaches zero. The Switch will then discard the BDPU packet and the information held for the port will age out. The user may set a hop count from 1 to 20. The default is 20.

hellotime <value 1-2> — The user may set the time interval between transmission of configuration messages by the root device, thus stating that the Switch is still functioning. A time between 1 and 2 seconds may be chosen, with a default setting of 2 seconds.

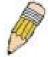

**NOTE**: In MSTP, the spanning tree is configured by port and therefore, the *hellotime* must be set using the *configure stp ports* command for switches utilizing the Multiple Spanning Tree Protocol.

forwarddelay <value 4-30> — The maximum amount of time (in seconds) that the root device will wait before changing states. The user may choose a time between 4 and 30 seconds. The default is 15 seconds.

| config stp   |                                                                                                    |
|--------------|----------------------------------------------------------------------------------------------------|
|              | txholdcount <1-10> - The maximum number of BPDU Hello packets transmitted per interval. Default value = 6.                                                 |
|              | fbpdu [enable   disable] – Allows the forwarding of STP BPDU packets from other network devices when STP is disabled on the Switch. The default is enable. |
| Restrictions | Only Administrator and Operator-level users can issue this command.                                                                                        |

To configure STP with maxage 18 and maxhops of 15:

DES-3526:admin#config stp maxage 18 maxhops 15 Command: config stp maxage 18 maxhops 15

Success.

DES-3526:admin#

# config stp ports

Purpose Used to setup STP on the port level.

Syntax config stp ports <portlist> {externalCost [auto | <value 1-200000000>] |

hellotime <value 1-2> | migrate [yes | no] | edge [true | false | auto] | restricted\_tcn [true | false] | restricted\_role [true | false] | p2p [true | false | auto] | state [enable | disable] | fbpdu [enable | disable | hw\_filter] |

recover\_hw\_filter}}

Description This command is used to create and configure STP for a group of ports.

Parameters <portlist> - Specifies a range of ports to be configured.

externalCost – This defines a metric that indicates the relative cost of forwarding packets to the specified port list. Port cost can be set automatically or as a metric value. The default value is *auto*.

auto – Setting this parameter for the external cost will automatically set the speed for forwarding packets to the specified port(s) in the list for optimal efficiency.
 Default port cost: 100Mbps port = 200000. Gigabit port = 20000.

<value 1-200000000> - Define a value between 1 and 200000000 to determine the external cost. The lower the number, the greater the probability the port will be chosen to forward packets.

hellotime <value 1-2> – The time interval between transmission of configuration messages by the designated port, to other devices on the bridged LAN, thus stating that the Switch is still functioning. The user may choose a time between 1 and 2 seconds. The default is 2 seconds.

migrate [yes | no] – Setting this parameter as "yes" will set the ports to send out BDPU packets to other bridges, requesting information on their STP setting If the Switch is configured for RSTP, the port will be capable to migrate from 802.1d STP to 802.1w RSTP. If the Switch is configured for MSTP, the port is capable of migrating from 802.1d STP to 802.1s MSTP. RSTP and MSTP can coexist with standard STP, however the benefits of RSTP and MSTP are not realized on a port where an 802.1d network connects to an 802.1w or 802.1s enabled network. Migration should be set as yes on ports connected to network stations or segments that are capable of being upgraded to 802.1w RSTP or 802.1s MSTP on all or some portion of the segment.

edge [true | false | auto] – true designates the port as an edge port. Edge ports cannot create loops, however an edge port can lose edge port status if a topology change creates a potential for a loop. An edge port normally should not receive BPDU packets. If a BPDU packet is received it automatically loses edge port status. false indicates that the port does not have edge port status.

restricted\_role [true | false] – If true causes the Port not to be selected as Root Port for the CIST or any MSTI, even it has the best spanning tree priority vector. Such a Port will be selected as an Alternate Port after the Root Port has been selected. This parameter should be false by default. If set, it can cause lack of spanning tree connectivity. It is set by a network administrator to prevent bridges external to a core region of the network influencing the spanning tree active topology, possibly because those bridges are not under the full control of the administrator.

restricted\_tcn [true | false] – If true causes the Port not to propagate received topology change notifications and topology changes to other Ports. This parameter should be false by default. If set it can cause temporary loss of connectivity after changes in a spanning trees active topology as a result of persistent incorrectly learned station location information. It is set by a network administrator to prevent bridges external to a core region of the network, causing address flushing in that region, possibly because those bridges are not under the full control of the administrator or MAC\_Operational for the attached LANs transitions frequently. p2p [true | false | auto] – true indicates a point-to-point (P2P) shared link. P2P ports are similar to edge ports however they are restricted in that a P2P port must operate in full-duplex. Like edge ports, P2P ports transition to a forwarding state rapidly thus benefiting from RSTP. A p2p value of false indicates that the port cannot have p2p status. Auto allows the port to have p2p status whenever possible and operate as if the p2p status were true. If the port cannot maintain this status

(for example if the port is forced to half-duplex operation) the p2p status changes to operate as if the p2p value were *false*. The default setting for this parameter is *auto*.

state [enable | disable] – Allows STP to be enabled or disabled for the ports specified in the port list. The default is enable.

fbpdu [enable | disable | hw\_filtering] – When enabled, this allows the forwarding of STP BPDU packets from other network devices when STP is disabled in the specified ports. If users want to enable Forwarding BPDU on a per port basis, the following settings must first be in effect: 1. STP must be globally disabled and 2. Forwarding BPDU must be globally enabled. To globally disable STP, use the **disable stp** command, to globally enable fbpdu, use the **config stp** command. The default is *disable*.

When the state is set to hw\_filtering, if STP BPDU is received by this port, the port will be changed to BPDU hardware filtering mode such that all layer 2 control packets will be dropped by hardware. The default is *disable*.

recover\_hw\_filtering – When a port is in BPDU hardware filtering mode, it can be recovered by this option.

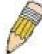

**NOTE:** The following MAC addresses are layer 2 control packets: 01:80:C2:00:00:00 to 01:80:C2:00:00:10 and 01:80:C2:00:00:20 to 01:80:C2:00:00:2F.

Restrictions

Only Administrator and Operator-level users can issue this command.

#### Example usage:

To configure STP with path cost 19, hellotime set to 5 seconds, migration enable, and state enable for ports 1-5 of module 1.

DES-3526:admin#config stp ports 1-5 externalCost 19 hellotime 1 migrate yes state enable

Command: config stp ports 1-5 externalCost 19 hellotime 1 migrate yes state enable

Success.

DES-3526:admin#

| create stp instance_id |                                                                                                    |  |
|------------------------|----------------------------------------------------------------------------------------------------|--|
| Purpose                | Used to create a STP instance ID for MSTP.                                                                                                    |  |
| Syntax                 | create stp instance_id <value 1-4=""></value>                                                                                                    |  |
| Description            | This command allows the user to create a STP instance ID for the Multiple Spanning Tree Protocol. There are 5 STP instances on the Switch (one internal CIST, unchangeable) and the user may create up to 4 instance IDs for the Switch. |  |
| Parameters             | <value 1-4=""> - Enter a value between 1 and 4 to identify the Spanning Tree instance on the Switch.</value>                                                                                                    |  |
| Restrictions           | Only Administrator and Operator-level users can issue this command.                                                                                                    |  |

#### Example usage:

To create a spanning tree instance 2:

```
DES-3526:admin#create stp instance_id 2
Command: create stp instance_id 2
Success.
```

DES-3526:admin#

# config stp instance\_id

Purpose Used to add or delete an STP instance ID.

Syntax config stp instance\_id <value 1-4> [add\_vlan | remove\_vlan]

<vidlist>

Description This command is used to map VIDs (VLAN IDs) to previously configured

STP instances on the Switch by creating an *instance\_id*. A STP instance may have multiple members with the same MSTP configuration. There is no limit to the number of STP regions in a network but each region only supports a maximum of 5 spanning tree instances (one unchangeable default entry). VIDs can belong to only

one spanning tree instance at a time.

**NOTE:** Switches in the same spanning tree region having the same STP *instance\_id* must be mapped identically, and have the same configuration *revision\_level* number and the same *name*.

Parameters <value 1-4> - Enter a number between 1 and 4 to define the

*instance\_id*. The Switch supports 5 STP regions with one unchangeable

default instance ID set as 0.

add\_vlan - Along with the vid\_range <vidlist> parameter, this command

will add VIDs to the previously configured STP instance\_id.

remove\_vlan - Along with the vid\_range <vidlist> parameter, this command will remove VIDs to the previously configured STP

instance id.

<vidlist> - Specify the VID range from configured VLANs set on the Switch. Supported VIDs on the Switch range from ID number 1 to 4094.

Restrictions Only Administrator and Operator-level users can issue this command.

#### Example usage:

To configure instance ID 2 to add VID 10:

DES-3526:admin#config stp instance\_id 2 add\_vlan 10 Command : config stp instance\_id 2 add\_vlan 10

Success.

DES-3526:admin#

#### Example usage:

To remove VID 10 from instance ID 2:

DES-3526:admin#config stp instance\_id 2 remove\_vlan 10 Command : config stp instance id 2 remove vlan 10

Success.

DES-3526:admin#

# delete stp instance\_id

Purpose Used to delete a STP instance ID from the Switch.

Syntax delete stp instance\_id <value 1-4>

# delete stp instance\_id

Description This command allows the user to delete a previously configured

STP instance ID from the Switch.

Parameters < value 1-4> Enter a value between 1 and 4 to identify the

Spanning Tree instance on the Switch.

Restrictions Only Administrator and Operator-level users can issue this

command.

#### Example usage:

To delete STP instance ID 2 from the Switch.

DES-3526:admin#delete stp instance\_id 2

Command: delete stp instance\_id 2

Success.

DES-3526:admin#

# config stp priority

Purpose Used to update the STP instance configuration

Syntax config stp priority <value 0-61440> instance\_id <value 0-4>

Description This command is used to update the STP instance configuration

settings on the Switch. The MSTP will utilize the priority in selecting the root bridge, root port and designated port. Assigning higher priorities to STP regions will instruct the Switch to give precedence to the selected *instance\_id* for forwarding packets. The lower the

priority value set, the higher the priority.

Parameters priority <value 0-61440> - Select a value between 0 and 61440 to

specify the priority for a specified instance ID for forwarding packets. The lower the value, the higher the priority. This entry must be

divisible by 4094.

instance\_id <value 0-4> - Enter the value corresponding to the previously configured instance ID of which the user wishes to set the priority value. An instance id of 0 denotes the default instance\_id

(CIST) internally set on the Switch.

Restrictions Only Administrator and Operator-level users can issue this

command.

#### Example usage:

To set the priority value for instance\_id 2 as 4096.

DES-3526:admin#config stp priority 4096 instance\_id 2

Command: config stp priority 4096 instance\_id 2

Success.

DES-3526:admin#

# config stp mst\_config\_id

Purpose Used to update the MSTP configuration identification.

Syntax config stp mst\_config\_id {revision\_level <int 0-65535> | name

**<string 32>**}

| config stp mst_config_id |                                                                                                    |  |  |
|--------------------------|----------------------------------------------------------------------------------------------------|--|--|
| Description              | This command will uniquely identify the MSTP configuration currently configured on the Switch. Information entered here will be attached to BPDU packets as an identifier for the MSTP region to which it belongs. Switches having the same <code>revision_level</code> and <code>name</code> will be considered as part of the same MSTP region. |  |  |
| Parameters               | revision_level <int 0-65535="">— Enter a number between 0 and 65535 to identify the MSTP region. This value, along with the name will identify the MSTP region configured on the Switch. The default setting is 0.</int>                                                                                                    |  |  |
|                          | name <string> - Enter an alphanumeric string of up to 32 characters to uniquely identify the MSTP region on the Switch. This name, along with the revision_level value will identify the MSTP region configured on the Switch. If no name is entered, the default name will be the MAC address of the device.</string>                            |  |  |
| Restrictions             | Only Administrator and Operator-level users can issue this command.                                                                                                    |  |  |

To configure the MSTP region of the Switch with revision\_level 10 and the name "Trinity":

DES-3526:admin#config stp mst\_config\_id revision\_level 10
name Trinity

Command : config stp mst\_config\_id revision\_level 10 name Trinity

Success.

DES-3526:admin#

| config stp mst_ports |
|----------------------|
|----------------------|

| <b>n</b> | II II II II II II II II II II II II II                    |     |
|----------|-----------------------------------------------------------|-----|
| Purpose  | Used to update the port configuration for a MSTP instance | :е. |

Syntax config stp mst\_ports <portlist> instance\_id <value 0-4>

{internalCost [auto | <value 1-20000000>] priority <value 0-240>

Description This command will update the port configuration for a STP instance id.

If a loop occurs, the MSTP function will use the port priority to select an interface to put into the forwarding state. Set a higher priority value for interfaces to be selected for forwarding first. In instances where the priority value is identical, the MSTP function will implement the lowest MAC address into the forwarding state and other interfaces will be blocked. Remember that lower priority values mean higher priorities for

forwarding packets.

Parameters <portlist> - Specifies a port or range of ports to be configured.

instance\_id <value 0-4> - Enter a numerical value between 0 and 4 to identify the instance\_id previously configured on the Switch. An entry of

 $\ensuremath{\text{0}}$  will denote the CIST (Common and Internal Spanning Tree.

internalCost – This parameter is set to represent the relative cost of forwarding packets to specified ports when an interface is selected within a STP instance. The default setting is auto. There are two

options:

 auto – Selecting this parameter for the internalCost will set quickest route automatically and optimally for an interface. The default value is derived from the media speed of the interface.

value 1-2000000 – Selecting this parameter with a value in the range of 1-2000000 will set the quickest route when a loop occurs. A lower *internalCost* represents a quicker transmission.

# config stp mst\_ports priority <value 0-240> - Enter a value between 0 and 240 to set the priority for the port interface. A higher priority will designate the interface to forward packets first. A lower number denotes a higher priority. Restrictions Only Administrator and Operator-level users can issue this command.

#### Example usage:

To designate ports 1 through 5, with instance id 2, to have an auto internalCost and a priority of 16:

```
DES-3526:admin#config stp mst_config_id ports 1-5 instance_id 2 internalCost auto priority 16

Command: config stp mst_config_id ports 1-5 instance_id 2 internalCost auto priority 16

Success.

DES-3526:admin#
```

| show stp     |                                                               |
|--------------|---------------------------------------------------------------|
| Purpose      | Used to display the Switch's current STP configuration.       |
| Syntax       | show stp                                                      |
| Description  | This command displays the Switch's current STP configuration. |
| Parameters   | None                                                          |
| Restrictions | None.                                                         |

#### Example usage:

To display the status of STP on the Switch:

## Status 1: STP enabled with STP compatible version

```
DES-3526:admin#show stp
Command: show stp
                    : Enabled
STP Status
STP Version
                    : STP Compatible
Max Age
                    : 20
Hello Time
                    : 2
                   : 15
Forward Delay
Max Age
                    : 20
TX Hold Count
                    : 3
Forwarding BPDU
                    : Enabled
DES-3526:admin#
```

#### Status 2: STP enabled for RSTP

```
DES-3526:admin#show stp
Command: show stp
                       : Enabled
STP Status
                       : RSTP
STP Version
                       : 20
Max Age
                       : 2
Hello Time
Forward Delay
                       : 15
                       : 20
Max Age
TX Hold Count
                       : 3
                   : Enabled
Forwarding BPDU
DES-3526:admin#
```

#### **Status 3: STP enabled for MSTP**

DES-3526:admin#show stp

Command: show stp

STP Status : Enabled
STP Version : MSTP
Max Age : 20
Forward Delay : 15
Max Age : 20
TX Hold Count : 3

Forwarding BPDU : Enabled

DES-3526:admin#

| show stp ports |                                                                                                    |
|----------------|----------------------------------------------------------------------------------------------------|
| Purpose        | Used to display the Switch's current STP ports configuration.                                                                                                    |
| Syntax         | show stp ports <portlist></portlist>                                                                                                    |
| Description    | This command displays the STP ports settings for a specified port or group of ports (one port at a time).                                                                                                    |
| Parameters     | <portlist> – Specifies a port or range of ports to be viewed. Information for a single port is displayed. If no ports are specified the STP information for port 1 will be displayed. Users may use the Space bar, p and n keys to view information for the remaining ports.</portlist> |
| Restrictions   | None.                                                                                                    |

#### Example usage:

To show STP ports information for port 5 (STP enabled on Switch):

```
DES-3526:admin#show stp ports
Command: show stp ports
MSTP Port Information
Port Index : 5 , Hello Time: 2 /2 , Port STP enabled
Restricted role : False, Restricted TCN : False
External PathCost: Auto/200000 , Edge Port: No /No , P2P: Auto /Yes
Port Forward BPDU disabled
BPDU Type : RSTP
Msti Designated Bridge Internal PathCost Prio Status
                                                          Role
      -----
      8000/0050BA7120D6
                        200000
                                        128
                                              Forwarding
                                                          Root
CTRL+C ESC q Quit SPACE n Next Page ENTER Next Entry a All
```

| show stp instance_id |                                                                                                    |  |
|----------------------|----------------------------------------------------------------------------------------------------|--|
| Purpose              | Used to display the Switch's STP instance configuration                                                                                 |  |
| Syntax               | show stp instance_id <value 0-4=""></value>                                                                                             |  |
| Description          | This command displays the Switch's current STP Instance Settings and the STP Instance Operational Status.                               |  |
| Parameters           | <value 0-4=""> - Enter a value defining the previously configured instance_id on the Switch. An entry of 0 will display the STP</value> |  |

# show stp instance\_id

configuration for the CIST internally set on the Switch.

Restrictions None

#### Example usage:

To display the STP instance configuration for instance 0 (the internal CIST) on the Switch:

```
DES-3526:admin#show stp instance 0
Command: show stp instance 0
STP Instance Settings
                                 : CIST
 Instance Type
 Instance Status
                                 : Enabled
 Instance Priority
                                 : 32768(bridge priority : 32768, sys ID ext : 0 )
 STP Instance Operational Status
 -----
 Designated Root Bridge : 32766/00-90-27-39-78-E2
External Root Cost : 200012

Regional Root Bridge : 32768/00-53-13-1A-33-24

Internal Root Cost : 0

Designated Bridge : 32768/00-50-BA-71-20-D6
                            : 1
 Root Port
                            : 20
 Max Age
                            : 15
 Forward Delay
Last Topology Change
                            : 856
 Topology Changes Count : 2987
CTRL+C ESC q Quit SPACE n Next Page p Previous Page r Refresh
```

| show stp m | nst_config_id   |
|------------|-----------------|
| Durnoso    | Llead to displa |

Purpose Used to display the MSTP configuration identification.

Syntax show stp mst\_config\_id

Description This command displays the Switch's current MSTP configuration

identification.

Parameters None.
Restrictions None.

#### Example usage:

To show the MSTP configuration identification currently set on the Switch:

12

# FORWARDING DATABASE COMMANDS

The layer 2 forwarding database commands in the Command Line Interface (CLI) are listed (along with the appropriate parameters) in the following table.

| Command                              | Parameters                                                                                                    |
|--------------------------------------|----------------------------------------------------------------------------------------------------|
| create fdb                           | <vlan_name 32=""> <macaddr> port <port></port></macaddr></vlan_name>                                                                                             |
| create multicast_fdb                 | <vlan_name 32=""> <macaddr></macaddr></vlan_name>                                                                                                    |
| config multicast_fdb                 | <vlan_name 32=""> <macaddr> [add   delete] <portlist></portlist></macaddr></vlan_name>                                                                           |
| config fdb aging_time                | <sec 10-1000000=""></sec>                                                                                                    |
| delete fdb                           | <vlan_name 32=""> <macaddr></macaddr></vlan_name>                                                                                                    |
| clear fdb                            | [vlan <vlan_name 32="">   port <port>   all]</port></vlan_name>                                                                                                  |
| show multicast_fdb                   | {vlan <vlan_name 32="">   mac_address <macaddr>}</macaddr></vlan_name>                                                                                           |
| show fdb                             | show fdb { port <port>   [vlan <vlan_name 32="">   vid <vlanid 1-4094="">]   mac_address <macaddr>   static   aging_time }</macaddr></vlanid></vlan_name></port> |
| config multicast port_filtering_mode | [ <portlist>   all] [forward_all_groups   forward_unregistered_groups   filter_unregistered_groups]</portlist>                                                   |
| show multicast port_filtering_mode   | { <portlist>}</portlist>                                                                                                    |

Each command is listed, in detail, in the following sections.

| create fdb   |                                                                                                    |
|--------------|----------------------------------------------------------------------------------------------------|
| Purpose      | Used to create a static entry to the unicast MAC address forwarding table (database).                                                                                        |
| Syntax       | create fdb <vlan_name 32=""> <macaddr> port <port></port></macaddr></vlan_name>                                                                                              |
| Description  | This command will make an entry into the Switch's unicast MAC address forwarding database.                                                                                   |
| Parameters   | <vlan_name 32=""> – The name of the VLAN on which the MAC address resides.</vlan_name>                                                                                       |
|              | <macaddr> – The MAC address that will be added to the forwarding table.</macaddr>                                                                                            |
|              | port <port> – The port number corresponding to the MAC destination<br/>address. The Switch will always forward traffic to the specified<br/>device through this port.</port> |
| Restrictions | Only Administrator and Operator-level users can issue this command.                                                                                                    |

## Example usage:

To create a unicast MAC FDB entry:

DES-3526:admin#create fdb default 00-00-00-01-02 port 5
Command: create fdb default 00-00-00-01-02 port 5
Success.
DES-3526:admin#

| create multicast_fdb |                                                                                              |  |  |
|----------------------|----------------------------------------------------------------------------------------------|--|--|
| Purpose              | Used to create a static entry to the multicast MAC address forwarding table (database)       |  |  |
| Syntax               | create multicast_fdb <vlan_name 32=""> <macaddr></macaddr></vlan_name>                       |  |  |
| Description          | This command will make an entry into the Switch's multicast MAC address forwarding database. |  |  |
| Parameters           | <vlan_name 32=""> – The name of the VLAN on which the MAC address resides.</vlan_name>       |  |  |
|                      | <macaddr> – The MAC address that will be added to the forwarding table.</macaddr>            |  |  |
| Restrictions         | Only Administrator and Operator-level users can issue this command.                          |  |  |

#### Example usage:

To create multicast MAC forwarding:

DES-3526:admin#create multicast\_fdb default 01-00-00-00-00-01

Command: create multicast\_fdb default 01-00-00-00-00-01

Success.

DES-3526:admin#

| config multicast_fdb |                                                                                                    |  |
|----------------------|----------------------------------------------------------------------------------------------------|--|
| Purpose              | Used to configure the Switch's multicast MAC address forwarding database.                                                  |  |
| Syntax               | config multicast_fdb <vlan_name 32=""> <macaddr> [add   delete] <portlist></portlist></macaddr></vlan_name>                |  |
| Description          | This command configures the multicast MAC address forwarding table.                                                        |  |
| Parameters           | <vlan_name 32=""> – The name of the VLAN on which the MAC address resides.</vlan_name>                                     |  |
|                      | <macaddr> – The MAC address that will be added to the multicast forwarding table.</macaddr>                                |  |
|                      | [add   delete] – add will add ports to the forwarding table. delete will remove ports from the multicast forwarding table. |  |
|                      | <portlist> – Specifies a port or range of ports to be configured.</portlist>                                               |  |
| Restrictions         | Only Administrator and Operator-level users can issue this command.                                                        |  |

To add multicast MAC forwarding:

DES-3526:admin#config multicast\_fdb default 01-00-00-00-00-01 add 1-5

Command: config multicast\_fdb default 01-00-00-00-01 add 1-5

Success.

DES-3526:admin#

# config fdb aging\_time

Purpose Used to set the aging time of the forwarding database.

Syntax config fdb aging\_time <sec 10-1000000>

Description The aging time affects the learning process of the Switch. Dynamic

forwarding table entries, which are made up of the source MAC addresses and their associated port numbers, are deleted from the table if they are not accessed within the aging time. The aging time can be from 10 to 1000000 seconds with a default value of 300 seconds. A very long aging time can result in dynamic forwarding table entries that are out-of-date or no longer exist. This may cause incorrect packet forwarding decisions by the Switch. If the aging time is too short however, many entries may be aged out too soon. This will result in a high percentage of received packets whose source addresses cannot be found in the forwarding table, in which case the Switch will broadcast the packet to all ports, negating many of the

benefits of having a switch.

Parameters <sec 10-1000000> - The aging time for the MAC address forwarding

database value. The value in seconds may be between 10 and

1000000 seconds.

Restrictions Only Administrator and Operator-level users can issue this

command.

#### Example usage:

To set the fdb aging time:

DES-3526:admin#config fdb aging\_time 300

Command: config fdb aging\_time 300

Success.

DES-3526:admin#

| Ы | ete | fd | h |
|---|-----|----|---|
|   |     |    |   |

Purpose Used to delete an entry to the Switch's forwarding database.

Syntax delete fdb <vlan\_name 32> <macaddr>

Description This command is used to delete a previous entry to the Switch's

MAC address forwarding database.

Parameters <vlan\_name 32> - The name of the VLAN on which the MAC

address resides.

<macaddr> - The MAC address that will be added to the forwarding

table.

Restrictions Only Administrator and Operator-level users can issue this

command.

#### Example usage:

To delete a permanent FDB entry:

DES-3526:admin#delete fdb default 00-00-00-00-01-02

Command: delete fdb default 00-00-00-00-01-02

Success.

DES-3526:admin#

To delete a multicast FDB entry:

DES-3526:admin#delete fdb default 01-00-00-00-01-02 Command: delete fdb default 01-00-00-01-02

Success.

DES-3526:admin#

| clear fdb    |                                                                                                    |  |
|--------------|----------------------------------------------------------------------------------------------------|--|
| Purpose      | Used to clear the Switch's forwarding database of all dynamically learned MAC addresses.                                                                                               |  |
| Syntax       | clear fdb [vlan <vlan_name 32="">   port <port>   all]</port></vlan_name>                                                                                                    |  |
| Description  | This command is used to clear dynamically learned entries to the Switch's forwarding database.                                                                                         |  |
| Parameters   | <pre><vlan_name 32=""> - The name of the VLAN on which the MAC address resides.</vlan_name></pre>                                                                                      |  |
|              | <ul><li>port <port> – The port number corresponding to the MAC destination address. The Switch will always forward traffic to the specified device through this port.</port></li></ul> |  |
|              | all – Clears all dynamic entries to the Switch's forwarding database.                                                                                                    |  |
| Restrictions | Only Administrator and Operator-level users can issue this command.                                                                                                    |  |

# Example usage:

To clear all FDB dynamic entries:

DES-3526:admin#clear fdb all
Command: clear fdb all
Success.

DES-3526:admin#

| show multicast_fdb |                                                                                                    |  |  |  |  |
|--------------------|----------------------------------------------------------------------------------------------------|--|--|--|--|
| Purpose            | Used to display the contents of the Switch's multicast forwarding database.                                     |  |  |  |  |
| Syntax             | show mulitcast_fdb [vlan <vlan_name 32="">   mac_address <macaddr>]</macaddr></vlan_name>                       |  |  |  |  |
| Description        | This command is used to display the current contents of the Switch's multicast MAC address forwarding database. |  |  |  |  |
| Parameters         | <vlan_name 32=""> – The name of the VLAN on which the MAC address resides.</vlan_name>                          |  |  |  |  |
|                    | <macaddr> – The MAC address that is present in the forwarding database table.</macaddr>                         |  |  |  |  |
| Restrictions       | None.                                                                                                    |  |  |  |  |

# Example usage:

To display multicast MAC address table:

DES-3526:admin#show multicast\_fdb vlan default

Command: show multicast\_fdb vlan default

VLAN Name : default

MAC Address : 01-00-5E-00-00

Egress Ports : 1-5 Mode : Static

Total Entries : 1

DES-3526:admin#

| show fdb     |                                                                                                    |  |  |
|--------------|----------------------------------------------------------------------------------------------------|--|--|
| Purpose      | Used to display the current unicast MAC address forwarding database.                                                                                                    |  |  |
| Syntax       | show fdb { port <port>   [vlan <vlan_name 32="">   vid <vlanid 1-<br="">4094&gt;]   mac_address <macaddr>   static   aging_time }</macaddr></vlanid></vlan_name></port>      |  |  |
| Description  | This command will display the current contents of the Switch's forwarding database.                                                                                          |  |  |
| Parameters   | port <port> – The port number corresponding to the MAC destination<br/>address. The Switch will always forward traffic to the specified device<br/>through this port.</port> |  |  |
|              | <vlan_name 32=""> – The name of the VLAN on which the MAC address resides.</vlan_name>                                                                                       |  |  |
|              | < vid > - Displays the entries for the VLANs indicated by vid list.                                                                                                    |  |  |
|              | <macaddr> – The MAC address that is present in the forwarding database table.</macaddr>                                                                                      |  |  |
|              | static – Displays the static MAC address entries.                                                                                                    |  |  |
|              | aging_time – Displays the aging time for the MAC address forwarding database.                                                                                                |  |  |
| Restrictions | None.                                                                                                    |  |  |

## Example usage:

To display unicast MAC address table:

DES-3526:admin#show fdb

Command: show fdb

Unicast MAC Address Ageing Time = 300

| Unicast | MAC Address | Ageing Time = 300 |      |         |
|---------|-------------|-------------------|------|---------|
| VID     | VLAN Name   | MAC Address       | Port | Type    |
|         |             |                   |      |         |
| 1       | default     | 00-00-39-34-66-9A | 10   | Dynamic |
| 1       | default     | 00-00-51-43-70-00 | 10   | Dynamic |
| 1       | default     | 00-00-5E-00-01-01 | 10   | Dynamic |
| 1       | default     | 00-00-74-60-72-2D | 10   | Dynamic |
| 1       | default     | 00-00-81-05-00-80 | 10   | Dynamic |
| 1       | default     | 00-00-81-05-02-00 | 10   | Dynamic |
| 1       | default     | 00-00-81-48-70-01 | 10   | Dynamic |
| 1       | default     | 00-00-E2-4F-57-03 | 10   | Dynamic |
| 1       | default     | 00-00-E2-61-53-18 | 10   | Dynamic |
| 1       | default     | 00-00-E2-6B-BC-F6 | 10   | Dynamic |
| 1       | default     | 00-00-E2-7F-6B-53 | 10   | Dynamic |
| 1       | default     | 00-00-E2-82-7D-90 | 10   | Dynamic |
| 1       | default     | 00-00-F8-7C-1C-29 | 10   | Dynamic |
| 1       | default     | 00-01-02-03-04-00 | CPU  | Self    |
| 1       | default     | 00-01-02-03-04-05 | 10   | Dynamic |
| 1       | default     | 00-01-30-10-2C-C7 | 10   | Dynamic |
| 1       | default     | 00-01-30-FA-5F-00 | 10   | Dynamic |

| 1      | default    | 00-02-3F-63-DD-68           | 10      | Dynamic |
|--------|------------|-----------------------------|---------|---------|
| CTRL+C | ESC q Quit | SPACE n Next Page ENTER Nex | t Entry | All     |
|        |            |                             |         |         |

| config multicast port_filtering_mode |                                                                                                    |  |  |  |
|--------------------------------------|----------------------------------------------------------------------------------------------------|--|--|--|
| Purpose                              | Used to configure the multicast packet filtering mode on a port per port basis.                                                                                                    |  |  |  |
| Syntax                               | config multicast port_filtering_mode [ <portlist>   all]<br/>[forward_all_groups   forward_unregistered_groups  <br/>filter_unregistered_groups]</portlist>                                                                        |  |  |  |
| Description                          | This command will configure the multicast packet filtering mode for specified ports on the Switch.                                                                                                    |  |  |  |
| Parameters                           | <pre><portlist> - Specifies a port or range of ports to view. [forward_all_groups   forward_unregistered_groups   filter_unregistered_groups] - The user may set the filtering mode to any of these three options</portlist></pre> |  |  |  |
| Restrictions                         | Only Administrator and Operator-level users can issue this command.                                                                                                    |  |  |  |

To configure the multicast filtering mode to forward all groups on ports 1 through 4.

```
DES-3526:admin#config multicast port_filtering_mode 1-4 forward_all_groups

Command: config multicast port_filtering_mode 1-4 forward_all_groups

Success.

DES-3526:admin#
```

| show multicast port_filtering_mode |                                                                                                    |  |  |  |  |
|------------------------------------|----------------------------------------------------------------------------------------------------|--|--|--|--|
| Purpose                            | Used to show the multicast packet filtering mode on a port per port pasis.                               |  |  |  |  |
| Syntax                             | show multicast port_filtering_mode { <portlist>}</portlist>                                              |  |  |  |  |
| Description                        | This command will display the current multicast packet filtering mode for specified ports on the Switch. |  |  |  |  |
| Parameters                         | <portlist> - Specifies a port or range of ports to view.</portlist>                                      |  |  |  |  |
| Restrictions                       | None.                                                                                                    |  |  |  |  |

## Example usage:

To view the multicast port filtering mode for all ports:

| DES-3526:admin#show multicast port_filtering_mode Command: show multicast port_filtering_mode |                                                  |  |  |  |
|-----------------------------------------------------------------------------------------------|--------------------------------------------------|--|--|--|
| Port                                                                                          | Multicast Filter Mode                            |  |  |  |
|                                                                                               |                                                  |  |  |  |
| 1                                                                                             | forward_unregistered_groups                      |  |  |  |
| 2                                                                                             | forward_unregistered_groups                      |  |  |  |
| 3                                                                                             | forward_unregistered_groups                      |  |  |  |
| 4                                                                                             | forward_unregistered_groups                      |  |  |  |
| 5                                                                                             | forward_unregistered_groups                      |  |  |  |
| 6                                                                                             | forward_unregistered_groups                      |  |  |  |
| 7                                                                                             | forward_unregistered_groups                      |  |  |  |
| 8                                                                                             | forward_unregistered_groups                      |  |  |  |
| 9                                                                                             | forward_unregistered_groups                      |  |  |  |
| 10                                                                                            | forward_unregistered_groups                      |  |  |  |
| 11                                                                                            | forward_unregistered_groups                      |  |  |  |
| 12                                                                                            | forward_unregistered_groups                      |  |  |  |
| 13                                                                                            | forward_unregistered_groups                      |  |  |  |
| 14                                                                                            | forward_unregistered_groups                      |  |  |  |
| 15                                                                                            | forward_unregistered_groups                      |  |  |  |
| 16                                                                                            | forward_unregistered_groups                      |  |  |  |
| 17                                                                                            | forward_unregistered_groups                      |  |  |  |
| 18                                                                                            | forward_unregistered_groups                      |  |  |  |
| 19                                                                                            | forward_unregistered_groups                      |  |  |  |
| 20                                                                                            | forward_unregistered_groups                      |  |  |  |
| CTRL+C ESC q                                                                                  | Quit SPACE n Next Page p Previous Page r Refresh |  |  |  |

13

# TRAFFIC CONTROL COMMANDS

On a computer network, packets such as Multicast packets and Broadcast packets continually flood the network as normal procedure. At times, this traffic may increase do to a malicious endstation on the network or a malfunctioning device, such as a faulty network card. Thus, switch throughput problems will arise and consequently affect the overall performance of the switch network. To help rectify this packet storm, the Switch will monitor and control the situation.

The packet storm is monitored to determine if too many packets are flooding the network, based on the threshold level provided by the user. Once a packet storm has been detected, the Switch will drop packets coming into the Switch until the storm has subsided. This method can be utilized by selecting the **Drop** option of the **Action** field in the window below.

The Switch will also scan and monitor packets coming into the Switch by monitoring the Switch's chip counter. This method is only viable for Broadcast and Multicast storms because the chip only has counters for these two types of packets. Once a storm has been detected (that is, once the packet threshold set below has been exceeded), the Switch will shutdown the port to all incoming traffic with the exception of STP BPDU packets, for a time period specified using the *countdown* field. If this field times out and the packet storm continues, the port will be placed in a Shutdown Forever mode which will produce a warning message to be sent to the Trap Receiver. Once in Shutdown Forever mode, one method of recovering this port is to manually recoup it using the **Port Configuration** window in the **Administration** folder and selecting the disabled port and returning it to an Enabled status. Otherwise, the Shutdown Forever mode will be Auto-Recovery after 5 mins. To utilize this method of Storm Control, choose the **Shutdown** option of the **Action** field in the window below.

The broadcast storm control commands in the Command Line Interface (CLI) are listed (along with the appropriate parameters) in the following table.

| Command                     | Parameters                                                                                                    |  |  |
|-----------------------------|----------------------------------------------------------------------------------------------------|--|--|
| config traffic control      | [ <portlist>   all ] { broadcast [enable  disable]  multicast [enable  disable]   dlf [enable   disable]   action [drop   shutdown]   threshold <value>  time_interval <secs 5-30="">   countdown <minutes 0="" 5-30=""  =""> }</minutes></secs></value></portlist> |  |  |
| show traffic control        | {[group_list <storm_grouplist>   port <portlist>]}</portlist></storm_grouplist>                                                                                                    |  |  |
| config traffic control_trap | [none storm_occurred storm_cleared both]                                                                                                    |  |  |

Each command is listed, in detail, in the following sections.

| config traff | config traffic control                                                                                                    |  |  |  |  |  |
|--------------|----------------------------------------------------------------------------------------------------|--|--|--|--|--|
| Purpose      | Used to configure broadcast/multicast/unicast packet storm control. The software mechanism is provided to monitor the traffic rate in addition to the hardware storm control mechanism previously provided.                                                                                                    |  |  |  |  |  |
| Syntax       | config traffic control [ <portlist>   all ] { broadcast [enable  disable]  multicast [enable  disable]   dlf [enable   disable]   action [drop   shutdown]   threshold <value> time_interval <secs 5-30="">   countdown <minutes 0="" 5-30=""  ="">}</minutes></secs></value></portlist>                                                                                                    |  |  |  |  |  |
| Description  | This command is used to configure broadcast/multicast/unicast storm control. By adding the new software traffic control mechanism, the user can now use both a hardware and software mechanism, the latter of which will now provide shutdown, recovery and trap notification functions for the Switch.                                                                                                    |  |  |  |  |  |
| Parameters   | <storm_grouplist> – Used to specify a group list of ports to be configured for traffic control, as defined below: Group 1 – Inclusive for ports 1-8. Group 2 - Inclusive for ports 9-16. Group 3 - Inclusive for ports 17-24. Group 4 - Inclusive for ports 9-16 (DES-3550). Inclusive for Gigabit port 25 (DES-3526). Group 5 - Inclusive for ports 33-40 (DES-3550). Inclusive for Gigabit port 26 (DES-3526).</storm_grouplist> |  |  |  |  |  |

# config traffic control

Group 6 - Inclusive for ports 41-48 (DES-3550 only).

Group 7 - Inclusive for Gigabit port 49 (DES-3550 only).

Group 8 - Inclusive for Gigabit port 50 (DES-3550 only).

all – Specifies all group lists are to be configured for traffic control on the Switch.

broadcast [enable | disable] – Enables or disables broadcast storm control.

multicast [enable | disable] – Enables or disables multicast storm control. unicast [enable | disable] – Enables or disables unicast traffic control. action – Used to configure the action taken when a storm control has been detected on the Switch. The user has two options:

- drop Utilizes the hardware Traffic Control mechanism, which
  means the Switch's hardware will determine the Packet Storm
  based on the Threshold value stated and drop packets until the
  issue is resolved.
- shutdown Utilizes the Switch's software Traffic Control mechanism to determine the Packet Storm occurring. Once detected, the port will deny all incoming traffic to the port except STP BPDU packets, which are essential in keeping the Spanning Tree operational on the Switch. If the countdown timer has expired and yet the Packet Storm continues, the port will be placed in Shutdown Forever mode and is no longer operational until the user manually resets the port using the config ports enable command or waits for 5 mins to let the Shutdown Forever mode enter Auto-Recovery. Choosing this option obligates the user to configure the time\_interval field as well, which will provide packet count samplings from the Switch's chip to determine if a Packet Storm is occurring.

threshold <value 0-255000> – The upper threshold at which the specified traffic control is switched on. The <value> is the number of broadcast/multicast/unicast packets, in kilopackets per second (Kpps), received by the Switch that will trigger the storm traffic control measures. The default setting is 128000.

time\_interval - The Interval will set the time between Multicast and Broadcast packet counts sent from the Switch's chip to the Traffic Control function. These packet counts are the determining factor in deciding when incoming packets exceed the Threshold value.

sec 5-30 - The Interval may be set between 5 and 30 seconds with the default setting of 5 seconds.

countdown - The countdown timer is set to determine the amount of time, in minutes, that the Switch will wait before shutting down the port that is experiencing a traffic storm. This parameter is only useful for ports configured as **shutdown** in the **action** field of this command and therefore will not operate for Hardware based Traffic Control implementations.

- 0 0 is the default setting for this field and 0 will denote that the port will never shutdown.
- minutes 5-30 Select a time from 5 to 30 minutes that the Switch will wait before shutting down. Once this time expires and the port is still experiencing packet storms, the port will be placed in shutdown forever mode and can only be manually recovered using the config ports command mentioned previously in this manual.

Restrictions

User Account Command Level – Administrator and Operator.

## Example usage:

To configure traffic control and enable broadcast storm control for ports 1-12:

DES-3526:admin# config traffic control 1,3,5 broadcast enable threshold 25000

Command: config traffic control 1,3,5 broadcast enable threshold 25000

Traffic control port\_list(drop mode) : 1-8,17-24,26
Warning!

Drop mode is incompatible with shutdown mode in the same block(ex:port 1-8)

Success.

DES-3526:admin#

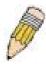

**NOTE:** When configuring the traffic control for shutdown mode, the *storm\_grouplist* will be defined as a port, not as a group of ports. So when the user enters a command like "**config traffic control 1 broadcast enable action shutdown**", the traffic control shutdown mode will only be configured for port 1, NOT for group 1 (ports 1-8). Any other configuration entered will apply to the *group\_list*, not per individual port. The previous example is defining a port list to be configured. The following example defines a group list to be configured.

To configure traffic control and enable broadcast storm control for group\_list 1 (ports 1-8):

DES-3526:admin# config traffic control 1,3,5,10-20 broadcast enable action shutdown

Command: config traffic control 1,3,5,10-20 broadcast enable action shutdown

Traffic control port\_list(shutdown mode) : 1,3,5,10-20
Warning!

Shutdown mode is incompatible with drop mode in the same block(ex:port 1-8)

Success.

DES-3526:admin#

| show traffi  | ic control                                                                                                    |
|--------------|----------------------------------------------------------------------------------------------------|
| Purpose      | Used to display current traffic control settings.                                                                                                    |
| Syntax       | show traffic control {[group_list <storm_grouplist>   port <portlist>]}</portlist></storm_grouplist>                                                                                    |
| Description  | This command displays the current storm traffic control configuration on the Switch.                                                                                                    |
| Parameters   | <pre>group_list <storm_grouplist> - Entering this parameter will display the traffic control settings by group list as defined below.</storm_grouplist></pre>                           |
|              | Group 1 – Inclusive for ports 1-8.                                                                                                    |
|              | Group 2 - Inclusive for ports 9-16.                                                                                                    |
|              | Group 3 - Inclusive for ports 17-24.                                                                                                    |
|              | Group 4 - Inclusive for ports 9-16 (DES-3550). Inclusive for Gigabit port 25 (DES-3526).                                                                                                |
|              | Group 5 - Inclusive for ports 33-40 (DES-3550). Inclusive for Gigabit port 26 (DES-3526).                                                                                               |
|              | Group 6 - Inclusive for ports 41-48 (DES-3550 only).                                                                                                    |
|              | Group 7 - Inclusive for Gigabit port 49 (DES-3550 only).                                                                                                    |
|              | Group 8 - Inclusive for Gigabit port 50 (DES-3550 only).                                                                                                    |
|              | port <portlist> - Used to specify port or list of ports for which to display traffic control settings. The beginning and end of the port list range are separated by a dash.</portlist> |
| Restrictions | None.                                                                                                    |

To display traffic control settings for ports 1-3:

```
DES-3526:admin#show traffic control port 1-3
Command: show traffic control port 1-3
Traffic Storm Control Trap: None
Port Broadcast/
                        Multicast/
                                            Unicast/
                                                               Time
                                                                        Count
     Threshold/Action
                         Threshold/Action
                                            Threshold/Action
                                                               Interval down
     (Action Indication D:drop S:shutdown *:port shutdown)
    Disabled/128000/D
                                                                        0
                         Disabled/128000/D
                                            Disabled/128000/D
2
    Disabled/128000/D
                        Disabled/128000/D
                                            Disabled/128000/D 5
                                                                        0
3
    Disabled/128000/D
                        Disabled/128000/D
                                            Disabled/128000/D 5
                                                                        0
DES-3526:admin#
```

To display traffic control settings for group\_list 1-3:

|                 | DES-3526:admin#show traffic control group_list 1-3 Command: show traffic control group_list 1-3 |    |         |          |        |          |        |             |        |  |
|-----------------|-------------------------------------------------------------------------------------------------|----|---------|----------|--------|----------|--------|-------------|--------|--|
| Trafi           | Traffic Control                                                                                 |    |         |          |        |          |        |             |        |  |
|                 | Broadcast Threshold Multicast Threshold Destination Threshold                                   |    |         |          |        |          |        |             |        |  |
| Unit            | Gro                                                                                             | up | [ports] | Storm    | (pps)  | Storm    | (pps)  | Lookup Fail | (pps)  |  |
|                 |                                                                                                 |    |         |          |        |          |        |             |        |  |
| 1               | 1 [                                                                                             | 1  | - 8 ]   | Disabled | 128000 | Disabled | 128000 | Disabled    | 128000 |  |
| 2               | 2 [                                                                                             | 9  | - 16]   | Disabled | 128000 | Disabled | 128000 | Disabled    | 128000 |  |
| 3               | 3 [                                                                                             | 17 | - 24]   | Disabled | 128000 | Disabled | 128000 | Disabled    | 128000 |  |
|                 |                                                                                                 |    |         |          |        |          |        |             |        |  |
| DES-3526:admin# |                                                                                                 |    |         |          |        |          |        |             |        |  |

| config traffic control_trap |                                                                                                    |  |  |  |
|-----------------------------|----------------------------------------------------------------------------------------------------|--|--|--|
| Purpose                     | Used to configure the trap settings for the packet storm control mechanism.                                                                                                    |  |  |  |
| Syntax                      | config traffic control_trap [none   storm_occurred   storm_cleared   both]                                                                                                    |  |  |  |
| Description                 | This command will configure how packet storm control trap messages will be used when a packet storm is detected by the Switch. This function can only be used for the software traffic storm control mechanism (when the action field in the config traffic storm_control command is set as shutdown). |  |  |  |
| Parameters                  | none – No notification will be generated or sent when a packet storm control is detected by the Switch.                                                                                                    |  |  |  |
|                             | storm _occurred – A notification will be generated and sent when a packet storm has been detected by the Switch.                                                                                                    |  |  |  |
|                             | storm_cleared - A notification will be generated and sent when a packet storm has been cleared by the Switch.                                                                                                    |  |  |  |
|                             | both - A notification will be generated and sent when a packet storm has been detected and cleared by the Switch.                                                                                                    |  |  |  |
| Restrictions                | User Account Command Level – Administrator and Operator.                                                                                                    |  |  |  |

To configure notifications to be sent when a packet storm control has been detected and cleared by the Switch.

DES-3526:admin# config traffic control trap both Command: config traffic control trap both

Success.

DES-3526:admin#

14

# **QoS Commands**

The DES-3500 switch supports 802.1p priority queuing. The Switch has 4 priority queues. These priority queues are numbered from 3 (Class 3) — the highest priority queue — to 0 (Class 0) — the lowest priority queue. The eight priority tags specified in IEEE 802.1p (p0 to p7) are mapped to the Switch's priority queues as follows:

- Priority 0 is assigned to the Switch's Q1 queue.
- Priority 1 is assigned to the Switch's Q0 queue.
- Priority 2 is assigned to the Switch's Q0 queue.
- Priority 3 is assigned to the Switch's Q1 queue.
- Priority 4 is assigned to the Switch's Q2 queue.
- Priority 5 is assigned to the Switch's Q2 queue.
- Priority 6 is assigned to the Switch's Q3 queue.
- Priority 7 is assigned to the Switch's Q3 queue.

Priority scheduling is implemented by the priority queues stated above. The Switch will empty the four hardware priority queues in order, beginning with the highest priority queue, 3, to the lowest priority queue, 0. Each hardware queue will transmit all of the packets in its buffer before permitting the next lower priority to transmit its packets. When the lowest hardware priority queue has finished transmitting all of its packets, the highest hardware priority queue will begin transmitting any packets it may have received.

The commands in the Command Line Interface (CLI) are listed (along with the appropriate parameters) in the following table.

| Command                        | Parameters                                                                                                    |  |
|--------------------------------|----------------------------------------------------------------------------------------------------|--|
| config bandwidth_control       | [ <portlist>] {rx_rate [no_limit   <value 1-1000="">]   tx_rate [no_limit <value 1-1000="">]}</value></value></portlist> |  |
| show bandwidth_control         | <portlist></portlist>                                                                                                    |  |
| config scheduling              | <pre><class_id 0-3=""> {max_packet <value 0-255="">   max_latency <value 0-255="">}</value></value></class_id></pre>     |  |
| show scheduling                |                                                                                                    |  |
| config 802.1p user_priority    | <pre><priority 0-7=""> <class_id 0-3=""></class_id></priority></pre>                                                     |  |
| show 802.1p user_priority      |                                                                                                    |  |
| config 802.1p default_priority | [ <portlist>   all] <priority 0-7=""></priority></portlist>                                                              |  |
| show 802.1p default_priority   | <portlist></portlist>                                                                                                    |  |

Each command is listed, in detail, in the following sections.

| config bandwidth_control |                                                                                                    |  |  |  |
|--------------------------|----------------------------------------------------------------------------------------------------|--|--|--|
| Purpose                  | Used to configure bandwidth control on a port by-port basis.                                                                                                    |  |  |  |
| Syntax                   | config bandwidth_control [ <portlist>] {rx_rate [no_limit   <value 1-1000="">]   tx_rate [no_limit <value 1-1000="">]}</value></value></portlist>                                                                      |  |  |  |
| Description              | The <b>config bandwidth_control</b> command is used to configure bandwidth on a port by-port basis.                                                                                                    |  |  |  |
| Parameters               | <portlist> – Specifies a port or range of ports to be configured.</portlist>                                                                                                    |  |  |  |
|                          | <ul> <li>rx_rate – Specifies that one of the parameters below (no_limit or <value 1-1000="">) will be applied to the rate at which the above specified ports will be allowed to receive packets</value></li> </ul>     |  |  |  |
|                          | <ul> <li>no_limit – Specifies that there will be no limit on the rate of packets received by the above specified ports.</li> <li><value 1-1000=""> – Specifies the packet limit, in Mbits, that the</value></li> </ul> |  |  |  |

# config bandwidth\_control

above ports will be allowed to receive.

*tx\_rate* – Specifies that one of the parameters below (*no\_limit* or <*value 1-1000>*) will be applied to the rate at which the above specified ports will be allowed to transmit packets.

- no\_limit Specifies that there will be no limit on the rate of packets received by the above specified ports.
- <value 1-1000> Specifies the packet limit, in Mbits, that the above ports will be allowed to receive.

The transfer(tx) and receive(rx) rate of packets for Gigabit ports must be configured in a multiple of 8 Mbits. (8, 16, 24...)

Restrictions Only Administrator and Operator-level users can issue this command.

#### Example usage:

To configure bandwidth control:

DES-3526:admin#config bandwidth\_control 1-10 tx\_rate 10 Command: config bandwidth\_control 1-10 tx\_rate 10 Success.

DES-3526:admin#

| show bandwidth_control |                                                                                                    |  |  |  |
|------------------------|----------------------------------------------------------------------------------------------------|--|--|--|
| Purpose                | Used to display the bandwidth control table.                                                                                           |  |  |  |
| Syntax                 | show bandwidth_control { <portlist>}</portlist>                                                                                        |  |  |  |
| Description            | The <b>show bandwidth_control</b> command displays the current bandwidth control configuration on the Switch, on a port-by-port basis. |  |  |  |
| Parameters             | <portlist> – Specifies a port or range of ports to be viewed.</portlist>                                                               |  |  |  |
| Restrictions           | None.                                                                                                    |  |  |  |

## Example usage:

To display bandwidth control settings:

DES-3526:admin#show bandwidth\_control 1-10 Command: show bandwidth\_control 1-10 Bandwidth Control Table Port RX Rate TX Rate Effective RX Effective TX (Mbit/sec) (Mbit/sec) (Mbit/sec) (Mbit/sec) ----no\_limit no\_limit no\_limit no\_limit 1 2 no\_limit no\_limit no\_limit no\_limit no\_limit no\_limit no\_limit no\_limit 3 4 no\_limit no\_limit no\_limit no\_limit 5 no\_limit no\_limit no\_limit no\_limit 6 no\_limit no\_limit no\_limit no\_limit 7 no\_limit no\_limit no\_limit no\_limit no\_limit 8 no\_limit no\_limit no\_limit

| 9               | no_limit | no_limit | no_limit | no_limit |  |
|-----------------|----------|----------|----------|----------|--|
| 10              | no_limit | no_limit | no_limit | no_limit |  |
|                 |          |          |          |          |  |
| DES-3526:admin# |          |          |          |          |  |

# config scheduling

**Purpose** Used to configure the traffic scheduling mechanism for each COS

queue.

config scheduling <class\_id 0-3> [max\_packet <value 0-255> | Syntax

max latency <value 0-255>]

Description The Switch contains 4 hardware priority gueues. Incoming packets must be mapped to one of these four queues. This command is used to

emptied.

The Switch's default (if the config scheduling command is not used, or if the config scheduling command is entered with both max packet and max\_latency parameters are set to 0) is to empty the 4 hardware priority gueues in order – from the highest priority gueue (hardware queue 3) to the lowest priority queue (hardware queue 0). Each hardware queue will transmit all of the packets in its buffer before allowing the next lower priority queue to transmit its packets. When the lowest hardware priority queue has finished transmitting all of its packets, the highest hardware priority queue can again transmit any packets it may have received.

specify the rotation by which these four hardware priority queues are

The max packets parameter allows the user to specify the maximum number of packets a given hardware priority queue can transmit before allowing the next lowest hardware priority queue to begin transmitting its packets. A value between 0 and 255 can be specified. For example, if a value of 3 is specified, then the highest hardware priority queue (number 3) will be allowed to transmit 3 packets – then the next lowest hardware priority queue (number 2) will be allowed to transmit 3 packets, and so on, until all of the queues have transmitted 3 packets. The process will then repeat.

The max latency parameter allows users to specify the maximum amount of time that packets are delayed before being transmitted to a given hardware priority queue. A value between 0 and 255 can be specified. This number is then multiplied by 16 ms to determine the maximum latency. For example, if 3 is specified, the maximum latency allowed will be  $3 \times 16 = 48 \text{ ms}$ .

When the specified hardware priority queue has been waiting to transmit packets for this amount of time, the current queue will finish transmitting its current packet, and then allow the hardware priority queue whose max latency timer has expired to begin transmitting packets.

<class id 0-3> - This specifies which of the four hardware priority queues the **config scheduling** command will apply to. The four hardware priority gueues are identified by number – from 0 to 3 – with the 0 queue being the lowest priority.

> max\_packet <value 0-255> - Specifies the maximum number of packets the above specified hardware priority queue will be allowed to transmit before allowing the next lowest priority queue to transmit its packets. A value between 0 and 255 can be specified.

max\_latency <value 0-255> - Specifies the maximum amount of time the above specified hardware priority queue will be allowed to transmit packets before allowing the next lowest hardware priority queue to begin transmitting its packets. A value between 0 and 255 can be specified – with this value multiplied by 16 ms to arrive at the total allowed time for the queue to transmit packets. For example, a value of

**Parameters** 

# config scheduling

3 specifies 3 X 16 = 48 ms. The queue will continue transmitting the last packet until it is finished when the *max\_latency* timer expires.

Restrictions Only Administrator and Operator-level users can issue this command.

## Example usage:

To configure the traffic scheduling mechanism for each queue:

DES-3526:admin# config scheduling 0 max\_packet 100 max\_latency 150

Command: config scheduling 0 max\_packet 100 max\_latency 150

Success.

DES-3526:admin#

# show scheduling

Purpose Used to display the currently configured traffic scheduling on the Switch.

Syntax show scheduling

Description The **show scheduling** command will display the current traffic

scheduling mechanisms in use on the Switch.

Parameters None.
Restrictions None.

### Example usage:

To display the current scheduling configuration:

DES-3526:admin# show scheduling Command: show scheduling QOS Output Scheduling Class ID MAX. Packets MAX. Latency -----------Class-0 100 150 Class-1 99 100 Class-2 91 101 Class-3 21 201 DES-3526:admin#

| config 802.1p | user_priority                                                                                                    |  |
|---------------|----------------------------------------------------------------------------------------------------|--|
| Purpose       | Used to map the 802.1p user priority of an incoming packet to one of the four hardware queues available on the Switch.                                                                         |  |
| Syntax        | config 802.1p user_priority <priority 0-7=""> <class_id 0-3=""></class_id></priority>                                                                                                    |  |
| Description   | This command allows users to configure the way the Switch will map an incoming packet, based on its 802.1p user priority, to one of the four available hardware priority queues on the Switch. |  |
|               | The Switch's default is to map the following incoming 802.1p user priority values to the four hardware priority queues:  802.1p Hardware Queue Remark                                          |  |

| config 802.1p | user_pr                | iority                                  |                                                                                                    |
|---------------|------------------------|-----------------------------------------|----------------------------------------------------------------------------------------------------|
|               | 0                      | 1                                       | Mid-low                                                                                              |
|               | 1                      | 0                                       | Lowest                                                                                               |
|               | 2                      | 0                                       | Lowest                                                                                               |
|               | 3                      | 1                                       | Mid-low                                                                                              |
|               | 4                      | 2                                       | Mid-high                                                                                             |
|               | 5                      | 2                                       | Mid-high                                                                                             |
|               | 6                      | 3                                       | Highest                                                                                              |
|               | 7                      | 3                                       | Highest.                                                                                             |
|               | This mappir IEEE 802.1 | •                                       | l upon recommendations contained in                                                                  |
|               |                        |                                         | ying the 802.1p user priority users<br>-3> (the number of the hardware                               |
|               |                        |                                         | er priority to associate with the the hardware queue).                                               |
|               | queue. The             | Switch has four ha<br>imbered between 0 | of the Switch's hardware priority rdware priority queues available. (the lowest priority) and 3 (the |
| Restrictions  | Only Admin command.    | istrator and Operat                     | or-level users can issue this                                                                        |

To configure 802.1 user priority on the Switch:

```
DES-3526:admin# config 802.1p user_priority 1 3
Command: config 802.1p user_priority 1 3
Success.
DES-3526:admin#
```

| show 802.1p user_priority |                                                                                                    |  |
|---------------------------|----------------------------------------------------------------------------------------------------|--|
| Purpose                   | Used to display the current mapping between an incoming packet's 802.1p priority value and one of the Switch's four hardware priority queues.                                 |  |
| Syntax                    | show 802.1p user_priority                                                                                                    |  |
| Description               | The <b>show 802.1p user_priority</b> command displays the current mapping of an incoming packet's 802.1p priority value to one of the Switch's four hardware priority queues. |  |
| Parameters                | None.                                                                                                    |  |
| Restrictions              | None.                                                                                                    |  |

# Example usage:

To show 802.1p user priority:

```
DES-3526:admin#show 802.1p user_priority
Command: show 802.1p user_priority

QOS Class of Traffic
Priority-0 -> <Class-1>
Priority-1 -> <Class-0>
```

```
Priority-2 -> <Class-0>
Priority-3 -> <Class-1>
Priority-4 -> <Class-2>
Priority-5 -> <Class-2>
Priority-6 -> <Class-3>
Priority-7 -> <Class-3>
DES-3526:admin#
```

| config 802.1p | default_priority                                                                                                    |
|---------------|----------------------------------------------------------------------------------------------------|
| Purpose       | Used to configure the 802.1p default priority settings on the Switch. If an untagged packet is received by the Switch, the priority configured with this command will be written to the packet's priority field.                                                                                                    |
| Syntax        | config 802.1p default_priority [ <portlist>   all] <priority 0-7=""></priority></portlist>                                                                                                    |
| Description   | This command allows specification of a default priority handling of untagged packets received by the Switch. The priority value entered with this command will be used to determine which of the seven hardware priority queues the packet is forwarded to.                                                                                                    |
| Parameters    | <portlist> – Specifies a port or range of ports to be configured. The port list is specified by listing the lowest switch number and the beginning port number on that switch, separated by a colon. Then the highest switch number, and the highest port number of the range (also separated by a colon) are specified. The beginning and end of the port list range are separated by a dash. For example, 1:3 specifies switch number 1, port 3. 2:4 specifies switch number 2, port 4. 1:3-2:4 specifies all of the ports between switch 1, port 3 and switch 2, port 4 – in numerical order. Non-contiguous portlist entries are separated by a comma. (ex: 1:1-1:3,1:7-1:9)</portlist> |
|               | all – Specifies that the command applies to all ports on the Switch.                                                                                                    |
|               | <pri><pri><pri><pri><pri><pri><pri><p< td=""></p<></pri></pri></pri></pri></pri></pri></pri>                                                                                                    |
| Restrictions  | Only Administrator-level users can issue this command.                                                                                                    |

To configure 802.1p default priority on the Switch:

```
DES-3526:admin#config 802.1p default_priority all 5
Command: config 802.1p default_priority all 5
Success.

DES-3526:admin#
```

| show 802.1p default_priority |                                                                                                    |  |
|------------------------------|----------------------------------------------------------------------------------------------------|--|
| Purpose                      | Used to display the currently configured 802.1p priority value that will be assigned to an incoming, untagged packet before being forwarded to its destination.                                                      |  |
| Syntax                       | show 802.1p default_priority { <portlist>}</portlist>                                                                                                    |  |
| Description                  | The <b>show 802.1p default_priority</b> command displays the currently configured 802.1p priority value that will be assigned to an incoming, untagged packet before being forwarded to its destination.             |  |
| Parameters                   | <portlist> – Specifies a port or range of ports to be configured. The port list is specified by listing the lowest switch number and the beginning port number on that switch, separated by a colon. Then</portlist> |  |

# the highest switch number, and the highest port number of the range (also separated by a colon) are specified. The beginning and end of the port list range are separated by a dash. For example, 1:3 specifies switch number 1, port 3. 2:4 specifies switch number 2, port 4. 1:3-2:4 specifies all of the ports between switch 1, port 3 and switch 2, port 4 – in numerical order. Non-contiguous portlist entries are separated by a comma. (ex: 1:1-1:3,1:7-1:9) Restrictions None.

#### Example usage:

To display the current 802.1p default priority configuration on the Switch:

| DES-3526:admin# show 802.1p default_priority Command: show 802.1p default_priority |          |                       |
|------------------------------------------------------------------------------------|----------|-----------------------|
| Port                                                                               | Priority | Effective<br>Priority |
|                                                                                    |          |                       |
| 1                                                                                  | 0        | 0                     |
| 2                                                                                  | 0        | 0                     |
| 3                                                                                  | 0        | 0                     |
| 4                                                                                  | 0        | 0                     |
| 5                                                                                  | 0        | 0                     |
| 6                                                                                  | 0        | 0                     |
| 7                                                                                  | 0        | 0                     |
| 8                                                                                  | 0        | 0                     |
| 9                                                                                  | 0        | 0                     |
| 10                                                                                 | 0        | 0                     |
| 11                                                                                 | 0        | 0                     |
| 12                                                                                 | 0        | 0                     |
| 13                                                                                 | 0        | 0                     |
| 14                                                                                 | 0        | 0                     |
| 15                                                                                 | 0        | 0                     |
| 16                                                                                 | 0        | 0                     |
| 17                                                                                 | 0        | 0                     |
| 18                                                                                 | 0        | 0                     |
| 19                                                                                 | 0        | 0                     |
|                                                                                    |          | CE n Next Page ENTER  |
| Next Ent                                                                           | ry a All |                       |

15

# **PORT MIRRORING COMMANDS**

The port mirroring commands in the Command Line Interface (CLI) are listed (along with the appropriate parameters) in the following table.

| Command            | Parameters                                                                       |
|--------------------|----------------------------------------------------------------------------------|
| config mirror port | <port> [add   delete] source ports <portlist> [rx   tx   both]</portlist></port> |
| enable mirror      |                                                                                  |
| disable mirror     |                                                                                  |
| show mirror        |                                                                                  |

Each command is listed, in detail, in the following sections.

| config mirror | port                                                                                                    |
|---------------|----------------------------------------------------------------------------------------------------|
| Purpose       | Used to configure a mirror port – source port pair on the Switch. Traffic from any source port to a target port can be mirrored for real-time analysis. A logic analyzer or an RMON probe can then be attached to study the traffic crossing the source port in a completely obtrusive manner.                                                                     |
| Syntax        | config mirror port <port> [add   delete] source ports <portlist> [rx   tx   both]</portlist></port>                                                                                                    |
| Description   | This command allows a range of ports to have all of their traffic also sent to a designated port, where a network sniffer or other device can monitor the network traffic. In addition, users can specify that only traffic received by or sent by one or both is mirrored to the Target port.                                                                     |
| Parameters    | <port> – This specifies the Target port (the port where mirrored packets will be received). The target port must be configured in the same VLAN and must be operating at the same speed a s the source port. If the target port is operating at a lower speed, the source port will be forced to drop its operating speed to match that of the target port.</port> |
|               | [add   delete] – Specifies if the user wishes to add or delete ports to be mirrored that are specified in the source ports parameter.                                                                                                    |
|               | source ports – The port or ports being mirrored. This cannot include the Target port.                                                                                                    |
|               | <portlist> – This specifies a port or range of ports that will be mirrored. That is, the range of ports in which all traffic will be copied and sent to the Target port.</portlist>                                                                                                    |
|               | <ul> <li>rx – Allows the mirroring of only packets received by (flowing into)</li> <li>the port or ports in the port list.</li> </ul>                                                                                                    |
|               | tx – Allows the mirroring of only packets sent to (flowing out of) the port or ports in the port list.                                                                                                    |
|               | both – Mirrors all the packets received or sent by the port or ports in the port list.                                                                                                    |
| Restrictions  | The Target port cannot be listed as a source port.  Only Administrator and Operator-level users can issue this command.                                                                                                    |

# Example usage:

To add the mirroring ports:

DES-3526:admin# config mirror port 1 add source ports 2-7 both

Command: config mirror port 1 add source ports 2-7 both

Success.

DES-3526:admin#

# Example usage:

To delete the mirroring ports:

```
DES-3526:admin#config mirror port 1 delete source port 2-4
Command: config mirror 1 delete source 2-4
Success.

DES-3526:admin#
```

| enable mir   | ror                                                                                                    |
|--------------|----------------------------------------------------------------------------------------------------|
| Purpose      | Used to enable a previously entered port mirroring configuration.                                                                                                    |
| Syntax       | enable mirror                                                                                                    |
| Description  | This command, combined with the <b>disable mirror</b> command below, allows the user to enter a port mirroring configuration into the Switch, and then turn the port mirroring on and off without having to modify the port mirroring configuration. |
| Parameters   | None.                                                                                                    |
| Restrictions | Only Administrator and Operator-level users can issue this command.                                                                                                    |

# Example usage:

To enable mirroring configurations:

```
DES-3526:admin#enable mirror
Command: enable mirror
Success.
DES-3526:admin#
```

| disable mirror |                                                                                                    |  |
|----------------|----------------------------------------------------------------------------------------------------|--|
| Purpose        | Used to disable a previously entered port mirroring configuration.                                                                                                    |  |
| Syntax         | disable mirror                                                                                                    |  |
| Description    | This command, combined with the <b>enable mirror</b> command above, allows the user to enter a port mirroring configuration into the Switch, and then turn the port mirroring on and off without having to modify the port mirroring configuration. |  |
| Parameters     | None.                                                                                                    |  |
| Restrictions   | Only Administrator and Operator-level users can issue this command.                                                                                                    |  |

### Example usage:

To disable mirroring configurations:

```
DES-3526:admin#disable mirror

Command: disable mirror

Success.

DES-3526:admin#
```

| show mirror  |                                                                               |
|--------------|-------------------------------------------------------------------------------|
| Purpose      | Used to show the current port mirroring configuration on the Switch.          |
| Syntax       | show mirror                                                                   |
| Description  | This command displays the current port mirroring configuration on the Switch. |
| Parameters   | None                                                                          |
| Restrictions | None.                                                                         |

# Example usage:

To display mirroring configuration:

```
DES-3526:admin#show mirror

Command: show mirror

Current Settings
Mirror Status : Enabled

Target Port : 1

Mirrored Port :

RX :

TX : 5-7

DES-3526:admin#
```

16

# **VLAN COMMANDS**

The VLAN commands in the Command Line Interface (CLI) are listed (along with the appropriate parameters) in the following table.

| Command            | Parameters                                                                                                    |
|--------------------|----------------------------------------------------------------------------------------------------|
| create vlan        | <vlan_name 32=""> {tag <vlanid 1-4094="">   advertisement}</vlanid></vlan_name>                                                                                                    |
| delete vlan        | <vlan_name 32=""></vlan_name>                                                                                                    |
| config vlan        | <pre><vlan_name 32=""> {[add [tagged   untagged   forbidden]   delete] <portlist>   advertisement [enable   disable]}   name <name>}</name></portlist></vlan_name></pre>              |
| create vlan vlanid | <vlanid_list> { advertisement }</vlanid_list>                                                                                                    |
| delete vlan vlanid | <vlanid_list></vlanid_list>                                                                                                    |
| config vlan vlanid | <pre><vlanid_list> { [ add [ tagged   untagged   forbidden ]   delete ] <portlist>   advertisement [ enable   disable ]  name <vlan_name>}</vlan_name></portlist></vlanid_list></pre> |
| config gvrp        | [ <portlist>   all] {state [enable   disable]   ingress_checking [enable   disable]   acceptable_frame [tagged_only   admit_all]   pvid <vlanid 1-4094="">}</vlanid></portlist>       |
| enable gvrp        |                                                                                                    |
| disable gvrp       |                                                                                                    |
| show vlan          | <vlan_name 32=""></vlan_name>                                                                                                    |
| show gvrp          | <portlist></portlist>                                                                                                    |

Each command is listed, in detail, in the following sections.

| create vlan  |                                                                                                    |  |
|--------------|----------------------------------------------------------------------------------------------------|--|
| Purpose      | Used to create a VLAN on the Switch.                                                                                                    |  |
| Syntax       | create vlan <vlan_name 32=""> {tag <vlanid 1-4094="">   advertisement}</vlanid></vlan_name>                                                                                                    |  |
| Description  | This command allows the user to create a VLAN on the Switch.                                                                                                    |  |
| Parameters   | <pre><vlan_name 32=""> - The name of the VLAN to be created. <vlanid 1-4094=""> - The VLAN ID of the VLAN to be created. Allowed values = 1-4094</vlanid></vlan_name></pre>                                                |  |
|              | <ul> <li>advertisement – Specifies that the VLAN is able to join GVRP. If<br/>this parameter is not set, the VLAN cannot be configured to have<br/>forbidden ports.</li> </ul>                                             |  |
| Restrictions | Each VLAN name can be up to 32 characters. If the VLAN is not given a tag, it will be a port-based VLAN. Up to 255 static VLANs may be created per configuration. User Account Command Level – Administrator and Operator. |  |

# Example usage:

To create a VLAN v1, tag 2:

```
DES-3526:admin#create vlan v1 tag 2
Command: create vlan v1 tag 2
Success.
```

DES-3526:admin#

| delete vlan  |                                                                                 |  |
|--------------|---------------------------------------------------------------------------------|--|
| Purpose      | Used to delete a previously configured VLAN on the Switch.                      |  |
| Syntax       | delete vlan <vlan_name 32=""></vlan_name>                                       |  |
| Description  | This command will delete a previously configured VLAN on the Switch.            |  |
| Parameters   | <pre><vlan_name 32=""> - The VLAN name of the VLAN to delete.</vlan_name></pre> |  |
| Restrictions | User Account Command Level – Administrator and Operator.                        |  |

# Example usage:

To remove the VLAN "v1":

DES-3526:admin#delete vlan vl Command: delete vlan vl Success. DES-3526:admin#

| config vlan  |                                                                                                    |  |  |
|--------------|----------------------------------------------------------------------------------------------------|--|--|
| Purpose      | Used to add additional ports to a previously configured VLAN.                                                                                                    |  |  |
| Syntax       | config vlan <vlan_name 32=""> {[add [tagged   untagged   forbidden]   delete] <portlist>   advertisement [enable   disable]}</portlist></vlan_name>                                                                                                    |  |  |
| Description  | This command allows the user to add ports to the port list of a previously configured VLAN. The user can specify the additional ports as tagging, untagging, or forbidden. The default is to assign the ports as untagging.                                                                                                    |  |  |
| Parameters   | as untagging.   - The name of the VLAN to which to add ports.  add - Entering the add parameter will add ports to the VLAN. There are three types of ports to add:  • tagged - Specifies the additional ports as tagged.  • untagged - Specifies the additional ports as untagged.  • forbidden - Specifies the additional ports as forbidden delete - Deletes ports from the specified VLAN. <pre> <pre></pre></pre> |  |  |
| Restrictions | User Account Command Level – Administrator and Operator.                                                                                                    |  |  |

# Example usage:

To add 4 through 8 as tagged ports to the VLAN v1:

```
DES-3526:admin#config vlan v1 add tagged 4-8
Command: config vlan v1 add tagged 4-8
Success.
```

DES-3526:admin#

To delete ports from a VLAN:

DES-3526:admin#config vlan v1 delete 6-8

Command: config vlan v1 delete 6-8

Success.

DES-3526:admin#

| create vlan vlanid |                                                                                                    |  |
|--------------------|----------------------------------------------------------------------------------------------------|--|
| Purpose            | Used to create a VLAN by VLAN ID list on the switch.                                                                                 |  |
| Syntax             | create vlan vlanid <vlanid_list> { advertisement }</vlanid_list>                                                                     |  |
| Description        | The create vlan by vlan id list command creates VLAN on the switch.                                                                  |  |
| Parameters         | vlanid_list - Specified a range of VLAN ID to be created. advertisement - Join GVRP or not. If not, the VLAN can't join dynamically. |  |
| Restrictions       | You must have Operator or Administrator-level privileges.                                                                            |  |

#### Example usage:

To create VLAN with VLAN ID 2 and VLAN ID 3:

DES-3526:admin# create vlan vlanid 2-3

Command: create vlan vlanid 2-3

Success.

DES-3526:admin#

# delete vlan vlanid

Purpose Used to delete a previously configured VLAN by VLAN ID list on the

switch.

Syntax delete vlan vlanid <vlanid\_list>

Description The delete vlan by vlan id list command deletes previously configured

VLAN on the switch.

Parameters vlanid\_list - Specified a range of VLAN ID to be deleted.

Restrictions You must have Operator or Administrator-level privileges.

# Example usage:

To remove VLAN with VLAN ID 2 and VLAN ID 3:

DES-3526:admin# delete vlan vlanid 2-3

Command: delete vlan vlanid 2-3

Success.

DES-3526:admin#

| config vlan vlanid |                                                                                                    |  |  |
|--------------------|----------------------------------------------------------------------------------------------------|--|--|
| Purpose            | Used to add additional ports to a previously configured VLAN.                                                                                                    |  |  |
| Syntax             | config vlan vlanid <vidlist> {add [ tagged   untagged   forbidden ]   delete <portlist>   advertisement [enable   disable]   name <name>}</name></portlist></vidlist>                                                                                                    |  |  |
| Description        | The config vlan vlanid command allows you to add or delete ports of the port list of previously configured VLAN(s). You can specify the additional ports as being tagged, untagged or forbidden. The same port is allowed to be an untagged member port of multiple VLAN's. You can also specify if the ports will join GVRP or not with the advertisement parameter. The name parameter allows you to specify the name of the VLAN that needs to be modified.                                                                                                    |  |  |
| Parameters         | vlanid_list - Specified a range of VLAN ID to be configured. tagged - Specifies the additional ports as tagged. untagged - Specifies the additional ports as untagged. forbidden - Specifies the additional ports as forbidden. portlist - A range of ports to add to the VLAN. advertisement- Entering the advertisement parameter specifies if the port should join GVRP or not. There are two parameters: <ul> <li>enable- Specifies that the port should join GVRP.</li> <li>disable- Specifies that the port should not join GVRP.</li> </ul> name- Entering the name parameter specifies the name of the VLAN to be modified. <name>- Enter a name for the VLAN</name> |  |  |
| Restrictions       | You must have Operator or Administrator-level privileges.                                                                                                    |  |  |

To add ports 4 through 8 as tagged ports to the VLAN ID 2 and VLAN ID 3:

```
DES-3526:admin# config vlan vlanid 2-3 add tagged 4-8
Command: config vlan vlanid 2-3 add tagged 4-8
Success.

DES-3526:admin#
```

| config gvrp |                                                                                                    |  |
|-------------|----------------------------------------------------------------------------------------------------|--|
| Purpose     | Used to configure GVRP on the Switch.                                                                                                    |  |
| Syntax      | config gvrp [ <portlist>   all] {state [enable   disable]  <br/>ingress_checking [enable   disable]   acceptable_frame<br/>[tagged_only   admit_all]   pvid <vlanid 1-4094="">}</vlanid></portlist>   |  |
| Description | This command is used to configure the Group VLAN Registration Protocol on the Switch. Ingress checking, the sending and receiving of GVRP information, and the Port VLAN ID (PVID) can be configured. |  |
| Parameters  | <pre><portlist> - A port or range of ports for which users want to enable GVRP for.</portlist></pre>                                                                                                  |  |
|             | all – Specifies all of the ports on the Switch.                                                                                                    |  |
|             | state [enable   disable] – Enables or disables GVRP for the ports specified in the port list.                                                                                                    |  |
|             | ingress_checking [enable   disable] – Enables or disables ingress                                                                                                    |  |

| config gvrp  |                                                                                                    |  |  |
|--------------|----------------------------------------------------------------------------------------------------|--|--|
|              | checking for the specified port list.                                                                                                    |  |  |
|              | acceptable_frame [tagged_only   admit_all] – This parameter states the frame type that will be accepted by the Switch for this function. tagged_only implies that only VLAN tagged frames will be accepted, while admit_all implies tagged and untagged frames will be accepted by the Switch. |  |  |
|              | pvid <vlanid 1-4094=""> – Specifies the default VLAN associated with<br/>the port.</vlanid>                                                                                                    |  |  |
| Restrictions | User Account Command Level – Administrator and Operator.                                                                                                    |  |  |

To set the ingress checking status, the sending and receiving GVRP information:

```
DES-3526:admin#config gvrp 1-4 state enable ingress_checking enable acceptable_frame tagged_only pvid 2
Command: config gvrp 1-4 state enable ingress_checking enable acceptable_frame tagged_only pvid 2
Success.

DES-3526:admin#
```

| enable gvrp  |                                                                                                    |
|--------------|----------------------------------------------------------------------------------------------------|
| Purpose      | Used to enable GVRP on the Switch.                                                                                                    |
| Syntax       | enable gvrp                                                                                                    |
| Description  | This command, along with <b>disable gvrp</b> below, is used to enable and disable GVRP on the Switch, without changing the GVRP configuration on the Switch. |
| Parameters   | None.                                                                                                    |
| Restrictions | User Account Command Level – Administrator and Operator.                                                                                                    |

# Example usage:

To enable the generic VLAN Registration Protocol (GVRP):

```
DES-3526:admin#enable gvrp
Command: enable gvrp
Success.
DES-3526:admin#
```

| disable gvrp |                                                                                                    |  |
|--------------|----------------------------------------------------------------------------------------------------|--|
| Purpose      | Used to disable GVRP on the Switch.                                                                                                    |  |
| Syntax       | disable gvrp                                                                                                    |  |
| Description  | This command, along with <b>enable gvrp</b> , is used to enable and disable GVRP on the Switch, without changing the GVRP configuration on the Switch. |  |
| Parameters   | None.                                                                                                    |  |
| Restrictions | User Account Command Level – Administrator and Operator.                                                                                               |  |

To disable the Generic VLAN Registration Protocol (GVRP):

```
DES-3526:admin#disable gvrp
Command: disable gvrp
Success.
DES-3526:admin#
```

| show vlan    |                                                                                                    |  |
|--------------|----------------------------------------------------------------------------------------------------|--|
| Purpose      | Used to display the current VLAN configuration on the Switch                                                                                                    |  |
| Syntax       | show vlan { <vlan_name 32="">}</vlan_name>                                                                                                    |  |
| Description  | This command displays summary information about each VLAN including the VLAN ID, VLAN name, the Tagging/Untagging status, and the Member/Non-member/Forbidden status of each port that is a member of the VLAN. |  |
| Parameters   | <pre><vlan_name 32=""> - The VLAN name of the VLAN for which to display a summary of settings.</vlan_name></pre>                                                                                                |  |
| Restrictions | None.                                                                                                    |  |

#### Example usage:

To display the Switch's current VLAN settings:

| show gvrp    |                                                                                                    |
|--------------|----------------------------------------------------------------------------------------------------|
| Purpose      | Used to display the GVRP status for a port list on the Switch.                                           |
| Syntax       | show gvrp { <portlist>}</portlist>                                                                       |
| Description  | This command displays the GVRP status for a port list on the Switch                                      |
| Parameters   | <portlist> – Specifies a port or range of ports for which the GVRP status is to be displayed.</portlist> |
| Restrictions | None.                                                                                                    |

## Example usage:

To display GVRP port status:

```
DES-3526:admin#show gvrp 1-10
```

| Command: show gvrp 1-10 |         |          |                  |                       |
|-------------------------|---------|----------|------------------|-----------------------|
| Global                  | GVRP :  | Disabled |                  |                       |
| Port                    | PVID    | GVRP     | Ingress Checking | Acceptable Frame Type |
|                         |         |          |                  |                       |
| 1                       | 1       | Disabled | Enabled          | All Frames            |
| 2                       | 1       | Disabled | Enabled          | All Frames            |
| 3                       | 1       | Disabled | Enabled          | All Frames            |
| 4                       | 1       | Disabled | Enabled          | All Frames            |
| 5                       | 1       | Disabled | Enabled          | All Frames            |
| 6                       | 1       | Disabled | Enabled          | All Frames            |
| 7                       | 1       | Disabled | Enabled          | All Frames            |
| 8                       | 1       | Disabled | Enabled          | All Frames            |
| 9                       | 1       | Disabled | Enabled          | All Frames            |
| 10                      | 1       | Disabled | Enabled          | All Frames            |
|                         |         |          |                  |                       |
| Total E                 | Entries | : 10     |                  |                       |
| DES-3526:admin#         |         |          |                  |                       |
|                         |         |          |                  |                       |
| DES-3526:admin#         |         |          |                  |                       |

17

# **ASYMMETRIC VLAN COMMANDS**

The asymmetric VLAN commands in the Command Line Interface (CLI) are listed (along with the appropriate parameters) in the following table.

| Command                 | Parameters |
|-------------------------|------------|
| enable asymmetric_vlan  |            |
| disable asymmetric_vlan |            |
| show asymmetric_vlan    |            |

Each command is listed, in detail, in the following sections.

| enable asymmetric_vlan |                                                                     |
|------------------------|---------------------------------------------------------------------|
| Purpose                | Used to enable the asymmetric VLAN function on the Switch.          |
| Syntax                 | enable asymmetric_vlan                                              |
| Description            | This command enables the asymmetric VLAN function on the Switch     |
| Parameters             | None.                                                               |
| Restrictions           | Only Administrator and Operator-level users can issue this command. |

#### Example usage:

To enable asymmetric VLANs:

```
DES-3526:admin#enable asymmetric_vlan
Command: enable asymmetric_vlan
Success.
DES-3526:admin#
```

| disable asymmetric_vlan |                                                                     |
|-------------------------|---------------------------------------------------------------------|
| Purpose                 | Used to disable the asymmetric VLAN function on the Switch.         |
| Syntax                  | disable asymmetric_vlan                                             |
| Description             | This command disables the asymmetric VLAN function on the Switch    |
| Parameters              | None.                                                               |
| Restrictions            | Only Administrator and Operator-level users can issue this command. |

#### Example usage:

To disable asymmetric VLANs:

```
DES-3526:admin#disable asymmetric_vlan
Command: disable asymmetric_vlan
Success.
DES-3526:admin#
```

# show asymmetric\_vlan

Purpose Used to view the asymmetric VLAN state on the Switch.

Syntax show asymmetric\_vlan

Description This command displays the asymmetric VLAN state on the Switch.

Parameters None.
Restrictions None.

# Example usage:

To display the asymmetric VLAN state currently set on the Switch:

DES-3526:admin#show asymmetric\_vlan

Command: show asymmetric\_vlan

Asymmetric VLAN: Enabled

DES-3526:admin#

18

# **LINK AGGREGATION COMMANDS**

The link aggregation commands in the Command Line Interface (CLI) are listed (along with the appropriate parameters) in the following table.

| Command                           | Parameters                                                                                                  |
|-----------------------------------|----------------------------------------------------------------------------------------------------|
| create link_aggregation group_id  | <value 1-6=""> {type [lacp   static]}</value>                                                               |
| delete link_aggregation group_id  | <value 1-6=""></value>                                                                                      |
| config link_aggregation group_id  | <value 1-6=""> {master_port <port>   ports <portlist>   state [enable   disable]}</portlist></port></value> |
| config link_aggregation algorithm | [mac_source   mac_destination   mac_source_dest   ip_source   ip_destination   ip_source_dest]              |
| show link_aggregation             | {group_id <value 1-6="">   algorithm}</value>                                                               |
| config lacp_port                  | <pre><portlist> mode [active   passive]</portlist></pre>                                                    |
| show lacp_port                    | { <portlist>}</portlist>                                                                                    |

Each command is listed, in detail, in the following sections.

| create link  | aggregation                                                                                                    |
|--------------|----------------------------------------------------------------------------------------------------|
| Purpose      | Used to create a link aggregation group on the Switch.                                                                                                    |
| Syntax       | create link_aggregation group_id <value 1-6=""> {type[lacp   static]}</value>                                                                                                    |
| Description  | This command will create a link aggregation group with a unique identifier.                                                                                                    |
| Parameters   | <value> – Specifies the group ID. The Switch allows up to 6 link aggregation groups to be configured. The group number identifies each of the groups.</value>                                                                                                    |
|              | <i>type</i> – Specify the type of link aggregation used for the group. If the type is not specified the default type is <i>static</i> .                                                                                                    |
|              | <ul> <li>lacp – This designates the port group as LACP compliant.         LACP allows dynamic adjustment to the aggregated port         group. LACP compliant ports may be further configured (see         config lacp_ports). LACP compliant must be connected to         LACP compliant devices.</li> </ul>                                                                                                    |
|              | <ul> <li>static – This designates the aggregated port group as static.         Static port groups can not be changed as easily as LACP compliant port groups since both linked devices must be manually configured if the configuration of the trunked group is changed. If static link aggregation is used, be sure that both ends of the connection are properly configured and that all ports have the same speed/duplex settings.     </li> </ul> |
| Restrictions | Only Administrator and Operator-level users can issue this command.                                                                                                    |

# Example usage:

To create a link aggregation group:

DES-3526:admin#create link\_aggregation group\_id 1
Command: create link\_aggregation group\_id 1
Success.

DES-3526:admin#

| delete link_aggregation group_id |                                                                                                    |  |
|----------------------------------|----------------------------------------------------------------------------------------------------|--|
| Purpose                          | Used to delete a previously configured link aggregation group.                                                                                                    |  |
| Syntax                           | delete link_aggregation group_id <value 1-6=""></value>                                                                                                    |  |
| Description                      | This command is used to delete a previously configured link aggregation group.                                                                                       |  |
| Parameters                       | <value 1-6=""> – Specifies the group ID. The Switch allows up to 6 link aggregation groups to be configured. The group number identifies each of the groups.</value> |  |
| Restrictions                     | Only Administrator and Operator-level users can issue this command.                                                                                                  |  |

To delete link aggregation group:

```
DES-3526:admin#delete link_aggregation group_id 6
Command: delete link_aggregation group_id 6
Success.

DES-3526:admin#
```

| config link_aggregation |                                                                                                    |
|-------------------------|----------------------------------------------------------------------------------------------------|
| Purpose                 | Used to configure a previously created link aggregation group.                                                                                                    |
| Syntax                  | config link_aggregation group_id <value 1-6=""> {master_port <port><br/>  ports <portlist>   state [enable   disable] }</portlist></port></value>                                                                                                    |
| Description             | This command allows users to configure a link aggregation group that was created with the <b>create link_aggregation</b> command above. The DES-3500 supports link aggregation cross box which specifies that link aggregation groups may be spread over multiple switches in the switching stack. |
| Parameters              | group _id <value 1-6=""> - Specifies the group ID. The Switch allows up to 6 link aggregation groups to be configured. The group number identifies each of the groups.</value>                                                                                                    |
|                         | master_port <port> — Master port ID. Specifies which port (by port number) of the link aggregation group will be the master port. All of the ports in a link aggregation group will share the port configuration with the master port.</port>                                                      |
|                         | <pre>ports <portlist> - Specifies a port or range of ports that will belong to<br/>the link aggregation group.</portlist></pre>                                                                                                    |
|                         | state [enable   disable] – Allows users to enable or disable the specified link aggregation group.                                                                                                    |
| Restrictions            | Only Administrator and Operator-level users can issue this command. Link aggregation groups may not overlap.                                                                                                    |

# Example usage:

To define a load-sharing group of ports, group-id 1,master port 5 with group members ports 5-7 plus port 9:

```
DES-3526:admin#config link_aggregation group_id 1
master_port 5 ports 5-7, 9
Command: config link_aggregation group_id 1 master_port 5
ports 5-7, 9
Success.
```

DES-3526:admin#

| config lin   | k_aggregation algorithm                                                                                                    |
|--------------|----------------------------------------------------------------------------------------------------|
| Purpose      | Used to configure the link aggregation algorithm.                                                                                                    |
| Syntax       | config link_aggregation algorithm [mac_source   mac_destination   mac_source_dest   ip_source   ip_destination   ip_source_dest] }                                                                                      |
| Description  | This command configures the part of the packet examined by the Switch when selecting the egress port for transmitting load-sharing data. This feature is only available using the address-based load-sharing algorithm. |
| Parameters   | <i>mac_source</i> – Indicates that the Switch should examine the MAC source address.                                                                                                    |
|              | <ul><li>mac_destination – Indicates that the Switch should examine the MAC destination address.</li></ul>                                                                                                    |
|              | <pre>mac_source_dest - Indicates that the Switch should examine the MAC source and destination addresses</pre>                                                                                                    |
|              | <ul><li>ip_source – Indicates that the Switch should examine the IP source<br/>address.</li></ul>                                                                                                    |
|              | <ul><li>ip_destination – Indicates that the Switch should examine the IP destination address.</li></ul>                                                                                                    |
|              | ip_source_dest – Indicates that the Switch should examine the IP source<br>address and the destination address.                                                                                                    |
| Restrictions | Only Administrator and Operator-level users can issue this command.                                                                                                    |

# Example usage:

To configure link aggregation algorithm for mac-source-dest:

```
DES-3526:admin#config link_aggregation algorithm
mac_source_dest
Command: config link_aggregation algorithm
mac_source_dest
Success.

DES-3526:admin#
```

| show link_aggregation |                                                                                                    |
|-----------------------|----------------------------------------------------------------------------------------------------|
| Purpose               | Used to display the current link aggregation configuration on the Switch.                                                                                            |
| Syntax                | show link_aggregation {group_id <value 1-6="">   algorithm}</value>                                                                                                  |
| Description           | This command will display the current link aggregation configuration of the Switch.                                                                                  |
| Parameters            | <value 1-6=""> – Specifies the group ID. The Switch allows up to 6 link aggregation groups to be configured. The group number identifies each of the groups.</value> |
|                       | <ul><li>algorithm – Allows users to specify the display of link aggregation<br/>by the algorithm in use by that group.</li></ul>                                     |
| Restrictions          | None.                                                                                                    |

# Example usage:

To display Link Aggregation configuration:

DES-3526:admin#show link aggregation

Command: show link aggregation

Link Aggregation Algorithm = MAC-source-dest

Group ID : 1
Type : TRUNK
Master Port : 5
Member Port : 5-7,9

Active Port

Status : Disabled

Flooding Port : X

DES-3526:admin#

# config lacp\_ports

Purpose Used to configure settings for LACP compliant ports.

Syntax config lacp\_ports <portlist> mode [active | passive]

Description This command is used to configure ports that have been previously

designated as LACP ports (see create link\_aggregation).

Parameters <portlist> - Specifies a port or range of ports to be configured.

mode – Select the mode to determine if LACP ports will process

LACP control frames.

 active – Active LACP ports are capable of processing and sending LACP control frames. This allows LACP compliant devices to negotiate the aggregated link so the group may be changed dynamically as needs require. In order to utilize the ability to change an aggregated port group, that is, to add or subtract ports from the group, at least one of the participating devices must designate LACP ports as active.

Both devices must support LACP.

 passive – LACP ports that are designated as passive cannot process LACP control frames. In order to allow the linked port group to negotiate adjustments and make changes dynamically, at one end of the connection must

have "active" LACP ports (see above).

Restrictions Only Administrator and Operator-level users can issue this command.

#### Example usage:

To configure LACP port mode settings:

DES-3526:admin#config lacp\_port 1-12 mode active Command: config lacp port 1-12 mode active

Success.

DES-3526:admin#

| show lacp_ports |                                                                                                    |
|-----------------|----------------------------------------------------------------------------------------------------|
| Purpose         | Used to display current LACP port mode settings.                                                                                                    |
| Syntax          | show lacp_ports { <portlist>}</portlist>                                                                                                    |
| Description     | This command will display the LACP mode settings as they are currently configured.                                                                                        |
| Parameters      | <portlist> - Specifies a port or range of ports to be configured. If no parameter is specified, the system will display the current LACP status for all ports.</portlist> |
| Restrictions    | None.                                                                                                    |

To display LACP port mode settings:

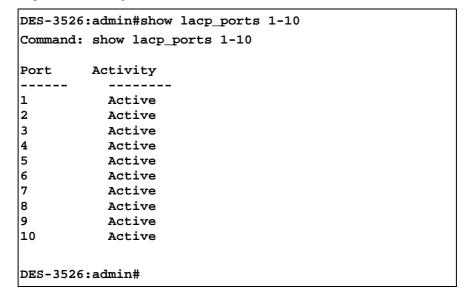

19

# **IP-MAC BINDING**

The IP network layer uses a four-byte address. The Ethernet link layer uses a six-byte MAC address. Binding these two address types together allows the transmission of data between the layers. The primary purpose of IP-MAC binding is to restrict the access to a switch to a number of authorized users. Only the authorized client can access the Switch's port by checking the pair of IP-MAC addresses with the pre-configured database. If an unauthorized user tries to access an IP-MAC binding enabled port, the system will block the access by dropping its packet. The maximum number of IP-MAC binding entries is dependant on chip capability (e.g. the ARP table size) and storage size of the device. For the DES-3500 series, the maximum number of IP-MAC Binding entries is 512. The creation of authorized users can be manually configured by CLI or Web. The function is port-based, meaning a user can enable or disable the function on the individual port.

#### **ACL Mode**

Due to some special cases that have arisen with the IP-MAC binding, this Switch has been equipped with a special ACL Mode for IP-MAC Binding, which should alleviate this problem for users. When enabled, the Switch will create two entries in the Access Profile Table. The entries may only be created if there are at least two Profile IDs available on the Switch. If not, when the ACL Mode is enabled, an error message will be prompted to the user. When the ACL Mode is enabled, the Switch will only accept packets from a created entry in the IP-MAC Binding Setting window. All others will be discarded.

To configure the ACL mode, the user must first create an IP-MAC binding using the **create address\_binding ip\_mac ipaddress** command and select the mode as *acl*. Then the user must enable the mode by entering the **enable address\_binding acl\_mode** command. If an IP-MAC binding entry is created and the user wishes to change it to an ACL mode entry, the user may use the **config address\_binding ip\_mac ipaddress** command and select the mode as *acl*.

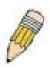

**NOTE:** When configuring the ACL mode function of the IP-MAC binding function, please pay close attention to previously set ACL entries. Since the ACL mode entries will fill the first two available access profiles and access profile IDs denote the ACL priority, the ACL mode entries may take precedence over other configured ACL entries. This may render some user-defined ACL parameters inoperable due to the overlapping of settings combined with the ACL entry priority (defined by profile ID). For more information on ACL settings, please see "Configuring the Access Profile" section mentioned previously in this chapter.

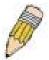

**NOTE:** Once ACL profiles have been created by the Switch through the IP-MAC binding function, the user cannot modify, delete or add ACL rules to these ACL mode access profile entries. Any attempt to modify, delete or add ACL rules will result in a configuration error as seen in the previous figure.

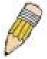

**NOTE:** When downloading configuration files to the Switch, be aware of the ACL configurations loaded, as compared to the ACL mode access profile entries set by this function, which may cause both access profile types to experience problems.

The IP-MAC Binding commands in the Command Line Interface (CLI) are listed (along with the appropriate parameters) in the following table.

| Command                                                    | Parameters                                                                                                    |
|------------------------------------------------------------|----------------------------------------------------------------------------------------------------|
| create address_binding ip_mac ipaddress                    | <pre><ipaddr> mac_address <macaddr> {ports [<portlist>   all]   mode {arp   acl]}</portlist></macaddr></ipaddr></pre>                                                        |
| config address_binding ip_mac ipaddress                    | <pre><ipaddr> mac_address <macaddr> {ports [<portlist>   all]   mode {arp   acl]}</portlist></macaddr></ipaddr></pre>                                                        |
| config address_binding ip_mac ports                        | [ <portlist>   all] state [enable {[strict   loose]}   disable ]</portlist>                                                                                                  |
| config address_binding ip_mac ports                        | [ <portlist>   all] allow_zeroip [eable disable]</portlist>                                                                                                    |
| config address_binding ip_mac ports                        | [ <portlist>   all] forward_dhcppkt [enable   disable]</portlist>                                                                                                    |
| show address_binding                                       | [ip_mac {[all   ipaddress <ipaddr> mac_address <macaddr>]}   blocked {[all   vlan_name <vlan_name> mac_address <macaddr>]}   ports]</macaddr></vlan_name></macaddr></ipaddr> |
| delete address_binding                                     | [ip-mac [ipaddress <ipaddr> mac_address <macaddr>  all]   blocked [all   vlan_name <vlan_name> mac_address <macaddr>]]</macaddr></vlan_name></macaddr></ipaddr>              |
| enable address_binding acl_mode                            |                                                                                                    |
| disable address_binding acl_mode                           |                                                                                                    |
| enable address_binding trap_log                            |                                                                                                    |
| disable address_binding trap_log                           |                                                                                                    |
| show address_binding dhcp_snoop                            | {[max_entry {ports <portlist>   binding_entry {port <port>}]}</port></portlist>                                                                                              |
| enable address_binding<br>dhcp_snoop                       |                                                                                                    |
| disable address_binding dhcp_snoop                         |                                                                                                    |
| clear address_binding<br>dhcp_snoop<br>binding_entry ports | [ <portlist>   all]</portlist>                                                                                                    |
| config address_binding<br>dhcp_snoop max_entry<br>ports    | [ <portlist>   all] limit [<value 1-10="">   no_limit]</value></portlist>                                                                                                    |
| create address_binding permit_ip_pool start_ip             | <ipaddr> end_ip <ipaddr> ports [<portlist> all]</portlist></ipaddr></ipaddr>                                                                                                 |
| config address_binding permit_ip_pool start_ip             | <ipaddr> end_ip <ipaddr> ports [<portlist> all]</portlist></ipaddr></ipaddr>                                                                                                 |
| delete address_binding permit_ip_pool start_ip             | <ipaddr> end_ip <ipaddr></ipaddr></ipaddr>                                                                                                    |
| show address_binding permit_ip_pool                        |                                                                                                    |

Each command is listed, in detail, in the following sections.

| create addres | ss_binding ip_mac ipaddress                                                                                                    |
|---------------|----------------------------------------------------------------------------------------------------|
| Purpose       | Used to create an IP-MAC Binding entry.                                                                                                    |
| Syntax        | create address_binding ip_mac ipaddress <ipaddr> mac_address <macaddr> {ports [<portlist>   all]   mode {arp   acl]}</portlist></macaddr></ipaddr>                                                                                                    |
| Description   | This command will create an IP-MAC Binding entry.                                                                                                    |
| Parameters    | <ipaddr> The IP address of the device where the IP-MAC binding is made.</ipaddr>                                                                                                    |
|               | <macaddr> The MAC address of the device where the IP-MAC binding is made.</macaddr>                                                                                                    |
|               | <portlist> - Specifies a port or range of ports to be configured for address binding.</portlist>                                                                                                    |
|               | all – Specifies that all ports on the switch will be configured for address binding.                                                                                                    |
|               | <i>mode</i> – The user may set the mode for this IP-MAC binding settings by choosing one of the following:                                                                                                    |
|               | <ul> <li>arp - Choosing this selection will set a normal IP-MAC Binding entry<br/>for the IP address and MAC address entered.</li> </ul>                                                                                                    |
|               | acl - Choosing this entry will allow only packets from the source IP-MAC binding entry created here. All other packets with a different IP address will be discarded by the Switch. This mode can only be used if the ACL Mode has been enabled in the IP-MAC Binding Ports window as seen previously. |
| Restrictions  | User Account Command Level – Administrator and Operator.                                                                                                    |

To create address binding on the Switch:

```
DES-3526:admin#create address_binding ip_mac ipaddress 10.1.1.3 mac_address 00-00-00-00-04

Command: create address_binding ip_mac ipaddress 10.1.1.3 mac_address 00-00-00-00-04

Success.

DES-3526:admin#
```

To create address binding on the Switch for ACL mode:

```
DES-3526: admin#create address_binding ip_mac ipaddress 10.1.1.3 mac_address 00-00-00-00-04 mode acl Command: create address_binding ip_mac ipaddress 10.1.1.3 mac_address 00-00-00-00-04 mode acl Success.

DES-3526:admin#
```

Once the ACL mode has been created and enabled (without previously created access profiles), the access profile table will look like this:

DES-3526:admin#show access\_profile Command: show access\_profile Access Profile Table Access Profile ID: 1 : Packet Content Filter Type Owner : Address\_binding Masks Offset 0-15 : 0x00000000 0000ffff ffffffff 00000000 Offset 16-31 : 0x00000000 00000000 00000000 0000ffff Offset 32-47 : 0xffff0000 00000000 00000000 00000000 Access ID : 1 : Permit Mode : Address\_binding Owner : 1 Port Offset 0-15 : 0x00000000 0000ffff ffffffff 0000000 Offset 16-31 : 0x00000000 00000000 00000000 0000ffff Offset 32-47 : 0xffff0000 00000000 00000000 00000000 CTRL+C ESC q Quit SPACE n Next Page Enter Next Entry a All

The **show access\_profile** command will display the two access profiles created and their corresponding rules for every port on the Switch.

| config addr  | ess_binding ip_mac ipaddress                                                                                                    |
|--------------|----------------------------------------------------------------------------------------------------|
| Purpose      | Used to configure an IP-MAC Binding entry.                                                                                                    |
| Syntax       | config address_binding ip_mac ipaddress <ipaddr> mac_address <macaddr> {ports [<portlist>   all]   mode {arp   acl]}</portlist></macaddr></ipaddr>                                                                                                    |
| Description  | This command will configure an IP-MAC Binding entry.                                                                                                    |
| Parameters   | <ipaddr> - The IP address of the device where the IP-MAC binding is made.</ipaddr>                                                                                                    |
|              | <macaddr> - The MAC address of the device where the IP-MAC binding is made.</macaddr>                                                                                                    |
|              | <portlist> - Specifies a port or range of ports to be configured for address binding.</portlist>                                                                                                    |
|              | <i>all</i> – Specifies that all ports on the switch will be configured for address binding.                                                                                                    |
|              | mode – The user may set the mode for this IP-MAC binding settings by choosing one of the following:                                                                                                    |
|              | <ul> <li>arp - Choosing this selection will set a normal IP-MAC Binding entry for<br/>the IP address and MAC address entered.</li> </ul>                                                                                                    |
|              | acl - Choosing this entry will allow only packets from the source IP-MAC binding entry created here. All other packets with a different IP address will be discarded by the Switch. This mode can only be used if the ACL Mode has been enabled in the IP-MAC Binding Ports window as seen previously. |
| Restrictions | User Account Command Level – Administrator and Operator.                                                                                                    |

#### Example usage:

To configure address binding on the Switch:

DES-3526:admin#config address\_binding ip\_mac ipaddress 10.1.1.3 mac\_address 00-00-00-00-00-05

Command: config address\_binding ip\_mac ipaddress 10.1.1.3 mac\_address 00-00-00-00-00-05

Success.

DES-3526:admin#

To configure address binding on the Switch for ACL mode:

Command: config address\_binding ip\_mac ipaddress 10.1.1.3 mac\_address 00-00-00-00-00-00-05 mode acl

Success.

DES-3526:admin#

# config address\_binding ip\_mac ports

Purpose Used to configure an IP-MAC state to enable or disable for specified ports.

Syntax config address\_binding ip\_mac ports [<portlist> | all] state [enable

{[strict | loose]} | disable ]

Description This command will configure IP-MAC state to enable or disable for specified

ports.

Parameters <portlist> - Specifies a port or range of ports.

all – specifies all ports on the switch.

state [enable | disable] – Enables or disables the specified range of ports. strict - This mode provides a more stricted way of control. If user chooses it, all packets will be sent to CPU, thus all packets will not be forwarded by the hardware until the S/W learn entries for the port. The port will check ARP packets and IP packets by IP-MAC-PORT Binding entries. The packet is found by the entry, the MAC address will be set to dynamic. The packet is not found by the entry, the MAC address will be set to block. Other packets will be dropped. The default mode is strict if not specified. The ports with strict mode will capture unicast DHCP packets by ACL module. When IP-MAC-PORT Binding DHCP-snoop enables and user choose this mode, the device will create an ACL profile and the rules according to the ports. If there are not enough ACL profiles or rules, the device will return warning message and will not create ACL profile and rules to capture unicast DHCP packets.

loose - This mode provides a more loose way of control. If user chooses it, ARP packets and IP Broadcast packets will go to CPU. The packet will still be forwarded by the hardware until a specific source MAC address is blocked by the software. The port will check ARP packets and IP Broadcast packets by IP-MAC-PORT Binding entries. The packet is found by the entry, the MAC address will be set to dynamic. The packet is not found by the entry, the MAC address will be set to block. Other packets will be bypassed.

Restrictions User Account Command Level – Administrator and Operator.

# Example usage:

To configure address binding on the Switch:

DES-3526:admin#config address\_binding ip\_mac ports 2
state enable

Command: config address\_binding ip\_mac ports 2 state enable

Success.

DES-3526:admin#

| config address_binding ip_mac ports |                                                                                                    |
|-------------------------------------|----------------------------------------------------------------------------------------------------|
| Purpose                             | Used to configure an IP-MAC state to enable or disable for specified ports.                                                                                                    |
| Syntax                              | config address_binding ip_mac ports [ <portlist>   all] [allow_zeroip [eable disable]</portlist>                                                                                       |
| Description                         | This command will configure IP-MAC state to enable or disable for specified ports.                                                                                                    |
| Parameters                          | <pre><portlist> - Specifies a port or range of ports. all - specifies all ports on the switch. allow_zeroip [enable   disable] - Enables or disables zero IP address.</portlist></pre> |
| Restrictions                        | User Account Command Level – Administrator and Operator.                                                                                                    |

# Example usage:

To configure address binding on the Switch:

DES-3526:admin#config address\_binding ip\_mac ports 2
allow\_zeroip enable

Command: config address\_binding ip\_mac ports 2
allow\_zeroip enable

Success.

DES-3526:admin#

| config address_binding ip_mac ports |                                                                                                    |
|-------------------------------------|----------------------------------------------------------------------------------------------------|
| Purpose                             | Used to configure an IP-MAC state to enable or disable for specified ports.                                                                                                    |
| Syntax                              | <pre>config address_binding ip_mac ports [<portlist>   all] forward_dhcppkt [enable   disable]</portlist></pre>                                                                                                    |
| Description                         | This command will configure IP-MAC state to enable or disable forward DHCP packet for specified ports.                                                                                                    |
| Parameters                          | <portlist> – Specifies a port or range of ports. all – specifies all ports on the switch. forward_dhcppkt [enable   disable] – Enables or disables forward DHCP packet. By default, the DHCP packet with broadcast DA will be flooded. When set to disable, the broadcast DHCP packet received by the specified port will not be forwarded. This setting is effective when DHCP snooping is enabled, under which case the DHCP packet which has been trapped to CPU needs to be forwarded by the software. This setting controls the forwarding behavior under this situation</portlist> |
| Restrictions                        | User Account Command Level – Administrator and Operator.                                                                                                    |

#### Example usage:

To configure address binding on the Switch:

DES-3526:admin#config address\_binding ip\_mac ports 2
forward\_dhcppkt enable

Command: config address\_binding ip\_mac ports 2
forward\_dhcppkt enable

Success.

DES-3526:admin#

| show addr    | ess_binding                                                                                                    |
|--------------|----------------------------------------------------------------------------------------------------|
| Purpose      | Used to display IP-MAC Binding entries.                                                                                                    |
| Syntax       | <pre>[ip_mac {[all   ipaddress <ipaddr> mac_address <macaddr>]}   blocked {[all   vlan_name <vlan_name> mac_address <macaddr>]}   ports]</macaddr></vlan_name></macaddr></ipaddr></pre>               |
| Description  | This command will display IP-MAC Binding entries. Three different kinds of information can be viewed.                                                                                                 |
|              | <ul> <li>ip_mac – Address Binding entries can be viewed by entering<br/>the physical and IP addresses of the device.</li> </ul>                                                                       |
|              | <ul> <li>blocked – Blocked address binding entries (bindings between<br/>VLAN names and MAC addresses) can be viewed by entering<br/>the VLAN name and the physical address of the device.</li> </ul> |
|              | <ul> <li>ports - The number of enabled ports on a device.</li> </ul>                                                                                                    |
| Parameters   | all – For IP_MAC binding all specifies all the IP-MAC binding entries;<br>for Blocked Address Binding entries all specifies all the blocked VLANs<br>and their bound physical addresses.              |
|              | <ipaddr> The IP address of the device where the IP-MAC binding is made.</ipaddr>                                                                                                    |
|              | <macaddr> The MAC address of the device where the IP-MAC binding is made.</macaddr>                                                                                                    |
|              | <vlan_name> The VLAN name of the VLAN that is bound to a MAC address in order to block a specific device on a known VLAN.</vlan_name>                                                                 |
| Restrictions | User Account Command Level – All                                                                                                    |

# Example usage:

To show IP-MAC Binding on the switch:

DES-3526:admin#show address\_binding ip\_mac ipaddress 10.1.1.8 mac\_address 00-00-00-00-Command: show address\_binding ip\_mac ipaddress 10.1.1.8 mac\_address 00-00-00-00-12 ACL\_mode : Enabled Trap/Log : Disabled Enabled ports: 2 Status IP Address MAC Address Ports Mode -----00-00-00-00-00-12 10.1.1.8 1-26 Active ACL Total entries: 1 DES-3526:admin#

| delete address_binding |                                                                                                    |  |
|------------------------|----------------------------------------------------------------------------------------------------|--|
| Purpose                | Used to delete IP-MAC Binding entries.                                                                                                    |  |
| Syntax                 | delete address_binding ip-mac [ipaddress <ipaddr> mac_address<br/><macaddr>   all]   blocked [all   vlan_name <vlan_name><br/>mac_address <macaddr>]]</macaddr></vlan_name></macaddr></ipaddr>                                                                            |  |
| Description            | This command will delete IP-MAC Binding entries. Two different kinds of information can be deleted.                                                                                                    |  |
|                        | <ul> <li>IP_MAC –Individual Address Binding entries can be deleted by<br/>entering the physical and IP addresses of the device. Toggling<br/>to all will delete all the Address Binding entries.</li> </ul>                                                               |  |
|                        | <ul> <li>Blocked – Blocked address binding entries (bindings between<br/>VLAN names and MAC addresses) can be deleted by entering<br/>the VLAN name and the physical address of the device. To<br/>delete all the Blocked Address Binding entries, toggle all.</li> </ul> |  |
| Parameters             | <ipaddr> The IP address of the device where the IP-MAC binding is made.</ipaddr>                                                                                                    |  |
|                        | <macaddr> The MAC address of the device where the IP-MAC binding is made.</macaddr>                                                                                                    |  |
|                        | <vlan_name> The VLAN name of the VLAN that is bound to a MAC address in order to block a specific device on a known VLAN.</vlan_name>                                                                                                    |  |
|                        | all – For IP_MAC binding all specifies all the IP-MAC binding entries;<br>for Blocked Address Binding entries all specifies all the blocked VLANs<br>and their bound physical addresses.                                                                                  |  |
| Restrictions           | User Account Command Level – Administrator and Operator.                                                                                                    |  |

To delete an IP-MAC Binding on the Switch:

DES-3526:admin#delete address-binding ip-mac ipaddress 10.1.1.1  ${\tt mac\_address}$  00-00-00-00-06

Command: delete address-binding ip-mac ipaddress 10.1.1.1 mac\_address 00-00-00-00-06  $\,$ 

Success.

DES-3526:admin#

# enable address binding acl mode

Purpose Used to enable the ACL mode for an IP-MAC binding entry.

Syntax enable address\_binding acl\_mode

Description This command, along with the disable address binding acl mode

> will enable and disable the ACL mode for IP-MAC binding on the Switch, without altering previously set configurations. When enabled, the Switch will automatically create two ACL packet content mask entries that can be viewed using the show access\_profile command. These two ACL entries will aid the user in processing

certain IP-MAC binding entries created.

**Parameters** None.

Restrictions Only Administrator and Operator-level users can issue this

> command. The ACL entries created when this command is enabled, can only be automatically installed if the Access Profile table has two entries available of the possible 9 entries allowed. These access profile entries can only be deleted using the disable

address\_binding acl\_mode and not though the delete access\_profile profile\_id command. Also, the show config command will not display the commands for creating the IP-MAC

ACL mode access profile entries.

#### Example usage:

To enable IP-MAC Binding ACL mode on the Switch:

DES-3526:admin#enable address\_binding

acl mode

Command: enable address\_binding acl\_mode

Success.

DES-3526:admin#

# disable address\_binding acl\_mode

Purpose Used to disable the ACL mode for an IP-MAC binding entry.

Syntax disable address binding acl mode

This command, along with the enable address\_binding acl\_mode Description

> will enable and disable the ACL mode for IP-MAC binding on the Switch, without altering previously set configurations. When disabled, the Switch will automatically delete two previously created ACL packet content mask entries that can be viewed using the show

access\_profile command.

**Parameters** None.

Only Administrator and Operator-level users can issue this Restrictions

command. The ACL entries created when this command is enabled, can only be automatically installed if the Access Profile table has two entries available of the possible 9 entries allowed. These access

profile entries can only be deleted using the disable address\_binding acl\_mode and NOT though the delete access\_profile profile\_id command. Also, the show config command will not display the commands for creating the IP-MAC

ACL mode access profile entries.

To disable IP-MAC Binding ACL mode on the Switch:

DES-3526:admin#disable address\_binding

acl\_mode

Command: disable address\_binding acl\_mode

Success.

DES-3526:admin#

# enable address\_binding trap\_log

Purpose Used to enable the trap log for the IP-MAC binding function.

Syntax enable address\_binding trap\_log

Description This command, along with the **disable address\_binding trap\_log** 

will enable and disable the sending of trap log messages for IP-MAC binding. When enabled, the Switch will send a trap log message to the SNMP agent and the Switch log when an ARP packet is received that doesn't match the IP-MAC binding configuration set on the

Switch.

Parameters None.

Restrictions Only Administrator and Operator-level users can issue this

command.

#### Example usage:

To enable sending of IP-MAC Binding trap log messages on the Switch:

DES-3526:admin#enable address\_binding

trap\_log

Command: enable address\_binding trap\_log

Success.

DES-3526:admin#

# disable address binding trap log

Purpose Used to disable the trap log for the IP-MAC binding function.

Syntax disable address\_binding trap\_log

Description This command, along with the **enable address\_binding trap\_log** 

will enable and disable the sending of trap log messages for IP-MAC binding. When enabled, the Switch will send a trap log message to the SNMP agent and the Switch log when an ARP packet is received that doesn't match the IP-MAC binding configuration set on the

Switch.

Parameters None.

Restrictions Only Administrator and Operator-level users can issue this

command.

#### Example usage:

To disable sending of IP-MAC Binding trap log messages on the Switch:

DES-3526:admin#disable address\_binding

trap\_log

Command: disable address\_binding trap\_log

Success.

DES-3526:admin#

# show address\_binding dhcp\_snoop

Purpose To show address\_binding entries created by DHCP packet.

Syntax show address\_binding dhcp\_snoop {[max\_entry {ports}

<portlist>} | binding\_entry {port <port>}]}

Description This command is used to show address\_binding dhcp\_snoop

information.

Parameters None.
Restrictions None.

#### Example usage:

To show address\_binding dhcp\_snoop:

DES-3526:admin# show address\_binding dhcp\_snoop

Command: show address\_binding dhcp\_snoop

DHCP\_Snoop : Enabled

Success.

DES-3526:admin#

DES-3526:admin# show address\_binding dhcp\_snoop binding\_entry Command: show address\_binding dhcp\_snoop binding\_entry

Total entries: 1

DES-3526:admin#

136

| enable address_binding dhcp_snoop |                                                                                                |  |
|-----------------------------------|------------------------------------------------------------------------------------------------|--|
| Purpose                           | Used to enable address_binding dhcp_snoop.                                                     |  |
| Syntax                            | enable address_binding dhcp_snoop                                                              |  |
| Description                       | This command is used to enable the function to allow entries to be created by the DHCP packet. |  |
| Parameters                        | None.                                                                                          |  |
| Restrictions                      | Only Administrator and Operator-level users can issue this command.                            |  |

# Example usage:

To enable address\_binding dhcp\_snoop:

DES-3526:admin#enable address\_binding dhcp\_snoop

Command: enable address\_binding dhcp\_snoop

Success.

DES-3526:admin#

# disable address\_binding dhcp\_snoop

Purpose Used to disable address\_binding dhcp\_snoop.

Syntax disable address\_binding dhcp\_snoop.

Description This command is used to disable the function which allows entries to

be created by the DHCP packet.

Parameters None.

Restrictions Only Administrator and Operator-level users can issue this

command.

#### Example usage:

To disable address\_binding dhcp\_snoop:

DES-3526:admin#disable address\_binding

dhcp\_snoop

Command: disable address\_binding

dhcp\_snoop

Success.

DES-3526:admin#

# clear address\_binding dhcp\_snoop binding\_entry

Purpose To clear the address binding entries learned for the specified ports.

Syntax clear address\_binding dhcp\_snoop binding\_entry ports

[<portlist> | all].

Description To clear the address binding entries learned for the specified ports.

Parameters ports - Specifies the list of ports that you would like to clear the dhcp-

snoop learned entry.

Restrictions Only Administrator and Operator-level users can issue this

command.

#### Example usage:

To clear address\_binding dhcp\_snoop binding\_entry:

DES-3526:admin# clear address\_binding dhcp\_snoop binding\_entry ports 1-3

Command: clear address\_binding dhcp\_snoop

binding\_entry ports 1-3

Success.

DES-3526:admin#

config address\_binding dhcp\_snoop max\_entry Purpose

Specifies the max number of entries which can be learned by the

specified ports.

Syntax config address\_binding dhcp\_snoop max\_entry ports

[<portlist> | all] limit [<value 1-10> | no\_limit]

Description By default, the per port max entry is 5.

This command specifies the max number of entries which can be

learned by the specified ports.

ports - Specifies the list of ports that you would like to set the **Parameters** 

> maximum dhcp-snoop learned entry. limit - Specifies the maximum number.

Restrictions Only Administrator and Operator-level users can issue this

command.

#### Example usage:

To set the maximum number of entries that port 1-3 can learned to 10:

DES-3526:admin# config address\_binding dhcp\_snoop max\_entry ports 1-3 limit 10

Command: config address\_binding

dhcp\_snoop max\_entry ports 1-3 limit 10

Success.

DES-3526:admin#

| create address_  | binding | permit i           | n nool |
|------------------|---------|--------------------|--------|
| or cate address_ |         | <b>P</b> 0111111_1 | P_pool |

Purpose To create the entry of permit IP pool.

create address\_binding permit\_ip\_pool start\_ip <ipaddr> **Syntax** 

end ip <ipaddr> ports [<portlist>|all]

Description This command is used to create an entry for the permit IP pool.

> When the switch receives the ARP or IP packet, it will check the permit IP pool and IP-MAC-Port Binding databases together. When the IP address of a received packet is one of the by-permit IP, the packet will be directly permitted without any further checking by the binding database. Note that, the permit IP pool only affects the ARP

check. It does not affect the ACL filtering for the IP packet.

The start\_ip and end\_ip field identify a pool. There are maximum 10

entries.

**Parameters** start\_IP - The start IP address of the entry in permit IP pool.

end IP - The start IP address of the entry in permit IP pool.

ports - Configure the portlist to apply.

Restrictions Only Administrator and Operator-level users can issue this

command.

#### Example usage:

To create address binding permit IP pool:

DES-3526:admin# create address\_binding permit\_ip\_pool start\_ip
10.10.10.10 end\_ip 10.10.10.11 ports 1

Command: create address\_binding permit\_ip\_pool start\_ip 10.10.10.10 end\_ip 10.10

.10.11 ports 1

Success.

DES-3526:admin#

| config address_binding permit_ip_pool |                                                                                                    |  |
|---------------------------------------|----------------------------------------------------------------------------------------------------|--|
| Purpose                               | To update the entry of permit IP pool                                                                                                    |  |
| Syntax                                | config address_binding permit_ip_pool start_ip <ipaddr><br/>end_ip <ipaddr> ports [<portlist> all]</portlist></ipaddr></ipaddr>                                        |  |
| Description                           | This command is used to update an entry of a permit IP pool. The start_ip and end_ip field identify a pool. The pool must exist before it can be modified.             |  |
| Parameters                            | start_IP - The start IP address of the entry in permit IP pool. end_IP - The start IP address of the entry in permit IP pool. ports - Configure the portlist to apply. |  |
| Restrictions                          | Only Administrator and Operator-level users can issue this command.                                                                                                    |  |

# Example usage:

To config address\_binding permit\_ip\_pool:

DES-3526:admin# config address\_binding permit\_ip\_pool start\_ip 10.10.10.10

end\_ip 10.10.10.11 ports 2

Command: config address\_binding permit\_ip\_pool start\_ip 10.10.10.10

end\_ip 10.10.10.11 ports 2

Success.

DES-3526:admin#

| delete address_binding permit_ip_pool |                                                                                                    |  |
|---------------------------------------|----------------------------------------------------------------------------------------------------|--|
| Purpose                               | To delete the entry of permit IP pool.                                                                                                    |  |
| Syntax                                | <pre>delete address_binding permit_ip_pool start_ip <ipaddr> end_ip <ipaddr></ipaddr></ipaddr></pre>                                                       |  |
| Description                           | User uses this command to delete an entry of permit IP pool.  The start_ip and end_ip field identify a pool. The pool must exist before it can be deleted. |  |
| Parameters                            | <pre>start_IP - The start IP address of the entry in permit IP pool. end_IP - The start IP address of the entry in permit IP pool.</pre>                   |  |
| Restrictions                          | Only Administrator and Operator-level users can issue this command.                                                                                        |  |

# Example usage:

To delete address binding permit IP pool:

DES-3526:admin# delete address\_binding permit\_ip\_pool start\_ip 10.10.10.10 end\_ip 10.10.10.11

Command: delete address\_binding permit\_ip\_pool start\_ip 10.10.10.10 end\_ip 10.10.10.11

Success.

DES-3526:admin#

## show address\_binding permit\_ip\_pool

Purpose To display the entry of permit IP pool.

Syntax show address\_binding permit\_ip\_pool

Description User uses this command to update an entry of permit IP pool.

Parameters None.
Restrictions None.

#### Example usage:

To view the address binding permit IP pool:

DES-3526:admin# show address\_binding permit\_ip\_pool Command: show address\_binding permit\_ip\_pool

Start IP End IP Ports

10.10.10.10 10.10.11 1

Total entries: 1

DES-3526:admin#

**20** 

## LIMITED IP MULTICAST ADDRESS

The Limited IP Multicast command allows the administrator to permit or deny access to a port or range of ports by specifying a range of multicast addresses. The Limited IP Multicast Commands in the Command Line Interface (CLI) are listed (along with the appropriate parameters) in the following table.

| Command                                | Parameters                                                                                                    |
|----------------------------------------|----------------------------------------------------------------------------------------------------|
| create multicast_range                 | create multicast_range <range_name> {from <multicast_ipaddr> to <multicast_ipaddr></multicast_ipaddr></multicast_ipaddr></range_name>                                                               |
| delete multicast_range                 | delete multicast_range <range_name></range_name>                                                                                                    |
| show multicast_range                   | <range_name></range_name>                                                                                                    |
| config limited_multicast_addr<br>ports | <pre><portlist> [add multicast_range <range_name>   delete multicast_range [<range_name> all]   {access [permit   deny]   state [enable   disable]}(1) ]</range_name></range_name></portlist></pre> |
| show limited_multicast_addr            | { ports <portlist>}</portlist>                                                                                                    |

Each command is listed, in detail, in the following sections.

| create multicast_range |                                                                                                    |
|------------------------|----------------------------------------------------------------------------------------------------|
| Purpose                | Used to create create a multicast address profile.                                                                                                    |
| Syntax                 | create multicast_range <range_name> {from <multicast_ipaddr> to <multicast_ipaddr></multicast_ipaddr></multicast_ipaddr></range_name>                                   |
| Description            | The <b>create multicast_range</b> command allows the user to create a multicast address profile with a specific multicast ranges of multicast addresses in the profile. |
| Parameters             | <range_name> - specifies a meaningful description for the multicast range profile.</range_name>                                                                         |
|                        | <pre>from <multicast_ipaddr> - Enter the lowest multicast IP address of<br/>the range.</multicast_ipaddr></pre>                                                         |
|                        | <pre>to <multicast_ipaddr> - Enter the highest multicast IP address of the range.</multicast_ipaddr></pre>                                                              |
| Restrictions           | Only Administrator and Operator-level users can issue this command.                                                                                                    |

#### Example usage:

To create a multicast range profile with the specific multicast IP addresses:

```
DES-3526: admin#create multicast_range M-Range-2 from 224.1.1.1 to 230.1.1.1

Command: create multicast_range M-Range-2 from 224.1.1.1 to 230.1.1.1

Success.

DES-3526:admin#
```

| delete multicast_range |                                                                                                    |  |
|------------------------|----------------------------------------------------------------------------------------------------|--|
| Purpose                | Used to create delete a multicast address profile.                                                                                                    |  |
| Syntax                 | delete multicast_range <range_name></range_name>                                                                                                    |  |
| Description            | The <b>delete multicast_range</b> command allows the user to delete a multicast range profile, which has been created by using <b>create multicast_range</b> command above. |  |
| Parameters             | <pre><range_name> - a name of the multicast range profile.</range_name></pre>                                                                                               |  |
| Restrictions           | Only Administrator and Operator-level users can issue this command.                                                                                                    |  |

To delete a multicast range profile with its profile name:

```
DES-3526:admin#delete multicast_range M-Range-2
Command: delete multicast_range M-Range-2
Success.

DES-3526:admin#
```

| show multicast_range |                                                                                                    |
|----------------------|----------------------------------------------------------------------------------------------------|
| Purpose              | Used to create display all existing multicast address profiles.                                                                                                    |
| Syntax               | show multicast_range <range_name></range_name>                                                                                                    |
| Description          | The <b>show multicast_range</b> command allows the user to delete all multicast range profiles, which have been created by using <b>create multicast_range</b> command above. |
| Parameters           | None.                                                                                                    |
| Restrictions         | None.                                                                                                    |

## Example usage:

To display all existing multicast range profiles:

| DES-3526:admin#show multicast_range Command: show multicast_range |             |           |           |
|-------------------------------------------------------------------|-------------|-----------|-----------|
| No.                                                               | Name        | From      | То        |
|                                                                   |             |           |           |
| 1                                                                 | M-Range-1   | 224.0.0.0 | 239.0.0.0 |
| 2                                                                 | M-Range-2   | 224.1.1.1 | 230.1.1.1 |
| Total                                                             | Entries : 2 |           |           |
| DES-3526:admin#                                                   |             |           |           |

| config limited_multicast_addr |                                                                                                    |  |
|-------------------------------|----------------------------------------------------------------------------------------------------|--|
| Purpose                       | Used to configure limited IP multicast address range.                                                                                                    |  |
| Syntax                        | config limited_multicast_addr ports <portlist> [add<br/>multicast_range <range_name>   delete multicast_range<br/>[<range_name> all]   {access [permit   deny]   state [enable  <br/>disable]}(1) ]</range_name></range_name></portlist> |  |
| Description                   | The <b>config limited multicast address</b> command allows the user to configure the multicast address range, access level, and state.                                                                                                   |  |
| Parameters                    | <portlist> - A port or range of ports to config the limited multicast address.</portlist>                                                                                                    |  |
|                               | add <multicast_range> - Enter the name of a multicast range that you want to add.</multicast_range>                                                                                                    |  |
|                               | <range_name> - A profile to be added to or deleted from the port.</range_name>                                                                                                    |  |
|                               | <pre>delete &lt; multicast_range&gt; - Enter the name of a multicast range that you want to delete.</pre>                                                                                                    |  |
|                               | access - Choose either <i>permit</i> or <i>deny</i> to limit or grant access to a specified range of Multicast addresses on a particular port or range of ports.                                                                         |  |
|                               | state - This parameter allows the user to enable or disable the limited multicast address range on a specific port or range of ports.                                                                                                    |  |
| Restrictions                  | Only Administrator and Operator-level users can issue this command.                                                                                                    |  |

To configure the limited multicast address on ports 1-3:

```
DES-3526:admin# config limited_multicast_addr
ports 1,3 add multicst_range MOD

Command: config limited_multicast_addr ports 1,3
add multicst_range MOD

Success.

DES-3526:admin#
```

| show limited_multicast_addr |                                                                                                    |
|-----------------------------|----------------------------------------------------------------------------------------------------|
| Purpose                     | Used to show per-port Limited IP multicast address range.                                                                    |
| Syntax                      | show limited_multicast_addr {ports <portlist>}</portlist>                                                                    |
| Description                 | The <b>show limited multicast address command</b> allows the user to show multicast address range by ports.                  |
| Parameters                  | <portlist> - A port or range of ports on which the limited multicast address range to be shown has been assigned.</portlist> |
| Restrictions                | None.                                                                                                    |

### Example usage:

To show the limited multicast address on ports 1-3:

| DES-3526:admin#show limited_multicast_addr ports 1,3 Command: show limited multicast addr ports 1,3 |           |           |        |        |
|----------------------------------------------------------------------------------------------------|-----------|-----------|--------|--------|
|                                                                                                    |           |           |        |        |
| Port                                                                                                | From      | То        | Access | Status |
|                                                                                                    |           |           |        |        |
| 1                                                                                                   | 224.1.1.1 | 224.1.1.2 | permit | enable |
| 2                                                                                                   | 224.1.1.1 | 224.1.1.2 | permit | enable |

## DES-3500 Layer 2 Fast Ethernet Switch CLI Reference Manual

| 3               | 224.1.1.1 | 224.1.1.2 | permit | enable |
|-----------------|-----------|-----------|--------|--------|
| DES-3526:admin# |           |           |        |        |

21

# **BASIC IP COMMANDS**

The IP interface commands in the Command Line Interface (CLI) are listed (along with the appropriate parameters) in the following table.

| Command            | Parameters                                                                                                    |
|--------------------|----------------------------------------------------------------------------------------------------|
| config ipif        | <pre><ipif_name 12=""> [{ipaddress &lt; network_address&gt;   vlan <vlan_name 32="">   state [enable   disable]} bootp   dhcp]</vlan_name></ipif_name></pre> |
| show ipif          | <ipif_name 12=""></ipif_name>                                                                                                    |
| enable autoconfig* |                                                                                                    |

Each command is listed, in detail, in the following sections.

<sup>\*</sup>See Switch Utility Commands for descriptions of all autoconfig commands.

|              | descriptions of all autocoming commands.                                                                                                    |
|--------------|----------------------------------------------------------------------------------------------------|
| config ipif  |                                                                                                    |
| Purpose      | Used to configure the System IP interface.                                                                                                    |
| Syntax       | config ipif <ipif_name 12=""> [{ipaddress <network_address> [vlan <vlan_name 32="">   state [enable   disable]}   bootp   dhcp]</vlan_name></network_address></ipif_name>                                                                                                    |
| Description  | This command is used to configure the System IP interface on the Switch.                                                                                                    |
| Parameters   | <ipif_name 12=""> - Enter an alphanumeric string of up to 12 characters to identify this IP interface.</ipif_name>                                                                                                    |
|              | ipaddress <network_address> – IP address and netmask of the IP interface to be created. Users can specify the address and mask information using the traditional format (for example, 10.1.2.3/255.0.0.0 or in CIDR format, 10.1.2.3/8).</network_address>                       |
|              | <vlan_name 32=""> – The name of the VLAN corresponding to the System IP interface.</vlan_name>                                                                                                    |
|              | state [enable   disable] – Allows users to enable or disable the IP interface.                                                                                                    |
|              | <ul><li>bootp – Allows the selection of the BOOTP protocol for the assignment of an IP address to the Switch's System IP interface.</li></ul>                                                                                                    |
|              | dhcp – Allows the selection of the DHCP protocol for the assignment<br>of an IP address to the Switch's System IP interface. If users are<br>using the autoconfig feature, the Switch becomes a DHCP client<br>automatically so it is not necessary to change the ipif settings. |
| Restrictions | Only Administrator and Operator-level users can issue this command.                                                                                                    |

#### Example usage:

To configure the IP interface System:

```
DES-3526:admin#config ipif System ipaddress
10.48.74.122/8
Command: config ipif System ipaddress
10.48.74.122/8
Success.

DES-3526:admin#
```

| show ipif    |                                                                                   |
|--------------|-----------------------------------------------------------------------------------|
| Purpose      | Used to display the configuration of an IP interface on the Switch.               |
| Syntax       | show ipif <ipif_name 12=""></ipif_name>                                           |
| Description  | This command will display the configuration of an IP interface on the Switch.     |
| Parameters   | <pre><ipif_name 12=""> - The name created for the IP interface.</ipif_name></pre> |
| Restrictions | None.                                                                             |

To display IP interface settings.

DES-3526:admin#show ipif System

Command: show ipif System

IP Interface Settings

Interface Name : System

IP Address : 10.48.74.122 (MANUAL)

Subnet Mask : 255.0.0.0

VLAN Name : default

Admin. State : Disabled

Link Status : Link UP

Member Ports : 1-26

Total Entries : 1

DES-3526:admin#

| enable autoconfig |                                                                                                    |  |
|-------------------|----------------------------------------------------------------------------------------------------|--|
| Purpose           | Used to activate the autoconfiguration function for the Switch. This will load a previously saved configuration file for current use.                                                                                                    |  |
| Syntax            | enable autoconfig                                                                                                    |  |
| Description       | When autoconfig is enabled on the Switch, the DHCP reply will contain a configuration file and path name. It will then request the file from the TFTP server specified in the reply. When autoconfig is enabled, the ipif settings will automatically become DHCP client.                                                                                                    |  |
| Parameters        | None.                                                                                                    |  |
| Restrictions      | When autoconfig is enabled, the Switch becomes a DHCP client automatically (same as: config ipif System dhcp). The DHCP server must have the TFTP server IP address and configuration file name, and be configured to deliver this information in the data field of the DHCP reply packet. The TFTP server must be running and have the requested configuration file in its base directory when the request is received from the Switch. Consult the DHCP server and TFTP server software instructions for information on loading a boot file or configuration file. |  |

#### Example usage:

To enable autoconfiguration on the Switch:

DES-3526:admin#enable autoconfig

Command: enable autoconfig

Success.

DES-3526:admin#

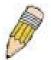

**NOTE:** More detailed information for this command and related commands can be found in the section titled Switch Utility Commands.

22

# **IGMP SNOOPING COMMANDS**

The IGMP Snooping commands in the Command Line Interface (CLI) are listed (along with the appropriate parameters) in the following table.

| Command                                | Parameters                                                                                                    |
|----------------------------------------|----------------------------------------------------------------------------------------------------|
| config igmp_snooping                   | [ <vlan_name 32="">   all] {host_timeout <sec 1-16711450="">   router_timeout <sec 1-16711450="">   leave_timer <sec 0-16711450="">   state [enable   disable]}</sec></sec></sec></vlan_name>                                                     |
| config igmp_snooping querier           | [ <vlan_name 32="">   all] {query_interval <sec 1-65535="">   max_response_time <sec 1-25="">   robustness_variable <value 1-255="">   last_member_query_interval <sec 1-25="">   state [enable   disable]}</sec></value></sec></sec></vlan_name> |
| config router_ports                    | <vlan_name 32=""> [add   delete] <portlist></portlist></vlan_name>                                                                                                    |
| config router_ports forbidden          | <vlan_name 32=""> [add   delete] <portlist></portlist></vlan_name>                                                                                                    |
| enable igmp snooping                   | forward_mcrouter_only                                                                                                    |
| show igmp snooping                     | vlan <vlan_name 32=""></vlan_name>                                                                                                    |
| disable igmp snooping                  |                                                                                                    |
| show igmp snooping group               | vlan <vlan_name 32=""></vlan_name>                                                                                                    |
| show router ports                      | {vlan <vlan_name 32="">} {static   dynamic   forbidden}</vlan_name>                                                                                                    |
| show igmp_snooping forwarding          | {vlan <vlan_name 32="">}</vlan_name>                                                                                                    |
| show igmp_snooping group               | {vlan <vlan_name 32="">}</vlan_name>                                                                                                    |
| create igmp_snooping<br>multicast_vlan | <vlan_name 32=""><vlanid 2-4094=""></vlanid></vlan_name>                                                                                                    |
| config igmp_snooping multicast_vlan    | <pre><vlan_name 32=""> {member_port <portlist>   source_port <portlist>   state [enable   disable]   replace_source_ip [ipaddr]}</portlist></portlist></vlan_name></pre>                                                                          |
| delete igmp_snooping<br>multicast_vlan | <vlan_name 32=""></vlan_name>                                                                                                    |
| show igmp_snooping<br>multicast_vlan   | { <vlan_name 32="">}</vlan_name>                                                                                                    |

Each command is listed, in detail, in the following sections.

| config igmp | _snooping                                                                                                    |
|-------------|----------------------------------------------------------------------------------------------------|
| Purpose     | Used to configure IGMP snooping on the Switch.                                                                                                    |
| Syntax      | config igmp_snooping [ <vlan_name 32="">   all] {host_timeout <sec 1-16711450="">   router_timeout <sec 1-16711450="">   leave_timer <sec 0-16711450="">   state [enable   disable]}</sec></sec></sec></vlan_name> |
| Description | This command allows the user to configure IGMP snooping on the Switch.                                                                                                    |
| Parameters  | <pre><vlan_name 32=""> - The name of the VLAN for which IGMP snooping is to be configured.</vlan_name></pre>                                                                                                    |
|             | host_timeout <sec 1-16711450=""> – Specifies the maximum amount of time a host can be a member of a multicast group without the Switch receiving a host membership report. The default is 260 seconds.</sec>       |
|             | router_timeout <sec 1-16711450=""> - Specifies the maximum amount of time a route can be a member of a multicast group without the</sec>                                                                           |

## config igmp snooping

Switch receiving a host membership report. The default is 260

seconds.

*leave\_timer <sec 0-16711450> –* Specifies the amount of time a Multicast address will stay in the database before it is deleted, after it has sent out a leave group message. An entry of zero (0) specifies an immediate deletion of the Multicast address. The default is 2 seconds.

state [enable | disable] – Allows users to enable or disable IGMP snooping for the specified VLAN.

Restrictions Only Administrator and Operator-level users can issue this command.

#### Example usage:

To configure IGMP snooping:

DES-3526:admin#config igmp\_snooping default host\_timeout 250 state enable

Command: config igmp\_snooping default host\_timeout 250 state enable

Success.

DES-3526:admin#

|        | 4      |       |
|--------|--------|-------|
| CONTIA | router | ports |
| CUIIIC | TOULEI |       |

Purpose Used to configure ports as router ports.

Syntax config router\_ports <vlan\_name 32> [add | delete] <portlist>

Description This command allows users to designate a range of ports as being

connected to multicast-enabled routers. This will ensure that all packets with such a router as its destination will reach the multicast-

enabled router - regardless of protocol, etc.

Parameters <*vlan name 32>* – The name of the VLAN on which the router port

resides.

<portlist> - Specifies a port or range of ports that will be configured

as router ports.

Restrictions Only Administrator and Operator-level users can issue this

command.

#### Example usage:

To set up static router ports:

DES-3526:admin#config router\_ports default add 1-10

Command: config router\_ports default add 1-10

Success.

DES-3526:admin#

## config router\_ports\_forbidden

Purpose Used to configure ports as forbidden multicast router ports.

Syntax config router\_ports\_forbidden <vlan\_name 32> [add | delete]

<portlist>

| config router | _ports_forbidden                                                                                                    |
|---------------|----------------------------------------------------------------------------------------------------|
| Description   | This command allows designation of a port or range of ports as being forbidden to multicast-enabled routers. This will ensure that multicast packets will not be forwarded to this port – regardless of protocol, etc. |
| Parameters    | <pre><vlan_name 32=""> - The name of the VLAN on which the router port resides. [add   delete] - Specifies whether to add or delete forbidden ports of</vlan_name></pre>                                               |
|               | the specified VLAN.                                                                                                    |
|               | <portlist> – Specifies a range of ports that will be configured as forbidden router ports.</portlist>                                                                                                    |
| Restrictions  | Only Administrator and Operator-level users can issue this command.                                                                                                    |

To set up forbidden router ports:

```
DES-3526:admin#config router_ports_forbidden default add 2-10
Command: config router_ports_forbidden default add 2-10
Success.

DES-3526:admin#
```

| enable igmp_snooping |                                                                                                    |  |
|----------------------|----------------------------------------------------------------------------------------------------|--|
| Purpose              | Used to enable IGMP snooping on the Switch.                                                                                                    |  |
| Syntax               | enable igmp_snooping {forward_mcrouter_only}                                                                                                    |  |
| Description          | This command allows users to enable IGMP snooping on the Switch. If forward_mcrouter_only is specified, the Switch will only forward all multicast traffic to the multicast router, only. Otherwise, the Switch forwards all multicast traffic to any IP router. |  |
| Parameters           | forward_mcrouter_only – Specifies that the Switch should only forward all multicast traffic to a multicast-enabled router. Otherwise, the Switch will forward all multicast traffic to any IP router.                                                            |  |
| Restrictions         | Only Administrator and Operator-level users can issue this command.                                                                                                    |  |

### Example usage:

To enable IGMP snooping on the Switch:

```
DES-3526:admin#enable igmp_snooping
Command: enable igmp_snooping
Success.
DES-3526:admin#
```

| disable igmp_snooping |                                                                                                    |
|-----------------------|----------------------------------------------------------------------------------------------------|
| Purpose               | Used to enable IGMP snooping on the Switch.                                                                                                    |
| Syntax                | disable igmp_snooping {forward_mcrouter_only}                                                                                                    |
| Description           | This command disables IGMP snooping on the Switch. IGMP snooping can be disabled only if IP multicast routing is not being used. Disabling IGMP snooping allows all IGMP and IP multicast |

# disable igmp\_snooping

traffic to flood within a given IP interface.

Parameters forward\_mcrouter\_only - Adding this parameter to this command will

disable forwarding all multicast traffic to a multicast-enabled routers. The Switch will then forward all multicast traffic to any IP router. Entering this command without the parameter will disable igmp

snooping on the Switch.

Restrictions Only Administrator and Operator-level users can issue this

command.

#### Example usage:

To disable IGMP snooping on the Switch:

DES-3526:admin#disable igmp\_snooping

Command: disable igmp\_snooping

Success.

DES-3526:admin#

#### Example usage:

To disable forwarding all multicast traffic to a multicast-enabled router:

DES-3526:admin#disable igmp\_snooping

forward mcrouter only

Command: disable igmp\_snooping forward\_mcrouter\_only

Success.

DES-3526:admin#

## show igmp\_snooping

Purpose Used to show the current status of IGMP snooping on the Switch.

Syntax show igmp\_snooping {vlan <vlan\_name 32>}

Description This command will display the current IGMP snooping configuration

on the Switch.

Parameters <\(vlan\_name 32> - \) The name of the VLAN for which to view the IGMP

snooping configuration.

Restrictions None.

## Example usage:

To show IGMP snooping:

DES-3526:admin#show igmp\_snooping

Command: show igmp\_snooping

IGMP Snooping Global State : Disabled Multicast router Only : Disabled

VLAN Name : default
Query Interval : 125
Max Response Time : 10
Robustness Value : 2
Last Member Query Interval : 1
Host Timeout : 260
Route Timeout : 260

Leave Timer : 2

Querier State : Disabled
Querier Router Behavior : Non-Querier
State : Disabled

VLAN Name : vlan2
Query Interval : 125
Max Response Time : 10
Robustness Value : 2
Last Member Query Interval : 1
Host Timeout : 260
Route Timeout : 260

Leave Timer : 2
Querier State : Disabled
Querier Router Behavior : Non-Querier
State : Disabled

Total Entries: 2

DES-3526:admin#

## show igmp\_snooping group

Purpose Used to display the current IGMP snooping group configuration on the

Switch.

Syntax show igmp\_snooping group {vlan <vlan\_name 32>}

Description This command will display the current IGMP snooping group

configuration on the Switch.

Parameters </

snooping group configuration information.

Restrictions None.

#### Example usage:

To show IGMP snooping group:

DES-3526:admin#show igmp\_snooping group

Command: show igmp\_snooping group

VLAN Name : default Multicast group: 224.0.0.2

MAC address : 01-00-5E-00-00-02

Reports : 1
Port Member : 2,5

VLAN Name : default Multicast group: 224.0.0.9

MAC address : 01-00-5E-00-00-09

Reports : 1
Port Member : 6,8

VLAN Name : default Multicast group: 234.5.6.7

MAC address : 01-00-5E-05-06-07

Reports : 1
Port Member : 4,10

VLAN Name : default
Multicast group: 236.54.63.75
MAC address : 01-00-5E-36-3F-4B

Reports : 1

Port Member : 18,22

VLAN Name : default

Multicast group: 239.255.255.250
MAC address: 01-00-5E-7F-FA

Reports : 2 Port Member : 9,19

VLAN Name : default

Multicast group : 239.255.255.254
MAC address : 01-00-5E-7F-FE

Reports : 1
Port Member : 13,17
Total Entries : 6

DES-3526:admin#

## show router\_ports

Purpose Used to display the currently configured router ports on the Switch.

Syntax show router\_ports {vlan <vlan\_name 32>} {static | dynamic}

Description This command will display the router ports currently configured on the

Switch.

Parameters

resides.

static – Displays router ports that have been statically configured.

dynamic - Displays router ports that have been dynamically

configured.

Restrictions None.

#### Example usage:

To display the router ports.

DES-3526:admin#show router\_ports

Command: show router\_ports

VLAN Name : default Static router port : 1-2,10

Dynamic router port : Forbidden router port :

Total Entries: 1

DES-3526:admin#

## show igmp\_snooping forwarding

Purpose Used to display the IGMP snooping forwarding table entries on the

Switch

Syntax show igmp\_snooping forwarding {vlan <vlan\_name 32>}

Description This command will display the current IGMP snooping forwarding

table entries currently configured on the Switch.

Parameters < vlan name 32> - The name of the VLAN for which to view IGMP

snooping forwarding table information.

Restrictions None.

To view the IGMP snooping forwarding table for VLAN "Trinity":

DES-3526:admin#show igmp\_snooping forwarding vlan

Trinity

Command: show igmp\_snooping forwarding vlan

Trinity

VLAN Name : Trinity Multicast group : 224.0.0.2

: 01-00-5E-00-00-02 MAC address

Port Member : 17

Total Entries: 1

DES-3526:admin#

| show igmp_snooping group |                                                                                        |  |
|--------------------------|----------------------------------------------------------------------------------------|--|
| Purpose                  | Used to display the current IGMP snooping configuration on the Switch.                 |  |
| Syntax                   | show igmp_snooping group {vlan <vlan_name 32="">}</vlan_name>                          |  |
| Description              | This command will display the current IGMP setup currently configured on the Switch.   |  |
| Parameters               | <pre><vlan_name 32=""> - The name of the VLAN for which to view IGMP</vlan_name></pre> |  |

<vlan\_name 32> - The name of the VLAN for which to view IGMP

snooping group information.

Restrictions None.

### Example usage:

To view the current IGMP snooping group:

DES-3526:admin#show igmp\_snooping group

Command: show igmp snooping group

VLAN Name : default

Multicast group : 224.0.0.2 MAC address : 01-00-5E-00-00-02

: 1 Reports Port Member : 2,4

: default VLAN Name Multicast group : 224.0.0.9
MAC address : 01-00-5E-00-00-09

: 1 Reports Port Member : 6,8

VLAN Name : default Multicast group : 234.5.6.7

MAC address : 01-00-5E-05-06-07

Reports : 1

: 10,12 Port Member

VLAN Name : default
Multicast group : 236.54.63.75
MAC address : 01-00-5E-36-3F-4B

: 1 Reports Port Member : 14,16

VLAN Name : default
Multicast group : 239.255.255.250
MAC address : 01-00-5E-7F-FA

Reports : 2 : 18,20 Port Member

VLAN Name : default
Multicast group : 239.255.255.254 MAC address : 01-00-5E-7F-FF

Reports : 1 : 22,24 Port Member

Total Entries: 6

DES-3526:admin#

## create igmp\_snooping multicast\_vlan

Purpose Used to create a multicast VLAN on the switch.

Syntax create igmp\_snooping multicast\_vlan <vlan\_name 32> <vlanid

2-4094>

Description This command will create a multicast VLAN on the switch.

**Parameters** <vlan\_name 32> - The name of the VLAN for which to create an

IGMP snooping multicast VLAN.

< vlanid 2-4094> - Enter an integer between 2 and 4094 to define the

ID for this multicast VLAN.

Restrictions User acconut Command Level -- Administrator and Opeartor.

Example usage:

To create a multicast VLAN.

DES-3526:admin#create igmp\_snooping multicast\_vlan trinity 2

Command: create igmp\_snooping multicast\_vlan trinity 2

Success.

DES-3526:admin#

| config igmp_ | snooping multicast_vlan                                                                                                    |
|--------------|----------------------------------------------------------------------------------------------------|
| Purpose      | Used to configure a multicast VLAN previously created on the switch.                                                                                                    |
| Syntax       | <pre>config igmp_snooping multicast_vlan {<vlan_name 32="">} {member_port <portlist>   source_port <portlist>   state [enable   disable]   replace_source_ip [ipaddr]}</portlist></portlist></vlan_name></pre>                                                                                                    |
| Description  | This command will configure a multicast VLAN previously created on the switch.                                                                                                    |
| Parameters   | <pre><vlan_name 32=""> - The name of the VLAN for which to configure an IGMP snooping multicast VLAN.</vlan_name></pre>                                                                                                    |
|              | member port <portlist> - A port or range of member ports to add to the multicast VLAN. These ports will receive multicast traffic from the source port. Remember, the source port cannot be the same as any member port.</portlist>                                                                                            |
|              | source port <pre>cource port <pre>cource port <pre>cource port <pre>cource port for multicast traffic</pre>. Multicast traffic entering the switch will be forwarded from this port to member ports on the same VLAN. Note that the source port must be different from the member ports of the created VLAN.</pre></pre></pre> |
|              | state [enable   disable] – Choose to enable or disable the running state of this multicast VLAN.                                                                                                    |
|              | replace_source-ip [ipaddr] – Enter a source IP address that you want to replace.                                                                                                    |

#### Example usage:

To configure a multicast VLAN.

Restrictions

DES-3526:admin# config igmp\_snooping multicast\_vlan trinity member\_port 1,3 source\_port 2 state enable Command: config igmp\_snooping multicast\_vlan trinity member\_port 1,3 source\_port 2 state enable

User acconut Command Level -- Administrator and Opeartor.

Success.

DES-3526:admin#

## delete igmp\_snooping multicast\_vlan

Purpose Used to delete a multicast VLAN previously created on the switch.

Syntax delete igmp\_snooping multicast\_vlan <vlan\_name 32>

Description This command will delete a multicast VLAN previously created on

the switch.

Parameters

the switch.

Restrictions User acconut Command Level -- Administrator and Opeartor.

DES-3526:admin#delete igmp\_snooping multicast\_vlan

trinity

Command: delete igmp\_snooping multicast\_vlan trinity

Success.

DES-3526:admin#

## show igmp\_snooping multicast\_vlan

Purpose Used to show the settings for a multicast VLAN previously created

on the switch.

Syntax show igmp\_snooping multicast\_vlan {<vlan\_name 32>}

Description This command display the settings for a multicast VLAN previously

created on the switch.

Parameters </

to view settings.

Restrictions None.

DES-3526:admin#delete igmp\_snooping multicast\_vlan

trinity

Command: delete igmp\_snooping multicast\_vlan trinity

VID : 2
Member ports : 1,3
Source ports : 2

Status : Enabled

DES-3526:admin#

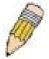

**Note:** Once a Multicast VLAN has been configured and enabled on the switch, other IGMP Snooping settings will be overridden and the IGMP Snooping Multicast VLAN will take precedence.

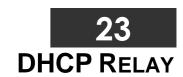

The DHCP relay commands in the Command Line Interface (CLI) are listed (along with the appropriate parameters) in the following table.

| Command                                   | Parameters                                                                                                    |
|-------------------------------------------|----------------------------------------------------------------------------------------------------|
| config dhcp_relay                         | {hops <value 1-16="">   time <sec 0-65535="">}</sec></value>                                                       |
| config dhcp_relay add ipif                | <ipif_name 12=""> <ipaddr></ipaddr></ipif_name>                                                                    |
| config dhcp_relay delete ipif             | <ipif_name 12=""> <ipaddr></ipaddr></ipif_name>                                                                    |
| config dhcp_relay option_82 state         | [enable   disable]                                                                                                 |
| config dhcp_relay option_82 check         | [enable   disable]                                                                                                 |
| config dhcp_relay option_82 policy        | [replace   drop   keep]                                                                                            |
| config dhcp_relay option_82 remote_id     | [default  user_define <desc 32="">]</desc>                                                                         |
| show dhcp_relay                           | {ipif <ipif_name 12="">}</ipif_name>                                                                               |
| enable dhcp_relay                         |                                                                                                    |
| disable dhcp_relay                        |                                                                                                    |
| config dhcp_relay option_60 state         | [enable disable]                                                                                                   |
| configure dhcp_relay option_60 add string | <desc 64=""> relay <ipaddr> [exact_match partial_match]</ipaddr></desc>                                            |
| config dhcp_relay option_60 default       | [relay <ipaddr>  mode [drop relay]]</ipaddr>                                                                       |
| config dhcp_relay option_60 delete        | [ string <desc 64=""> {relay <ipaddr>}  ipaddress &lt; ipaddr &gt; all  default {&lt; ipaddr&gt;}]</ipaddr></desc> |
| show dhcp_relay option_60                 | {[string <desc 64="">  ipaddress &lt; ipaddr&gt; default]}</desc>                                                  |
| config dhcp_relay option_61 state         | [enable disable]                                                                                                   |
| config dhcp_relay option_61 add           | [mac_address <macaddr>  string <desc 64="">] [relay <ipaddr>  drop]</ipaddr></desc></macaddr>                      |
| config dhcp_relay option_61 default       | [relay <ipaddr> drop]</ipaddr>                                                                                     |
| config dhcp_relay option_61 delete        | [mac_address <macaddr>   string <desc 64=""> all]</desc></macaddr>                                                 |
| show dhcp_relay option_61                 |                                                                                                    |

Each command is listed in detail in the following sections.

| config dhcp_relay |                                                                                                    |
|-------------------|----------------------------------------------------------------------------------------------------|
| Purpose           | Used to configure the DHCP/BOOTP relay feature of the switch.                                                  |
| Syntax            | config dhcp_relay {hops <value 1-16="">   time <sec 0-65535="">}</sec></value>                                 |
| Description       | This command is used to configure the DHCP/BOOTP relay feature.                                                |
| Parameters        | hops <value 1-16=""> Specifies the maximum number of relay agent hops that the DHCP packets can cross.</value> |
|                   | time <sec 0-65535=""> If this time is exceeded, the Switch will relay the DHCP packet.</sec>                   |
| Restrictions      | Only Administrator and Operator-level users can issue this command.                                            |

Example usage:

To config DHCP relay:

```
DES-3526:admin#config dhcp_relay hops 2 time
23
Command: config dhcp_relay hops 2 time 23
```

Success.

DES-3526:admin#

| config dhcp_relay add ipif |                                                                                                    |  |
|----------------------------|----------------------------------------------------------------------------------------------------|--|
| Purpose                    | Used to add an IP destination address to the switch's DHCP/BOOTP relay table.                                                                                     |  |
| Syntax                     | config dhcp_relay add ipif <ipif_name 12=""> <ipaddr></ipaddr></ipif_name>                                                                                        |  |
| Description                | This command adds an IP address as a destination to forward (relay) DHCP/BOOTP relay packets to.                                                                  |  |
| Parameters                 | <pre><ipif_name 12=""> The name of the IP interface in which DHCP relay is to<br/>be enabled.<br/><ipaddr> The DHCP server IP address.</ipaddr></ipif_name></pre> |  |
| Restrictions               | Only Administrator and Operator-level users can issue this command.                                                                                               |  |

#### Example usage:

To add an IP destination to the DHCP relay table:

```
DES-3526:admin#config dhcp_relay add ipif
System 10.58.44.6
Command: config dhcp_relay add ipif System
10.58.44.6
Success.
DES-3526:admin#
```

| config dhcp_relay delete ipif |                                                                                                    |
|-------------------------------|----------------------------------------------------------------------------------------------------|
| Purpose                       | Used to delete one or all IP destination addresses from the Switch's DHCP/BOOTP relay table.                  |
| Syntax                        | config dhcp_relay delete ipif <ipif_name 12=""> <ipaddr></ipaddr></ipif_name>                                 |
| Description                   | This command is used to delete an IP destination addresses in the Switch's DHCP/BOOTP relay table.            |
| Parameters                    | <pre><ipif_name 12=""> The name of the IP interface that contains the IP address<br/>below.</ipif_name></pre> |
|                               | <ipaddr> The DHCP server IP address.</ipaddr>                                                                 |
| Restrictions                  | Only Administrator and Operator-level users can issue this command.                                           |

#### Example usage:

To delete an IP destination from the DHCP relay table:

```
DES-3526:admin#config dhcp_relay delete ipif
System 10.58.44.6
Command: config dhcp_relay delete ipif System
10.58.44.6
Success.
DES-3526:admin#
```

## config dhcp\_relay option\_82 state

Purpose Used to configure the state of DHCP relay agent information option 82 of the

switch.

Syntax config dhcp\_relay option\_82 state [enable | disable]

Description This command is used to configure the state of DHCP relay agent information

option 82 of the switch.

Parameters enable - When this field is toggled to Enabled the relay agent will insert and

remove DHCP relay information (option 82 field) in messages between DHCP server and client. When the relay agent receives the DHCP request, it adds the option 82 information, and the IP address of the relay agent (if the relay agent is configured), to the packet. Once the option 82 information has been added to the packet it is sent on to the DHCP server. When the DHCP server receives the packet, if the server is capable of option 82, it can implement policies like restricting the number of IP addresses that can be assigned to a single remote ID or circuit ID. Then the DHCP server echoes the option 82 field in the DHCP reply. The DHCP server unicasts the reply to the back to the relay agent if the request was relayed to the server by the relay agent. The switch verifies that it originally inserted the option 82 data. Finally, the relay agent removes the option 82 field and forwards the packet to the switch port that connects to the

disable - If the field is toggled to disable the relay agent will not insert and remove DHCP relay information (option 82 field) in messages between DHCP servers and clients, and the check and policy settings will have no effect.

Restrictions Only Administrator and Operator-level users can issue this command.

DHCP client that sent the DHCP request.

#### Example usage:

To configure DHCP relay option 82 state:

DES-3526:admin#config dhcp\_relay option\_82

state enable

Command: config dhcp\_relay option\_82 state

enable

Success.

DES-3526:admin#

## config dhcp\_relay option\_82 check

Purpose Used to configure the checking mechanism of DHCP relay agent

information option 82 of the switch.

Syntax config dhcp\_relay option\_82 check [enable | disable]

Description This command is used to configure the checking mechanism of

DHCP/BOOTP relay agent information option 82 of the switch.

Parameters enable – When the field is toggled to enable, the relay agent will check

the validity of the packet's option 82 field. If the switch receives a packet that contains the option 82 field from a DHCP client, the switch drops the packet because it is invalid. In packets received from DHCP servers, the

relay agent will drop invalid messages.

disable - When the field is toggled to disable, the relay agent will not

check the validity of the packet's option 82 field.

Restrictions Only Administrator and Operator-level users can issue this command.

#### Example usage:

To configure DHCP relay option 82 check:

DES-3526:admin#config dhcp\_relay option\_82 check

enable

Command: config dhcp\_relay option\_82 check

enable

Success.

DES-3526:admin#

| config dhcp_relay option_82 policy |                                                                                                    |
|------------------------------------|----------------------------------------------------------------------------------------------------|
| Purpose                            | Used to configure the reforwarding policy of relay agent information option 82 of the switch.                                         |
| Syntax                             | config dhcp_relay option_82 policy [replace   drop   keep]                                                                            |
| Description                        | This command is used to configure the reforwarding policy of DHCP relay agent information option 82 of the switch.                    |
| Parameters                         | replace - The option 82 field will be replaced if the option 82 field already exists in the packet received from the DHCP client.     |
|                                    | drop - The packet will be dropped if the option 82 field already exists in the<br>packet received from the DHCP client.               |
|                                    | <i>keep</i> - The option 82 field will be retained if the option 82 field already exists in the packet received from the DHCP client. |
| Restrictions                       | Only Administrator and Operator-level users can issue this command.                                                                   |

#### Example usage:

To configure DHCP relay option 82 policy:

DES-3526:admin#config dhcp\_relay option\_82 policy replace

Command: config dhcp\_relay option\_82 policy

replace

Success.

DES-3526:admin#

| config dhcp_relay option_82 remote_id |                                                                                                    |
|---------------------------------------|----------------------------------------------------------------------------------------------------|
| Purpose                               | Used to configure the reforwarding policy of relay agent information option 82 remote id of the switch.                      |
| Syntax                                | config dhcp_relay option_82 remote_id [default  user_define <desc 32="">]</desc>                                             |
| Description                           | This command is used to configure the reforwarding policy of DHCP relay agent information option 82 remote id of the switch. |
| Parameters                            | None                                                                                                    |
| Restrictions                          | Only Administrator and Operator-level users can issue this command.                                                          |

#### Example usage:

To configure DHCP relay option 82 remote id:

```
DES-3526:admin# DES-3526:admin#config dhcp_relay option_82 remote_id default Command: config dhcp_relay option_82 remote_id default Success.

DES-3526:admin#
```

| show dhcp_relay |                                                                                                    |
|-----------------|----------------------------------------------------------------------------------------------------|
| Purpose         | Used to display the current DHCP/BOOTP relay configuration.                                                                                                    |
| Syntax          | show dhcp_relay {ipif <ipif_name 12="">}</ipif_name>                                                                                                    |
| Description     | This command will display the current DHCP relay configuration for the Switch, or if an IP interface name is specified, the DHCP relay configuration for that IP interface. |
| Parameters      | ipif <ipif_name 12=""> - The name of the IP interface for which to display the<br/>current DHCP relay configuration.</ipif_name>                                            |
| Restrictions    | None.                                                                                                    |

To show the DHCP relay configuration:

```
DES-3526:admin#show dhcp_relay
Command: show dhcp_relay
DHCP/BOOTP Relay Status
                                           : Enabled
DHCP/BOOTP Hops Count Limit
                                           : 2
DHCP/BOOTP Relay Time Threshold
                                           : 23
DHCP Relay Agent Information Option 82 State : Enabled
DHCP Relay Agent Information Option 82 Check : Enabled
DHCP Relay Agent Information Option 82 Policy : Replace
Interface
            Server 1
                           Server 2
                                       Server 3
                                                     Server 4
            -----
-----
System
          10.58.44.6
DES-3526:admin#
```

#### Example usage:

To show a single IP destination of the DHCP relay configuration:

```
DES-3526:admin#show dhcp_relay ipif System

Command: show dhcp_relay ipif System

Interface Server 1 Server 2 Server 3 Server 4

System 10.58.44.6

DES-3526:admin#
```

| enable dhcp_relay |                                                                             |
|-------------------|-----------------------------------------------------------------------------|
| Purpose           | Used to enable the DHCP/BOOTP relay function on the Switch.                 |
| Syntax            | enable dhcp_relay                                                           |
| Description       | This command is used to enable the DHCP/BOOTP relay function on the Switch. |

## enable dhcp\_relay

Parameters None.

Restrictions Only Administrator and Operator-level users can issue this command.

#### Example usage:

To enable DHCP relay:

DES-3526:admin#enable dhcp\_relay

Command: enable dhcp\_relay

Success.

DES-3526:admin#

## disable dhcp\_relay

Purpose Used to disable the DHCP/BOOTP relay function on the Switch.

Syntax disable dhcp\_relay

Description This command is used to disable the DHCP/BOOTP relay function on the

Switch.

Parameters None.

Restrictions Only Administrator and Operator-level users can issue this command.

#### Example usage:

To disable DHCP relay:

DES-3526:admin#disable dhcp relay

Command: disable dhcp\_relay

Success.

DES-3526:admin#

## config dhcp\_relay option\_60 state

Purpose Used to config dhcp\_relay opton\_60 state.

Syntax config dhcp\_relay option\_60 state [enable|disable]

Description This decides whether dhcp\_relay will process the DHCP option 60 or not.

When option\_60 is enabled, if the packet does not have option 60, then the relay servers cannot be determined based on option 60. The relay servers will be determined based on either option 61 or per IPIF configured servers. If the relay servers are determined based on option 60 or option 61, then per IPIF configured servers will be ignored. If the relay servers are not determined either by option 60 or option 61, then per IPIF configured

servers will be used to determine the relay servers.

Parameters state - Enable:enable the fuction dhcp\_relay use option\_60 rules to relay

dhcp packet

Disable: disable the fuction dhcp\_relay use option\_60 rules to relay dhcp

packet

Restrictions Only Administrator and Operator-level users can issue this command.

#### Example usage:

To configure the state of dhcp\_relay option 60:

DES-3526:admin# config dhcp\_relay option\_60

state enable

Command: config dhcp\_relay option\_60 state enable

Success

DES-3526:admin#

| config dhcp_relay option_60 add |                                                                                                    |
|---------------------------------|----------------------------------------------------------------------------------------------------|
| Purpose                         | Used to add an entry for dhcp_relay option_60.                                                                                                    |
| Syntax                          | configure dhcp_relay option_60 add string <desc 64=""> relay <ipaddr> [exact_match partial_match]</ipaddr></desc>                                                                                                    |
| Description                     | This command configures the option 60 relay rules. Note that different strings can be specified with the same relay server, and the same string can be specified with multiple relay servers. The system will relay the packet to all the matching servers.                        |
| Parameters                      | exact_match - The option 60 string in the packet must full match with the specified string.  partial_match - The option 60 string in the packet only need partial match with the specified string.  string - The specified string.  ipaddress - Specify a relay server IP address. |
| Restrictions                    | Only Administrator and Operator-level users can issue this command.                                                                                                    |

#### Example usage:

To configure a DHCP realy option 60 :

DES-3526:admin# config dhcp\_relay option\_60 add match string "abc" relay 10.90.90.1

Command: config dhcp\_relay option\_60 add match string "abc" relay 10.90.90.1

Success

DES-3526:admin#

| config dhcp_ | relay option_60 default                                                                                                    |
|--------------|----------------------------------------------------------------------------------------------------|
| Purpose      | Config dhcp_relay option_60 default relay servers.                                                                                                    |
| Syntax       | config dhcp_relay option_60 default [relay <ipaddr>   mode<br/>[drop relay]]</ipaddr>                                                                                                    |
| Description  | When there are no matching servers found for the packet based on option 60, the relay servers will be determined by the default relay server settings.                                                                                                    |
|              | When there is no matches found for the packet, the relay servers will be determined based on the default relay servers.                                                                                                    |
|              | When drop is specified, the packet with no matching rules found will be dropped without further process.                                                                                                    |
|              | If the setting is no- drop, then the packet will be processed further based on option 61. The final relay servers will be the union of option 60 default relay servers and the relay servers determined by option 61.                                                           |
| Parameters   | ipaddress - The specified ipaadress for dhcp_relay forward.  Specify a relay server IP for the packet that has mathcing option 60 rules.  drop - Specify to drop the packet that has no matching option 60 rules.  relay - The packet will be relayed based on the relay rules. |
| Restrictions | Only Administrator and Operator-level users can issue this command.                                                                                                    |

To config DHCP relay option 60 default:

DES-3526:admin# config dhcp\_relay option\_60
default drop
Command: config dhcp\_relay option\_60 default
drop
Success
DES-3526:admin#

| config dhcp_relay option_60 delete |                                                                                                    |
|------------------------------------|----------------------------------------------------------------------------------------------------|
| Purpose                            | Used to delete dhcp_relay option_60 entry.                                                                                                    |
| Syntax                             | config dhcp_relay option_60 delete [ string <desc 64=""> {relay <ipaddr>}  ipaddress &lt; ipaddr &gt; all  default {&lt; ipaddr&gt;}]</ipaddr></desc> |
| Description                        | This function is used to delete user specified entries.                                                                                               |
|                                    | When all is specified, all rules excluding the default rules are deleted.                                                                             |
| Parameters                         | string - delete all the entry whose string is equal to the string of specified if ipaddress is not specified.                                         |
|                                    | relay <ipaddr> - Delete one entry, whose string and IP address are equal</ipaddr>                                                                     |
|                                    | to the string and IP address specified by the user.                                                                                                   |
|                                    | all - Delete all the entry. Default relay servers are excluded.                                                                                       |
|                                    | <i>ipaddress</i> - Delete all the entry whose ipaddress is equal to the specified ipaddress.                                                          |
|                                    | default - Delete all defaut relay ipaddress if ipaddress is not specified.                                                                            |
|                                    | default <ipaddr> - Delete the default relay ipaddress that is specified by User.</ipaddr>                                                             |
| Restrictions                       | Only Administrator and Operator-level users can issue this command.                                                                                   |

## Example usage:

To config DHCP relay option 60 delete:

DES-3526:admin# config dhcp\_relay option\_60 delete string "abc" relay 10.90.90.1 Command: config dhcp\_relay option\_60 delete string "abc" relay 10.90.90.1

Success

DES-3526:admin#

show dhcp\_relay option\_60 Purpose Used to show dhcp\_relay option\_60 entry. Syntax show dhcp\_relay option\_60 {[string <desc 64>| ipaddress < ipaddr>|default]} Description This show dhcp\_relay option\_60 entry by the user specified. **Parameters** no parameter – Shows all the dhcp\_option60 entry. string - Shows the entry whose string equals the specified string. ipadddress - Show the entry whose ipaddress equals the specified ipaddress. default - Show the defaut behaviour of dhcp\_relay option60. Restrictions None.

#### Example usage:

To display DHCP relay option 60:

DES-3526:admin# show dhcp\_relay option\_60 Command: show dhcp\_relay option\_60 State : Enabled Default Processing Mode : Drop Default Servers : 10.90.90.100 10.90.90.101 10.90.90.102 Matching Rules : String Match Type IP Address abc 10.90.90.1 Exact match Partial match 10.90.90.2 abcde Exact match 10.90.90.3 abcdefg Total Entries : 3 DES-3526:admin#

| config dhcp_relay option_61 state |                                                                                                    |
|-----------------------------------|----------------------------------------------------------------------------------------------------|
| Purpose                           | Used to config dhcp_relay opton_61 state.                                                                                                    |
| Syntax                            | config dhcp_relay option_61 state [enable disable]                                                                                                    |
| Description                       | This decides whether dhcp_relay will process the DHCP option 61 or not. When option_61 is enabled, if the packet does not have option 61, then the relay servers cannot be determined based on option 61. If the relay servers are determined based on option 60 or option 61, then per IPIF configured servers will be ignored. If the relay servers are not determined either by option 60 or option 61, then per IPIF configured servers will be used to determine the relay servers. |
| Parameters                        | state - Enable:enable the fuction dhcp_relay use option_61 ruler to relay dhcp packet  Disable:disable the fuction dhcp_relay use option_61 ruler to relay dhcp packet                                                                                                    |
| Restrictions                      | Only Administrator and Operator-level users can issue this command.                                                                                                    |

To configure the state of dhcp\_relay option 61:

DES-3526:admin# config dhcp\_relay option\_61
state enable
Command: config dhcp\_relay option\_61 state
enable
Success
DES-3526:admin#

| config dhcp_ | relay option_61 add                                                                                                    |
|--------------|----------------------------------------------------------------------------------------------------|
| Purpose      | Used to add a rule for dhcp_relay option_61.                                                                                                    |
| Syntax       | config dhcp_relay option_61 add [mac_address <macaddr>  string</macaddr>                                                                                                    |
| Description  | This command adds a rule to determine the relay server based on option 61. The match rule can be based on either MAC addresses or a user-specified string. Only one relay server can be specified for a MAC-address or a string. If relay servers are determined based on option 60, and one relay server is determined based on option 61, the final relay servers will be the union of these two sets of the servers. |
| Parameters   | mac_address - The client's client-ID which is the hardware address of client.  string - The client's client-ID, which is specified by administrator.  relay - Specify to relay the packet to a IP address.  drop - Specify to drop the packet.                                                                                                    |
| Restrictions | Only Administrator and Operator-level users can issue this command.                                                                                                    |

### Example usage:

To configure the DHCP relay option 61:

DES-3526:admin# config dhcp\_relay option\_61 add mac\_address 00-11-22-33-44-55 drop Command: config dhcp\_relay option\_61 add mac\_address 00-11-22-33-44-55 drop

Success

DES-3526:admin#

| config dhcp_relay option_61 default |                                                                                                    |
|-------------------------------------|----------------------------------------------------------------------------------------------------|
| Purpose                             | Used to configure the default ruler for option 61.                                                                                                    |
| Syntax                              | config dhcp_relay option_61 default [relay <ipaddr> drop]</ipaddr>                                                                                                    |
| Description                         | The default server IP address can be specified. This setting will be used to determine the rule to process those packets that have no option 61 matching rules.  The default default-rule is drop. |
| Parameters                          | relay - Specify to relay the packet that has no option matching 61 matching rules to an IP address.  drop - Specify to drop the packet that have no option 61 matching rules.                      |
| Restrictions                        | Only Administrator and Operator-level users can issue this command.                                                                                                    |

#### Example usage:

To configure the DHCP realy option 61 default:

DES-3526:admin# config dhcp\_relay option\_61 default drop

Command: config dhcp\_relay option\_61 default

drop

Success

DES-3526:admin#

| config dhcp_relay option_61 delete |                                                                                                    |
|------------------------------------|----------------------------------------------------------------------------------------------------|
| Purpose                            | Used to delete an option 61 rule.                                                                                                    |
| Syntax                             | config dhcp_relay option_61 delete [mac_address <macaddr>   string <desc 64=""> all]</desc></macaddr>                                                                                                    |
| Description                        | This function is used to delete option 61 rules.                                                                                                    |
| Parameters                         | <ul><li>mac_address - The entry with the specified MAC address will be deleted.</li><li>string - The entry with the specified string will be deleted.</li><li>all - All rules excluding the default rule will be deleted.</li></ul> |
| Restrictions                       | Only Administrator and Operator-level users can issue this command.                                                                                                    |

### Example usage:

To configure DHCP relay option 61 delete:

DES-3526:admin# config dhcp\_relay option\_61 delete mac\_address 00-11-22-33-44-55

Command: config dhcp\_relay option\_61 delete mac address 00-11-22-33-44-55

Success

DES-3526:admin#

## show dhcp\_relay option\_61

Purpose Used to show all ruler for option 61.

Syntax show dhcp\_relay option\_61

Description Show all dhcp\_relay option 61.

Parameters None.
Restrictions None.

#### Example usage:

To show DHCP relay option 61:

DES-3526:admin# show dhcp\_relay option\_60

Command: show dhcp\_relay option\_61

State : Enabled

Default Relay Rule: 10.90.90.200

Matching Rules :

Client-ID Relay Rule

-----

00-11-22-33-44-55 Drop abc Drop

abcde 10.90.90.1

Total Entries: 3

DES-3526:admin#

24

# 802.1X COMMANDS (INCLUDING GUEST VLANS)

The DES-3500 implements the server-side of the IEEE 802.1x Port-based and MAC-based Network Access Control. This mechanism is intended to allow only authorized users, or other network devices, access to network resources by establishing criteria for each port on the Switch that a user or network device must meet before allowing that port to forward or receive frames.

| Command                            | Parameters                                                                                                    |
|------------------------------------|----------------------------------------------------------------------------------------------------|
| enable 802.1x                      |                                                                                                    |
| disable 802.1x                     |                                                                                                    |
| show 802.1x auth_state             | {ports <portlist>}</portlist>                                                                                                    |
| show 802.1x auth_configuration     | {ports <portlist>}</portlist>                                                                                                    |
| config 802.1x capability ports     | [ <portlist>   all] [authenticator   none]</portlist>                                                                                                    |
| config 802.1x auth_parameter ports | [ <portlist>   all] [default   {direction [both   in]   port_control [force_unauth   auto   force_auth]   quiet_period <sec 0-65535="">   tx_period <sec 1-65535="">   supp_timeout <sec 1-65535="">   server_timeout <sec 1-65535="">   max_req <value 1-10="">   reauth_period <sec 1-65535="">   enable_reauth [enable   disable]}]</sec></value></sec></sec></sec></sec></portlist> |
| config 802.1x auth_protocol        | [radius eap   radius pap]                                                                                                    |
| config 802.1x init                 | {port_based ports [ <portlist>   all]   mac_based [ports] [<portlist>  all]<br/>{mac_address <macaddr>}]</macaddr></portlist></portlist>                                                                                                    |
| config 802.1x auth_mode            | [port_based   mac_based]                                                                                                    |
| config 802.1x reauth               | {port_based ports [ <portlist>   all]   mac_based [ports] [<portlist>   all]<br/>{mac_address <macaddr>}]</macaddr></portlist></portlist>                                                                                                    |
| config radius add                  | <pre><server_index 1-3=""> <server_ip> key <passwd 32=""> [default   {auth_port</passwd></server_ip></server_index></pre>                                                                                                    |
| config radius delete               | <server_index 1-3=""></server_index>                                                                                                    |
| config radius                      | <pre><server_index 1-3=""> {ipaddress <server_ip>   key <passwd 32=""> [auth_port <udp_port_number 1-65535=""> acct_port <udp_port_number 1-65535="">]}</udp_port_number></udp_port_number></passwd></server_ip></server_index></pre>                                                                                                    |
| show radius                        |                                                                                                    |
| create 802.1x guest_vlan           | <vlan_name 32=""></vlan_name>                                                                                                    |
| config 802.1x guest_vlan ports     | [ <portlist>   all] state [enable   disable]</portlist>                                                                                                    |
| delete 802.1x guest_vlan           | { <vlan_name 32="">}</vlan_name>                                                                                                    |
| show 802.1x guest_vlan             |                                                                                                    |

Each command is listed, in detail, in the following sections

| enable 802.1x |                                                                                                    |  |
|---------------|----------------------------------------------------------------------------------------------------|--|
| Purpose       | Used to enable the 802.1x server on the Switch.                                                                                                    |  |
| Syntax        | enable 802.1x                                                                                                    |  |
| Description   | The <b>enable 802.1x</b> command enables the 802.1x Network Access control server application on the Switch. To select between port-based or MAC-based, use the <b>config 802.1x auth_mode</b> command. |  |

## enable 802.1x

Parameters None.

Restrictions Only Administrator and Operator-level users can issue this command.

#### Example usage:

To enable 802.1x switch wide:

DES-3526:admin#enable 802.1x

Command: enable 802.1x

Success.

DES-3526:admin#

## disable 802.1x

Purpose Used to disable the 802.1x server on the Switch.

Syntax disable 802.1x

Description The **disable 802.1x** command is used to disable the 802.1x Network

Access control server application on the Switch. To select between port-based or MAC-based, use the **config 802.1x auth\_mode** command.

Parameters None.

Restrictions Only Administrator and Operator-level users can issue this command.

#### Example usage:

To disable 802.1x on the Switch:

DES-3526:admin#disable 802.1x

Command: disable 802.1x

Success.

DES-3526:admin#

## show 802.1x auth\_configuration

Purpose Used to display the current configuration of the 802.1x server on the

Switch.

Syntax show 802.1x auth\_configuration {ports <portlist>}

Description The **show 802.1x user** command is used to display the 802.1x Port-

based or MAC-based Network Access control local users currently

configured on the Switch.

Parameters ports ports portlist> - Specifies a port or range of ports to view.

The following details are displayed:

802.1x Enabled / Disabled – Shows the current status of 802.1x

functions on the Switch.

Authentication Mode – Shows the authentication mode, whether it be

by MAC address or by port.

Authentication Protocol: Radius\_Eap – Shows the authentication protocol suite in use between the Switch and a RADIUS server. May

read Radius Eap or Radius Pap.

Port number – Shows the physical port number on the Switch.

## show 802.1x auth\_configuration

Capability: Authenticator/None – Shows the capability of 802.1x functions on the port number displayed above. There are two 802.1x capabilities that can be set on the Switch: Authenticator and None.

AdminCtlDir: Both / In – Shows whether a controlled Port that is unauthorized will exert control over communication in both receiving and transmitting directions, or just the receiving direction.

OpenCtlDir: Both / In – Shows whether a controlled Port that is unauthorized will exert control over communication in both receiving and transmitting directions, or just the receiving direction.

Port Control: ForceAuth / ForceUnauth / Auto – Shows the administrative control over the port's authorization status. ForceAuth forces the Authenticator of the port to become Authorized. ForceUnauth forces the port to become Unauthorized.

QuietPeriod – Shows the time interval between authentication failure and the start of a new authentication attempt.

TxPeriod – Shows the time to wait for a response from a supplicant (user) to send EAP Request / Identity packets.

SuppTimeout – Shows the time to wait for a response from a supplicant (user) for all EAP packets, except for the Request / Identity packets.

ServerTimeout – Shows the length of time to wait for a response from a RADIUS server.

MaxReq – Shows the maximum number of times to retry sending packets to the supplicant.

ReAuthPeriod – Shows the time interval between successive reauthentications.

ReAuthenticate: Enabled / Disabled – Shows whether or not to reauthenticate.

Restrictions

#### Example usage:

To display the 802.1x authentication states:

None.

DES-3526:admin#show 802.1x auth\_configuration ports 1 Command: show 802.1x auth\_configuration ports 1 802.1x : Enabled Authentication Mode : Port based Authentication Protocol : Radius\_Eap Port number : 1 Capability : None AdminCrlDir : Both OpenCrlDir : Both Port Control : Auto QuietPeriod : 60 TxPeriod : 30 SuppTimeout : 30 ServerTimeout : 30 sec MaxReq : 2 times ReAuthPeriod : 3600 sec ReAuthenticate : Disabled CTRL+C ESC q Quit SPACE n Next Page Enter Next Entry a All

| show 802.1x auth_state |                                                                                                    |  |  |
|------------------------|----------------------------------------------------------------------------------------------------|--|--|
| Purpose                | Used to display the current authentication state of the 802.1x server on the Switch.                                                                                                    |  |  |
| Syntax                 | show 802.1x auth_state {ports <portlist>}</portlist>                                                                                                    |  |  |
| Description            | The <b>show 802.1x auth_state</b> command is used to display the current authentication state of the 802.1x Port-based or MAC-based Network Access Control server application on the Switch.                                                                  |  |  |
| Parameters             | ports <portlist> - Specifies a port or range of ports to be viewed.</portlist>                                                                                                    |  |  |
|                        | The following details what is displayed:                                                                                                    |  |  |
|                        | Port number – Shows the physical port number on the Switch.                                                                                                    |  |  |
|                        | Auth PAE State: Initalize / Disconnected / Connecting / Authenticating / Authenticated / Held / ForceAuth / ForceUnauth – Shows the current state of the Authenticator PAE.                                                                                   |  |  |
|                        | Backend State: Request / Response / Fail / Idle / Initalize / Success / Timeout – Shows the current state of the Backend Authenticator.                                                                                                    |  |  |
|                        | Port Status: Authorized / Unauthorized – Shows the result of the authentication process. Authorized means that the user was authenticated, and can access the network. Unauthorized means that the user was not authenticated, and cannot access the network. |  |  |
| Restrictions           | None.                                                                                                    |  |  |

To display the 802.1x auth state for Port-based 802.1x:

| DES-3526:admin#show 802.1x auth_state |                             |                              |             |  |
|---------------------------------------|-----------------------------|------------------------------|-------------|--|
| Command                               | d: show 802.1x auth_state   |                              |             |  |
| Domb                                  | Auch DAE Choro              | Dogbord Chata                | Domb Chabus |  |
| POLC                                  | Auth PAE State              | backend state                | FOIL Status |  |
| 1                                     | ForceAuth                   | Success                      | Authorized  |  |
| 2                                     | ForceAuth                   | Success                      | Authorized  |  |
| 3                                     | ForceAuth                   | Success                      | Authorized  |  |
| 4                                     | ForceAuth                   | Success                      | Authorized  |  |
| 5                                     | ForceAuth                   | Success                      | Authorized  |  |
| 6                                     | ForceAuth                   | Success                      | Authorized  |  |
| 7                                     | ForceAuth                   | Success                      | Authorized  |  |
| 8                                     | ForceAuth                   | Success                      | Authorized  |  |
| 9                                     | ForceAuth                   | Success                      | Authorized  |  |
| 10                                    | ForceAuth                   | Success                      | Authorized  |  |
| 11                                    | ForceAuth                   | Success                      | Authorized  |  |
| 12                                    | ForceAuth                   | Success                      | Authorized  |  |
| 13                                    | ForceAuth                   | Success                      | Authorized  |  |
| 14                                    | ForceAuth                   | Success                      | Authorized  |  |
| 15                                    | ForceAuth                   | Success                      | Authorized  |  |
| 16                                    | ForceAuth                   | Success                      | Authorized  |  |
| 17                                    | ForceAuth                   | Success                      | Authorized  |  |
| 18                                    | ForceAuth                   | Success                      | Authorized  |  |
| 19                                    | ForceAuth                   | Success                      | Authorized  |  |
| 20                                    | ForceAuth                   | Success                      | Authorized  |  |
| CTRL+C                                | ESC q Quit SPACE n Next Pag | ge <b>Enter</b> Next Entry a | All         |  |

Example usage:

To display the 802.1x auth state for MAC-based 802.1x:

```
DES-3526:admin#show 802.1x auth_state
Command: show 802.1x auth_state
Port number : 1:1
       MAC Address
                       Auth PAE State
Index
                                         Backend State
                                                            Port Status
                        -----
                                                            -----
       00-08-02-4E-DA-FA Authenticated
                                            Idle
                                                             Authorized
2
3
5
6
7
8
9
10
11
12
13
14
15
16
CTRL+C ESC q Quit SPACE n Next Page Enter Next Entry a All
```

| config 802.1x auth_mode |                                                                                                    |  |
|-------------------------|----------------------------------------------------------------------------------------------------|--|
| Purpose                 | Used to configure the 802.1x authentication mode on the Switch.                                                                                        |  |
| Syntax                  | config 802.1x auth_mode {port_based   mac_based]                                                                                                    |  |
| Description             | The <b>config 802.1x authentication mode</b> command is used to enable either the port-based or MAC-based 802.1x authentication feature on the Switch. |  |
| Parameters              | [port_based   mac_based ports] – The Switch allows users to authenticate 802.1x by either port or MAC address.                                         |  |
| Restrictions            | Only Administrator and Operator-level users can issue this command.                                                                                    |  |

To configure 802.1x authentication by MAC address:

```
DES-3526:admin#config 802.1x auth_mode mac_based
Command: config 802.1x auth_mode mac_based
Success.

DES-3526:admin#
```

| config 802.1x capability ports |                                                                                                    |  |  |
|--------------------------------|----------------------------------------------------------------------------------------------------|--|--|
| Purpose                        | Used to configure the 802.1x capability of a range of ports on the Switch.                                                                               |  |  |
| Syntax                         | config 802.1x capability ports [ <portlist>   all] [authenticator   none]</portlist>                                                                     |  |  |
| Description                    | The <b>config 802.1x</b> command has four capabilities that can be set for each port. Authenticator, Supplicant, Authenticator and Supplicant, and None. |  |  |
| Parameters                     | <portlist> – Specifies a port or range of ports to be configured.</portlist>                                                                             |  |  |

## config 802.1x capability ports

all - Specifies all of the ports on the Switch.

authenticator – A user must pass the authentication process to gain

access to the network.

*none* – The port is not controlled by the 802.1x functions.

Restrictions Only Administrator and Operator-level users can issue this command.

#### Example usage:

To configure 802.1x capability on ports 1-10:

DES-3526:admin#config 802.1x capability ports 1 - 10

authenticator

Command: config 802.1x capability ports 1 - 10

authenticator

Success.

DES-3526:admin#

## config 802.1x auth\_parameter

Purpose Used to configure the 802.1x Authentication parameters on a range

of ports. The default parameter will return all ports in the specified

range to their default 802.1x settings.

Syntax config 802.1x auth\_parameter ports [<portlist> | all] [default |

{direction [both | in] | port\_control [force\_unauth | auto | force\_auth] | quiet\_period <sec 0-65535> | tx\_period <sec 1-65535> | server\_timeout <sec 1-65535> | max\_req <value 1-10> | reauth\_period <sec 1-65535> |

enable reauth [enable | disable]}]

Description The **config 802.1x auth\_parameter** command is used to configure

the 802.1x Authentication parameters on a range of ports. The default parameter will return all ports in the specified range to their

default 802.1x settings.

Parameters <portlist> - Specifies a port or range of ports to be configured.

all - Specifies all of the ports on the Switch.

default – Returns all of the ports in the specified range to their

802.1x default settings.

direction [both | in] – Determines whether a controlled port blocks communication in both the receiving and transmitting directions, or

just the receiving direction.

*port\_control* – Configures the administrative control over the authentication process for the range of ports. The user has the following authentication options:

 force\_auth – Forces the Authenticator for the port to become authorized. Network access is allowed.

• auto – Allows the port's status to reflect the outcome of the authentication process.

 force\_unauth – Forces the Authenticator for the port to become unauthorized. Network access will be blocked.

*quiet\_period* < sec 0-65535> — Configures the time interval between authentication failure and the start of a new authentication attempt.

*tx\_period* <*sec* 1-65535> - Configures the time to wait for a response from a supplicant (user) to send EAP Request/Identity packets.

# config 802.1x auth\_parameter

supp\_timeout <sec 1-65535> - Configures the time to wait for a response from a supplicant (user) for all EAP packets, except for the Request/Identity packets.

server\_timeout <sec 1-65535> - Configure the length of time to wait for a response from a RADIUS server.

max\_req <value 1-10> - Configures the number of times to retry sending packets to a supplicant (user).

reauth\_period <sec 1-65535> - Configures the time interval between successive re-authentications.

enable\_reauth [enable | disable] – Determines whether or not the Switch will re-authenticate. Enabled causes re-authentication of users at the time interval specified in the Re-authentication Period

field, above.

Restrictions Only Administrator and Operator-level users can issue this

command.

#### Example usage:

To configure 802.1x authentication parameters for ports 1-20:

DES-3526:admin#config 802.1x auth\_parameter ports 1-20 direction both

Command: config 802.1x auth\_parameter ports 1-20 direction

both

Success.

DES-3526:admin#

# config 802.1x auth\_protocol

Purpose Used to configure the 802.1x authentication protocol on the Switch.

Syntax config 802.1x auth\_protocol [radius\_eap | radius\_pap]

Description The config 802.1x auth\_protocol command enables users to

configure the authentication protocol.

Parameters radius\_eap | radius\_pap - Specify the type of authentication protocol

desired.

Restrictions Only Administrator and Operator-level users can issue this

command.

#### Example usage:

To configure the authentication protocol on the Switch:

DES-3526:admin# config 802.1x auth\_protocol radius\_pap

Command: config 802.1x auth\_protocol radius\_pap

Success.

DES-3526:admin#

# config 802.1x init

Purpose Used to initialize the 802.1x function on a range of ports.

Syntax config 802.1x init {port\_based ports [<portlist> | all] |

mac\_based [ports] [<portlist> | all] {mac\_address <macaddr>}]

| config 802.1x init |                                                                                                    |  |
|--------------------|----------------------------------------------------------------------------------------------------|--|
| Description        | The <b>config 802.1x init</b> command is used to immediately initialize the 802.1x functions on a specified range of ports or for specified MAC addresses operating from a specified range of ports. |  |
| Parameters         | port_based – This instructs the Switch to initialize 802.1x functions<br>based only on the port number. Ports approved for initialization can<br>then be specified.                                  |  |
|                    | <ul> <li>mac_based – This instructs the Switch to initialize 802.1x functions based only on the MAC address. MAC addresses approved for initialization can then be specified.</li> </ul>             |  |
|                    | ports <portlist> - Specifies a port or range of ports to be configured.</portlist>                                                                                                    |  |
|                    | all – Specifies all of the ports on the Switch.                                                                                                    |  |
|                    | mac_address <macaddr> - Enter the MAC address to be initialized.</macaddr>                                                                                                    |  |
| Restrictions       | Only Administrator and Operator-level users can issue this command.                                                                                                    |  |

To initialize the authentication state machine of all ports:

```
DES-3526:admin# config 802.1x init port_based ports all Command: config 802.1x init port_based ports all Success.

DES-3526:admin#
```

| config 802.1x | reauth                                                                                                    |
|---------------|----------------------------------------------------------------------------------------------------|
| Purpose       | Used to configure the 802.1x re-authentication feature of the Switch.                                                                                                    |
| Syntax        | config 802.1x reauth {port_based ports [ <portlist>   all]   mac_based [ports] [<portlist>   all] {mac_address <macaddr>}]</macaddr></portlist></portlist>                                  |
| Description   | The <b>config 802.1x reauth</b> command is used to re-authenticate a previously authenticated device based on port number.                                                                  |
| Parameters    | <ul><li>port_based – This instructs the Switch to re-authorize 802.1x functions based only on the port number. Ports approved for re-authorization can then be specified.</li></ul>         |
|               | <ul> <li>mac_based – This instructs the Switch to re-authorize 802.1x functions based only on the MAC address. MAC addresses approved for reauthorization can then be specified.</li> </ul> |
|               | ports <portlist> - Specifies a port or range of ports to be re-authorized.</portlist>                                                                                                    |
|               | all – Specifies all of the ports on the Switch.                                                                                                    |
|               | <pre>mac_address <macaddr> - Enter the MAC address to be re-<br/>authorized.</macaddr></pre>                                                                                                |
| Restrictions  | Only Administrator and Operator-level users can issue this command.                                                                                                    |

#### Example usage:

To configure 802.1x reauthentication for ports 1-18:

```
DES-3526:admin#config 802.1x reauth port_based ports 1-18
Command: config 802.1x reauth port_based ports 1-18
```

Success.

DES-3526:admin#

| -             |                                                                                                    |
|---------------|----------------------------------------------------------------------------------------------------|
| config radius | add                                                                                                    |
| Purpose       | Used to configure the settings the Switch will use to communicate with a RADIUS server.                                                                                                    |
| Syntax        | config radius add <server_index 1-3=""> <server_ip> key <passwd 32=""> [default   {auth_port <udp_port_number 1-65535="">   acct_port <udp_port_number 1-65535="">}]</udp_port_number></udp_port_number></passwd></server_ip></server_index> |
| Description   | The <b>config radius add</b> command is used to configure the settings the Switch will use to communicate with a RADIUS server.                                                                                                    |
| Parameters    | <server_index 1-3=""> – Assigns a number to the current set of RADIUS server settings. Up to 3 groups of RADIUS server settings can be entered on the Switch.</server_index>                                                                 |
|               | <pre><server_ip> - The IP address of the RADIUS server.</server_ip></pre>                                                                                                    |
|               | key – Specifies that a password and encryption key will be used between the Switch and the RADIUS server.                                                                                                    |
|               | <passwd 32=""> – The shared-secret key used by the RADIUS server and the Switch. Up to 32 characters can be used.</passwd>                                                                                                    |
|               | default – Uses the default UDP port number in both the "auth_port" and "acct_port" settings.                                                                                                    |
|               | <pre>auth_port <udp_port_number 1-65535=""> - The UDP port number for<br/>authentication requests. The default is 1812.</udp_port_number></pre>                                                                                              |
|               | <pre>acct_port <udp_port_number 1-65535=""> - The UDP port number for<br/>accounting requests. The default is 1813.</udp_port_number></pre>                                                                                                  |
| Restrictions  | Only Administrator and Operator-level users can issue this command.                                                                                                    |

# Example usage:

To configure the RADIUS server communication settings:

DES-3526:admin#config radius add 1 10.48.74.121 key dlink default

Command: config radius add 1 10.48.74.121 key dlink default

deraurc

Success.

DES-3526:admin#

| config radius delete |                                                                                                    |  |
|----------------------|----------------------------------------------------------------------------------------------------|--|
| Purpose              | Used to delete a previously entered RADIUS server configuration.                                                                                                    |  |
| Syntax               | config radius delete <server_index 1-3=""></server_index>                                                                                                    |  |
| Description          | The <b>config radius delete</b> command is used to delete a previously entered RADIUS server configuration.                                                                          |  |
| Parameters           | <server_index 1-3=""> — Assigns a number to the current set of<br/>RADIUS server settings. Up to 3 groups of RADIUS server settings<br/>can be entered on the Switch.</server_index> |  |
| Restrictions         | Only Administrator and Operator-level users can issue this command.                                                                                                    |  |

To delete previously configured RADIUS server communication settings:

DES-3526:admin#config radius delete 1
Command: config radius delete 1
Success.
DES-3526:admin#

| config radius |                                                                                                    |
|---------------|----------------------------------------------------------------------------------------------------|
| Purpose       | Used to configure the Switch's RADIUS settings.                                                                                                    |
| Syntax        | config radius <server_index 1-3=""> {ipaddress <server_ip>   key <passwd 32="">   auth_port <udp_port_number 1-65535="">   acct_port <udp_port_number 1-65535="">}</udp_port_number></udp_port_number></passwd></server_ip></server_index> |
| Description   | The <b>config radius</b> command is used to configure the Switch's RADIUS settings.                                                                                                    |
| Parameters    | <server_index 1-3=""> – Assigns a number to the current set of<br/>RADIUS server settings. Up to 3 groups of RADIUS server settings<br/>can be entered on the Switch.</server_index>                                                       |
|               | ipaddress <server_ip> - The IP address of the RADIUS server.</server_ip>                                                                                                    |
|               | key – Specifies that a password and encryption key will be used between the Switch and the RADIUS server.                                                                                                    |
|               | <ul> <li><passwd 32=""> – The shared-secret key used by the<br/>RADIUS server and the Switch. Up to 32 characters can<br/>be used.</passwd></li> </ul>                                                                                     |
|               | <pre>auth_port <udp_port_number 1-65535=""> - The UDP port number for<br/>authentication requests. The default is 1812.</udp_port_number></pre>                                                                                            |
|               | acct_port <udp_port_number 1-65535=""> – The UDP port number for accounting requests. The default is 1813.</udp_port_number>                                                                                                    |
| Restrictions  | Only Administrator and Operator-level users can issue this command.                                                                                                    |

#### Example usage:

To configure the RADIUS settings:

```
DES-3526:admin#config radius 1 10.48.74.121 key dlink default

Command: config radius 1 10.48.74.121 key dlink default

Success.

DES-3526:admin#
```

| show radius |                                                                                                    |
|-------------|----------------------------------------------------------------------------------------------------|
| Purpose     | Used to display the current RADIUS configurations on the Switch.                                   |
| Syntax      | show radius                                                                                        |
| Description | The <b>show radius</b> command is used to display the current RADIUS configurations on the Switch. |
| Parameters  | None.                                                                                              |

| show radius  |       |
|--------------|-------|
| Restrictions | None. |

To display RADIUS settings on the Switch:

| DES-3526:admin#show radius<br>Command: show radius |             |                     |                     |        |         |
|----------------------------------------------------|-------------|---------------------|---------------------|--------|---------|
| Index                                              | IP Address  | Auth-Port<br>Number | Acct-Port<br>Number | Status | Key     |
| 1                                                  | 10.1.1.1    | 1812                | 1813                | Active | switch  |
| 2                                                  | 20.1.1.1    | 1800                | 1813                | Active | des3226 |
| 3                                                  | 30.1.1.1    | 1812                | 1813                | Active | dlink   |
|                                                    | Entries : 3 |                     |                     |        |         |
| DES-35                                             | 26:admin#   |                     |                     |        |         |

| create 802.1x guest_vlan |                                                                                                    |  |
|--------------------------|----------------------------------------------------------------------------------------------------|--|
| Purpose                  | Used to configure a pre-existing VLAN as a 802.1x Guest VLAN.                                                                                                    |  |
| Syntax                   | create 802.1x guest_vlan <vlan_name 32=""></vlan_name>                                                                                                    |  |
| Description              | The <b>create 802.1x guest_vlan</b> command is used to configure a predefined VLAN as a 802.1x Guest VLAN. Guest 802.1X VLAN clients are those who have not been authorized for 802.1x or they haven't yet installed the necessary 802.1x software, yet would still like limited access rights on the Switch. |  |
| Parameters               | <vlan_name 32=""> - Enter an alphanumeric string of no more than 32 characters to define a pre-existing VLAN as a 802.1x Guest VLAN. This VLAN must have first been created with the create vlan command mentioned earlier in this manual.</vlan_name>                                                        |  |
| Restrictions             | User Account Command Level – Administrator and Operator This VLAN is only supported for port-based 802.1x and must have already been previously created using the <b>create vlan</b> command. Only one VLAN can be set as the 802.1x Guest VLAN.                                                              |  |

# Example usage:

To configure a previously created VLAN as a 802.1x Guest VLAN for the Switch.

```
DES-3526:admin#create 802.1x guest_vlan Trinity
Command: create 802.1x guest_vlan Trinity
Success.

DES-3526:admin#
```

| config 802.1x guest_vlan ports |                                                                                                    |  |
|--------------------------------|----------------------------------------------------------------------------------------------------|--|
| Purpose                        | Used to configure ports for a pre-existing 802.1x guest VLAN.                                                                     |  |
| Syntax                         | config 802.1x guest_vlan ports [ <portlist>   all] state [enable   disable]</portlist>                                            |  |
| Description                    | The <b>config 802.1x guest_vlan ports</b> command is used to configure ports to be enabled or disabled for the 802.1x guest VLAN. |  |
| Parameters                     | <portlist> - Specify a port or range of ports to be configured for the 802.1x</portlist>                                          |  |

# config 802.1x guest\_vlan ports

Guest VLAN.

all – Specify this parameter to configure all ports for the 802.1x Guest VLAN. state [enable | disable] - Use these parameters to enable or disable port

listed here as enabled or disabled for the 802.1x Guest VLAN.

Restrictions User Account Command Level – Administrator and Operator

> This VLAN is only supported for port-based 802.1x and must have already been previously created using the create vlan command. If the specific port state changes from an enabled state to a disabled state, these ports will

return to the original VLAN.

#### Example usage:

To configure the ports for a previously created 802.1x Guest VLAN as enabled.

DES-3526:admin#config 802.1x guest vlan ports 1-5 state

enable

Command: config 802.1x guest\_vlan ports 1-5 state enable

Success.

DES-3526:admin#

# show 802.1x guest\_vlan

Purpose Used to view the configurations for a 802.1x Guest VLAN.

Syntax show 802.1x guest\_vlan

The **show 802.1x guest\_vlan** command is used to display the Description

> settings for the VLAN that has been enabled as an 802.1x Guest VLAN. Guest 802.1X VLAN clients are those who have not been authorized for 802.1x or they haven't yet installed the necessary 802.1x software, yet would still like limited access rights on the

Switch.

**Parameters** None.

Restrictions User Account Command Level – Administrator, Operator, and User.

> This VLAN is only supported for port-based 802.1x and must have already been previously created using the **create vlan** command.

Only one VLAN can be set as the 802.1x Guest VLAN.

#### Example usage:

To configure the configurations for a previously created 802.1x Guest VLAN.

DES-3526:admin#show 802.1x guest vlan

Command: show 802.1x guest\_vlan

Guest VLAN Setting

. . . . . . . . . . . . . . . . . . . .

Guest VLAN : Trinity

Enable guest VLAN ports: 5-8

Success.

DES-3526:admin#

# delete 802.1x guest\_vlan

**Purpose** Used to delete a 802.1x Guest VLAN.

| delete 802.1x guest_vlan |                                                                                                    |  |
|--------------------------|----------------------------------------------------------------------------------------------------|--|
| Syntax                   | delete 802.1x guest_vlan { <vlan_name 32="">}</vlan_name>                                                                                                    |  |
| Description              | The <b>delete 802.1x guest_vlan</b> command is used to delete an 802.1x Guest VLAN. Guest 802.1X VLAN clients are those who have not been authorized for 802.1x or they haven't yet installed the necessary 802.1x software, yet would still like limited access rights on the Switch. |  |
| Parameters               | <pre><vlan_name 32=""> - Enter the VLAN name of the Guest 802.1x VLAN to be deleted.</vlan_name></pre>                                                                                                    |  |
| Restrictions             | User Account Command Level – Administrator and Operator This VLAN is only supported for port-based 802.1x and must have already been previously created using the <b>create vlan</b> command. Only one VLAN can be set as the 802.1x Guest VLAN.                                       |  |

To delete a previously created 802.1x Guest VLAN.

DES-3526:admin#delete 802.1x guest\_vlan Trinity
Command: delete 802.1x guest\_vlan Trinity
Success.
DES-3526:admin#

25

# ACCESS CONTROL LIST (ACL) COMMANDS

The DES-3500 implements Access Control Lists that enable the Switch to deny network access to specific devices or device groups based on IP settings and MAC address.

The access profile commands in the Command Line Interface (CLI) are listed (along with the appropriate parameters) in the following table.

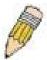

**Note:** The ACL command set has been changed for the Release III firmware. In particular, note the different role of the *profile\_id* and *access\_id* parameters. The new treatment has changed some of the command parameters as well.

| Command                                    | Parameters                                                                                                    |
|--------------------------------------------|----------------------------------------------------------------------------------------------------|
| create access_profile                      | [ethernet {vlan   source_mac <macmask>   destination_mac <macmask>   802.1p   ethernet_type} ip {vlan   source_ip_mask <netmask>   destination_ip_mask <netmask>   dscp   [icmp {type   code}   igmp {type}   tcp {src_port_mask <hex 0x0-0xffff="">   dst_port_mask <hex 0x0-0xffff="">   flag_mask [all   {urg   ack   psh   rst   syn   fin}]}   udp {src_port_mask <hex 0x0-0xffff="">   dst_port_mask <hex 0x0-0xffff="">}   protocol_id_mask <hex -="" 0x0="" 0xff=""> {user_define_mask <hex 0x0-0xfffffff=""> <hex 0x0-0xfffffff=""> <hex 0x0-0xfffffff=""> <hex 0x0-0xfffffff=""> <hex 0x0-0xfffffff=""> <hex 0x0-0xfffffff=""> <hex 0x0-0xfffffff=""> <hex 0x0-0xfffffff=""> <hex 0x0-0xfffffff="">   offset_16-31 <hex 0x0-0xfffffff=""> <hex 0x0-0xfffffff=""> <hex 0x0-0xff<="" td=""></hex></hex></netmask></netmask></macmask></macmask>                                                                                |
| delete access_profile                      | [profile_id <value 1-255="">   all]</value>                                                                                                    |
| config access_profile                      | profile_id <value 1-255=""> [add access_id <value 1-65535=""> [ethernet {vlan <vlan_name 32="">   source_mac <macaddr>   destination_mac <macaddr>   802.1p <value 0-7="">   ethernet_type <hex 0x0-0xffff="">}   ip {vlan <vlan_name 32="">   source_ip <ipaddr>   destination_ip <ipaddr>   dscp <value 0-63="">   [icmp {type <value 0-255=""> code <value 0-255="">}   igmp {type <value 0-255="">}   tcp {src_port <value 0-65535="">   dst_port <value 0-65535="">   flag_mask [all   {urg   ack   psh   rst   syn   fin}   udp {src_port <value 0-65535="">   dst_port <value 0-65535="">}   protocol_id <value -="" 0="" 255=""> {user_define <hex 0x0-0xfffffff=""> <hex 0x0-0xfffffff=""> <hex 0x<="" td=""></hex></hex></value></value></value></value></value></value></value></value></value></ipaddr></ipaddr></vlan_name></hex></value></macaddr></macaddr></vlan_name></value></value> |
| show access_profile                        | {profile_id <value 1-255=""> {access_id <value 1-65535="">}}</value></value>                                                                                                    |
| enable cpu_interface_filtering             |                                                                                                    |
| disable cpu_interface_filtering            |                                                                                                    |
| create cpu<br>access_profile<br>profile_id | <pre><value 1-5=""> [ethernet {vlan   source_mac <macmask>   destination_mac <macmask>   802.1p   ethernet_type}   ip {vlan   source_ip_mask <netmask>   destination_ip_mask <netmask>   dscp   [icmp {type   code}   igmp {type}   tcp {src_port_mask <hex 0x0-0xffff="">   dst_port_mask <hex 0x0-0xffff="">   flag_mask [all   {urg   ack   psh   rst   syn   fin}]}   udp {src_port_mask <hex 0x0-0xffff="">   dst_port_mask <hex 0x0-0xffff="">   0xffff&gt;}   protocol_id_mask {<hex 0x0-0xfff="" 0x0-0xffffffff="" <hex="" {user_define_mask="">}}   packet_content_mask {offset 0-15 <hex 0x0-0xffffffff=""> <hex 0x0-0xfffffff=""></hex></hex></hex></hex></hex></hex></hex></netmask></netmask></macmask></macmask></value></pre>                                                                                                    |

| Command                            | Parameters                                                                                                    |
|------------------------------------|----------------------------------------------------------------------------------------------------|
|                                    | <pre><hex 0x0-0xffffffff="">  offset 16-31 &lt; hex 0x0-0xffffffff&gt; &lt; hex 0x0-0xffffffff&gt; &lt; hex 0x0-0xffffffff</hex></pre>                                                                                                    |
| delete cpu<br>access_profile       | profile_id <value 1-5=""></value>                                                                                                    |
| config cpu<br>access_profile       | profile_id <value 1-5=""> [add access_id <value 1-65535=""> [ethernet {vlan <vlan_name 32="">   source_mac <macaddr>   destination_mac <macaddr>   802.1p <value 0-7="">   ethernet_type <hex 0x0-0xffff="">} port [<portlist>   all] [permit   deny]   ip {vlan <vlan_name 32="">   source_ip <ipaddr>   destination_ip <ipaddr>   dscp <value 0-63="">   [icmp {type <value 0-255="">   code <value 0-255=""> }   igmp {type <value 0-255="">}   tcp {src_port <value 0-65535="">   dst_port <value 0-65535="">   urg   ack   psh   rst   syn   fin}]}   udp {src_port <value 0-65535="">   dst_port <value 0-65535=""> }   protocol_id <value -="" 0="" 255=""> {user_define <hex 0x0-0xfffffff=""> } port [<portlist>   all] [permit   deny]   packet_content {offset_0-15 <hex 0x0-0xfffffff=""> <hex 0x0-0xfffffff=""> <hex 0x0-<="" td=""></hex></hex></portlist></hex></value></value></value></value></value></value></value></value></value></ipaddr></ipaddr></vlan_name></portlist></hex></value></macaddr></macaddr></vlan_name></value></value> |
| show cpu<br>access_profile         | profile_id <value 1-5=""></value>                                                                                                    |
| show cpu_interface_filtering       |                                                                                                    |
| config flow_meter                  | [profile_id <value 1-255="">   add access_id <value 1-65535="">   rate <value 0-999936=""> rate_exceed drop]</value></value></value>                                                                                                    |
| show flow_meter                    |                                                                                                    |
| show current_config access_profile |                                                                                                    |
| config time_range                  | <range_name 32=""> [ hours start_time &lt; hh:mm:ss &gt; end_time&lt; hh:mm:ss &gt; weekdays <daylist>   delete]</daylist></range_name>                                                                                                    |

Access profiles allow users to establish criteria to determine whether or not the Switch will forward packets based on the information contained in each packet's header.

Creating an access profile is divided into two basic parts. First, an access profile must be created using the **create access\_profile** command. For example, if users want to deny all traffic to the subnet 10.42.73.0 to 10.42.73.255, users must first **create** an access profile that instructs the Switch to examine all of the relevant fields of each frame.

First create an access profile that uses IP addresses as the criteria for examination:

#### create access\_profile ip source\_ip\_mask 255.255.255.0 profile\_id 1

Here we have created an access profile that will examine the IP field of each frame received by the Switch. Each source IP address the Switch finds will be combined with the **source\_ip\_mask** with a logical AND operation. The profile\_id parameter is used to give the access profile an identifying number – in this case, 1 – and it is used to assign a priority in case a conflict occurs. The profile\_id establishes a priority within the list of profiles. A lower profile\_id gives the rule a higher priority. In case of a conflict in the rules entered for different profiles, the rule with the highest priority (lowest profile\_id) will take precedence. See below for information regarding limitations on access profiles and access rules.

The **deny** parameter instructs the Switch to filter any frames that meet the criteria – in this case, when a logical AND operation between an IP address specified in the next step and the **ip\_source\_mask** match.

The default for an access profile on the Switch is to **permit** traffic flow. If users want to restrict traffic, users must use the **deny** parameter.

Now that an access profile has been created, users must add the criteria the Switch will use to decide if a given frame should be forwarded or filtered. We will use the **config access\_profile** command to create a new rule that defines the criteria we want. Let's

further specify in the new rule to deny access to a range of IP addresses through an individual port: Here, we want to filter any packets that have an IP source address between 10.42.73.0 and 10.42.73.255, and specify the port that will not be allowed:

#### config access\_profile profile\_id 1 add access\_id 1 ip source\_ip 10.42.73.1 port 7 deny

We use the **profile\_id 1** which was specified when the access profile was created. The **add** parameter instructs the Switch to add the criteria that follows to the list of rules that are associated with access profile 1. For each rule entered into the access profile, users can assign an access\_id that identifies the rule within the list of rules. The access\_id is an index number only and does not effect priority within the profile\_id. This access\_id may be used later if users want to remove the individual rule from the profile.

The **ip** parameter instructs the Switch that this new rule will be applied to the IP addresses contained within each frame's header. **source\_ip** tells the Switch that this rule will apply to the source IP addresses in each frame's header. The IP address **10.42.73.1** will be combined with the **source\_ip\_mask 255.255.255.0** to give the IP address 10.42.73.0 for any source IP address between 10.42.73.0 to 10.42.73.255. Finally the restricted port - port number 7 - is specified.

Due to a chipset limitation, the Switch supports a maximum of 9 access profiles. The rules used to define the access profiles are limited to a total of 800 rules for the Switch.

There is an additional limitation on how the rules are distributed among the Fast Ethernet and Gigabit Ethernet ports. This limitation is described as follows: Fast Ethernet ports are limited to 200 rules for each of the three sequential groups of eight ports. That is, 200 ACL profile rules may be configured for ports 1 to 8. Likewise, 200 rules may be configured for ports 9 to 16, and another 200 rules for ports 17 to 24. Up to 100 rules may be configured for each Gigabit Ethernet port. The table below provides a summary of the maximum ACL profile rule limits.

#### DES-3526/DES-3526DC

**DES-3550** 

| Port Numbers | Maximum ACL Profile Rules per<br>Port Group | Port Numbers | Maximum ACL Profile Rules per<br>Port Group |
|--------------|---------------------------------------------|--------------|---------------------------------------------|
| 1 - 8        | 200                                         | 1 - 8        | 200                                         |
| 9 – 16       | 200                                         | 9 - 16       | 200                                         |
| 17 - 24      | 200                                         | 17 - 24      | 200                                         |
| 25 (Gigabit) | 100                                         | 25 - 32      | 200                                         |
| 26 (Gigabit) | 100                                         | 33 - 40      | 200                                         |
| Total Rules  | 800                                         | 41 - 48      | 200                                         |
|              |                                             | 49 (Gigabit) | 100                                         |
|              |                                             | 50 (Gigabit) | 100                                         |
|              |                                             | Total Rules  | 800                                         |

It is important to keep this in mind when setting up VLANs as well. Access rules applied to a VLAN require that a rule be created for each port in the VLAN. For example, let's say VLAN10 contains ports 2, 11 and 12. If users create an access profile specifically for VLAN10, users must create a separate rule for each port. Now take into account the rule limit. The rule limit applies to both port groups 1-8 and 9-16 since VLAN10 spans these groups. One less rule is available for port group 1-8. Two less rules are available for port group 9-16. In addition, a total of three rules apply to the 800 rule Switch limit.

In the example used above - config access\_profile profile\_id 1 add access\_id 1 ip source\_ip 10.42.73.1 port 7 deny - a single access rule was created. This rule will subtract one rule available for the port group 1 - 8, as well as one rule from the total available rules.

| create access_profile |                                                                                                    |  |
|-----------------------|----------------------------------------------------------------------------------------------------|--|
| Purpose               | Used to create an access profile on the Switch and to define which parts of each incoming frame's header the Switch will examine. Masks can be entered that will be combined with the values the Switch finds in the specified frame header fields. Specific values for the rules are entered using the <b>config access_profile</b> command, below.                                                                                               |  |
| Syntax                | create access_profile [ethernet {vlan   source_mac <macmask>   destination_mac <macmask>   802.1p   ethernet_type}   ip {vlan   source_ip_mask <netmask>   destination_ip_mask <netmask>   dscp   [icmp {type   code}   igmp {type}   tcp {src_port_mask <hex 0x0-0xffff="">   dst_port_mask <hex 0x0-0xffff="">   flag_mask [all   {urg   ack   psh   rst   syn   fin}]}   udp {src_port_mask</hex></hex></netmask></netmask></macmask></macmask> |  |

# create access\_profile

<hex 0x0-0xffff> | dst\_port\_mask <hex 0x0-0xffff>} | protocol\_id\_mask <hex 0x00xFF> {user\_define\_mask <hex 0x0-0xffffffff> <hex 0x0-0xffffffff> <hex 0x0-0xffffffff< <hex 0x0-0xffffffff< <hex 0x0-0xffffffff< <hex 0x0-0xffffffff< <hex 0x0-0xffffffff< <hex 0x0-0xffffffff< <hex 0x0-0xffffffff< <hex 0x0-0xffffffff< <hex 0x0-0xfffffff< <hex 0x0-0xfffffff< <hex 0x0-0xfffffff< <hex 0x0-0xfffffff< <hex 0x0-0xfffffff< <hex 0x0-0xfffffff< <hex 0x0-0x

# Description

The **create access\_profile** command is used to create an access profile on the Switch and to define which parts of each incoming frame's header the Switch will examine. Masks can be entered that will be combined with the values the Switch finds in the specified frame header fields. Specific values for the rules are entered using the **config access\_profile** command, below.

#### **Parameters**

- ethernet Specifies that the Switch will examine the layer 2 part of each packet header.
- *vlan* Specifies that the Switch will examine the VLAN part of each packet header.
- source\_mac <macmask> Specifies a MAC address mask for the source MAC address. This mask is entered in a hexadecimal format.
- destination\_mac <macmask> Specifies a MAC address mask for the destination MAC address.
- 802.1p Specifies that the Switch will examine the 802.1p priority value in the frame's header
- ethernet\_type Specifies that the Switch will examine the Ethernet type value in each frame's header.
- $\emph{ip}-$  Specifies that the Switch will examine the IP address in each frame's header.
  - vlan Specifies a VLAN mask.
  - source\_ip\_mask <netmask> Specifies an IP address mask for the source IP address.
  - destination\_ip\_mask <netmask> Specifies an IP address mask for the destination IP
    address.
  - dscp Specifies that the Switch will examine the DiffServ Code Point (DSCP) field in each frame's header.
- *icmp* Specifies that the Switch will examine the Internet Control Message Protocol (ICMP) field in each frame's header.
  - type Specifies that the Switch will examine each frame's ICMP Type field
  - code Specifies that the Switch will examine each frame's ICMP Code field.
- *igmp* Specifies that the Switch will examine each frame's Internet Group Management Protocol (IGMP) field.
  - type Specifies that the Switch will examine each frame's IGMP Type field.
  - *tcp* Specifies that the Switch will examine each frames Transport Control Protocol (TCP) field.
- src\_port\_mask <hex 0x0-0xffff> Specifies a TCP port mask for the source port.
- dst\_port\_mask <hex 0x0-0xffff> Specifies a TCP port mask for the destination port.
- flag\_mask Enter the appropriate flag\_mask parameter. All incoming packets have TCP port numbers contained in them as the forwarding criterion. These numbers have flag bits associated with them which are parts of a packet that determine what to do with the packet. The user may deny packets by denying certain flag bits within the packets. The user may choose between all, urg (urgent), ack (acknowledgement), psh (push), rst (reset), syn (synchronize) and fin (finish).
- *udp* Specifies that the Switch will examine each frame's Universal Datagram Protocol (UDP) field.

# create access\_profile

src\_port\_mask <hex 0x0-0xffff> - Specifies a UDP port mask for the source port.
dst\_port\_mask <hex 0x0-0xffff> - Specifies a UDP port mask for the destination port.

protocol\_id <value 0-255> – Specifies that the Switch will examine the protocol field in each packet and if this field contains the value entered here, apply the following rules

user\_define\_mask <hex 0x0-0xffffffff> - Specifies that the rule applies to the IP protocol ID and the mask options behind the IP header.

packet\_content\_mask - Specifies that the Switch will mask the packet header beginning
with the offset value specified as follows:

offset\_0-15 – Enter a value in hex form to mask the packet from the beginning of the packet to the 15<sup>th</sup> byte.

offset\_16-31 - Enter a value in hex form to mask the packet from byte 16 to byte 31.

offset\_32-47 - Enter a value in hex form to mask the packet from byte 32 to byte 47.

offset\_48-63 – Enter a value in hex form to mask the packet from byte 48 to byte 63.

offset\_64-79 - Enter a value in hex form to mask the packet from byte 64 to byte 79.

profile\_id <value 1-255> – Sets the relative priority for the profile. Priority is set relative to other profiles where the lowest profile ID has the highest priority. The user may enter a profile ID number between 1 – 255, yet, remember only 9 access profiles can be created on the Switch

Restrictions

Only Administrator and Operator-level users can issue this command.

### Example usage:

To create an access list rules:

DES-3526:admin#create access\_profile ip vlan source\_ip\_mask 20.0.0.0 destination\_ip\_mask 10.0.0.0 dscp icmp type code permit profile\_id 101

Command: create access\_profile ip vlan source\_ip\_mask 20.0.0.0 destination\_ip\_mask 10.0.0.0 dscp icmp type code permit profile\_id 101

Success.

DES-3526:admin#

# Purpose Used to delete a previously created access profile. Syntax delete access\_profile [profile\_id <value 1-255> | all] The delete access\_profile command is used to delete a previously created access profile on the Switch. Parameters profile\_id <value 1-255> - Enter an integer between 1 and 255 that is used to identify the access profile that will be deleted with this command. This value is assigned to the access profile when it is created with the create access\_profile command. The user may enter a profile ID number between 1 - 255, yet, remember only 9 access profiles can be created on the Switch.

all – Entering this parameter will delete all access profiles currently

configured on the Switch.

Restrictions Only Administrator and Operator-level users can issue this

command.

#### Example usage:

To delete the access profile with a profile ID of 1:

DES-3526:admin# delete access\_profile profile\_id 1
Command: delete access\_profile profile\_id 1

Success.

DES-3526:admin#

# config access\_profile

comig decess\_promi

Used to configure an access profile on the Switch and to define specific values that will be used to by the Switch to determine if a given packet should be forwarded or filtered. Masks entered using the **create access\_profile** command will be combined, using a logical AND operational method, with the values the Switch finds in the specified frame header fields. Specific values for the rules are entered using the **config access\_profile** command, below.

**Syntax** 

**Purpose** 

config access\_profile profile\_id <value 1-255> [add access\_id <value 1-65535> [ethernet {vlan <vlan\_name 32> | source\_mac <macaddr> | destination\_mac <macaddr> | 802.1p <value 0-7> | ethernet\_type <hex 0x0-0xffff>} | ip {vlan <vlan\_name 32> | source\_ip <ipaddr> | destination ip <ipaddr> | dscp <value 0-63> | [icmp {type <value 0-255> code <value 0-255>} | igmp {type <value 0-255>} | tcp {src\_port <value 0-65535> | dst\_port <value 0-65535> | flag\_mask [all | {urg | ack | psh | rst | syn | fin} | udp {src\_port <value</pre> 0-65535> | dst\_port <value 0-65535>} | protocol\_id <value 0-255> {user\_define <hex 0x0-0xffffffff> <hex 0x0-0xffffffff> <hex 0x0-0xffffffff> <hex 0x0-0xffffffff> <hex 0x0-0xffffffff> Oxfffffff>}]} | packet\_content\_mask {offset\_0-15 < hex 0x0-0xffffffff> < hex 0x0-0xffffffff> <hex 0x0-0xfffffffff> <hex 0x0-0xfffffffff> | offset 16-31 <hex 0x0-0xfffffffff> <hex 0x0-</pre> 0xffffffff> <hex 0x0-0xffffffff> <hex 0x0-0xffffffff> | offset 32-47 <hex 0x0-0xffffffff> <hex 0x0-0xffffffff> <hex 0x0-0xffffffff> | offset\_48-63 <hex 0x0-0xffffffff> <hex 0x0-0xffffffff> <hex 0x0-0xffffffff> <hex 0x0-0xffffffff> | offset 64-79 <hex 0x0-</pre> 0xffffffff> <hex 0x0-0xffffffff> <hex 0x0-0xffffffff> <hex 0x0-0xffffffff>}] port <portlist> [permit {priority <value 0-7> {replace\_priority} | replace\_dscp\_with <value 0-63>} | deny] {time range <range name 32>} | delete access id <value 1-65535>]

Description

The **config access\_profile** command is used to configure an access profile on the Switch and to enter specific values that will be combined, using a logical AND operational method, with masks entered with the **create access profile** command, above.

**Parameters** 

profile\_id <value 1-255> – Enter an integer used to identify the access profile that will be configured with this command. This value is assigned to the access profile when it is created with the **create access\_profile** command. The profile ID sets the relative priority for the profile and specifies an index number that will identify the access profile being created with this

# config access\_profile

command. Priority is set relative to other profiles where the lowest profile ID has the highest priority. The user may enter a profile ID number between 1 - 255, yet, remember only 9 access profiles can be created on the Switch.

- add access\_id <value 1-65535> Adds an additional rule to the above specified access profile. The value is used to index the rule created. For information on number of rules that can be created for a given port, lease see the introduction to this chapter.
- ethernet Specifies that the Switch will look only into the layer 2 part of each packet.
  - vlan <vlan\_name 32> Specifies that the access profile will apply to only to this VLAN.
  - source\_mac <macaddr> Specifies that the access profile will apply to only packets with this source MAC address.
  - destination\_mac <macaddr> Specifies that the access profile will apply to only packets with this destination MAC address.
  - 802.1p <value 0-7> Specifies that the access profile will apply only to packets with this 802.1p priority value.
  - ethernet\_type <hex 0x0-0xffff> Specifies that the access profile will apply only to packets with this hexadecimal 802.1Q Ethernet type value in the packet header.

# config access\_profile

**Parameters** 

*ip* – Specifies that the Switch will look into the IP fields in each packet.

vlan <vlan\_name 32> - Specifies that the access profile will apply to only this VLAN.

source\_ip <ipaddr> - Specifies that the access profile will apply to only packets with this source IP address.

destination\_id <value 0-255> - Specifies that the access profile will apply to only packets with this destination IP address.

dscp <value 0-63> - Specifies that the access profile will apply only to packets that have this value in their Type-of-Service (DiffServ code point, DSCP) field in their IP packet header

*icmp* – Specifies that the Switch will examine the Internet Control Message Protocol (ICMP) field within each packet.

type <value 0-65535> - Specifies that the access profile will apply to this ICMP type value.

code <value 0-255> - Specifies that the access profile will apply to this ICMP code.

*igmp* – Specifies that the Switch will examine the Internet Group Management Protocol (IGMP) field within each packet.

*type* <*value* 0-255> – Specifies that the access profile will apply to packets that have this IGMP type value.

*tcp* – Specifies that the Switch will examine the Transmission Control Protocol (TCP) field within each packet.

- *src\_port <value 0-65535> –* Specifies that the access profile will apply only to packets that have this TCP source port in their TCP header.
- dst\_port <value 0-65535> Specifies that the access profile will apply only to packets that have this TCP destination port in their TCP header.

flag\_mask – Enter the type of TCP flag to be masked.

all: all flags are selected.

urg: TCP control flag (urgent)

ack: TCP control flag (acknowledgement)

psh: TCP control flag (push)

rst: TCP control flag (reset)

syn: TCP control flag (synchronize)

fin: TCP control flag (finish)

*udp* – Specifies that the Switch will examine the Universal Datagram Protocol (UDP) field in each packet.

src\_port <value 0-65535> – Specifies that the access profile will apply only to packets that have this UDP source port in their header.

dst\_port <value 0-65535> – Specifies that the access profile will apply only to packets that have this UDP destination port in their header.

*protocol\_id <value 0-255> –* Specifies that the Switch will examine the protocol field in each packet and if this field contains the value entered here, apply the following rules.

*user\_define <hex 0x0-0xfffffff> -* Specifies a mask to be combined with the value found in the frame header and if this field contains the value entered here, apply the following rules.

packet\_content\_mask – Specifies that the Switch will mask the packet header beginning with the offset value specified as follows:

offset\_0-15 - Enter a value in hex form to mask the packet from the beginning of the packet to the 15<sup>th</sup> byte.

offset\_16-31 - Enter a value in hex form to mask the packet from byte 16 to byte 32.

offset\_32-47 - Enter a value in hex form to mask the packet from byte 32 to byte 47.

offset\_48-63 - Enter a value in hex form to mask the packet from byte 48 to byte 63

offset\_64-79 - Enter a value in hex form to mask the packet from byte 64 to byte 79.

# config access\_profile

#### **Parameters**

port <portlist> - Specifies the port number on the Switch to permit or deny access for the rule.permit - Specifies the rule permit access for incoming packets on the previously specified port.

priority <value 0-7> - Specifies that the access profile will apply to packets that contain this value in their 802.1p priority field of their header for incoming packets on the previously specified port.

{replace\_priority} - Allows users to specify a new value to be written to the priority field of an incoming packet on the previously specified port.

replace\_dscp\_with <value 0-63> - Allows users to specify a new value to be written to the DSCP field of an incoming packet on the previously specified port.

deny - Specifies the rule will deny access for incoming packets on the previously specified port.

delete access\_id <value 1-65535> - Use this to remove a previously created access rule of a profile ID. For information on number of rules that can be created for a given port, lease see the introduction to this chapter.

time range - Specifies the time range settings.

Restrictions

Only Administrator and Operator-level users can issue this command.

#### Example usage:

To configure the access profile with the profile ID of 1 to filter frames on port 7 that have IP addresses in the range between 10.42.73.0 to 10.42.73.255:

DES-3526:admin# config access\_profile profile\_id 1 add access\_id 1 ip source\_ip 10.42.73.1 port 7 deny

Command: config access\_profile profile\_id 1 add access\_id 1 ip source\_ip 10.42.73.1 port 7 deny

Success.

DES-3526:admin#

| show access  | _profile                                                                                                    |
|--------------|----------------------------------------------------------------------------------------------------|
| Purpose      | Used to display the currently configured access profiles on the Switch.                                                                                                    |
| Syntax       | show access_profile {profile_id <value 1-255=""> {access_id <value 1-65535="">}}</value></value>                                                                                                    |
| Description  | The <b>show access_profile</b> command is used to display the currently configured access profiles.                                                                                                    |
| Parameters   | <i>profile_id</i> – Specify the profile id to display only the access rules configuration for a single profile ID. The user may enter a profile ID number between 1 – 255, yet, remember only 9 access profiles can be created on the Switch |
|              | access_id - Specify the access ID to display the access rule configuration for the access ID. For information on number of rules that can be created for a given port, please see the introduction to this chapter.                          |
| Restrictions | None.                                                                                                    |

To display all of the currently configured access profiles on the Switch:

# create cpu access\_profile

Purpose

Used to create an access profile specifically for **CPU Interface Filtering** on the Switch and to define which parts of each incoming frame's header the Switch will examine. Masks can be entered that will be combined with the values the Switch finds in the specified frame header fields. Specific values for the rules are entered using the **config cpu access\_profile** command, below.

Syntax

create cpu access\_profile [ethernet {vlan | source\_mac <macmask> | destination\_mac <macmask> | 802.1p | ethernet\_type} | ip {vlan | source\_ip\_mask <netmask> | destination\_ip\_mask <netmask> | dscp | [icmp {type | code} | igmp {type} | tcp {src\_port\_mask <hex 0x0-0xffff> | dst\_port\_mask <hex 0x0-0xffff>} | flag\_mask [all | {urg | ack | psh | rst | syn | fin}]} | udp {src\_port\_mask <hex 0x0-0xffff> | dst\_port\_mask <hex 0x0-0xffff>} | protocol\_id\_mask <hex 0x0-0xfffffff>} {user\_define\_mask <hex 0x0-0xfffffff> <hex 0x0-0xfffffff> <hex 0x0-0xffffffff> <hex 0x0-0xffffffff> <hex 0x0-0xfffffff> <hex 0x0-0xffffffff> <hex 0x0-0xffffffff> <hex 0x0-0xffffffff> <hex 0x0-0xffffffff> <hex 0x0-0xffffffff> <hex 0

Description

The **create cpu access\_profile** command is used to create an access profile used only for CPU Interface Filtering. Masks can be entered that will be combined with the values the Switch finds in the specified frame header fields. Specific values for the rules are entered using the **config cpu access\_profile** command, below.

**Parameters** 

ethernet – Specifies that the Switch will examine the layer 2 part of each packet header.

- *vlan* Specifies that the Switch will examine the VLAN part of each packet header.
- source mac <macmask> Specifies to examine the source MAC address mask.
- destination\_mac <macmask> Specifies to examine the destination MAC address mask.
- 802.1p Specifies that the Switch will examine the 802.1p priority value in the frame's header.
- ethernet\_type Specifies that the Switch will examine the Ethernet type value in each frame's header.

ip – Specifies that the switch will examine the IP address in each frame's header.

- vlan Specifies a VLAN mask.
- source\_ip\_mask <netmask> Specifies an IP address mask for the source IP address.
- destination ip mask <netmask> Specifies an IP address mask for the destination IP

# create cpu access\_profile

address.

- dscp Specifies that the Switch will examine the DiffServ Code Point (DSCP) field in each frame's header.
- icmp Specifies that the Switch will examine the Internet Control Message Protocol (ICMP) field in each frame's header.
  - type Specifies that the Switch will examine each frame's ICMP Type field.
  - code Specifies that the Switch will examine each frame's ICMP Code field.
- *igmp* Specifies that the Switch will examine each frame's Internet Group Management Protocol (IGMP) field.
  - type Specifies that the Switch will examine each frame's IGMP Type field.
- tcp Specifies that the Switch will examine each frames Transport Control Protocol (TCP) field.
  - src\_port\_mask <hex 0x0-0xffff> Specifies a TCP port mask for the source port.
  - dst\_port\_mask <hex 0x0-0xffff> Specifies a TCP port mask for the destination port.
- flag\_mask [ all | {urg | ack | psh | rst | syn | fin}] Enter the appropriate flag\_mask parameter. All incoming packets have TCP port numbers contained in them as the forwarding criterion. These numbers have flag bits associated with them which are parts of a packet that determine what to do with the packet. The user may deny packets by denying certain flag bits within the packets. The user may choose between all, urg (urgent), ack (acknowledgement), psh (push), rst (reset), syn (synchronize) and fin (finish).
- udp Specifies that the switch will examine each frame's Universal Datagram Protocol (UDP) field.
  - src\_port\_mask <hex 0x0-0xffff> Specifies a UDP port mask for the source port.
  - dst port mask <hex 0x0-0xffff> Specifies a UDP port mask for the destination port.
- protocol\_id\_mask <hex 0x0-0xffffffff> Specifies that the Switch will examine each frame's Protocol ID field using the hex form entered here.
  - user\_define\_mask <hex 0x0-0xffffffff> Specifies that the rule applies to the IP protocol ID and the mask options behind the IP header.
- packet\_content\_mask Specifies that the Switch will mask the packet header beginning with the offset value specified as follows:
  - offset\_0-15 Enter a value in hex form to mask the packet from byte 0 to byte 15.
  - offset\_16-31 Enter a value in hex form to mask the packet from byte 16 to byte 31.
  - offset\_32-47 Enter a value in hex form to mask the packet from byte 32 to byte 47.
  - offset 48-63 Enter a value in hex form to mask the packet from byte 48 to byte 63.
- offset\_64-79 Enter a value in hex form to mask the packet from byte 64 to byte 79.

*profile\_id* <*value 1-5>* – Enter an integer between 1 and 5 that is used to identify the CPU access profile to be created with this command.

Restrictions

Only Administrator and Operator-level users can issue this command.

#### Example usage:

To create a CPU access profile:

DES-3526:admin# create cpu access\_profile profile\_id 1 ip vlan source\_ip\_mask 20.0.0.0 destination\_ip\_mask 10.0.0.0 dscp icmp type code

Command: create cpu access\_profile profile\_id 1 ip vlan source\_ip\_mask 20.0.0.0

destination\_ip\_mask 10.0.0.0 dscp icmp type code

Success.

DES-3526:admin#

| delete cpu access_profile |                                                                                                    |  |
|---------------------------|----------------------------------------------------------------------------------------------------|--|
| Purpose                   | Used to delete a previously created CPU access profile.                                                                                                    |  |
| Syntax                    | delete cpu access_profile profile_id <value 1-5=""></value>                                                                                                    |  |
| Description               | The <b>delete cpu access_profile</b> command is used to delete a previously created CPU access profile.                                                                                                    |  |
| Parameters                | <pre>profile_id <value 1-5=""> - Enter an integer between 1 and 5 that is used to identify the CPU access profile to be deleted with this command. This value is assigned to the access profile when it is created with the create cpu access_profile command.</value></pre> |  |
| Restrictions              | Only Administrator and Operator-level users can issue this command.                                                                                                    |  |

To delete the CPU access profile with a profile ID of 1:

DES-3526:admin#delete cpu access\_profile profile\_id 1
Command: delete cpu access\_profile profile\_id 1

Success.

DES-3526:admin#

# config cpu access\_profile

Purpose Used to configure a CPU access profile used for CPU Interface Filtering and to define

specific values that will be used to by the Switch to determine if a given packet should be forwarded or filtered. Masks entered using the **create cpu access\_profile** command will be combined, using a logical AND operational method, with the values the Switch finds in the specified frame header fields. Specific values for the rules are entered using the

config cpu access\_profile command, below.

Syntax config cpu access\_profile profile\_id <value 1-5> [add access\_id <value 1-65535>

[ethernet {vlan <vlan\_name 32> | source\_mac <macaddr> | destination\_mac <macaddr> | 802.1p <value 0-7> | ethernet\_type <hex 0x0-0xffff>} port [<portlist> | all] | ip {vlan vlan\_name 32> | source\_ip <ipaddr> | destination\_ip <ipaddr> | dscp <value 0-63> | [icmp {type <value 0-255> | code <value 0-255>} | igmp {type <value 0-255>} | tcp {src\_port <value 0-65535> | dst\_port <value 0-65535> | flag [all | {urg | ack | psh | rst | syn | fin}]} | udp {src\_port <value 0-65535> | dst\_port <value 0-65535>} | protocol\_id <value 0-255> {user\_define <hex 0x0-0xfffffff>} port [<portlist> | all] [permit | deny] | packet\_content {offset\_0-15 <hex 0x0-0xfffffff> <hex 0x0-0xfffffff> <hex 0x0-0xf

[<portlist> | all] [permit | deny]] | delete access\_id <value 1-65535>]

Description The **config cpu access\_profile** command is used to configure a CPU access profile for

CPU Interface Filtering and to enter specific values that will be combined, using a logical AND operational method, with masks entered with the **create cpu access\_profile** 

command, above.

Parameters profile id <value 1-5> - Enter an integer used to identify the access profile that will be

configured with this command. This value is assigned to the access profile when it is created with the **create access\_profile** command. The profile ID sets the relative priority for the profile and specifies an index number that will identify the access profile being created with this command. Priority is set relative to other profiles where the lowest profile

ID has the highest priority.

add access\_id <value 1-65535> – Adds an additional rule to the above specified access profile. The value is used to index the rule created.

# config cpu access\_profile

- ethernet Specifies that the Switch will look only into the layer 2 part of each packet.
  - vlan <vlan\_name 32> Specifies that the access profile will apply to only to this VLAN.
  - source\_mac <macaddr> Specifies that the access profile will apply to this source MAC address.
  - destination\_mac <macaddr> Specifies that the access profile will apply to this
    destination MAC address.
  - ethernet\_type <hex 0x0-0xffff> Specifies that the access profile will apply only to packets with this hexadecimal 802.1Q Ethernet type value in the packet header.
  - ip Specifies that the Switch will look into the IP fields in each packet.
  - vlan <vlan\_name 32> Specifies that the access profile will apply to only this VLAN.
  - source\_ip <ipaddr> Specifies that the access profile will apply to only packets with this source IP address.
  - destination\_ip <ipaddr> Specifies that the access profile will apply to only packets with this destination IP address.
  - dscp <value 0-63> Specifies that the access profile will apply only to packets that have this value in their Type-of-Service (DiffServ code point, DSCP) field in their IP packet header
  - *icmp* Specifies that the Switch will examine the Internet Control Message Protocol (ICMP) field within each packet.
    - *type* <*value* 0-255> Specifies that the access profile will apply to this ICMP type value.
    - code <value 0-255> Specifies that the access profile will apply to this ICMP code.
  - *igmp* Specifies that the Switch will examine the Internet Group Management Protocol (IGMP) field within each packet.
    - type <value 0-255> Specifies that the access profile will apply to packets that have this IGMP type value.
  - *tcp* Specifies that the Switch will examine the Transmission Control Protocol (TCP) field within each packet.
    - src\_port <value 0-65535> Specifies that the access profile will apply only to packets that have this TCP source port in their TCP header.
    - *dst\_port <value 0-65535>* Specifies that the access profile will apply only to packets that have this TCP destination port in their TCP header.
  - protocol\_id <value 0-255> Specifies that the Switch will examine the Protocol field in each packet and if this field contains the value entered here, apply the following rules.
  - *udp* Specifies that the Switch will examine the Transmission Control Protocol (TCP) field within each packet.
    - src\_port <value 0-65535> Specifies that the access profile will apply only to packets that have this UDP source port in their header.
    - dst\_port <value 0-65535> Specifies that the access profile will apply only to packets that have this UDP destination port in their header.
  - protocol\_id <value 0-255> Specifies that the Switch will examine the protocol field in each packet and if this field contains the value entered here, apply the following rules.

#### Parameters

- user\_define\_mask <hex 0x0-0xffffffff> Specifies that the rule applies to the IP protocol ID and the mask options behind the IP header.
- packet\_content\_mask Specifies that the Switch will mask the packet header beginning
  with the offset value specified as follows:
  - offset\_0-15 Enter a value in hex form to mask the packet from byte 0 to byte 15.
  - offset\_16-31 Enter a value in hex form to mask the packet from byte 16 to byte 31.

# config cpu access\_profile

- offset\_32-47 Enter a value in hex form to mask the packet from byte 32 to byte 47.
- offset\_48-63 Enter a value in hex form to mask the packet from byte 48 to byte 63.
- offset\_64-79 Enter a value in hex form to mask the packet from byte 64 to byte 79.

*permit* | *deny* – Specify that the packet matching the criteria configured with command will either be permitted or denied entry to the CPU.

delete access\_id <value 1-65535> - Use this to remove a previously created access rule in a profile ID.

Restrictions

Only Administrator and Operator-level users can issue this command.

#### Example usage:

To configure CPU access list entry:

DES-3526:admin#config cpu access\_profile profile\_id 5 add access\_id 1 ip vlan default source\_ip 20.2.2.3 destination\_ip 10.1.1.252 dscp 3 icmp type 11 code 32 port 1 deny

Command: config cpu access\_profile profile\_id 10 add access\_id 1 ip vlan default source\_ip 20.2.2.3 destination\_ip 10.1.1.252 dscp 3 icmp type 11 code 32 port 1 deny

Success.

DES-3526:admin#

# delete cpu access\_profile

Purpose Used to delete a previously created CPU access profile.

Syntax delete cpu access\_profile profile\_id <value 1-5>

Description The **delete cpu access\_profile** command is used to delete a previously

created CPU access profile.

Parameters profile\_id <value 1-5> - Enter an integer between 1 and 5 that is used to

identify the CPU access profile to be deleted with this command. This value is assigned to the access profile when it is created with the **create cpu** 

access profile command.

Restrictions Only Administrator and Operator-level users can issue this command.

#### Example usage:

To delete the CPU access profile with a profile ID of 1:

DES-3526:admin#delete cpu access\_profile profile\_id 1

Command: delete cpu access\_profile profile\_id 1

Success.

DES-3526:admin#

# show cpu\_access\_profile

Purpose Used to view the CPU access profile entry currently set in the Switch.

Syntax show cpu\_access\_profile {profile\_id <value 1-5> {access\_id <value 1-65535>}}

Description The **show cpu\_access\_profile** command is used view the current CPU interface

filtering entries set on the Switch.

Parameters profile\_id <value 1-5> - Enter an integer between 1 and 5 that is used to identify the

CPU access profile to be deleted with this command. This value is assigned to the access profile when it is created with the **create cpu access\_profile** command. access\_id <value 1-65535> - Enter an integer between 1-65535 to define the rule by

access\_id <value 1-65535> - Enter an integer between 1-65535 to define the rule by

which to view this profile.

Restrictions Only administrator-level users can issue this command.

#### Example usage:

To show the CPU filtering state on the Switch:

DES-3526:admin#show cpu access\_profile

Command: show cpu access\_profile

CPU Interface Filtering State: Disabled

CPU Interface Access Profile Table

Access Profile ID: 1 TYPE : Ethernet

\_\_\_\_\_\_

MASK Option :

VLAN 802.1p

Access ID: 2 Mode: Permit

Ports: 1

-----

default

\_\_\_\_\_\_

Total Entries: 1

DES-3526:admin#

# enable cpu\_interface\_filtering

Purpose Used to enable CPU interface filtering on the Switch.

Syntax enable cpu\_interface\_filtering

Description This command is used, in conjunction with the **disable** 

cpu\_interface\_filtering command below, to enable and disable CPU

interface filtering on the Switch.

Parameters None.

Restrictions Only Administrator and Operator-level users can issue this command.

#### Example usage:

To enable CPU interface filtering:

DES-3526:admin#enable cpu\_interface\_filtering

Command: enable cpu\_interface\_filtering

Success.

DES-3526:admin#

# disable cpu\_interface\_filtering

Purpose Used to disable CPU interface filtering on the Switch.

Syntax disable cpu\_interface\_filtering

Description This command is used, in conjunction with the **enable** 

cpu\_interface\_filtering command above, to enable and disable

CPU interface filtering on the Switch.

Parameters None.

Restrictions Only Administrator and Operator-level users can issue this

command.

#### Example usage:

To disable CPU filtering:

DES-3526:admin#disable cpu\_interface\_filtering

Command: disable cpu\_interface\_filtering

Success.

DES-3526:admin#

# show cpu\_interface\_filtering

Purpose Used to view the current running state of the CPU filtering mechanism on

the Switch.

Syntax show cpu\_interface\_filtering

Description The **show cpu\_interface\_filtering** command is used view the current

running state of the CPU interface filtering mechanism on the Switch.

Parameters None.

Restrictions Only administrator-level users can issue this command.

#### Example usage:

To show the CPU filtering state on the Switch:

DES-3526:admin#show cpu\_interface\_filtering

Command: show cpu\_interface\_filtering

Software ACL Check: Disabled

DES-3526:admin#

# config flow\_meter

Purpose Used to limit the bandwidth of the ingress traffic.

Syntax config flow\_meter [profile\_id <value 1-255> | add access\_id <value 1-

65535> | rate <value 0-999936> rate\_exceed drop]

Description The **config flow\_meter** command is used to limit the bandwidth of the

ingress traffic. When the users create an ACL rule to filter packets, a metering rule can be created to associate with this ACL rule to limit traffic. The step of bandwidth is 1000Kbps on ether ports and 8000Kbps on giga ports. Be aware that due to limited metering rules, not all ACL rules can

associate with a metering rule.

Parameters profile\_id <value 1-255> - Enter an integer used to identify the access

# config flow\_meter

profile that will be configured with this command. This value is assigned to the access profile when it is created with the **create access\_profile** command. The profile ID sets the relative priority for the profile and specifies an index number that will identify the access profile being created with this command. Priority is set relative to other profiles where the lowest profile ID has the highest priority. The user may enter a profile ID number between 1 – 255, yet, remember only 9 access profiles can be created on the Switch.

add access\_id <value 1-65535> – Adds an additional rule to the above specified access profile. The value is used to index the rule created. For information on number of rules that can be created for a given port, lease see the introduction to this chapter.

rate<value 0-999936> – Enter a desired bandwidth of the ingress traffic that you want to limit.

Restrictions Only Administrator and Operator-level users can issue this command.

#### Example usage:

To configure the ACL flow meter on the Switch:

DES-3526:admin#config flow\_meter profile\_id 1 access\_id 1 rate 1000
rate exceed drop

Command: config flow\_meter profile\_id 1 access\_id 1 rate 1000 rate\_exceed drop

Warning! Flow\_meter will lose effect if bandwidth control is enabled

Success.

DES-3526:admin#

# show flow\_meter

Purpose Used to view the current state of ACL flow meter on the Switch.

Syntax show flow\_meter

Description The **show flow\_meter** command is used view the current state of ACL flow

meter on the Switch.

Parameters None.
Restrictions None.

#### Example usage:

To show the ACL flow meter state on the Switch:

```
DES-3526:admin#show flow_meter
Command: show flow meter
Flow Metering Information
Profile Id
          Access Id
                     Metering Rate(Kbps)
                                           Rate Exceed Action
           -----
                                           -----
_____
                       -----
1
               1
                             1000
                                               drop_packet
Total Entries: 1
DES-3526:admin#
```

# Show current\_config access\_profile Purpose Used to show the ACL CLI commands in current configuration. Syntax show current\_config access\_profile Description The ACL part will be displayed by this command. Parameters None Restrictions None

#### Example usage:

To show the current config access profile on the Switch:

| config time_range |                                                                                                    |  |
|-------------------|----------------------------------------------------------------------------------------------------|--|
| Purpose           | Used to configure the range of time to activate a function on the switch.                                                                                                    |  |
| Syntax            | <range_name 32=""> [ hours start_time &lt; hh:mm:ss &gt; end_time &lt; hh:mm:ss &gt; weekdays <daylist>   delete]</daylist></range_name>                                                                                                    |  |
| Description       | This command defines a specific range of time to activate a function on the Switch by specifying which time range in a day and which days in a week are covered in the time range. Note that the specified time range is based on SNTP time or configured time. If this time is not available, then the time range will not be met. There are a maximum of 64 entries. |  |
| Parameters        | range_name - Specifies the name of the time range settings.                                                                                                    |  |

# config time\_range

start\_time - Specifies the starting time in a day. (24-hr time)

For example, 19:00 means 7PM. 19 is also acceptable. start\_time must be smaller than end\_time.

Start time greater than end time is allowed, in this situation the time range will continue to the end time of next day.

end\_time - Specifies the ending time in a day. (24-hr time)

weekdays - Specify the list of days contained in the time range. Use a dash to define a period of days. Use a comma to separate specific days.

For example, mon-fri (Monday to Friday)

sun, mon, fri (Sunday, Monday and Friday)

Delete - Deletes a time range profile.

When a time\_range profile has been associated with ACL entries, the delete of this time\_range profile will fail.

Restrictions Y

You must have Operator or Administrator - level privileges.

#### Example usage:

To config the current time range on the Switch:

DES-3526:admin#config time\_range test hours start\_time 11:0:0 end\_time 12:0:0 weekdays sun,tue

Command: config time\_range test hours start\_time 11:0:0 end\_time 12:0:0 weekdays sun,tue

Success.

DES-3526:admin#

26

# SAFEGUARD ENGINE COMMANDS

Periodically, malicious hosts on the network will attack the Switch by utilizing packet flooding (ARP Storm) or other methods. These attacks may increase the CPU utilization beyond its capability. To alleviate this problem, the Safeguard Engine function was added to the Switch's software.

The Safeguard Engine can help the overall operability of the Switch by minimizing the workload of the Switch while the attack is ongoing, thus making it capable to forward essential packets over its network in a limited bandwidth. When the Switch either (a) receives too many packets to process or (b) exerts too much memory, it will enter an **Exhausted** mode. When in this mode, the Switch will perform the following tasks to minimize the CPU usage:

- a. It will limit bandwidth of receiving ARP packets.
- b. It will limit the bandwidth of IP packets received by the Switch.

IP packets may also be limited by the Switch by configuring only certain IP addresses to be accepted. This method can be accomplished through the CPU Interface Filtering mechanism explained in the previous section. Once the user configures these acceptable IP addresses, other packets containing different IP addresses will be dropped by the Switch, thus limiting the bandwidth of IP packets. To keep the process moving fast, be sure not to add many conditions on which to accept these acceptable IP addresses and their packets, this limiting the CPU utilization.

Once in Exhausted mode, the packet flow will decrease by half of the level that caused the Switch to enter Exhausted mode. After the packet flow has stabilized, the rate will initially increase by 25% and then return to a normal packet flow.

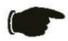

**NOTICE:** When the Safeguard Engine is enabled, the Switch will allot bandwidth to various traffic flows (ARP, IP) using the FFP (Fast Filter Processor) metering table to control the CPU utilization and limit traffic. This may limit the speed of routing traffic over the network.

The Safeguard Engine commands in the Command Line Interface (CLI) are listed (along with the appropriate parameters) in the following table.

| Command                 | Parameters                                                                                                    |
|-------------------------|----------------------------------------------------------------------------------------------------|
| config safeguard_engine | {state [enable   disable]   cpu_utilization {rising_threshold <value 20-100="">   falling_threshold <value 20-100="">}   trap_log [enable   disable]</value></value> |
| show safeguard_engine   |                                                                                                    |

Each command is listed, in detail, in the following sections.

| config safeguard_engine |                                                                                                    |  |
|-------------------------|----------------------------------------------------------------------------------------------------|--|
| Purpose                 | To configure ARP storm control for system.                                                                                                    |  |
| Syntax                  | config safeguard_engine {state [enable   disable]   cpu_utilization {rising_threshold <value 20-100="">   falling_threshold <value 20-100="">}   trap_log [enable   disable]</value></value>                                                                                  |  |
| Description             | Use this command to configure Safeguard Engine to minimize the effects of an ARP storm.                                                                                                    |  |
| Parameters              | state [enable   disable] – Select the running state of the Safeguard Engine function as enable or disable.                                                                                                    |  |
|                         | <ul><li>cpu_utilization – Select this option to trigger the Safeguard Engine function<br/>to enable based on the following determinates:</li></ul>                                                                                                    |  |
|                         | rising_threshold <value 20-100=""> - The user can set a percentage value of the rising CPU utilization which will trigger the Safeguard Engine function. Once the CPU utilization rises to this percentage, the Safeguard Engine mechanism will initiate.</value>             |  |
|                         | falling_threshold <value 20-100=""> - The user can set a percentage value of the falling CPU utilization which will trigger the Safeguard Engine function to cease. Once the CPU utilization falls to this percentage, the Safeguard Engine mechanism will shut down.</value> |  |
|                         | trap_log [enable   disable] - Choose whether to enable or disable the sending of messages to the device's SNMP agent and switch log once the Safeguard Engine has been activated by a high CPU utilization rate.                                                              |  |

# config safeguard\_engine

Restrictions Only Administrator and Operator-level users can issue this command.

#### Example usage:

To configure the safeguard engine for the Switch:

DES-3526:admin#config safeguard\_engine state enable cpu\_utilization rising\_threshold 45

Command: config safeguard\_engine state enable cpu\_utilization rising\_threshold 45

Success.

DES-3526:admin#

# show safeguard\_engine

Purpose Used to display current Safeguard Engine settings.

Syntax show safeguard\_engine

Description This will list the current status and type of the Safeguard Engine settings

currently configured.

Parameters None.
Restrictions None.

#### Example usage:

To display the safeguard engine status:

DES-3526:admin#show safeguard engine Command: show safeguard\_engine Safeguard Engine State : Disabled Safeguard Engine Current Status : Normal mode \_\_\_\_\_\_ CPU utilization information: Interval : 5 sec Rising Threshold (20-100) : 30% Falling Threshold (20-100) : 20% Trap/Log Disabled DES-3526:admin#

**27** 

# FILTER COMMANDS (DHCP/NETBIOS)

#### **DHCP Server Screening Setting and DHCP Client Filtering Setting**

Due to this function allow you not only to restrict all DHCP Server packets but also to receive any specified DHCP server packet by any specified DHCP client, it is useful when one or more than one DHCP servers are present on the network and both provide DHCP services to different distinct groups of clients. Enabling the DHCP filter in the first time will create both an access profile and access rule per port, then creat other access rules following. These rules are used to block all DHCP server packets. Similarly, addition of a permit DHCP entry will create one access profile and create one access rule only in the first time where DHCP client MAC address is the client MAC address, and the Source IP address is the same as the DHCP server's IP address (UDP port number 67). These rules are used to permit the DHCP server packets with specific fileds, which the user configured.

When DHCP Server filter function is enabled, all DHCP Server packets will be filtered from a specific port. Also, you are allowed to create entries for specific Server IP address and Client MAC address binding by port-based. Be aware that the DHCP Server filter function must be enabled first. Once all setting is done, all DHCP Server packets will be filtered from a specific port except those that meet the Server IP Address and Client MAC Address binding

#### **NetBIOS Filtering Setting**

When the NetBIOS filter is enabled, all NetBIOS packets will be filtered from the specified port. Enabling the NetBIOS filter will create one access profile and create three access rules per port (UDP port numbers 137 and 138 and TCP port number 139).

For Extensive NetBIOS Filter, when it is enabled, all NetBIOS packets over 802.3 frames will be filtered from the specified port. This command is used to configure the state of the NetBIOS filter. Enabling the Extensive NetBIOS filter will create one access profile and create one access rule per port (DSAP (Destination Service Access Point) =F0, and SASP (Source Service Access Point) =F0).

The DHCP/NetBIOS Filter commands in the Command Line Interface (CLI) are listed (along with the appropriate parameters) in the following table.

| Command                         | Parameters                                                                                                    |
|---------------------------------|----------------------------------------------------------------------------------------------------|
| config filter dhcp_server       | add permit server_ip <ipaddr> client_mac <macaddr> ports [<portlist> all]   delete permit server_ip <ipaddr> [client_mac <macaddr>   all]   ports [<portlist>   all] state [enable disable]</portlist></macaddr></ipaddr></portlist></macaddr></ipaddr> |
| show filter dhcp_server         |                                                                                                    |
| config filter netbios           | <portlist> state [enable disable]</portlist>                                                                                                    |
| show filter netbios             |                                                                                                    |
| config filter extensive_netbios | <portlist> state [enable disable]</portlist>                                                                                                    |
| show filter extensive_netbios   |                                                                                                    |

Each command is listed, in detail, in the following sections.

| config filter dhcp_server |                                                                                                    |  |
|---------------------------|----------------------------------------------------------------------------------------------------|--|
| Purpose                   | DHCP server packets eccept those that have been IP/client MAC bound will be filtered. This command is used to configure the state of the function for filtering of DHCP server packet and to add/delete the DHCP server/client binding entry.                                                                                                    |  |
| Syntax                    | config filter dhcp_server [add permit server_ip <ipaddr> clent_mac <macaddr> ports [<portlist> all]   delete permit server_ip <ipaddr> [client_mac <macaddr> all]   ports [<portlist> all] state [enable disable]]</portlist></macaddr></ipaddr></portlist></macaddr></ipaddr>                                                                                                    |  |
| Description               | This command has two purposes: To filter all DHCP server packets on the specified port(s) and to allow some DHCP server packets to be forwarded if they are on the pre-defined server IP address/MAC address binding list. Thus the DHCP server can be restricted to service a specified DHCP client. This is useful when there are two or more DHCP servers present on a network. |  |
| Parameters                | <ul> <li>ippaddr – The IP address of the DHCP server to be filtered</li> <li>macaddr – The MAC address of the DHCP client.</li> <li>state – Enable/Disable the DHCP filter state</li> <li>ports <portlist> – The port number to which the DHCP filter will be applied.</portlist></li> </ul>                                                                                       |  |
| Restrictions              | Only Administrator and Operator-level users can issue this command.  Enabling the DHCP filter will create one access profile and create one access rule per port (UDP port 67).  Addition of a DHCP filter permit entry will create one access profile and create one access rule (DA = client MAC address, SA = source IP address and UDP port 67).                               |  |

To add an entry from the DHCP server/client filter list in the switch's database:

```
DES-3526:admin#config filter dhcp_server add
permit_server_ip 10.1.1.1 client_mac 00-00-00-00-01
port 1-26
Command: config filter dhcp_server add
permit_server_ip 10.1.1.1 client_mac 00-00-00-00-01
port 1-26
Success
DES-3526:admin#
```

# To configure the DHCP filter state:

```
DES-3526:admin#config filter dhcp_server ports 1-10 state enable

Command: config filter dhcp_server ports 1-10 state enable

Success

DES-3526:admin#
```

# show filter dhcp\_server

Purpose Used to display current DHCP server/client filter list created on the switch.

Syntax show dhcp\_server

Description This command is used to display DHCP server/client filter list created on the

switch.

Parameters None.
Restrictions None.

#### Example usage:

To display the DHCP server/client filter list created on the switch:

DES-3526:admin#show filter dhcp\_server

Command: show filter dhcp\_server

Enabled ports: 1-3

Filter DHCP Server/Client Table

DES-3526:admin#

# config filter netbios

Purpose Used to configure the switch to filter NetBIOS packets from specified ports.

Syntax config filter netbios <portlist> state [enable|disable]

Description This command will configure the switch to filter NetBIOS packets from the

specified ports.

Parameters <portlist> - The list of port numbers to which the NetBIOS filter will be

applied.

state [enable|disable] - Used to enable/disable the NetBIOS filter on the

switch.

Restrictions Only Administrator and Operator-level users can issue this command.

Enabling the NetBIOS filter will create one access profile and three access

rules per port (UDP port number 137 and 138, and TCP port 139).

#### Example usage:

To configure the NetBIOS state:

DES-3526:admin#config filter netbios 1-10 state enable Command: config filter netbios 1-10 state enable

Success.

DES-3526:admin#

# show filter netbios

Purpose Used to display the switch settings to filter NetBIOS packets from specified

ports.

Syntax show filter netbios

# show filter netbios

Description This command will display the switch settings to filter NetBIOS packets from

the specified ports.

Parameters None.
Restrictions None.

#### Example usage:

To display the extensive NetBIOS filter status:

DES-3526:admin#show filter netbios

Command: show filter netbios

Enabled ports 1-3

DES-3526:admin#

# config filter extensive\_netbios

Purpose Used to configure the switch to filter 802.3 frame NetBIOS packets from

specified ports.

Syntax config filter extensive\_netbios <portlist> state [enable|disable]

Description This command will configure the switch to filter 802.3 frame NetBIOS

packets from the specified ports.

Parameters <portlist> - The list of port numbers to which the NetBIOS filter will be

applied.

state [enable|disable] - Used to enable/disable the NetBIOS filter on the

switch.

Restrictions Only Administrator and Operator-level users can issue this command.

Enabling the NetBIOS filter will create one access profile and one access

rules per port (DSAP=F0, SASP=F0).

#### Example usage:

To configure the extensive NetBIOS state::

DES-3526:admin#config filter extensive\_netbios 1-10

state enable

Command: config filter extensive netbios 1-10 state

enable

Success.

DES-3526:admin#

# show filter extensive\_netbios

Purpose Used to display the switch settings to filter NetBIOS packets from specified

ports.

Syntax show filter extensive\_netbios

Description This command will display the switch settings to filter NetBIOS packets from

the specified ports.

Parameters None.
Restrictions None.

To display the extensive NetBIOS filter status:

```
DES-3526:admin#show filter extensive_netbios
Command: show filter extensive_netbios
Enabled ports 1-3
DES-3526admin#
```

28

# **LOOPBACK DETECTION COMMANDS**

These commands are used to configure, conduct and display the results of loopback detection by the switch.

The Loopback Detection commands in the Command Line Interface (CLI) are listed (along with the appropriate parameters) in the following table.

| Command                 | Parameters                                                                                                    |
|-------------------------|----------------------------------------------------------------------------------------------------|
| config loopdetect       | {recover_timer [0  <value 60-1000000="">]   interval &lt;1-32767&gt;   mode [port-based   vlan-based]}</value> |
| config loopdetect ports | [ <portlist>   all] state [enable   disable]</portlist>                                                        |
| enable loopdetect       |                                                                                                    |
| disable loopdetect      |                                                                                                    |
| show loopdetect         |                                                                                                    |
| show loopdetect ports   | [ <portlist>   all]</portlist>                                                                                 |

Each command is listed, in detail, in the following sections.

| config loopdetect |                                                                                                    |
|-------------------|----------------------------------------------------------------------------------------------------|
| Purpose           | Used to configure loop-back detection on the switch.                                                                                                    |
| Syntax            | config loopdetect {recover_timer [0  <value 60-1000000="">]   interval &lt;1-32767&gt;   mode [port-based   vlan-based]}</value>                                                                                                    |
| Description       | Used to configure loop-back detection on the switch.                                                                                                    |
| Parameters        | recover_timer – The time interval (in seconds) used by the Auto-Recovery mechanism to decide how long to check if the loop status is gone. The valid range is 60 to 1000000. Zero is a special value which means to disable the auto-recovery mechanism. The default value is 60. interval – The time interval (inseconds) at which the remote device transmits all the CTP packets to detect the loop-back event. The default value is 10, with a valid range of 1 to 32767, |
|                   | <ul> <li>mode – In port-based mode, the port will be disabled during the loop<br/>detection. In vlan-based mode, the port can not porcess VLAN packets<br/>destined for ports involved in detecting the loop.</li> </ul>                                                                                                    |
| Restrictions      | Only Administrator and Operator-level users can issue this command.                                                                                                    |

#### Example usage:

To set recover\_time to 0, and interval to 20, and vlan-based mode:

```
DES-3526:admin#config loopdetect recover_timer 0 interval 20 vlan-based
Command: config loopdetect recover_timer 0 interval 20 vlan-based
Success
DES-3526:admin#
```

# config loopdetect ports

Purpose Used to configure loop-back detection on the switch.

Syntax config loopdetect ports [<portlist> | all] | state [enable | disable]

Description Used to configure loop-back detection on the switch.

Parameters <portlist> - Specifies a range of ports for the loop-back detection

state [enable | disable] - Allows the loop-back detection to be disabled and

enabled.

Restrictions Only Administrator and Operator-level users can issue this command.

#### Example usage:

To set the loopdetect state to enable:

DES-3526:admin#config loopdetect ports 1-5 enable

Command: config loopdetect ports 1-5 enable

Success

DES-3526:admin#

# enable loopdetect

Purpose Used to globally enable loop-back detection on the switch.

Syntax enable loopdetect

Description Used to globally enable loop-back detection on the switch.

Parameters none

Restrictions Only Administrator and Operator-level users can issue this command.

#### Example usage:

To enable loop-back detection on the switch:

DES-3526:admin#enable loopdetect

Command: enable loopdetect

Success

DES-3526:admin#

# disable loopdetect

Purpose Used to globally disable loop-back detection on the switch.

Syntax disable loopdetect

Description Used to globally disable loop-back detection on the switch.

Parameters none

Restrictions Only Administrator and Operator-level users can issue this command.

# Example usage:

To disable loop-back detection on the switch:

DES-3526:admin#disable loopdetect

Command: disable loopdetect

Success

DES-3526:admin#

# show loopdetect

Purpose Used to display the current loop-back detection settings on the switch.

Syntax show loopdetect

Description Used to display the current loop-back detection settings on the switch

Parameters none Restrictions none

#### Example usage:

To display the loopdetect status on the Switch:

DES-3526:admin#show loopdetect

Command: show loop detect

LBD Global Settings
LBD Status : Enabled

LBD Interval : 20 LBD Recover Time : 60

DES-3526:admin#

# show loopdetect ports

Purpose Used to display the current per-port loop-back detection settings on the

switch.

Syntax show loopdetect

Description Used to display the current per-port loop-back detection settings on the

switch

Parameters <portlist> - Specifies a range of ports for the loop-back detection

Restrictions none

#### Example usage:

To show the loopdetect status on specific ports:

| DES-3526:admin#show loopdetect ports 1-3 |                  |             |  |
|------------------------------------------|------------------|-------------|--|
| Command: show loopdetect ports 1-3       |                  |             |  |
| Port                                     | Loopdetect State | Loop Status |  |
| 1                                        | Enabled          | Normal      |  |
| 2                                        | Enabled          | Loop!       |  |
| 3                                        | Enabled          | Normal      |  |
|                                          |                  |             |  |
| DES-3526:admin#                          |                  |             |  |

29

# **TRAFFIC SEGMENTATION COMMANDS**

Traffic segmentation allows users to further sub-divide VLANs into smaller groups of ports that will help to reduce traffic on the VLAN. The VLAN rules take precedence, and then the traffic segmentation rules are applied.

| Command                     | Parameters                                                           |
|-----------------------------|----------------------------------------------------------------------|
| config traffic_segmentation | [ <portlist>] forward_list [null   <portlist>]</portlist></portlist> |
| show traffic_segmentation   | <portlist></portlist>                                                |

Each command is listed, in detail, in the following sections.

| config traffic | segmentation                                                                                                    |
|----------------|----------------------------------------------------------------------------------------------------|
| Purpose        | Used to configure traffic segmentation on the Switch.                                                                                                    |
| Syntax         | config traffic_segmentation [ <portlist>] forward_list [null   <portlist>]</portlist></portlist>                                                                                                    |
| Description    | The <b>config traffic_segmentation</b> command is used to configure traffic segmentation on the Switch.                                                                                                    |
| Parameters     | <portlist> – Specifies a port or range of ports that will be configured for traffic segmentation.</portlist>                                                                                                    |
|                | forward_list – Specifies a range of ports that will receive forwarded frames from the ports specified in the portlist, above.                                                                                                    |
|                | <ul> <li>null – No ports are specified</li> </ul>                                                                                                    |
|                | <ul> <li><portlist> – Specifies a range of ports for the forwarding list. This list must be on the same Switch previously specified for traffic segmentation (i.e. following the <portlist> specified above for config traffic_segmentation).</portlist></portlist></li> </ul> |
| Restrictions   | Only Administrator and Operator-level users can issue this command.                                                                                                    |

#### Example usage:

To configure ports 1 through 10 to be able to forward frames to port 11 through 15:

```
DES-3526:admin# config traffic_segmentation 1-10 forward_list 11-15

Command: config traffic_segmentation 1-10 forward_list 11-15

Success.

DES-3526:admin#
```

| show traffic_segmentation |                                                                                                    |
|---------------------------|----------------------------------------------------------------------------------------------------|
| Purpose                   | Used to display the current traffic segmentation configuration on the Switch.                                                 |
| Syntax                    | show traffic_segmentation <portlist></portlist>                                                                               |
| Description               | The <b>show traffic_segmentation</b> command is used to display the current traffic segmentation configuration on the Switch. |
| Parameters                | <portlist> – Specifies a port or range of ports for which the current</portlist>                                              |

# show traffic\_segmentation traffic segmentation configuration on the Switch will be displayed. Restrictions The port lists for segmentation and the forward list must be on the same Switch.

#### Example usage:

To display the current traffic segmentation configuration on the Switch.

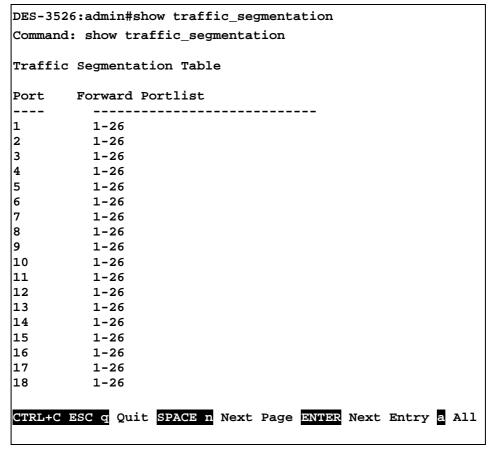

30

# TIME AND SNTP COMMANDS

The Simple Network Time Protocol (SNTP) (an adaptation of the Network Time Protocol (NTP)) commands in the Command Line Interface (CLI) are listed (along with the appropriate parameters) in the following table.

| Command          | Parameters                                                                                                    |
|------------------|----------------------------------------------------------------------------------------------------|
| config sntp      | {primary <ipaddr>   secondary <ipaddr>   poll-interval <int 30-99999="">}</int></ipaddr></ipaddr>                                                                                                    |
| show sntp        |                                                                                                    |
| enable sntp      |                                                                                                    |
| disable sntp     |                                                                                                    |
| config time      | <date ddmmmyyyy=""> <time hh:mm:ss=""></time></date>                                                                                                    |
| config time_zone | {operator [+   -]   hour <gmt_hour 0-13="">   min <minute 0-59="">}</minute></gmt_hour>                                                                                                    |
| config dst       | [disable   repeating {s_week <start_week 1-4,last="">   s_day <start_day sun-sat="">   s_mth <start_mth 1-12="">   s_time <start_time hh:mm="">   e_week <end_week 1-4,last="">   e-day <end_day sun-sat="">   e_mth <end_mth 1-12="">   e_time <end_time hh:mm="">   offset [30   60   90   120]}   annual {s_date <start_date 1-31="">   s_mth <start_mth 1-12="">   s_time <start_time hh:mm="">   e_date <end_date 1-31="">   e_mth <end_mth 1-12="">   e_time <end_time hh:mm="">   offset [30   60   90   120]}]</end_time></end_mth></end_date></start_time></start_mth></start_date></end_time></end_mth></end_day></end_week></start_time></start_mth></start_day></start_week> |
| show time        |                                                                                                    |

Each command is listed, in detail, in the following sections.

| config sntp  |                                                                                                    |
|--------------|----------------------------------------------------------------------------------------------------|
| Purpose      | Used to setup SNTP service.                                                                                                    |
| Syntax       | config sntp {primary <ipaddr>   secondary <ipaddr>   poll-<br/>interval <int 30-99999="">}</int></ipaddr></ipaddr>                                                 |
| Description  | Use this command to configure SNTP service from an SNTP server. SNTP must be enabled for this command to function (See enable sntp).                               |
| Parameters   | <i>primary</i> – This is the primary server from which the SNTP information will be taken.                                                                         |
|              | <pre><ipaddr> - The IP address of the primary server.</ipaddr></pre>                                                                                               |
|              | secondary – This is the secondary server the SNTP information will be taken from in the event the primary server is unavailable.                                   |
|              | <pre><ipaddr> - The IP address for the secondary server.</ipaddr></pre>                                                                                            |
|              | poll-interval <int 30-99999=""> – This is the interval between requests for updated SNTP information. The polling interval ranges from 30 to 99,999 seconds.</int> |
| Restrictions | Only Administrator and Operator-level users can issue this command. SNTP service must be enabled for this command to function ( <i>enable sntp</i> ).              |

Example usage:

To configure SNTP settings:

```
DES-3526:admin#config sntp primary 10.1.1.1 secondary 10.1.1.2 poll-interval 30

Command: config sntp primary 10.1.1.1 secondary 10.1.1.2 poll-interval 30

Success.

DES-3526:admin#
```

| show sntp    |                                                                                                    |
|--------------|----------------------------------------------------------------------------------------------------|
| Purpose      | Used to display the SNTP information.                                                                        |
| Syntax       | show sntp                                                                                                    |
| Description  | This command will display SNTP settings information including the source IP address, time and poll interval. |
| Parameters   | None.                                                                                                    |
| Restrictions | None.                                                                                                    |

To display SNTP configuration information:

DES-3526:admin#show sntp

Command: show sntp

Current Time Source : System Clock
SNTP : Disabled
SNTP Primary Server : 10.1.1.1
SNTP Secondary Server : 10.1.1.2
SNTP Poll Interval : 30 sec

DES-3526:admin#

| enable sntp  |                                                                                                    |
|--------------|----------------------------------------------------------------------------------------------------|
| Purpose      | To enable SNTP server support.                                                                                                    |
| Syntax       | enable sntp                                                                                                    |
| Description  | This will enable SNTP support. SNTP service must be separately configured (see <b>config sntp</b> ). Enabling and configuring SNTP support will override any manually configured system time settings. |
| Parameters   | None.                                                                                                    |
| Restrictions | Only Administrator and Operator-level users can issue this command. SNTP settings must be configured for SNTP to function (config sntp).                                                               |

#### Example usage:

To enable the SNTP function:

```
DES-3526:admin#enable sntp
Command: enable sntp
Success.
DES-3526:admin#
```

| disable sntp |                                                                                                    |
|--------------|----------------------------------------------------------------------------------------------------|
| Purpose      | To disable SNTP server support.                                                                       |
| Syntax       | disable sntp                                                                                          |
| Description  | This will disable SNTP support. SNTP service must be separately configured (see <b>config sntp</b> ). |
| Parameters   | None.                                                                                                 |
| Restrictions | Only Administrator and Operator-level users can issue this command.                                   |

To disable SNTP support:

```
DES-3526:admin#disable sntp
Command: disable sntp
Success.
DES-3526:admin#
```

| config time  |                                                                                                    |
|--------------|----------------------------------------------------------------------------------------------------|
| Purpose      | Used to manually configure system time and date settings.                                                                                                    |
| Syntax       | config time <date ddmmmyyyy=""> <time hh:mm:ss=""></time></date>                                                                                                    |
| Description  | This will configure the system time and date settings. These will be overridden if SNTP is configured and enabled.                                                                                            |
| Parameters   | date – Express the date using two numerical characters for the day of the month, three alphabetical characters for the name of the month, and four numerical characters for the year. For example: 03aug2003. |
|              | time – Express the system time using the format hh:mm:ss, that is, two numerical characters each for the hour using a 24-hour clock, the minute and second. For example: 19:42:30.                            |
| Restrictions | Only Administrator and Operator-level users can issue this command. Manually configured system time and date settings are overridden if SNTP support is enabled.                                              |

#### Example usage:

To manually set system time and date settings:

```
DES-3526:admin#config time 30jun2003 16:30:30
Command: config time 30jun2003 16:30:30
Success.
DES-3526:admin#
```

| config time_zone |                                                                                                    |
|------------------|----------------------------------------------------------------------------------------------------|
| Purpose          | Used to determine the time zone used in order to adjust the system clock.                                                       |
| Syntax           | config time_zone {operator [+   -]   hour <gmt_hour 0-13="">   min <minute 0-59="">}</minute></gmt_hour>                        |
| Description      | This will adjust system clock settings according to the time zone. Time zone settings will adjust SNTP information accordingly. |
| Parameters       | operator – Choose to add (+) or subtract (-) time to adjust for time zone relative to GMT.                                      |
|                  | hour – Select the number of hours different from GMT.                                                                           |
|                  | <i>min</i> – Select the number of minutes difference added or subtracted to adjust the time zone.                               |
| Restrictions     | Only Administrator and Operator-level users can issue this command.                                                             |

To configure time zone settings:

```
DES-3526:admin#config time_zone operator + hour 2 min 30
Command: config time_zone operator + hour 2 min 30
Success.

DES-3526:admin#
```

| config dst  |                                                                                                    |
|-------------|----------------------------------------------------------------------------------------------------|
| Purpose     | Used to enable and configure time adjustments to allow for the use of Daylight Savings Time (DST).                                                                                                    |
| Syntax      | config dst [disable   repeating {s_week <start_week 1-4,last="">   s_day <start_day sun-sat="">   s_mth <start_mth 1-12="">   s_time start_time hh:mm&gt;   e_week <end_week 1-4,last="">   e_day <end_day sun-sat="">   e_mth <end_mth 1-12="">   e_time <end_time hh:mm="">   offset [30   60   90   120]}   annual {s_date start_date 1-31&gt;   s_mth <start_mth 1-12="">   s_time <start_time hh:mm="">   e_date <end_date 1-31="">   e_mth <end_mth 1-12="">   e_time <end_time hh:mm="">   offset [30   60   90   120]}]</end_time></end_mth></end_date></start_time></start_mth></end_time></end_mth></end_day></end_week></start_mth></start_day></start_week> |
| Description | DST can be enabled and configured using this command. When enabled this will adjust the system clock to comply with any DST requirement. DST adjustment effects system time for both manually configured time and time set using SNTP service.                                                                                                    |

## config dst

disable - Disable the DST seasonal time adjustment for the Switch.

repeating - Using repeating mode will enable DST seasonal time adjustment. Repeating mode requires that the DST beginning and ending date be specified using a formula. For example, specify to begin DST on Saturday during the second week of April and end DST on Sunday during the last week of October.

annual - Using annual mode will enable DST seasonal time adjustment. Annual mode requires that the DST beginning and ending date be specified concisely. For example, specify to begin DST on April 3 and end DST on October 14.

- s week Configure the week of the month in which DST begins.
  - <start\_week 1-4,last> The number of the week during the month in which DST begins where 1 is the first week, 2 is the second week and so on, last is the last week of the month.
- e\_week Configure the week of the month in which DST ends.

#### **Parameters**

- <end\_week 1-4,last> The number of the week during the month in which DST ends where 1 is the first week, 2 is the second week and so on, last is the last week of the month.
- s\_day Configure the day of the week in which DST begins.
  - <start\_day sun-sat> The day of the week in which DST begins expressed using a three character abbreviation (sun, mon, tue, wed, thu, fri, sat)
- e\_day Configure the day of the week in which DST ends.
  - <end\_day sun-sat> The day of the week in which DST ends expressed using a three character abbreviation (sun, mon, tue, wed, thu, fri, sat)
- s\_mth Configure the month in which DST begins.
  - <start\_mth 1-12> The month to begin DST expressed as a number.
- e mth Configure the month in which DST ends.
  - <end\_mth 1-12> The month to end DST expressed as a number.
- s\_time Configure the time of day to begin DST.
  - <start\_time hh:mm> Time is expressed using a 24-hour clock, in hours and minutes.
- *e\_time* Configure the time of day to end DST.
  - <end\_time hh:mm> Time is expressed using a 24-hour clock, in hours and minutes.
- s\_date Configure the specific date (day of the month) to begin DST.
  - <start\_date 1-31> The start date is expressed numerically.
- e\_date Configure the specific date (day of the month) to begin DST.
  - <end\_date 1-31> The end date is expressed numerically.

offset  $[30 \mid 60 \mid 90 \mid 120]$  - Indicates number of minutes to add or to subtract during the summertime. The possible offset times are 30,60,90,120. The default value is 60

Restrictions

Only Administrator and Operator-level users can issue this command.

#### Example usage:

To configure daylight savings time on the Switch:

```
DES-3526:admin#config dst repeating s_week 2 s_day tue s_mth 4 s_time 15:00 e_week 2 e_day wed e_mth 10 e_time 15:30 offset 30

Command: config dst repeating s_week 2 s_day tue s_mth 4 s_time 15:00 e_week 2 e_day wed e_mth 10 e_time 15:30 offset 30

Success.

DES-3526:admin#
```

| show time    |                                                                                              |
|--------------|----------------------------------------------------------------------------------------------|
| Purpose      | Used to display the current time settings and status.                                        |
| Syntax       | show time                                                                                    |
| Description  | This will display system time and date configuration as well as display current system time. |
| Parameters   | None.                                                                                        |
| Restrictions | None.                                                                                        |

To show the time currently set on the Switch's System clock:

```
DES-3526:admin#show time
Command: show time
Current Time Source : System Clock
Boot Time
                   : 0 Days 00:00:00
                  : 1 Days 01:39:17
Current Time
Time Zone
                   : GMT +02:30
Daylight Saving Time: Repeating
Offset in Minutes : 30
   Repeating From : Apr 2nd Tue 15:00
                  : Oct 2nd Wed 15:30
   To
   Annual From : 29 Apr 00:00
                   : 12 Oct 00:00
   To
DES-3526:admin#
```

31

# **ARP COMMANDS**

The ARP commands in the Command Line Interface (CLI) are listed (along with the appropriate parameters) in the following table

| Command               | Parameters                                                                            |  |
|-----------------------|---------------------------------------------------------------------------------------|--|
| create arpentry       | <ipaddr> <macaddr></macaddr></ipaddr>                                                 |  |
| config arpentry       | <ipaddr> <macaddr></macaddr></ipaddr>                                                 |  |
| delete arpentry       | {[ <ipaddr>   all]}</ipaddr>                                                          |  |
| show arpentry         | {ipif <ipif_name 12="">   ipaddress <ipaddr>   [static   local]}</ipaddr></ipif_name> |  |
| config arp_aging time | <value 0-65535=""></value>                                                            |  |
| clear arptable        |                                                                                       |  |

Each command is listed, in detail, in the following sections.

| create arpentry |                                                                                                    |  |
|-----------------|----------------------------------------------------------------------------------------------------|--|
| Purpose         | Used to make a static entry into the ARP table.                                                                                             |  |
| Syntax          | create arpentry <ipaddr> <macaddr></macaddr></ipaddr>                                                                                       |  |
| Description     | This command is used to enter an IP address and the corresponding MAC address into the Switch's ARP table.                                  |  |
| Parameters      | <ipaddr> – The IP address of the end node or station. <macaddr> – The MAC address corresponding to the IP address above.</macaddr></ipaddr> |  |
| Restrictions    | Only Administrator and Operator-level users can issue this command. The Switch supports up to 255 static ARP entries.                       |  |

#### Example usage:

To create a static arp entry for the IP address 10.48.74.121 and MAC address 00:50:BA:00:07:36:

```
DES-3526:admin#create arpentry 10.48.74.121 00-50-BA-00-07-36

Command: create arpentry 10.48.74.121 00-50-BA-00-07-36

Success.

DES-3526:admin#
```

| config arpentry |                                                                                                    |  |
|-----------------|----------------------------------------------------------------------------------------------------|--|
| Purpose         | Used to configure a static entry in the ARP table.                                                                                                    |  |
| Syntax          | config arpentry <ipaddr> <macaddr></macaddr></ipaddr>                                                                                                    |  |
| Description     | This command is used to configure a static entry in the ARP Table. The user may specify the IP address and the corresponding MAC address of an entry in the Switch's ARP table. |  |
| Parameters      | <ipaddr> – The IP address of the end node or station. <macaddr> – The MAC address corresponding to the IP address above.</macaddr></ipaddr>                                     |  |

## config arpentry

Restrictions Only Administrator and Operator-level users can issue this command.

#### Example usage:

To configure a static arp entry for the IP address 10.48.74.12 and MAC address 00:50:BA:00:07:36:

DES-3526:admin#config arpentry 10.48.74.12 00-50-BA-00-07-36

Command: config arpentry 10.48.74.12 00-50-BA-00-

07-36

Success.

DES-3526:admin#

## delete arpentry

Purpose Used to delete a static entry into the ARP table.

Syntax delete arpentry {[<ipaddr> | all]}

Description This command is used to delete a static ARP entry, made using the

**create arpentry** command above, by specifying either the IP address of the entry or all. Specifying *all* clears the Switch's ARP

table.

Parameters <ipaddr> - The IP address of the end node or station.

all - Deletes all ARP entries.

Restrictions Only Administrator and Operator-level users can issue this

command.

#### Example usage:

To delete an entry of IP address 10.48.74.121 from the ARP table:

DES-3526:admin#delete arpentry 10.48.74.121

Command: delete arpentry 10.48.74.121

Success.

DES-3526:admin#

## config arp\_aging time

Purpose Used to configure the age-out timer for ARP table entries on the

Switch.

Syntax config arp\_aging time <value 0-65535>

Description This command sets the maximum amount of time, in minutes, that

an ARP entry can remain in the Switch's ARP table, without being

accessed, before it is dropped from the table.

Parameters time <value 0-65535> - The ARP age-out time, in minutes. The

value may be set in the range of 0-65535 minutes with a default

setting of 20 minutes.

Restrictions Only Administrator and Operator-level users can issue this

command.

Example usage:

To configure ARP aging time:

```
DES-3526:admin#config arp_aging time 30
Command: config arp_aging time 30
Success.
DES-3526:admin#
```

| show arpentry |                                                                                                    |  |  |
|---------------|----------------------------------------------------------------------------------------------------|--|--|
| Purpose       | Used to display the ARP table.                                                                                                    |  |  |
| Syntax        | show arpentry {ipif <ipif_name 12="">   ipaddress <ipaddr>   [static   local]}</ipaddr></ipif_name>                                               |  |  |
| Description   | This command is used to display the current contents of the Switch's ARP table.                                                                   |  |  |
| Parameters    | ipif <ipif_name 12=""> – The name of the IP interface the end node or station for<br/>which the ARP table entry was made, resides on.</ipif_name> |  |  |
|               | <i>ipaddress <ipaddr></ipaddr></i> – The network address corresponding to the IP interface name above.                                            |  |  |
|               | static - Displays the static entries to the ARP table.                                                                                            |  |  |
|               | local – Displays the local entries in the ARP table.                                                                                              |  |  |
| Restrictions  | None.                                                                                                    |  |  |

#### Example usage:

To display the ARP table:

| DES-3526:admin#show arpentry<br>Command: show arpentry |                    |                   |                 |  |
|--------------------------------------------------------|--------------------|-------------------|-----------------|--|
| ARP Aging Ti                                           | ARP Aging Time: 30 |                   |                 |  |
| Interface                                              | IP Address         | MAC Address       | Туре            |  |
| System                                                 | 10.0.0.0           | FF-FF-FF-FF-FF    | Local/Broadcast |  |
| System                                                 | 10.1.1.169         | 00-50-BA-70-E4-4E | Dynamic         |  |
| System                                                 | 10.1.1.254         | 00-01-30-FA-5F-00 | Dynamic         |  |
| System                                                 | 10.9.68.1          | 00-A0-C9-A4-22-5B | Dynamic         |  |
| System                                                 | 10.9.68.4          | 00-80-C8-2E-C7-45 | Dynamic         |  |
| System                                                 | 10.10.27.51        | 00-80-C8-48-DF-AB | Dynamic         |  |
| System                                                 | 10.11.22.145       | 00-80-С8-93-05-6В | Dynamic         |  |
| System                                                 | 10.11.94.10        | 00-10-83-F9-37-6E | Dynamic         |  |
| System                                                 | 10.14.82.24        | 00-50-BA-90-37-10 | Dynamic         |  |
| System                                                 | 10.15.1.60         | 00-80-C8-17-42-55 | Dynamic         |  |
| System                                                 | 10.17.42.153       | 00-80-C8-4D-4E-0A | Dynamic         |  |
| System                                                 | 10.19.72.100       | 00-50-BA-38-7D-5E | Dynamic         |  |
| System                                                 | 10.21.32.203       | 00-80-C8-40-C1-06 | Dynamic         |  |
| System                                                 | 10.40.44.60        | 00-50-BA-6B-2A-1E | Dynamic         |  |
| System                                                 | 10.42.73.221       | 00-01-02-03-04-00 | Dynamic         |  |
| System                                                 | 10.44.67.1         | 00-50-BA-DA-02-51 | Dynamic         |  |
| System                                                 | 10.47.65.25        | 00-50-BA-DA-03-2B | Dynamic         |  |
| System                                                 | 10.50.8.7          | 00-E0-18-45-C7-28 | Dynamic         |  |
| System                                                 | 10.90.90.90        | 00-01-02-03-04-00 | Local           |  |
| System                                                 | 10.255.255.255     | FF-FF-FF-FF-FF    | Local/Broadcast |  |
| Total Entrie                                           | Total Entries = 20 |                   |                 |  |
| DES-3526:adm                                           | DES-3526:admin#    |                   |                 |  |

| clear arptable |                                                                                                    |  |
|----------------|----------------------------------------------------------------------------------------------------|--|
| Purpose        | Used to remove all dynamic ARP table entries.                                                                                    |  |
| Syntax         | clear arptable                                                                                                    |  |
| Description    | This command is used to remove dynamic ARP table entries from the Switch's ARP table. Static ARP table entries are not affected. |  |
| Parameters     | None                                                                                                    |  |

Only Administrator and Operator-level users can issue this

#### Example usage:

To remove dynamic entries in the ARP table:

command.

Restrictions

DES-3526:admin#clear arptable
Command: clear arptable
Success.
DES-3526:admin#

32

# **ROUTING TABLE COMMANDS**

The routing table commands in the Command Line Interface (CLI) are listed (along with the appropriate parameters) in the following table.

| Command        | Parameters                                                 |  |
|----------------|------------------------------------------------------------|--|
| create iproute | [default] <ipaddr> {<metric 1-65535="">}</metric></ipaddr> |  |
| delete iproute | [default]                                                  |  |
| show iproute   |                                                            |  |

Each command is listed, in detail, in the following sections.

| create iproute default |                                                                                                    |  |  |
|------------------------|----------------------------------------------------------------------------------------------------|--|--|
| Purpose                | Used to create IP route entries to the Switch's IP routing table.                                                                                                    |  |  |
| Syntax                 | create iproute [default] <ipaddr> {<metric 1-65535="">}</metric></ipaddr>                                                                                                    |  |  |
| Description            | This command is used to create a default static IP route entry to the Switch's IP routing table.                                                                                             |  |  |
| Parameters             | <pre><ipaddr> - The gateway IP address for the next hop router.</ipaddr></pre>                                                                                                    |  |  |
|                        | <metric 1-65535=""> – Allows the entry of a routing protocol metric entry representing the number of routers between the Switch and the IP address above. The default setting is 1.</metric> |  |  |
| Restrictions           | Only Administrator and Operator-level users can issue this command.                                                                                                    |  |  |

#### Example usage:

To add the default static address 10.48.74.121, with a metric setting of 1, to the routing table:

```
DES-3526:admin#create iproute default 10.48.74.121 1
Command: create iproute default 10.48.74.121 1
Success.

DES-3526:admin#
```

| delete iproute default |                                                                                        |  |  |
|------------------------|----------------------------------------------------------------------------------------|--|--|
| Purpose                | Used to delete a default IP route entry from the Switch's IP routing table.            |  |  |
| Syntax                 | delete iproute [default]                                                               |  |  |
| Description            | This command will delete an existing default entry from the Switch's IP routing table. |  |  |
| Parameters             | None.                                                                                  |  |  |
| Restrictions           | Only Administrator and Operator-level users can issue this command.                    |  |  |

#### Example usage:

To delete the default IP route 10.53.13.254:

DES-3526:admin#delete iproute default 10.53.13.254 Command: delete iproute default 10.53.13.254

Success.

DES-3526:admin#

| show iproute |                                                                  |
|--------------|------------------------------------------------------------------|
| Purpose      | Used to display the Switch's current IP routing table.           |
| Syntax       | show iproute                                                     |
| Description  | This command will display the Switch's current IP routing table. |
| Parameters   | None.                                                            |
| Restrictions | None.                                                            |

## Example usage:

To display the contents of the IP routing table:

| DES-3526:admin#show iproute Command: show iproute |               |           |      |          |
|---------------------------------------------------|---------------|-----------|------|----------|
| Routing Table                                     | Routing Table |           |      |          |
| IP Address/Netmask                                | Gateway       | Interface | Hops | Protocol |
| 0.0.0.0                                           | 10.1.1.254    | System    | 1    | Default  |
| 10.0.0.0/8                                        | 10.48.74.122  | System    | 1    | Local    |
| Total Entries: 2                                  |               |           |      |          |
| DES-3526:admin#                                   |               |           |      |          |

33

# **MAC NOTIFICATION COMMANDS**

The MAC notification commands in the Command Line Interface (CLI) are listed, in the following table, along with their appropriate parameters.

| Command                       | Parameters                                                                |
|-------------------------------|---------------------------------------------------------------------------|
| enable mac_notification       |                                                                           |
| disable mac_notification      |                                                                           |
| config mac_notification       | {interval <int 1-2147483647="">   historysize <int 1-500="">}</int></int> |
| config mac_notification ports | [ <portlist>   all] [enable   disable]</portlist>                         |
| show mac_notification         |                                                                           |
| show mac_notification ports   | <portlist></portlist>                                                     |

Each command is listed, in detail, in the following sections.

| enable mac_notification |                                                                                         |
|-------------------------|-----------------------------------------------------------------------------------------|
| Purpose                 | Used to enable global MAC address table notification on the Switch.                     |
| Syntax                  | enable mac_notification                                                                 |
| Description             | This command is used to enable MAC address notification without changing configuration. |
| Parameters              | None.                                                                                   |
| Restrictions            | Only administrator-level users can issue this command.                                  |

#### Example usage:

To enable MAC notification without changing basic configuration:

DES-3526:admin#enable mac\_notification
Command: enable mac\_notification
Success.
DES-3526:admin#

| disable mac_notification |                                                                                          |  |
|--------------------------|------------------------------------------------------------------------------------------|--|
| Purpose                  | Used to disable global MAC address table notification on the Switch.                     |  |
| Syntax                   | disable mac_notification                                                                 |  |
| Description              | This command is used to disable MAC address notification without changing configuration. |  |
| Parameters               | None.                                                                                    |  |
| Restrictions             | Only administrator-level users can issue this command.                                   |  |

#### Example usage:

To disable MAC notification without changing basic configuration:

DES-3526:admin#disable mac\_notification
Command: disable mac\_notification
Success.

DES-3526:admin#

| config mac_notification |                                                                                                    |
|-------------------------|----------------------------------------------------------------------------------------------------|
| Purpose                 | Used to configure MAC address notification.                                                                                                    |
| Syntax                  | config mac_notification {interval <int 1-2147483647="">   historysize <int 1-500="">}</int></int>                                                      |
| Description             | MAC address notification is used to monitor MAC addresses learned and entered into the FDB.                                                            |
| Parameters              | interval <sec 1-2147483647=""> - The time in seconds between notifications. The user may choose an interval between 1 and 2,147,483,647 seconds.</sec> |
|                         | historysize <1-500> - The maximum number of entries listed in the history log used for notification.                                                   |
| Restrictions            | Only administrator-level users can issue this command.                                                                                                 |

To configure the Switch's MAC address table notification global settings:

DES-3526:admin#config mac\_notification interval 1
historysize 500
Command: config mac\_notification interval 1
historysize 500
Success.

DES-3526:admin#

| config mac_notification ports |                                                                                                    |  |
|-------------------------------|----------------------------------------------------------------------------------------------------|--|
| Purpose                       | Used to configure MAC address notification status settings.                                                                                                    |  |
| Syntax                        | config mac_notification ports [ <portlist>   all] [enable   disable]</portlist>                                                                                                    |  |
| Description                   | MAC address notification is used to monitor MAC addresses learned and entered into the FDB.                                                                                                    |  |
| Parameters                    | <portlist> - Specify a port or range of ports to be configured. all – Entering this command will set all ports on the system. [enable   disable] – These commands will enable or disable MAC address table notification on the Switch.</portlist> |  |
| Restrictions                  | Only administrator-level users can issue this command.                                                                                                    |  |

#### Example usage:

To enable port 7 for MAC address table notification:

```
DES-3526:admin#config mac_notification ports 7 enable
Command: config mac_notification ports 7 enable
Success.
DES-3526:admin#
```

| show mac_notification |                                                                              |
|-----------------------|------------------------------------------------------------------------------|
| Purpose               | Used to display the Switch's MAC address table notification global settings. |
| Syntax                | show mac_notification                                                        |

## show mac notification

Description This command is used to display the Switch's MAC address table

notification global settings.

Parameters None. Restrictions None.

#### Example usage:

To view the Switch's MAC address table notification global settings:

DES-3526:admin#show mac\_notification

Command: show mac\_notification

Global Mac Notification Settings

State : Enabled

Interval : 1 History Size : 1

DES-3526:admin#

| show mac    | notification ports                                                                           |
|-------------|----------------------------------------------------------------------------------------------|
| Purpose     | Used to display the Switch's MAC address table notification status settings.                 |
| Syntax      | show mac_notification ports <portlist></portlist>                                            |
| Description | This command is used to display the Switch's MAC address table notification status settings. |
| Parameters  | <portlist> - Specify a port or group of ports to be viewed.</portlist>                       |

Entering this command without the parameter will display the MAC

notification table for all ports.

Restrictions None.

#### Example usage:

To display all port's MAC address table notification status settings:

| DES-3526:admin#show mac_notification ports |                                      |  |
|--------------------------------------------|--------------------------------------|--|
| Command                                    | d: show mac_notification ports       |  |
|                                            |                                      |  |
| Port #                                     | MAC Address Table Notification State |  |
|                                            |                                      |  |
| 1                                          | Disabled                             |  |
| 2                                          | Disabled                             |  |
| 3                                          | Disabled                             |  |
| 4                                          | Disabled                             |  |
| 5                                          | Disabled                             |  |
| 6                                          | Disabled                             |  |
| 7                                          | Disabled                             |  |
| 8                                          | Disabled                             |  |
| 9                                          | Disabled                             |  |
| 10                                         | Disabled                             |  |
| 11                                         | Disabled                             |  |
| 12                                         | Disabled                             |  |
| 13                                         | Disabled                             |  |
| 14                                         | Disabled                             |  |
| 15                                         | Disabled                             |  |
| 16                                         | Disabled                             |  |
| 17                                         | Disabled                             |  |
| 18                                         | Disabled                             |  |
| 19                                         | Disabled                             |  |
|                                            |                                      |  |

20 Disabled

CTRL+C ESC q Quit SPACE n Next Page p Previous Page r

Refresh

34

## **ACCESS AUTHENTICATION CONTROL COMMANDS**

The TACACS / XTACACS / TACACS+ / RADIUS commands allows secure access to the Switch using the TACACS / XTACACS / TACACS+ / RADIUS protocols. When a user logs in to the Switch or tries to access the administrator level privilege, he or she is prompted for a password. If TACACS / XTACACS / TACACS+ / RADIUS authentication is enabled on the Switch, it will contact a TACACS / XTACACS / TACACS+ / RADIUS server to verify the user. If the user is verified, he or she is granted access to the Switch.

There are currently three versions of the TACACS security protocol, each a separate entity. The Switch's software supports the following versions of TACACS:

- TACACS (Terminal Access Controller Access Control System) —Provides password checking and authentication, and notification of user actions for security purposes utilizing via one or more centralized TACACS servers, utilizing the UDP protocol for packet transmission.
- Extended TACACS (XTACACS) An extension of the TACACS protocol with the ability to provide more types of authentication requests and more types of response codes than TACACS. This protocol also uses UDP to transmit packets.
- TACACS+ (Terminal Access Controller Access Control System plus) Provides detailed access control for authentication for network devices. TACACS+ is facilitated through Authentication commands via one or more centralized servers. The TACACS+ protocol encrypts all traffic between the Switch and the TACACS+ daemon, using the TCP protocol to ensure reliable delivery.

The Switch also supports the RADIUS protocol for authentication using the Access Authentication Control commands. RADIUS or Remote Authentication Dial In User Server also uses a remote server for authentication and can be responsible for receiving user connection requests, authenticating the user and returning all configuration information necessary for the client to deliver service through the user. RADIUS may be facilitated on this Switch using the commands listed in this section.

In order for the TACACS / XTACACS / TACACS+ / RADIUS security function to work properly, a TACACS / XTACACS / TACACS+ / RADIUS server must be configured on a device other than the Switch, called a *server host* and it must include usernames and passwords for authentication. When the user is prompted by the Switch to enter usernames and passwords for authentication, the Switch contacts the TACACS / XTACACS / TACACS+ / RADIUS server to verify, and the server will respond with one of three messages:

- A) The server verifies the username and password, and the user is granted normal user privileges on the Switch.
- B) The server will not accept the username and password and the user is denied access to the Switch.
- C) The server doesn't respond to the verification query. At this point, the Switch receives the timeout from the server and then moves to the next method of verification configured in the method list.

The Switch has four built-in *server groups*, one for each of the TACACS, XTACACS, TACACS+ and RADIUS protocols. These built-in *server groups* are used to authenticate users trying to access the Switch. The users will set *server hosts* in a preferable order in the built-in *server group* and when a user tries to gain access to the Switch, the Switch will ask the first *server host* for authentication. If no authentication is made, the second *server host* in the list will be queried, and so on. The built-in *server group* can only have hosts that are running the specified protocol. For example, the TACACS *server group* can only have TACACS *server hosts*.

The administrator for the Switch may set up 5 different authentication techniques per user-defined *method list* (TACACS / XTACACS / TACACS / RADIUS / local / none) for authentication. These techniques will be listed in an order preferable, and defined by the user for normal user authentication on the Switch, and may contain up to eight authentication techniques. When a user attempts to access the Switch, the Switch will select the first technique listed for authentication. If the first technique goes through its *server hosts* and no authentication is returned, the Switch will then go to the next technique listed in the server group for authentication, until the authentication has been verified or denied, or the list is exhausted.

Please note that user granted access to the Switch will be granted normal user privileges on the Switch. To gain access to admin level privileges, the user must enter the *enable admin* command, which is only available for logining in the Switch from the three versions of the TACACS server, and then enter a password, which was previously configured by the administrator of the Switch.

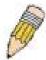

**NOTE:** TACACS, XTACACS and TACACS+ are separate entities and are not compatible. The Switch and the server must be configured exactly the same, using the same protocol. (For example, if the Switch is set up for TACACS authentication, so must be the host server.)

The Access Authentication Control commands in the Command Line Interface (CLI) are listed (along with the appropriate parameters) in the following table.

| Command                                  | Parameters                                                                                                    |
|------------------------------------------|----------------------------------------------------------------------------------------------------|
| enable authen_policy                     |                                                                                                    |
| disable authen_policy                    |                                                                                                    |
| show authen_policy                       |                                                                                                    |
| create authen_login<br>method_list_name  | <string 15=""></string>                                                                                                    |
| config authen_login                      | [default   method_list_name <string 15="">] method {tacacs   xtacacs   tacacs+   radius   server_group <string 15="">   local   none}</string></string>                                                                    |
| delete authen_login<br>method_list_name  | <string 15=""></string>                                                                                                    |
| show authen_login                        | {default   method_list_name <string 15="">   all}</string>                                                                                                    |
| create authen_enable method_list_name    | <string 15=""></string>                                                                                                    |
| config authen_enable                     | [default   method_list_name <string 15="">] method {tacacs   xtacacs   tacacs+   radius   server_group <string 15="">   local_enable   none}</string></string>                                                             |
| delete authen_enable<br>method_list_name | <string 15=""></string>                                                                                                    |
| show authen_enable                       | [default   method_list_name <string 15="">   all]</string>                                                                                                    |
| config authen application                | {console   telnet   ssh   http   all] [login   enable] [default   method_list_name <string 15="">]</string>                                                                                                    |
| show authen application                  |                                                                                                    |
| create authen server_group               | <string 15=""></string>                                                                                                    |
| config authen server_group               | [tacacs   xtacacs   tacacs+   radius   <string 15="">] [add   delete] server_host <ipaddr> protocol [tacacs   xtacacs   tacacs+   radius]</ipaddr></string>                                                                |
| delete authen server_group               | <string 15=""></string>                                                                                                    |
| show authen server_group                 | <string 15=""></string>                                                                                                    |
| create authen server_host                | <pre><ipaddr> protocol [tacacs   xtacacs   tacacs+   radius] {port <int 1-65535="">   key [<key_string 254="">   none]   timeout <int 1-255="">   retransmit <int 1-255="">}</int></int></key_string></int></ipaddr></pre> |
| config authen server_host                | <pre><ipaddr> protocol [tacacs   xtacacs   tacacs+   radius] {port <int 1-65535="">   key [<key_string 254="">   none]   timeout <int 1-255="">   retransmit <int 1-255="">}</int></int></key_string></int></ipaddr></pre> |
| delete authen server_host                | <ipaddr> protocol [tacacs   xtacacs   tacacs+   radius]</ipaddr>                                                                                                    |
| show authen server_host                  |                                                                                                    |
| config authen parameter response_timeout | <int 0-255=""></int>                                                                                                    |
| config authen parameter attempt          | <int 1-255=""></int>                                                                                                    |
| show authen parameter                    |                                                                                                    |
| enable admin                             |                                                                                                    |
| config admin local_enable                |                                                                                                    |
| config authen enable_admin               | [tacacs xtacacs tacacs+ radius local none   all ] state [enable  disable]                                                                                                    |
| show authen enable_admin                 |                                                                                                    |

Each command is listed, in detail, in the following sections.

## enable authen\_policy

Purpose Used to enable system access authentication policy.

Syntax enable authen\_policy

Description This command will enable an administrator-defined authentication

policy for users trying to access the Switch. When enabled, the device

will check the method list and choose a technique for user

authentication upon login.

Parameters None.

Restrictions User Account Command Level – Administrator.

#### Example usage:

To enable the system access authentication policy:

DES-3526:admin#enable authen\_policy

Command: enable authen\_policy

Success.

DES-3526:admin#

## disable authen\_policy

Purpose Used to disable system access authentication policy.

Syntax disable authen\_policy

Description This command will disable the administrator-defined authentication

policy for users trying to access the Switch. When disabled, the Switch will access the local user account database for username and password verification. In addition, the Switch will now accept the local enable password as the authentication for normal users attempting to access

administrator level privileges.

Parameters None.

Restrictions User Account Command Level – Administrator.

#### Example usage:

To disable the system access authentication policy:

DES-3526:admin#disable authen\_policy

Command: disable authen\_policy

Success.

DES-3526:admin#

## show authen\_policy

Purpose Used to display the system access authentication policy status on

the Switch.

Syntax show authen policy

Description This command will show the current status of the access

authentication policy on the Switch.

Parameters None.

## show authen\_policy

Restrictions User Account Command Level – Administrator.

#### Example usage:

To display the system access authentication policy:

DES-3526:admin#show authen\_policy

Command: show authen\_policy

Authentication Policy: Enabled

DES-3526:admin#

| create authen_login method_list_name |                                                                                                    |  |
|--------------------------------------|----------------------------------------------------------------------------------------------------|--|
| Purpose                              | Used to create a user defined method list of authentication methods for users logging on to the Switch.                                                                                                    |  |
| Syntax                               | create authen_login method_list_name <string 15=""></string>                                                                                                    |  |
| Description                          | This command is used to create a list for authentication techniques for user login. The Switch can support up to eight method lists, but one is reserved as a default and cannot be deleted. Multiple method lists must be created and configured separately. |  |
| Parameters                           | <string 15=""> - Enter an alphanumeric string of up to 15 characters to define the given method list.</string>                                                                                                    |  |

User Account Command Level - Administrator.

#### Example usage:

To create the method list "Trinity.":

Restrictions

```
DES-3526:admin#create authen_login method_list_name
Trinity
Command: create authen_login method_list_name Trinity
Success.

DES-3526:admin#
```

| config authe | n_login                                                                                                    |
|--------------|----------------------------------------------------------------------------------------------------|
| Purpose      | Used to configure a user-defined or default <i>method list</i> of authentication methods for user login.                                                                                                    |
| Syntax       | config authen_login [default   method_list_name <string 15="">]<br/>method {tacacs   xtacacs   tacacs+   radius   server_group <string<br>15&gt;   local   none}</string<br></string>                                                                                                    |
| Description  | This command will configure a user-defined or default <i>method list</i> of authentication methods for users logging on to the Switch. The sequence of methods implemented in this command will affect the authentication result. For example, if a user enters a sequence of methods like <i>tacacs – xtacacs – local</i> , the Switch will send an authentication request to the first <i>tacacs</i> host in the server group. If no response comes from the server host, the Switch will send an authentication request to the second <i>tacacs</i> host in the server group and so on, until the list is exhausted. At that point, the Switch will restart the same sequence with the following protocol listed, <i>xtacacs</i> . If no |

## config authen\_login

authentication takes place using the *xtacacs* list, the *local* account database set in the Switch is used to authenticate the user. When the local method is used, the privilege level will be dependant on the local account privilege configured on the Switch.

Successful login using any of these methods will give the user a "user" privilege only. If the user wishes to upgrade his or her status to the administrator level, the user must implement the *enable admin* command, followed by a previously configured password. (See the *enable admin* part of this section for more detailed information, concerning the *enable admin* command.)

#### **Parameters**

default – The default method list for access authentication, as defined by the user. The user may choose one or a combination of up to four(4) of the following authentication methods:

- tacacs Adding this parameter will require the user to be authenticated using the TACACS protocol from the remote TACACS server hosts of the TACACS server group list.
- xtacacs Adding this parameter will require the user to be authenticated using the XTACACS protocol from the remote XTACACS server hosts of the XTACACS server group list.
- tacacs+ Adding this parameter will require the user to be authenticated using the TACACS+ protocol from the remote TACACS+ server hosts of the TACACS+ server group list.
- radius Adding this parameter will require the user to be authenticated using the RADIUS protocol from the remote RADIUS server hosts of the RADIUS server group list.
- server\_group <string 15> Adding this parameter will require the user to be authenticated using a user-defined server group previously configured on the Switch.
- local Adding this parameter will require the user to be authenticated using the local user account database on the Switch.
- none Adding this parameter will require no authentication to access the Switch.

method\_list\_name – Enter a previously implemented method list name defined by the user. The user may add one, or a combination of up to four (4) of the following authentication methods to this method list:

- tacacs Adding this parameter will require the user to be authenticated using the TACACS protocol from a remote TACACS server
- xtacacs Adding this parameter will require the user to be authenticated using the XTACACS protocol from a remote XTACACS server.
- tacacs+ Adding this parameter will require the user to be authenticated using the TACACS+ protocol from a remote TACACS+ server.
- radius Adding this parameter will require the user to be authenticated using the RADIUS protocol from a remote RADIUS server.
- server\_group <string 15> Adding this parameter will require the user to be authenticated using a user-defined server group previously configured on the Switch.
- local Adding this parameter will require the user to be authenticated using the local user account database on the Switch.
- none Adding this parameter will require no authentication to access the Switch.

## config authen\_login

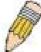

**NOTE:** Entering *none* or *local* as an authentication protocol will override any other authentication that follows it on a method list or on the default method list.

Restrictions User Account Command Level – Administrator.

#### Example usage:

To configure the user defined method list "Trinity" with authentication methods TACACS, XTACACS and local, in that order.

DES-3526:admin#config authen\_login method\_list\_name Trinity method tacacs xtacacs local

Command: config authen\_login method\_list\_name Trinity method tacacs xtacacs local

Success.

DES-3526:admin#

#### Example usage:

To configure the default method list with authentication methods XTACACS, TACACS+ and local, in that order:

DES-3526:admin#config authen\_login default method xtacacs

tacacs+ local

Command: config authen\_login default method xtacacs

tacacs+ local

Success.

DES-3526:admin#

| delete authen_login method_list_hame |                                                                                                    |
|--------------------------------------|----------------------------------------------------------------------------------------------------|
| Purpose                              | Used to delete a previously configured user defined method list of authentication methods for users logging on to the Switch. |
| Syntax                               | delete authen_login method_list_name <string 15=""></string>                                                                  |
| Description                          | This command is used to delete a list for authentication methods for user login.                                              |

<string 15> - Enter an alphanumeric string of up to 15 characters to

define the given method list the user wishes to delete.

Restrictions User Account Command Level – Administrator.

#### Example usage:

To delete the method list name "Trinity":

**Parameters** 

DES-3526:admin#delete authen\_login method\_list\_name
Trinity

Command: delete authen\_login method\_list\_name Trinity

Success.

DES-3526:admin#

| show authen  | _login                                                                                                    |
|--------------|----------------------------------------------------------------------------------------------------|
| Purpose      | Used to display a previously configured user defined method list of authentication methods for users logging on to the Switch.                                                                                                    |
| Syntax       | show authen_login [default   method_list_name <string 15="">   all]</string>                                                                                                    |
| Description  | This command is used to show a list of authentication methods for user login.                                                                                                    |
| Parameters   | default – Entering this parameter will display the default method list for users logging on to the Switch.                                                                                                    |
|              | method_list_name <string 15=""> - Enter an alphanumeric string of up to 15 characters to define the given method list to view.</string>                                                                                                    |
|              | <ul> <li>all – Entering this parameter will display all the authentication login<br/>methods currently configured on the Switch.</li> </ul>                                                                                                    |
|              | The window will display the following parameters:                                                                                                    |
|              | <ul> <li>Method List Name – The name of a previously configured<br/>method list name.</li> </ul>                                                                                                    |
|              | <ul> <li>Priority – Defines which order the method list protocols will<br/>be queried for authentication when a user attempts to log on<br/>to the Switch. Priority ranges from 1(highest) to 4 (lowest).</li> </ul>                                                                                                    |
|              | <ul> <li>Method Name – Defines which security protocols are<br/>implemented, per method list name.</li> </ul>                                                                                                    |
|              | Comment – Defines the type of Method. User-defined Group<br>refers to server group defined by the user. Built-in Group<br>refers to the TACACS, XTACACS, TACACS+ and RADIUS<br>security protocols which are permanently set in the Switch.<br>Keyword refers to authentication using a technique<br>INSTEAD of TACACS / XTACACS / TACACS+ / RADIUS<br>which are local (authentication through the user account on<br>the Switch) and none (no authentication necessary to access<br>any function on the Switch). |
| Restrictions | User Account Command Level – Administrator.                                                                                                    |

To view the authentication login method list named Trinity:

| DES-3526:admin#show authen_login method_list_name Trinity |          |             |         |
|-----------------------------------------------------------|----------|-------------|---------|
| Command: show authen_login method_list_name Trinity       |          |             |         |
|                                                           |          |             |         |
| Method List Name                                          | Priority | Method Name | Comment |
|                                                           |          |             |         |
| Trinity                                                   | 1        | tacacs+     |         |
| Built-in Group                                            | 2        | tacacs      |         |
| Built-in                                                  | 3        | Darren      |         |
| User-defined Group                                        | <b>4</b> | local       |         |
| Keyword                                                   |          |             |         |
|                                                           |          |             |         |
| DES-3526:admin#                                           |          |             |         |

| create authen_enable method_list_name |                                                                                                    |  |
|---------------------------------------|----------------------------------------------------------------------------------------------------|--|
| Purpose                               | Used to create a user-defined method list of authentication methods for promoting normal user level privileges to Administrator level privileges on the Switch.                                           |  |
| Syntax                                | create authen_enable method_list_name <string 15=""></string>                                                                                                    |  |
| Description                           | This command is used to promote users with normal level privileges to Administrator level privileges using authentication methods on the Switch. Once a user acquires normal user level privileges on the |  |

#### create authen enable method list name

Switch, he or she must be authenticated by a method on the Switch to gain administrator privileges on the Switch, which is defined by the Administrator. A maximum of eight (8) enable method lists can

be implemented on the Switch.

Parameters < string 15> - Enter an alphanumeric string of up to 15 characters to

define the given enable method list to create.

Restrictions User Account Command Level – Administrator.

#### Example usage:

To create a user-defined method list, named "Permit" for promoting user privileges to Administrator privileges:

DES-3526:admin#create authen\_enable method\_list\_name

Permit

Command: show authen\_login method\_list\_name Permit

Success.

DES-3526:admin#

## config authen\_enable

Purpose Used to configure a user-defined method list of authentication

methods for promoting normal user level privileges to Administrator

level privileges on the Switch.

Syntax config authen\_enable [default | method\_list\_name <string 15>]

method {tacacs | xtacacs | tacacs+ | radius | server\_group

<string 15> | local\_enable | none}

Description This command is used to promote users with normal level privileges

to Administrator level privileges using authentication methods on the Switch. Once a user acquires normal user level privileges on the Switch, he or she must be authenticated by a method on the Switch to gain administrator privileges on the Switch, which is defined by the Administrator. A maximum of eight (8) enable method lists can be

implemented simultaneously on the Switch.

The sequence of methods implemented in this command will affect the authentication result. For example, if a user enters a sequence of methods like *tacacs – xtacacs – local\_enable*, the Switch will send an authentication request to the first *TACACS* host in the server group. If no verification is found, the Switch will send an

authentication request to the second *TACACS* host in the server group and so on, until the list is exhausted. At that point, the Switch will restart the same sequence with the following protocol listed, *xtacacs*. If no authentication takes place using the *xtacacs* list, the *local\_enable* password set in the Switch is used to authenticate the

user.

**Parameters** 

Successful authentication using any of these methods will give the user an "Admin" level privilege.

aser an Marini lever privilege

default – The default method list for administration rights authentication, as defined by the user. The user may choose one or a combination of up to four (4) of the following authentication

methods:

 tacacs – Adding this parameter will require the user to be authenticated using the TACACS protocol from the remote TACACS server hosts of the TACACS server group list.

xtacacs – Adding this parameter will require the user to be

## config authen enable

- authenticated using the *XTACACS* protocol from the remote XTACACS server hosts of the XTACACS server group list.
- tacacs+ Adding this parameter will require the user to be authenticated using the TACACS+ protocol from the remote TACACS+ server hosts of the TACACS+ server group list.
- radius Adding this parameter will require the user to be authenticated using the RADIUS protocol from the remote RADIUS server hosts of the RADIUS server group list.
- server\_group <string 15> Adding this parameter will require the user to be authenticated using a user-defined server group previously configured on the Switch.
- local\_enable Adding this parameter will require the user to be authenticated using the local user account database on the Switch.
- none Adding this parameter will require no authentication to access the Switch.

method\_list\_name – Enter a previously implemented method list name defined by the user (**create authen\_enable**). The user may add one, or a combination of up to four (4) of the following authentication methods to this method list:

- tacacs Adding this parameter will require the user to be authenticated using the TACACS protocol from a remote TACACS server.
- xtacacs Adding this parameter will require the user to be authenticated using the XTACACS protocol from a remote XTACACS server.
- tacacs+ Adding this parameter will require the user to be authenticated using the TACACS+ protocol from a remote TACACS+ server.
- radius Adding this parameter will require the user to be authenticated using the RADIUS protocol from a remote RADIUS server.
- server\_group <string 15> Adding this parameter will require the user to be authenticated using a user-defined server group previously configured on the Switch.
- local\_enable Adding this parameter will require the user to be authenticated using the local user account database on the Switch. The local enable password of the device can be configured using the "config admin local\_password" command.
- none Adding this parameter will require no authentication to access the administration level privileges on the Switch.

Restrictions

User Account Command Level - Administrator.

#### Example usage:

To configure the user defined method list "Permit" with authentication methods TACACS, XTACACS and local, in that order.

DES-3526:admin#config authen\_enable method\_list\_name Trinity method tacacs xtacacs local

Command: config authen\_enable method\_list\_name Trinity method tacacs xtacacs local

Success.

DES-3526:admin#

To configure the default method list with authentication methods XTACACS, TACACS+ and local, in that order:

DES-3526:admin#config authen\_enable default method xtacacs tacacs+ local
Command: config authen\_enable default method xtacacs tacacs+ local
Success.

DES-3526:admin#

| delete authen_enable method_list_name |                                                                                                    |  |
|---------------------------------------|----------------------------------------------------------------------------------------------------|--|
| Purpose                               | Used to delete a user-defined method list of authentication methods for promoting normal user level privileges to Administrator level privileges on the Switch. |  |
| Syntax                                | delete authen_enable method_list_name <string 15=""></string>                                                                                                   |  |
| Description                           | This command is used to delete a user-defined method list of authentication methods for promoting user level privileges to Administrator level privileges.      |  |
| Parameters                            | <string 15=""> - Enter an alphanumeric string of up to 15 characters to define the given enable method list to delete.</string>                                 |  |
| Restrictions                          | User Account Command Level – Administrator.                                                                                                    |  |

#### Example usage:

To delete the user-defined method list "Permit"

DES-3526:admin#delete authen\_enable method\_list\_name
Permit
Command: delete authen\_enable method\_list\_name Permit
Success.

DES-3526:admin#

| alaan and   | and la                                                                                                    |  |  |
|-------------|----------------------------------------------------------------------------------------------------|--|--|
| show authen | _enable                                                                                                    |  |  |
| Purpose     | Used to display the method list of authentication methods for promoting normal user level privileges to Administrator level privileges on the Switch.       |  |  |
| Syntax      | show authen_enable [default   method_list_name <string 15="">   all]</string>                                                                               |  |  |
| Description | This command is used to delete a user-defined method list of authentication methods for promoting user level privileges to Administrator level privileges.  |  |  |
| Parameters  | default – Entering this parameter will display the default method list for users attempting to gain access to Administrator level privileges on the Switch. |  |  |
|             | method_list_name <string 15=""> - Enter an alphanumeric string of up to 15 characters to define the given method list the user wishes to view.</string>     |  |  |
|             | all – Entering this parameter will display all the authentication login methods currently configured on the Switch.                                         |  |  |
|             | The window will display the following parameters:                                                                                                    |  |  |
|             | <ul> <li>Method List Name – The name of a previously configured method<br/>list name.</li> </ul>                                                            |  |  |
|             | <ul> <li>Priority – Defines which order the method list protocols will be</li> </ul>                                                                        |  |  |

## show authen enable

queried for authentication when a user attempts to log on to the Switch. Priority ranges from 1(highest) to 4 (lowest).

- Method Name Defines which security protocols are implemented, per method list name.
- Comment Defines the type of Method. User-defined Group refers to server groups defined by the user. Built-in Group refers to the TACACS, XTACACS, TACACS+ and RADIUS security protocols which are permanently set in the Switch. Keyword refers to authentication using a technique INSTEAD of TACACS/XTACACS/TACACS+/RADIUS which are local (authentication through the local\_enable password on the Switch) and none (no authentication necessary to access any function on the Switch).

Restrictions User Account Command Level – Administrator.

#### Example usage:

To display all method lists for promoting user level privileges to administrator level privileges.

| DES-3526:admin#show authen_enable all Command: show authen_enable all |          |             |                    |
|-----------------------------------------------------------------------|----------|-------------|--------------------|
| Method List Name                                                      | Priority | Method Name | Comment            |
| Permit                                                                | 1        | tacacs+     | Built-in Group     |
| Termite                                                               | 2        | tacacs      | Built-in Group     |
|                                                                       | 3        | Darren      | User-defined Group |
|                                                                       | 4        | local       | Keyword            |
| default                                                               | 1        | tacacs+     | Built-in Group     |
|                                                                       | 2        | local       | Keyword            |
| Total Entries : 2                                                     |          |             |                    |
| DES-3526:admin#                                                       |          |             |                    |

| config auther | n application                                                                                                    |  |  |
|---------------|----------------------------------------------------------------------------------------------------|--|--|
| Purpose       | Used to configure various applications on the Switch for authentication using a previously configured method list.                                                                                                    |  |  |
| Syntax        | config authen application [console   telnet   ssh   http   all] [login   enable] [default   method_list_name <string 15="">]</string>                                                                                      |  |  |
| Description   | This command is used to configure Switch configuration applications (console, telnet, ssh, web) for login at the user level and at the administration level (authen_enable) utilizing a previously configured method list. |  |  |
| Parameters    | application – Choose the application to configure. The user may choose one of the following five options to configure.                                                                                                    |  |  |
|               | <ul> <li>console – Choose this parameter to configure the<br/>command line interface login method.</li> </ul>                                                                                                    |  |  |
|               | <ul> <li>telnet – Choose this parameter to configure the telnet<br/>login method.</li> </ul>                                                                                                    |  |  |
|               | <ul> <li>ssh – Choose this parameter to configure the Secure<br/>Shell login method.</li> </ul>                                                                                                    |  |  |
|               | <ul> <li>http – Choose this parameter to configure the web<br/>interface login method.</li> </ul>                                                                                                    |  |  |
|               | <ul> <li>all – Choose this parameter to configure all applications</li> </ul>                                                                                                    |  |  |

## config authen application

(console, telnet, ssh, web) login method.

login – Use this parameter to configure an application for normal login on the user level, using a previously configured method list.

*enable* - Use this parameter to configure an application for upgrading a normal user level to administrator privileges, using a previously configured method list.

default – Use this parameter to configure an application for user authentication using the default method list.

method\_list\_name <string 15> - Use this parameter to configure an application for user authentication using a previously configured method list. Enter a alphanumeric string of up to 15 characters to define a previously configured method list.

Restrictions User Account Command Level – Administrator.

#### Example usage:

To configure the default method list for the web interface:

DES-3526:admin#config authen application http login default

Command: config authen application http login

default

Success.

DES-3526:admin#

## show authen application

Purpose Used to display authentication methods for the various applications

on the Switch.

Syntax show authen application

Description This command will display all of the authentication method lists (login,

enable administrator privileges) for Switch configuration applications (console, telnet, SSH, web) currently configured on the Switch.

Enable Method List

Parameters None.

Application

Restrictions User Account Command Level – Administrator.

#### Example usage:

To display the login and enable method list for all applications on the Switch:

| DES-3526 | :admin#shov | v authen | application |
|----------|-------------|----------|-------------|
| Command: | show author | en appli | cation      |

| Console | default | default |
|---------|---------|---------|
| Telnet  | Trinity | default |
| SSH     | default | default |
| HTTP    | default | default |

Login Method List

DES-3526:admin#

#### create authen server host

Purpose Used to create an authentication server host.

Syntax create authen server\_host <ipaddr> protocol [tacacs | xtacacs |

tacacs+ | radius] {port <int 1-65535> | key [<key\_string 254> | none] |

timeout <int 1-255> | retransmit < 1-255>}

Description This command will create an authentication server host for the

> TACACS/XTACACS/TACACS+/RADIUS security protocols on the Switch. When a user attempts to access the Switch with authentication protocol enabled, the Switch will send authentication packets to a remote TACACS/XTACACS/TACACS+/RADIUS server host on a remote host. The TACACS/XTACACS/TACACS+/RADIUS server host will then verify or deny the request and return the appropriate message to the Switch. More than one authentication protocol can be run on the same physical server host but, remember that TACACS/XTACACS/TACACS+/RADIUS are separate entities and are not compatible with each other. The

maximum supported number of server hosts is 16.

**Parameters** server host <ipaddr> - The IP address of the remote server host to add.

protocol – The protocol used by the server host. The user may choose

one of the following:

tacacs - Enter this parameter if the server host utilizes the TACACS protocol.

- xtacacs Enter this parameter if the server host utilizes the XTACACS protocol.
- tacacs+ Enter this parameter if the server host utilizes the TACACS+ protocol.
- radius Enter this parameter if the server host utilizes the RADIUS protocol.

port <int 1-65535> - Enter a number between 1 and 65535 to define the virtual port number of the authentication protocol on a server host. The default port number is 49 for TACACS/XTACACS/TACACS+ servers and 1812 and 1813 for RADIUS servers but the user may set a unique port number for higher security.

key <key\_string 254> - Authentication key to be shared with a configured TACACS+ or RADIUS server only. Specify an alphanumeric string up to 254 characters.

timeout <int 1-255> - Enter the time in seconds the Switch will wait for the server host to reply to an authentication request. The default value is 5 seconds.

retransmit <int 1-255> - Enter the value in the retransmit field to change how many times the device will resend an authentication request when

the server does not respond.

User Account Command Level – Administrator. Restrictions

#### Example usage:

To create a TACACS+ authentication server host, with port number 1234, a timeout value of 10 seconds and a retransmit count of 5.

> DES-3526:admin#create authen server host 10.1.1.121 protocol tacacs+ port 1234 timeout 10 retransmit 5

Command: create authen server\_host 10.1.1.121 protocol

tacacs+ port 1234 timeout 10 retransmit 5

Success.

DES-3526:admin#

## config authen server\_host

Purpose Used to configure a user-defined authentication server host.

Syntax create authen server\_host <ipaddr> protocol [tacacs | xtacacs

| tacacs+ | radius] {port <int 1-65535> | key [<key\_string 254> | none] | timeout <int 1-255> | retransmit < 1-255>}

none] | timeout <int 1-255> | retransmit < 1-255>

Description This command will configure a user-defined authentication server

host for the TACACS/XTACACS/TACACS+/RADIUS security protocols on the Switch. When a user attempts to access the Switch with the authentication protocol enabled, the Switch will

send authentication packets to a remote

TACACS/XTACACS/TACACS+/RADIUS server host on a remote host. The TACACS/XTACACS/TACACS+/RADIUS server host will then verify or deny the request and return the appropriate message to the Switch. More than one authentication protocol can be run on

the same physical server host but, remember that

TACACS/XTACACS/TACACS+/RADIUS are separate entities and are not compatible with each other. The maximum supported

number of server hosts is 16.

Parameters server\_host <ipaddr> - The IP address of the remote server host

the user wishes to alter.

*protocol* – The protocol used by the server host. The user may choose one of the following:

- tacacs Enter this parameter if the server host utilizes the TACACS protocol.
- xtacacs Enter this parameter if the server host utilizes the XTACACS protocol.
- tacacs+ Enter this parameter if the server host utilizes the TACACS+ protocol.
- radius Enter this parameter if the server host utilizes the RADIUS protocol.

port <int 1-65535> - Enter a number between 1 and 65535 to define the virtual port number of the authentication protocol on a server host. The default port number is 49 for

TACACS/XTACACS/TACACS+ servers and 1812 and 1813 for RADIUS servers but the user may set a unique port number for higher security.

key <key\_string 254> - Authentication key to be shared with a configured TACACS+ or RADIUS server only. Specify an alphanumeric string up to 254 characters or choose none.

timeout <int 1-255> - Enter the time in seconds the Switch will wait for the server host to reply to an authentication request. The default value is 5 seconds.

retransmit <int 1-255> - Enter the value in the retransmit field to change how many times the device will resend an authentication request when the server does not respond. This field is inoperable for the TACACS+ protocol.

Restrictions User Account Command Level – Administrator.

#### Example usage:

To configure a TACACS+ authentication server host, with port number 4321, a timeout value of 12 seconds and a retransmit count of 4.

DES-3526:admin#config authen server\_host 10.1.1.121 protocol tacacs+ port 4321 timeout 12 retransmit 4 Command: config authen server\_host 10.1.1.121 protocol

tacacs+ port 4321 timeout 12 retransmit 4

Success.

DES-3526:admin#

| delete authen server_host |                                                                                                    |  |  |
|---------------------------|----------------------------------------------------------------------------------------------------|--|--|
| Purpose                   | Used to delete a user-defined authentication server host.                                                                                  |  |  |
| Syntax                    | delete authen server_host <ipaddr> protocol [tacacs   xtacacs   tacacs+   radius]</ipaddr>                                                 |  |  |
| Description               | This command is used to delete a user-defined authentication server host previously created on the Switch.                                 |  |  |
| Parameters                | server_host <ipaddr> - The IP address of the remote server host to be deleted.</ipaddr>                                                    |  |  |
|                           | <ul><li>protocol – The protocol used by the server host the user wishes to<br/>delete. The user may choose one of the following:</li></ul> |  |  |
|                           | <ul> <li>tacacs – Enter this parameter if the server host utilizes the<br/>TACACS protocol.</li> </ul>                                     |  |  |
|                           | <ul> <li>xtacacs - Enter this parameter if the server host utilizes the<br/>XTACACS protocol.</li> </ul>                                   |  |  |
|                           | <ul> <li>tacacs+ - Enter this parameter if the server host utilizes the<br/>TACACS+ protocol.</li> </ul>                                   |  |  |
|                           | <ul> <li>radius - Enter this parameter if the server host utilizes the<br/>RADIUS protocol.</li> </ul>                                     |  |  |
| Restrictions              | User Account Command Level – Administrator.                                                                                                |  |  |

#### Example usage:

To delete a user-defined TACACS+ authentication server host:

DES-3526:admin#delete authen server\_host 10.1.1.121
protocol tacacs+

Command: delete authen server\_host 10.1.1.121 protocol tacacs+

Success.

DES-3526:admin#

## show authen server\_host

Purpose Used to view a user-defined authentication server host.

Syntax show authen server\_host

Description This command is used to view user-defined authentication server

hosts previously created on the Switch.

The following parameters are displayed:

IP Address – The IP address of the authentication server host.

Protocol – The protocol used by the server host. Possible results will include TACACS, XTACACS, TACACS+ or RADIUS.

Port – The virtual port number on the server host. The default value is 49.

Timeout - The time in seconds the Switch will wait for the server host to reply to an authentication request.

Retransmit - The value in the retransmit field denotes how many times the device will resend an authentication request when the TACACS server does not respond. This field is inoperable for the

tacacs+ protocol.

## show authen server\_host

Key - Authentication key to be shared with a configured TACACS+

server only.

Parameters None.

Restrictions User Account Command Level – Administrator.

#### Example usage:

To view authentication server hosts currently set on the Switch:

| create authen server_group |                                                                                                    |  |
|----------------------------|----------------------------------------------------------------------------------------------------|--|
| Purpose                    | Used to create a user-defined authentication server group.                                                                                                    |  |
| Syntax                     | create authen server_group <string 15=""></string>                                                                                                    |  |
| Description                | This command will create an authentication server group. A server group is a technique used to group TACACS/XTACACS/TACACS+/RADIUS server hosts into user defined categories for authentication using method lists. The user may add up to eight (8) authentication server hosts to this group using the <b>config authen server_group</b> command. |  |
| Parameters                 | <string 15=""> - Enter an alphanumeric string of up to 15 characters to define the newly created server group.</string>                                                                                                    |  |
| Restrictions               | User Account Command Level – Administrator.                                                                                                    |  |

#### Example usage:

To create the server group "group\_1":

```
DES-3526:admin#create authen server_group group_1
Command: create authen server_group group_1
Success.

DES-3526:admin#
```

| config authen server_group |                                                                                                    |  |
|----------------------------|----------------------------------------------------------------------------------------------------|--|
| Purpose                    | Used to configure a user-defined authentication server group.                                                                                                    |  |
| Syntax                     | config authen server_group [tacacs   xtacacs   tacacs+   radius  <br><string 15="">] [add   delete] server_host <ipaddr> protocol [tacacs  <br/>xtacacs   tacacs+   radius]</ipaddr></string> |  |
| Description                | This command will configure an authentication server group. A server group is a technique used to group TACACS/XTACACS/TACACS+/RADIUS server hosts into user defined                          |  |

## config authen server\_group

categories for authentication using method lists. The user may define the type of server group by protocol or by previously defined server group. Up to eight (8) authentication server hosts may be added to any particular group

#### **Parameters**

server\_group - The user may define the group by protocol groups built into the Switch (TACACS/XTACACS/TACACS+/RADIUS), or by a user-defined group previously created using the *create authen server\_group* command.

- tacacs Use this parameter to utilize the built-in TACACS server protocol on the Switch. Only server hosts utilizing the TACACS protocol may be added to this group.
- xtacacs Use this parameter to utilize the built-in XTACACS server protocol on the Switch. Only server hosts utilizing the XTACACS protocol may be added to this group.
- tacacs+ Use this parameter to utilize the built-in TACACS+ server protocol on the Switch. Only server hosts utilizing the TACACS+ protocol may be added to this group.
- radius Use this parameter to utilize the built-in RADIUS server protocol on the Switch. Only server hosts utilizing the RADIUS protocol may be added to this group.
- <string 15> Enter an alphanumeric string of up to 15 characters to define the previously created server group. This group may add any combination of server hosts to it, regardless of protocol.

add/delete – Enter the correct parameter to add or delete a server host from a server group.

server\_host <ipaddr> - Enter the IP address of the previously configured server host to add or delete.

*protocol* – Enter the protocol utilized by the server host. There are three options:

- tacacs Use this parameter to define the protocol if the server host is using the TACACS authentication protocol.
- xtacacs Use this parameter to define the protocol if the server host is using the XTACACS authentication protocol.
- tacacs+ Use this parameter to define the protocol if the server host is using the TACACS+ authentication protocol.
- radius Use this parameter to define the protocol if the server host is using the RADIUS authentication protocol.

Restrictions

User Account Command Level - Administrator.

#### Example usage:

To add an authentication host to server group "group\_1":

DES-3526:admin# config authen server\_group group\_1 add server\_host 10.1.1.121 protocol tacacs+
Command: config authen server\_group group\_1 add server\_host 10.1.1.121 protocol tacacs+

Success.

DES-3526:admin#

## delete authen server\_group

Purpose Used to delete a user-defined authentication server group.

Syntax delete authen server\_group <string 15>

Description This command will delete an authentication server group.

#### delete authen server\_group

Parameters <string 15> - Enter an alphanumeric string of up to 15 characters to

define the previously created server group to be deleted.

Restrictions User Account Command Level – Administrator.

#### Example usage:

To delete the server group "group\_1":

DES-3526:admin#delete server\_group group\_1
Command: delete server group group 1

Success.

DES-3526:admin#

# show authen server\_group

Purpose Used to view authentication server groups on the Switch.

Syntax show authen server\_group <string 15>

Description This command will display authentication server groups currently

configured on the Switch.

This command will display the following fields:

Group Name: The name of the server group currently configured on

the Switch, including built in groups and user defined groups.

IP Address: The IP address of the server host.

Protocol: The authentication protocol used by the server host.

Parameters <string 15> - Enter an alphanumeric string of up to 15 characters to

define the previously created server group to be viewed.

Entering this command without the <string> parameter will display all

authentication server groups on the Switch.

Restrictions User Account Command Level – Administrator.

#### Example usage:

To view authentication server groups currently set on the Switch.

DES-3526:admin#show authen server\_group

Command: show authen server\_group

Group Name IP Address

Protocol

\_\_\_\_\_

Darren 10.53.13.2

TACACS

tacacs 10.53.13.94

TACACS

tacacs+ (This group has no entry)

xtacacs (This group has no entry)

Total Entries: 4

DES-3526:admin#

# config authen parameter response\_timeout

Purpose Used to configure the amount of time the Switch will wait for a user

to enter authentication before timing out.

Syntax config authen parameter response\_timeout <int 0-255>

# config authen parameter response\_timeout

Description This command will set the time the Switch will wait for a response of

authentication from the user.

Parameters response\_timeout <int 0-255> - Set the time, in seconds, the Switch

will wait for a response of authentication from the user attempting to log in from the command line interface or telnet interface. 0 means

there won't be a time-out. The default value is 0 seconds.

Restrictions User Account Command Level – Administrator.

#### Example usage:

To configure the response timeout for 60 seconds:

DES-3526:admin# config authen parameter

response\_timeout 60

Command: config authen parameter response\_timeout 60

Success.

DES-3526:admin#

#### config authen parameter attempt

Purpose Used to configure the maximum number of times the Switch will

accept authentication attempts.

Syntax config authen parameter attempt <int 1-255>

Description This command will configure the maximum number of times the

Switch will accept authentication attempts. Users failing to be authenticated after the set amount of attempts will be denied access to the Switch and will be locked out of further authentication attempts. Command line interface users will have to wait 60 seconds before another authentication attempt. Telnet users will be

disconnected from the Switch.

Parameters parameter attempt <int 1-255> - Set the maximum number of

attempts the user may try to become authenticated by the Switch,

before being locked out. The default setting is 3.

Restrictions User Account Command Level – Administrator.

#### Example usage:

To set the maximum number of authentication attempts at 5:

DES-3526:admin# config authen parameter

attempt 5

Command: config authen parameter attempt 5

Success.

DES-3526:admin#

# show authen parameter

Purpose Used to display the authentication parameters currently configured

on the Switch.

Syntax show authen parameter

Description This command will display the authentication parameters currently

configured on the Switch, including the response timeout and user

#### show authen parameter

authentication attempts.

This command will display the following fields:

Response timeout – The configured time allotted for the Switch to wait for a response of authentication from the user attempting to log in from the command line interface or telnet interface.

User attempts: The maximum number of attempts the user may try

to become authenticated by the Switch, before being locked out.

Parameters None.

Restrictions User Account Command Level – Administrator.

#### Example usage:

To view the authentication parameters currently set on the Switch:

DES-3526:admin#show authen parameter

Command: show authen parameter

Response timeout: 60 seconds

User attempts : 5

DES-3526:admin#

#### enable admin

Purpose Used to promote user level privileges to administrator level privileges.

Syntax enable admin

Description This command is for users who have logged on to the Switch on the

normal user level, to become promoted to the administrator level. After logging on to the Switch users will have only user level privileges. To gain access to administrator level privileges, the user will enter this command and will have to enter an authentication password. Possible authentication methods for this function include TACACS, XTACACS, TACACS+, RADIUS, user defined server groups, local enable (local account on the Switch), or no authentication (none). Because XTACACS and TACACS do not support the enable function, the user must create a special account on the server host which has the username "enable", and a password

configured by the administrator that will support the "enable" function.

This function becomes inoperable when the authentication policy is disabled.

Parameters None.

Restrictions User Account Command Level – Administrator.

#### Example usage:

To enable administrator privileges on the Switch:

DES-3526:admin#enable admin

Password: \*\*\*\*\*

DES-3526:admin#

# config admin local\_enable

Purpose Used to configure the local enable password for administrator level

privileges.

Syntax config admin local\_enable

| config admin local_enable |                                                                                                    |  |
|---------------------------|----------------------------------------------------------------------------------------------------|--|
| Description               | This command will configure the locally enabled password for the <b>enable admin</b> command. When a user chooses the "local_enable" method to promote user level privileges to administrator privileges, he or she will be prompted to enter the password configured here that is set locally on the Switch. |  |
| Parameters                | <password 15=""> - After entering this command, the user will be prompted to enter the old password, then a new password in an</password>                                                                                                    |  |

alphanumeric string of no more than 15 characters, and finally prompted to enter the new password again for confirmation. See the example below.

User Account Command Level – Administrator. Restrictions

#### Example usage:

To configure the password for the "local\_enable" authentication method.

DES-3526:admin#config admin local enable Command: config admin local enable Enter the old password: Enter the case-sensitive new password: \*\*\*\*\* Enter the new password again for confirmation: \*\*\*\*\* Success. DES-3526:admin#

config authen enable\_admin

| Purpose | used to config whether to allow the user to do enable_admin |
|---------|-------------------------------------------------------------|
|         | command based on the method that this user has been         |
|         |                                                             |

authenticated.

Syntax config authen enable admin [tacacs|xtacacs|tacacs+ |radius

|local |none | all ] state [enable| disable]

Description Used to config whether to allow the user to do enable\_admin

command based on the method that this user has been authenticated. By default, the user can do the enable admin

command for all methods.

all - Don't care the authentication method. **Parameters** 

> tacacs - The user is admitted via tacacs authentication. xtacacs - The user is admitted via xtacacs authentication. tacacs+ - The user is admitted via tacacs+ authentication. radius - The user is admitted via RADIUS authentication. local - The user is admitted via local authentication.

none - The user is admitted without authentication.

state - Enable: allow the user to do enable admin under the specified authentication method.

Disable: do not allow the user to do enable admin under the

specified authentication method.

Restrictions Only Administrator - level users can issue this command.

#### Example usage:

To configure the enable admin command.

DES-3526:admin# config authen enable\_admin

radius state disable

Command: config authen enable\_admin radius

state disable

Success.

DES-3526:admin#

# show authen enable\_admin

Purpose Used to display the enable\_admin configuration status.

Syntax show authen enable\_admin

Description Display the enable\_admin configuration status.

Parameters None.

Restrictions Only Administrator – level users can issue this command.

#### Example usage:

To display the parameters of authentication:

DES-3526:admin# show authen enable\_admin

Command: show authen enable\_admin

Method Enable Admin

-----

tacacs Enabled xtacacs Enabled tacacs+ Enabled radius Disabled local Enabled none Enabled

35

# **SSH COMMANDS**

The steps required to use the Secure Shell (SSH) protocol for secure communication between a remote PC (the SSH Client) and the Switch (the SSH Server), are as follows:

Create a user account with admin-level access using the **create account admin <username> <password> command**. This is identical to creating any other admin-lever user account on the Switch, including specifying a password. This password is used to login to the Switch, once secure communication has been established using the SSH protocol.

Configure the user account to use a specified authorization method to identify users that are allowed to establish SSH connections with the Switch using the **config ssh authmode** command. There are three choices as to the method SSH will use to authorize the user, and they are password, publickey and hostbased.

Configure the encryption algorithm that SSH will use to encrypt and decrypt messages sent between the SSH Client and the SSH Server.

Finally, enable SSH on the Switch using the enable ssh command.

After following the above steps, users can configure an SSH Client on the remote PC and manage the Switch using secure, inband communication.

The Secure Shell (SSH) commands in the Command Line Interface (CLI) are listed (along with the appropriate parameters) in the following table.

| Command                       | Parameters                                                                                                    |
|-------------------------------|----------------------------------------------------------------------------------------------------|
| enable ssh                    |                                                                                                    |
| disable ssh                   |                                                                                                    |
| config ssh authmode           | [password   publickey   hostbased] [enable   disable]                                                                                                    |
| show ssh authmode             |                                                                                                    |
| config ssh server             | {maxsession <int 1-8="">   contimeout <sec 120-600="">   authfail <int 2-20="">   rekey [10min   30min   60min   never]   port <tcp_port_number 1-65535=""></tcp_port_number></int></sec></int> |
| show ssh server               |                                                                                                    |
| config ssh user               | <username> authmode [hostbased [hostname <domain_name>   hostname_IP <domain_name> <ipaddr>]   password   publickey]</ipaddr></domain_name></domain_name></username>                            |
| show ssh user authmode        |                                                                                                    |
| config ssh algorithm          | [3DES   AES128   AES192   AES256   arcfour   blowfish   cast128   twofish128   twofish192   twofish256   MD5   SHA1   RSA   DSA] [enable   disable]                                             |
| show ssh algorithm            |                                                                                                    |
| config ssh regenerate hostkey |                                                                                                    |

Each command is listed, in detail, in the following sections.

| enable shh   |                                                                     |
|--------------|---------------------------------------------------------------------|
| Purpose      | Used to enable SSH.                                                 |
| Syntax       | enable ssh                                                          |
| Description  | This command allows users to enable SSH on the Switch.              |
| Parameters   | None.                                                               |
| Restrictions | Only Administrator and Operator-level users can issue this command. |

Usage example:

#### To enable SSH:

DES-3526:admin#enable ssh

Command: enable ssh

Success.

DES-3526:admin#

#### disable ssh

Purpose Used to disable SSH.

Syntax disable ssh

Description This command allows users to disable SSH on the Switch.

Parameters None.

Restrictions Only Administrator and Operator-level users can issue this

command.

#### Usage example:

#### To disable SSH:

DES-3526:admin# disable ssh

Command: disable ssh

Success.

DES-3526:admin#

# config ssh authmode

Purpose Used to configure the SSH authentication mode setting.

Syntax config ssh authmode [password | publickey | hostbased]

[enable | disable]

Description This command will allow users to configure the SSH authentication

mode for users attempting to access the Switch.

Parameters password – This parameter may be chosen if the administrator

wishes to use a locally configured password for authentication on the

Switch.

publickey - This parameter may be chosen if the administrator wishes to use a publickey configuration set on a SSH server, for

authentication.

hostbased - This parameter may be chosen if the administrator wishes to use a host computer for authentication. This parameter is intended for Linux users requiring SSH authentication techniques and the host computer is running the Linux operating system with a

SSH program previously installed.

[enable | disable] - This allows users to enable or disable SSH

authentication on the Switch.

Restrictions Only Administrator and Operator-level users can issue this

command.

#### Example usage:

To enable the SSH authentication mode by password:

DES-3526:admin#config ssh authmode password enable

Command: config ssh authmode password enable

Success.

DES-3526:admin#

# show ssh authmode

Purpose Used to display the SSH authentication mode setting.

Syntax show ssh authmode

Description This command will allow users to display the current SSH

authentication set on the Switch.

Parameters None.
Restrictions None.

#### Example usage:

To view the current authentication mode set on the Switch:

DES-3526:admin#show ssh authmode

Command: show ssh authmode

The SSH authmode:

Password : Enabled
Publickey : Enabled
Hostbased : Enabled

DES-3526:admin#

#### config ssh server

Purpose Used to configure the SSH server.

Syntax Config ssh server {maxsession <int 1-8> | contimeout <sec 120-

600> | authfail <int 2-20> | rekey [10min | 30min | 60min | never] |

port <tcp\_port\_number 1-65535>

Description This command allows users to configure the SSH server.

Parameters maxsession <int 1-8> - Allows the user to set the number of users

that may simultaneously access the Switch. The default setting is 8. *contimeout <sec 120-600> -* Allows the user to set the connection timeout. The user may set a time between 120 and 600 seconds.

The default is 300 seconds.

authfail <int 2-20> - Allows the administrator to set the maximum number of attempts that a user may try to logon utilizing SSH authentication. After the maximum number of attempts is exceeded, the Switch will be disconnected and the user must reconnect to the

Switch to attempt another login.

rekey [10min | 30min | 60min | never] - Sets the time period that the

Switch will change the security shell encryptions.

 $\ensuremath{\textit{port}}-\ensuremath{\mathsf{Allows}}$  the user to set TCP connection port of SSH .

Restrictions Only Administrator and Operator-level users can issue this

command.

Usage example:

To configure the SSH server:

DES-3526:admin# config ssh server maxsession 2 contimeout 300 authfail 2

Command: config ssh server maxsession 2 contimeout 300 authfail 2

Success.

DES-3526:admin#

# show ssh server

Purpose Used to display the SSH server setting.

Syntax show ssh server

Description This command allows users to display the current SSH server

setting.

Parameters None.
Restrictions None.

Usage example:

To display the SSH server:

DES-3526:admin# show ssh server

Command: show ssh server

The SSH server configuration
max Session : 8
Connection timeout : 300
Authfail attempts : 2
Rekey timeout : never
port : 22

DES-3526:admin#

# config ssh user

Purpose Used to configure the SSH user.

Syntax config ssh user <username 15> authmode {hostbased [hostname

<domain\_name> | hostname\_IP <domain\_name> <ipaddr>} |

password | publickey]

Description This command allows users to configure the SSH user authentication

method.

Parameters <use rname 15> - Enter a username of no more than 15 characters to

identify the SSH user.

authmode – Specifies the authentication mode of the SSH user wishing to log on to the Switch. The administrator may choose between:

hostbased – This parameter should be chosen if the user wishes to use a remote SSH server for authentication purposes. Choosing this parameter requires the user to input the following information to identify the SSH user.

> hostname <domain\_name> - Enter an alphanumeric string of up to 32 characters identifying the remote SSH user.

hostname\_IP <domain\_name > <ipaddr > - Enter the hostname and the corresponding IP address of the

# config ssh user

SSH user.

password – This parameter should be chosen to use an administrator defined password for authentication.

*publickey* – This parameter should be chosen to use the publickey on a SSH server for authentication.

Restrictions Only administrator-level users can issue this command.

#### Example usage:

To configure the SSH user:

DES-3526:admin# config ssh user Trinity authmode

Password

Command: config ssh user Trinity authmode Password

Success.

DES-3526:admin#

# show ssh user authmode

Purpose Used to display the SSH user setting.

Syntax show ssh user authmode

Description This command allows users to display the current SSH user setting.

Parameters None.

Restrictions Only administrator-level users can issue this command.

#### Example usage:

To display the SSH user:

DES-3526:admin#show ssh user

Command: show ssh user

Current Accounts:

UserName Authentication

-----

Trinity Publickey

DES-3526:admin#

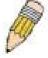

**Note**: To configure the SSH user, the administrator must create a user account on the Switch. For information concerning configuring a user account, please see the section of this manual entitled **Basic Switch Commands** and then the command, **create account**.

|              |   |    | _    |     |        |
|--------------|---|----|------|-----|--------|
| con          |   | 88 | ก ลเ | МП  | 'nm    |
| $\mathbf{U}$ | ш | 9  |      | 211 | 111111 |

Purpose Used to configure the SSH algorithm.

Syntax config ssh algorithm [3DES | AES128 | AES192 | AES256 | arcfour |

blowfish | cast128 | twofish128 | twofish192 | twofish256 | MD5 | SHA1 |

RSA | DSA] [enable | disable]

Description This command allows users to configure the desired type of SSH algorithm

used for authentication encryption.

Parameters 3DES – This parameter will enable or disable the Triple\_Data Encryption

Standard encryption algorithm.

AES128 - This parameter will enable or disable the Advanced Encryption

Standard AES128 encryption algorithm.

AES192 - This parameter will enable or disable the Advanced Encryption

Standard AES192 encryption algorithm.

AES256 - This parameter will enable or disable the Advanced Encryption

Standard AES256 encryption algorithm.

arcfour - This parameter will enable or disable the Arcfour encryption

algorithm.

blowfish - This parameter will enable or disable the Blowfish encryption

algorithm.

cast128 - This parameter will enable or disable the Cast128 encryption

algorithm.

twofish128 - This parameter will enable or disable the twofish128 encryption

algorithm.

twofish192 - This parameter will enable or disable the twofish192 encryption

algorithm.

MD5 - This parameter will enable or disable the MD5 Message Digest

encryption algorithm.

SHA1 - This parameter will enable or disable the Secure Hash Algorithm

encryption.

RSA - This parameter will enable or disable the RSA encryption algorithm.

DSA - This parameter will enable or disable the Digital Signature Algorithm

encryption.

[enable | disable] – This allows the user to enable or disable algorithms

entered in this command, on the Switch.

Restrictions Only Administrator and Operator-level users can issue this command.

#### Usage example:

To configure SSH algorithm:

DES-3526:admin# config ssh algorithm Blowfish enable

Command: config ssh algorithm Blowfish enable

Success.

DES-3526:admin#

# show ssh algorithm

Purpose Used to display the SSH algorithm setting.

Syntax show ssh algorithm

Description This command will display the current SSH algorithm setting status.

Parameters None.
Restrictions None.

#### Usage Example:

To display SSH algorithms currently set on the Switch:

DES-3526:admin#show ssh algorithm Command: show ssh algorithm Encryption Algorithm 3DES :Enabled :Enabled AES128 :Enabled AES192 AES256 :Enabled :Enabled ARC4 :Enabled Blowfish Cast128 :Enabled Twofish128 :Enabled Twofish192 :Enabled Twofish256 :Enabled Data Integrity Algorithm MD5 :Enabled SHA1 :Enabled Public Key Algorithm RSA :Enabled DSA :Enabled DES-3526:admin#

| conf | ig ssh | regene | rate | nostkey |
|------|--------|--------|------|---------|
|      |        |        |      |         |

Purpose Used to regenerate the hostkey to be recognized by the SSH server.

Syntax config ssh regenerate hostkey

Description This command is used to regenerate the hostkey to be recognized

by the SSH server. Periodically, the SSH server will make a new encryption key for the host to be authorized by. Entering this command will regenerate a hostkey that will be saved into the flash memory of the Switch so a new authorization can be made with the

server. Regenerating the hostkey may take several seconds.

Parameters None.

Restrictions Only Administrator and Operator-level users can issue this

command.

#### Example usage:

To regenerate the hostkey to be used by the Switch for authorization with the server.

DES-3526:admin#config ssh regenerate hostkey

Command: config ssh regenerate hostkey

Success.

36

# **SSL COMMANDS**

Secure Sockets Layer or SSL is a security feature that will provide a secure communication path between a host and client through the use of authentication, digital signatures and encryption. These security functions are implemented through the use of a *ciphersuite*, which is a security string that determines the exact cryptographic parameters, specific encryption algorithms and key sizes to be used for an authentication session and consists of three levels:

- 1. **Key Exchange:** The first part of the cyphersuite string specifies the public key algorithm to be used. This Switch utilizes the Rivest Shamir Adleman (RSA) public key algorithm and the Digital Signature Algorithm (DSA), specified here as the *DHE\_DSS* Diffie-Hellman (DHE) public key algorithm. This is the first authentication process between client and host as they "exchange keys" in looking for a match and therefore authentication to be accepted to negotiate encryptions on the following level.
- 2. **Encryption:** The second part of the ciphersuite that includes the encryption used for encrypting the messages sent between client and host. The Switch supports two types of cryptology algorithms:
- Stream Ciphers There are two types of stream ciphers on the Switch, RC4 with 40-bit keys and RC4 with 128-bit keys. These keys are used to encrypt messages and need to be consistent between client and host for optimal use.
- **CBC Block Ciphers** CBC refers to Cipher Block Chaining, which means that a portion of the previously encrypted block of encrypted text is used in the encryption of the current block. The Switch supports the 3DES\_EDE encryption code defined by the Data Encryption Standard (DES) to create the encrypted text.
- 3. **Hash Algorithm**: This part of the ciphersuite allows the user to choose a message digest function which will determine a Message Authentication Code. This Message Authentication Code will be encrypted with a sent message to provide integrity and prevent against replay attacks. The Switch supports two hash algorithms, *MD5* (Message Digest 5) and *SHA* (Secure Hash Algorithm).

These three parameters are uniquely assembled in four choices on the Switch to create a three layered encryption code for secure communication between the server and the host. The user may implement any one or combination of the ciphersuites available, yet different ciphersuites will affect the security level and the performance of the secured connection. The information included in the ciphersuites is not included with the Switch and requires downloading from a third source in a file form called a *certificate*. This function of the Switch cannot be executed without the presence and implementation of the certificate file and can be downloaded to the Switch by utilizing a TFTP server. The Switch supports SSLv3 and TLSv1. Other versions of SSL may not be compatible with this Switch and may cause problems upon authentication and transfer of messages from client to host.

| Command                         | Parameters                                                                                                    |  |  |
|---------------------------------|----------------------------------------------------------------------------------------------------|--|--|
| enable ssl                      | {ciphersuite {RSA_with_RC4_128_MD5   RSA_with_3DES_EDE_CBC_SHA   DHE_DSS_with_3DES_EDE_CBC_SHA   RSA_EXPORT_with_RC4_40_MD5}}     |  |  |
| disable ssl                     | {ciphersuite {RSA_with_RC4_128_MD5   RSA_with_3DES_EDE_CBC_SHA   DHE_DSS_with_3DES_EDE_CBC_SHA   RSA_EXPORT_with_RC4_40_MD5}}     |  |  |
| config ssl cachetimeout timeout | <value 60-86400=""></value>                                                                                                    |  |  |
| download ssl certificate        | <pre><ipaddr> certfilename <path_filename 64=""> keyfilename <path_filename 64=""></path_filename></path_filename></ipaddr></pre> |  |  |
| show ssl                        |                                                                                                    |  |  |
| show ssl certificate            |                                                                                                    |  |  |
| show ssl cachetimeout           |                                                                                                    |  |  |
| download certificate_fromTFTP   | <pre><ipaddr> certfilename <path_filename 64=""> keyfilename <path_filename 64=""></path_filename></path_filename></ipaddr></pre> |  |  |

Each command is listed, in detail, in the following sections.

| enable ssl   |                                                                                                    |
|--------------|----------------------------------------------------------------------------------------------------|
| Purpose      | To enable the SSL function on the Switch.                                                                                                    |
| Syntax       | enable ssl {ciphersuite {RSA_with_RC4_128_MD5  <br>RSA_with_3DES_EDE_CBC_SHA  <br>DHE_DSS_with_3DES_EDE_CBC_SHA  <br>RSA_EXPORT_with_RC4_40_MD5}}                                                                                                    |
| Description  | This command will enable SSL on the Switch by implementing any one or combination of listed ciphersuites on the Switch. Entering this command without a parameter will enable the SSL status on the Switch. Enabling SSL will disable the web-manager on the Switch.                                                                                                    |
| Parameters   | ciphersuite - A security string that determines the exact cryptographic parameters, specific encryption algorithms and key sizes to be used for an authentication session. The user may choose any combination of the following:  RSA_with_RC4_128_MD5 - This ciphersuite combines the RSA key exchange, stream cipher RC4 encryption with 128-bit keys and the MD5 Hash Algorithm. |
|              | RSA_with_3DES_EDE_CBC_SHA - This ciphersuite combines the RSA key exchange, CBC Block Cipher 3DES_EDE encryption and the SHA Hash Algorithm.                                                                                                    |
|              | DHE_DSS_with_3DES_EDE_CBC_SHA - This ciphersuite combines the DSA Diffie Hellman key exchange, CBC Block Cipher 3DES_EDE encryption and SHA Hash Algorithm.                                                                                                    |
|              | RSA_EXPORT_with_RC4_40_MD5 - This ciphersuite combines the RSA Export key exchange, stream cipher RC4 encryption with 40-bit keys.                                                                                                    |
|              | The ciphersuites are enabled by default on the Switch, yet the SSL status is disabled by default. Enabling SSL with a ciphersuite will not enable the SSL status on the Switch.                                                                                                    |
| Restrictions | Only Administrator and Operator-level users can issue this command.                                                                                                    |

To enable SSL on the Switch for all ciphersuites:

DES-3526:admin#enable ssl

Command: enable ssl

Note: Web will be disabled if SSL is enabled.

Success.

DES-3526:admin#

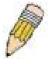

**NOTE:** Enabling SSL on the Switch will enable all ciphersuites. To utilize a particular ciphersuite, the user must eliminate other ciphersuites by using the **disable ssl** command along with the appropriate ciphersuites.

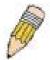

**NOTE:** Enabling the SSL function on the Switch will disable the port for the web manager (port 80). To log on to the web based manager, the entry of the URL must begin with <a href="https://">https://</a>. (ex. https://10.90.90.90)

#### disable ssl

Purpose To disable the SSL function on the Switch.

Syntax disable ssl {ciphersuite {RSA\_with\_RC4\_128\_MD5 |

RSA\_with\_3DES\_EDE\_CBC\_SHA |
DHE\_DSS\_with\_3DES\_EDE\_CBC\_SHA |
RSA\_EXPORT\_with\_RC4\_40\_MD5}}

Description This command will disable SSL on the Switch and can be used to

disable any one or combination of listed ciphersuites on the Switch.

Parameters ciphersuite - A security string that determines the exact cryptographic

parameters, specific encryption algorithms and key sizes to be used for an authentication session. The user may choose any combination of the

following:

RSA\_with\_RC4\_128\_MD5 – This ciphersuite combines the RSA key exchange, stream cipher RC4 encryption with 128-bit keys and the

MD5 Hash Algorithm.

RSA\_with\_3DES\_EDE\_CBC\_SHA - This ciphersuite combines the RSA key exchange, CBC Block Cipher 3DES\_EDE encryption and

the SHA Hash Algorithm.

DHE\_DSS\_with\_3DES\_EDE\_CBC\_SHA - This ciphersuite combines

the DSA Diffie Hellman key exchange, CBC Block Cipher

3DES\_EDE encryption and SHA Hash Algorithm.

RSA\_EXPORT\_with\_RC4\_40\_MD5 - This ciphersuite combines the RSA Export key exchange, stream cipher RC4 encryption with 40-

bit keys.

Restrictions Only Administrator and Operator-level users can issue this command.

#### Example usage:

To disable the SSL status on the Switch:

DES-3526:admin#disable ssl

Command: disable ssl

Success.

DES-3526:admin#

To disable ciphersuite RSA\_EXPORT\_with\_RC4\_40\_MD5 only:

DES-3526:admin#disable ssl ciphersuite

RSA\_EXPORT\_with\_RC4\_40\_MD5

Command: disable ssl ciphersuite

RSA\_EXPORT\_with\_RC4\_40\_MD5

Success.

DES-3526:admin#

# config ssl cachetimeout timeout

Purpose Used to configure the SSL cache timeout.

Syntax config ssl cachetimeout timeout <value 60-86400>

Description This command will set the time between a new key exchange

between a client and a host using the SSL function. A new SSL session is established every time the client and host go through a key exchange. Specifying a longer timeout will allow the SSL session to reuse the master key on future connections with that particular

# host, therefore speeding up the negotiation process. Parameters timeout <value 60-86400> - Enter a timeout value between 60 and 86400 seconds to specify the total time an SSL key exchange ID stays valid before the SSL module will require a new, full SSL negotiation for connection. The default cache timeout is 600 seconds Restrictions Only Administrator and Operator-level users can issue this command.

#### Example usage:

To set the SSL cachetimeout for 7200 seconds:

DES-3526:admin#config ssl cachetimeout timeout 7200 Command: config ssl cachetimeout timeout 7200

Success.

#### show ssl cachetimeout

Purpose Used to show the SSL cache timeout.

Syntax show ssl cachetimeout

Description Entering this command will allow the user to view the SSL cache

timeout currently implemented on the Switch.

Parameters None.
Restrictions None.

#### Example usage:

To view the SSL cache timeout on the Switch:

DES-3526:admin#show ssl cachetimeout

Command: show ssl cachetimeout

Cache timeout is 600 second(s).

DES-3526:admin#

#### download ssl certificate

Purpose Download certificate to device according to certificate level.

Syntax download ssl certificate <ipaddr> certiflename <path\_filename

64> keyfilename <path\_filename 64>

Description User can download specified certificate to device which must

according to desired key exchange algorithm. For RSA key exchange, user must download RSA type certificate and for DHS\_DSS is using the DSA certificate for key exchange.

Parameters *ipaddr* - Input the tftp server ip address.

certfilename - The desired certificate file name.

path\_filename - Certificate file path respect to tftp server root path,

and input characters max to 64 octets.

keyfilename - The private key file name which accompany with the

certificate.

path\_filename - Private key file path respect to tftp server root path,

and input characters max to 64 octets.

Restrictions You must have Administrator-level privilege.

#### Example usage:

To download the SSL certificate on the Switch:

DES-3526:admin# download ssl certificate 10.55.47.1

certfilename cert.der keyfilename pkey.der Command: download ssl certificate 10.55.47.1 certfilename cert.der keyfilename pkey.der

Success.

DES-3526:admin#

#### show ssl

Purpose Used to view the SSL status and the certificate file status on the Switch.

Syntax show ssl

# Description This command is used to view the SSL status on the Switch. Parameters None. Restrictions None.

#### Example usage:

To view the SSL status on the Switch:

DES-3526:admin#show ssl

Command: show ssl

DES-3526:admin#show ssl

Command: show ssl

SSL Status

SSL Status

RSA\_WITH\_RC4\_128\_MD5

RSA\_WITH\_3DES\_EDE\_CBC\_SHA

Disabled

RSA\_WITH\_3DES\_EDE\_CBC\_SHA

DX000A

Enabled

DHE\_DSS\_WITH\_3DES\_EDE\_CBC\_SHA

RSA\_EXPORT\_WITH\_RC4\_40\_MD5

DES-3526:admin#

| show ssl certificate |                                                                                                    |  |
|----------------------|----------------------------------------------------------------------------------------------------|--|
| Purpose              | Used to view the SSL certificate file status on the Switch.                                            |  |
| Syntax               | show ssl certificate                                                                                   |  |
| Description          | This command is used to view the SSL certificate file information currently implemented on the Switch. |  |
| Parameters           | None.                                                                                                  |  |
| Restrictions         | None.                                                                                                  |  |

#### Example usage:

To view certificate file information on the Switch:

DES-3526:admin# show ssl certificate
Command: show ssl certificate

Loaded with RSA Certificate!

| download     | certificate_fromTFTP                                                                                                    |
|--------------|----------------------------------------------------------------------------------------------------|
| Purpose      | Used to download a certificate file for the SSL function on the Switch.                                                                                                    |
| Syntax       | download certificate_fromTFTP <ipaddr> certfilename<br/><path_filename 64=""> keyfilename <path_filename 64=""></path_filename></path_filename></ipaddr>                                                                                                    |
| Description  | This command is used to download a certificate file for the SSL function on the Switch from a TFTP server. The certificate file is a data record used for authenticating devices on the network. It contains information on the owner, keys for authentication and digital signatures. Both the server and the client must have consistent certificate files for optimal use of the SSL function. The Switch only supports certificate files with .der file extensions. |
| Parameters   | <ipaddr> - Enter the IP address of the TFTP server. certfilename <path_filename 64=""> - Enter the path and the filename of the certificate file users wish to download. keyfilename <path_filename 64=""> - Enter the path and the filename of the key exchange file users wish to download.</path_filename></path_filename></ipaddr>                                                                                                    |
| Restrictions | Only Administrator and Operator-level users can issue this command.                                                                                                    |

To download a certificate file and key file to the Switch:

DES-3526:admin# DES-3526:admin#download
certificate\_fromTFTP 10.53.13.94 certfilename c:/cert.der
keyfilename c:/pkey.der

Command: download certificate\_fromTFTP 10.53.13.94 certfilename c:/cert.der keyfilename c:/pkey.der

Certificate Loaded Successfully!

37

# **D-LINK SINGLE IP MANAGEMENT COMMANDS**

Simply put, D-Link Single IP Management is a concept that will stack switches together over Ethernet instead of using stacking ports or modules. Switches using D-Link Single IP Management (labeled here as SIM) must conform to the following rules:

SIM is an optional feature on the Switch and can easily be enabled or disabled. SIM grouping has no effect on the normal operation of the Switch in the user's network.

There are three classifications for switches using SIM. The **Commander Switch(CS)**, which is the master switch of the group, **Member Switch(MS)**, which is a switch that is recognized by the CS a member of a SIM group, and a **Candidate Switch(CaS)**, which is a switch that has a physical link to the SIM group but has not been recognized by the CS as a member of the SIM group.

A SIM group can only have one Commander Switch(CS).

All switches in a particular SIM group must be in the same IP subnet (broadcast domain). Members of a SIM group cannot cross a router.

A SIM group accepts one Commander Switch (numbered 0) and up to 32 switches (numbered 0-31).

There is no limit to the number of SIM groups in the same IP subnet (broadcast domain), however a single switch can only belong to one group.

If multiple VLANs are configured, the SIM group will only utilize the default VLAN on any switch.

SIM allows intermediate devices that do not support SIM. This enables the user to manage a switch that are more than one hop away from the CS.

The SIM group is a group of switches that are managed as a single entity. The DES-3500 may take on three different roles:

**Commander Switch(CS)** – This is a switch that has been manually configured as the controlling device for a group, and takes on the following characteristics:

- It has an IP Address.
- It is not a Commander Switch or Member Switch of another Single IP group.
- It is connected to the Member Switches through its management VLAN.

**Member Switch(MS)** – This is a switch that has joined a single IP group and is accessible from the CS, and it takes on the following characteristics:

- It is not a CS or MS of another IP group.
- It is connected to the CS through the CS management VLAN.

Candidate Switch(CaS) – This is a switch that is ready to join a SIM group but is not yet a member of the SIM group. The Candidate Switch may join the SIM group through an automatic function of the DES-3500, or by manually configuring it to be a MS of a SIM group. A switch configured as a CaS is not a member of a SIM group and will take on the following characteristics:

- It is not a CS or MS of another Single IP group.
- It is connected to the CS through the CS management VLAN.

The following rules also apply to the above roles:

- 1. Each device begins in the Commander state.
- 2. CS's must change their role to CaS and then to MS, to become a MS of a SIM group. Thus the CS cannot directly be converted to a MS.
- 3. The user can manually configure a CS to become a CaS.
- 4. A MS can become a CaS by:
  - a. Being configured as a CaS through the CS.
  - b. If report packets from the CS to the MS time out.
- 5. The user can manually configure a CaS to become a CS
- 6. The CaS can be configured through the CS to become a MS.

After configuring one switch to operate as the CS of a SIM group, additional DES-3500 switches may join the group by either an automatic method or by manually configuring the Switch to be a MS. The CS will then serve as the in band entry point for access to the MS. The CS's IP address will become the path to all MS's of the group and the CS's Administrator's password, and/or authentication will control access to all MS's of the SIM group.

With SIM enabled, the applications in the CS will redirect the packet instead of executing the packets. The applications will decode the packet from the administrator, modify some data, then send it to the MS. After execution, the CS may receive a response packet from the MS, which it will encode and send back to the administrator.

When a CS becomes a MS, it automatically becomes a member of the first SNMP community (include read/write and read only) to which the CS belongs. However if a MS has its own IP address, it can belong to SNMP communities to which other switches in the group, including the CS, do not belong.

#### The Upgrade to v1.6

To better improve SIM management, the xStack DES-3500 series switches have been upgraded to version 1.6 in this release. Many improvements have been made, including:

The Commander Switch (CS) now has the capability to automatically rediscover member switches that have left the SIM group, either through a reboot or web malfunction. This feature is accomplished through the use of Discover packets and Maintain packets that previously set SIM members will emit after a reboot. Once a MS has had its MAC address and password saved to the CS's database, if a reboot occurs in the MS, the CS will keep this MS information in its database and when a MS has been rediscovered, it will add the MS back into the SIM tree automatically. No configuration will be necessary to rediscover these switches. There are some instances where pre-saved MS switches cannot be rediscovered. For example, if the Switch is still powered down, if it has become the member of another group, or if it has been configured to be a Commander Switch, the rediscovery process cannot occur.

This version will support multiple switch upload and downloads for firmware, configuration files and log files, as follows:

- Firmware The switch now supports multiple MS firmware downloads from a TFTP server.
- Configuration Files This switch now supports multiple downloading and uploading of configuration files both to (for configuration restoration) and from (for configuration backup) MS's, using a TFTP server..
- Log The switch now supports uploading multiple MS log files to a TFTP server.

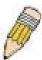

**NOTE:** For more details regarding improvements made in SIMv1.6, please refer to the White Paper located on the D-Link website.

The SIM commands in the Command Line Interface (CLI) are listed (along with the appropriate parameters) in the following table.

| Command          | Parameters                                                                                                    |
|------------------|----------------------------------------------------------------------------------------------------|
| enable sim       |                                                                                                    |
| disable sim      |                                                                                                    |
| show sim         | {[candidates { <candidate_id 1-32="">}   members {<member_id 1-32=""> }   group {commander_mac <macaddr>}]   neighbor show ssl certificate]}</macaddr></member_id></candidate_id> |
| reconfig         | {member_id <value 1-32="">   exit}</value>                                                                                                    |
| config sim_group | [add <candidate_id 1-32=""> {<password>}   delete <member_id 1-32="">]</member_id></password></candidate_id>                                                                      |
| config sim       | [{[commander {group_name <groupname 64="">   candidate]   dp_interval <sec 30-90="">   hold_time <sec 100-255="">}</sec></sec></groupname>                                        |
| download sim_ms  | [firmware   configuration] <ipaddr> <path_filename> {members <mslist>   all}</mslist></path_filename></ipaddr>                                                                    |
| upload sim_ms    | [configuration] <ipaddr> <path_filename> <member_id 1-32=""></member_id></path_filename></ipaddr>                                                                                 |

Each command is listed, in detail, in the following sections.

| enable sim   |                                                                                                    |
|--------------|----------------------------------------------------------------------------------------------------|
| Purpose      | Used to enable Single IP Management (SIM) on the Switch                                                                                     |
| Syntax       | enable sim                                                                                                    |
| Description  | This command will enable SIM globally on the Switch. SIM features and functions will not function properly unless this function is enabled. |
| Parameters   | None.                                                                                                    |
| Restrictions | Only administrator-level users can issue this command.                                                                                      |

To enable SIM on the Switch:

DES-3526:admin#enable sim

Command: enable sim

Success.

DES-3526:admin#

| disable sim  |                                                          |
|--------------|----------------------------------------------------------|
| Purpose      | Used to disable Single IP Management (SIM) on the Switch |
| Syntax       | disable sim                                              |
| Description  | This command will disable SIM globally on the Switch.    |
| Parameters   | None.                                                    |
| Restrictions | Only administrator-level users can issue this command.   |

# Example usage:

To disable SIM on the Switch:

DES-3526:admin#disable sim

Command: disable sim

Success.

| show sim    |                                                                                                    |
|-------------|----------------------------------------------------------------------------------------------------|
| Purpose     | Used to view the current information regarding the SIM group on the Switch.                                                                                                  |
| Syntax      | show sim {[candidates { <candidate_id 1-32="">}   members<br/>{<member_id 1-32="">}   group {commander_mac <macaddr>}]  <br/>neighbor]}</macaddr></member_id></candidate_id> |
| Description | This command will display the current information regarding the SIM group on the Switch, including the following:                                                            |
|             | SIM Version - Displays the current Single IP Management version on the Switch.                                                                                               |
|             | Firmware Version - Displays the current Firmware version on the Switch.                                                                                                    |
|             | Device Name - Displays the user-defined device name on the Switch.                                                                                                    |

| show sim     |                                                                                                    |
|--------------|----------------------------------------------------------------------------------------------------|
|              | MAC Address - Displays the MAC Address of the Switch.                                                                                                    |
|              | Capabilities – Displays the type of switch, be it Layer 2 (L2) or Layer 3 (L3).                                                                                                    |
|              | Platform – Switch Description including name and model number.                                                                                                    |
|              | SIM State –Displays the current Single IP Management State of the Switch, whether it be enabled or disabled.                                                                                                    |
|              | Role State – Displays the current role the Switch is taking, including Commander, Member or Candidate. A Stand-alone switch will always have the commander role.                                                                                      |
|              | Discovery Interval - Time in seconds the Switch will send discovery packets out over the network.                                                                                                    |
|              | Hold time – Displays the time in seconds the Switch will hold discovery results before dropping it or utilizing it.                                                                                                    |
| Parameters   | candidates <candidate_id 1-32=""> - Entering this parameter will display information concerning candidates of the SIM group. To view a specific candidate, include that candidate's ID number, listed from 1 to 32.</candidate_id>                    |
|              | members <member_id 1-32=""> - Entering this parameter will display information concerning members of the SIM group. To view a specific member, include that member's id number, listed from 1 to 32.</member_id>                                      |
|              | <pre>group {commander_mac <macaddr>} - Entering this parameter will display information concerning the SIM group. To view a specific group, include the commander's MAC address of the group.</macaddr></pre>                                         |
|              | neighbor – Entering this parameter will display neighboring devices of the Switch. A SIM neighbor is defined as a switch that is physically connected to the Switch but is not part of the SIM group. This screen will produce the following results: |
|              | Port – Displays the physical port number of the commander switch where the uplink to the neighbor switch is located.                                                                                                    |
|              | MAC Address – Displays the MAC Address of the neighbor switch.                                                                                                    |
|              | Role – Displays the role(CS, CaS, MS) of the neighbor switch.                                                                                                    |
| Restrictions | None.                                                                                                    |

To show the SIM information in detail:

```
DES-3526:admin#show sim
Command: show sim
SIM Version : VER-1.61
Firmware Version : Build 5.01-B47
Device Name
                     : 00-35-26-11-11-00
MAC Address
                     : L2
Capabilities
                     : DES-3526 L2 Switch
Platform
                     : Enabled
SIM State
Role State
Role State
Discovery Interval: 60 sec
180 sec
                     : Commander
DES-3526:admin#
```

To show the candidate information in summary, if the candidate ID is specified:

```
DES-3526:admin#show sim candidates
Command: show sim candidates
```

| ID   | MAC Address       | Platform /<br>Capability | Hold<br>Time | Firmware<br>Version | Device Name    |
|------|-------------------|--------------------------|--------------|---------------------|----------------|
|      |                   |                          |              |                     |                |
| 1    | 00-01-02-03-04-00 | DES-3526 L2 Switch       | 40           | 5.01-B47            | The Man        |
| 2    | 00-55-55-00-55-00 | DES-3526 L2 Switch       | 140          | 5.01-B47            | default master |
| Tota | Total Entries: 2  |                          |              |                     |                |
| DES- | -3526:admin#      |                          |              |                     |                |

To show the member information in summary:

|      | DES-3526:admin#show sim member Command: show sim member |                          |              |                     |                |
|------|---------------------------------------------------------|--------------------------|--------------|---------------------|----------------|
| ID   | MAC Address                                             | Platform /<br>Capability | Hold<br>Time | Firmware<br>Version | Device Name    |
|      |                                                         |                          |              |                     |                |
| 1    | 00-01-02-03-04-00                                       | DES-3526 L2 Switch       | 40           | 5.01-B47            | The Man        |
| 2    | 00-55-55-00-55-00                                       | DES-3526 L2 Switch       | 140          | 5.01-B47            | default master |
| Tota | Total Entries: 2                                        |                          |              |                     |                |
| DES- | DES-3526:admin#                                         |                          |              |                     |                |

To show other groups information in summary, if group is specified:

| DES-    | DES-3526:admin#show sim group                 |                          |              |                      |                    |
|---------|-----------------------------------------------|--------------------------|--------------|----------------------|--------------------|
| Com     | Command: show sim group                       |                          |              |                      |                    |
| SIM     | Group Name : default                          | :                        |              |                      |                    |
| ID      | MAC Address                                   | Platform /<br>Capability | Hold<br>Time | Firmware<br>Version  | Device Name        |
|         |                                               |                          |              |                      |                    |
| _       | 00-01-02-03-04-00<br>00-55-55-00-55-00<br>cer |                          |              | 000=                 | Trinity<br>default |
| SIM     | Group Name : SIM2                             |                          |              |                      |                    |
| ID      | MAC Address                                   | Platform /<br>Capability | Hold<br>Time |                      | Device Name        |
|         |                                               |                          |              |                      |                    |
| *1<br>2 | 00-01-02-03-04-00<br>00-55-55-00-55-00        |                          |              | 5.01-B47<br>5.01-B47 |                    |
|         | master  '*' means commander switch.           |                          |              |                      |                    |
| DES     | -3526:admin#                                  |                          |              |                      |                    |

#### Example usage:

To view SIM neighbors:

```
DES-3526:admin#show sim neighbor
Command: show sim neighbor
Neighbor Info Table
```

| Port             | MAC Address       | Role      |
|------------------|-------------------|-----------|
|                  |                   |           |
| 23               | 00-35-26-00-11-99 | Commander |
| 23               | 00-35-26-00-11-91 | Member    |
| 24               | 00-35-26-00-11-90 | Candidate |
| Total Entries: 3 |                   |           |
| DES-3526:admin#  |                   |           |

To connect to the MS, with member ID 2, through the CS, using the command line interface:

```
DES-3526:admin#reconfig member_id 2
Command: reconfig member_id 2

DES-3526:admin#
Login:
```

| config sim_  | _group                                                                                                    |
|--------------|----------------------------------------------------------------------------------------------------|
| Purpose      | Used to add candidates and delete members from the SIM group.                                                                                                    |
| Syntax       | config sim [add <candidate_id 1-32=""> {<password>}   delete <member_id 1-32="">]</member_id></password></candidate_id>                                                                                                    |
| Description  | This command is used to add candidates and delete members from the SIM group by ID number.                                                                                                    |
| Parameters   | add <candidate_id> <password> - Use this parameter to change a candidate switch (CaS) to a member switch (MS) of a SIM group. The CaS may be defined by its ID number and a password (if necessary).</password></candidate_id> |
|              | delete <member_id 1-32=""> - Use this parameter to delete a member switch of a SIM group. The member switch should be defined by ID number.</member_id>                                                                        |
| Restrictions | Only administrator-level users can issue this command.                                                                                                    |

#### Example usage:

To add a member:

```
DES-3526:admin#config sim_group add 2

Command: config sim_group add 2

Please wait for ACK...

GM Config Success !!!

Success.

DES-3526:admin#
```

To delete a member:

```
DES-3526:admin# config sim delete 1
Command: config sim delete 1
Please wait for ACK...
Success.

DES-3526:admin#
```

| config sim  |                                                                                                    |
|-------------|----------------------------------------------------------------------------------------------------|
| Purpose     | Used to configure role parameters for the SIM protocol on the Switch.                                                                                                    |
| Syntax      | config sim [{[commander {group_name <groupname 64="">   candidate]   dp_interval &lt;30-90&gt;   hold_time <sec 100-255="">}]</sec></groupname>                                                                                                    |
| Description | This command is used to configure parameters of switches of the SIM.                                                                                                    |
| Parameters  | commander – Use this parameter to configure the commander switch (CS) for the following parameters:                                                                                                    |
|             | <ul> <li>group_name &lt; groupname 64&gt; - Used to update the name of<br/>the group. Enter an alphanumeric string of up to 64 characters<br/>to rename the SIM group.</li> </ul>                                                                                                    |
|             | <ul> <li>dp_interval &lt;30-90&gt; – The user may set the discovery protocol interval, in seconds that the Switch will send out discovery packets. Returning information to the CS will include information about other switches connected to it. (Ex. MS, CaS). The user may set the dp_interval from 30 to 90 seconds.</li> </ul> |
|             | <ul> <li>hold time <sec 100-300=""> – Using this parameter, the user may<br/>set the time, in seconds, the CS will hold information sent to it<br/>from other switches, utilizing the discovery interval protocol.<br/>The user may set the hold time from 100 to 300 seconds.</sec></li> </ul>                                     |
|             | candidate – Used to change the role of a CS (commander) to a CaS (candidate).                                                                                                    |
|             | • dp_interval <30-90> - The user may set the discovery protocol interval, in seconds that the Switch will send out discovery packets. Returning information to the CS will include information about other switches connected to it. (Ex. MS, CaS). The user may set the dp_interval from 30 to 90 seconds.                         |
|             | <ul> <li>hold time &lt;100-255&gt; – Using this parameter, the user may set<br/>the time, in seconds, the Switch will hold information sent to it</li> </ul>                                                                                                    |

To change the time interval of the discovery protocol:

Restrictions

```
DES-3526:admin# config sim commander dp_interval 30
Command: config sim commander dp_interval 30
Success.

DES-3526:admin#
```

Only administrator-level users can issue this command.

from other switches, utilizing the discovery interval protocol. The user may set the hold time from 100 to 255 seconds.

To change the hold time of the discovery protocol:

DES-3526:admin# config sim commander hold\_time 120
Command: config sim commander hold\_time 120
Success.

DES-3526:admin#

To transfer the CS (commander) to be a CaS (candidate):

DES-3526:admin# config sim\_role candidate
Command: config sim\_role candidate
Success.

DES-3526:admin#

To transfer the Switch to be a CS:

DES-3526:admin# config sim commander
Command: config sim commander
Success.

DES-3526:admin#

To update the name of a group:

DES-3526:admin# config sim commander group\_name
Trinity
Command: genfig sim commander group name Trinit;

Command: config sim commander group\_name Trinity

Success.

DES-3526:admin#

#### download sim

Purpose Used to download firmware or configuration file to an indicated device.

Syntax download sim [firmware | configuration] <ipaddr> <path\_filename>

{members <mslist> | all}

Description This command will download a firmware file or configuration file to a

specified device from a TFTP server.

Parameters firmware – Specify this parameter to download firmware to members of a

SIM group.

configuration - Specify this parameter to download a switch configuration to members of a SIM group.

<ipaddr> - Enter the IP address of the TFTP server.

<path\_filename> - Enter the path and the filename of the firmware or switch on the TFTP server.

*members* – Enter this parameter to specify the members to which the user prefers to download firmware or switch configuration files. The user may specify a member or members by adding one of the following:

- <mslist> Enter a value, or values to specify which members of the SIM group will receive the firmware or switch configuration.
- all Add this parameter to specify all members of the SIM group

# download sim

will receive the firmware or switch configuration.

Restrictions Only administrator-level users can issue this command.

#### Example usage:

To download firmware:

```
DES-3526:admin# download sim firmware 10.53.13.94 c:/des3526.had
members all
Command: download sim firmware 10.53.13.94 c:/des3526.had
members all
This device is updating firmware. Please wait...
Download Status:
      MAC Address
ID
                          Result
      -----
      00-01-02-03-04-00
1
                          Success
      00-07-06-05-04-03
                          Success
2
      00-07-06-05-04-03
3
                          Success
DES-3526:admin#
```

To download configuration files:

| upload sim_n | ns                                                                                                    |
|--------------|----------------------------------------------------------------------------------------------------|
| Purpose      | User to upload a configuration file to a TFTP server from a specified member of a SIM group.                                                                                                    |
| Syntax       | upload sim_ms <ipaddr> <path_filename> <member_id 1-32=""></member_id></path_filename></ipaddr>                                                                                                    |
| Description  | This command will upload a configuration file to a TFTP server from a specified member of a SIM group.                                                                                                    |
| Parameters   | <ipaddr> - Enter the IP address of the TFTP server to which to upload<br/>a configuration file.</ipaddr>                                                                                                    |
|              | <pre><path_filename> - Enter a user-defined path and file name on the TFTP server to which to upload configuration files.</path_filename></pre>                                                                                    |
|              | <member_id 1-32=""> - Enter this parameter to specify the member to<br/>which to upload a switch configuration file. The user may specify a<br/>member or members by adding the ID number of the specified<br/>member.</member_id> |

# upload sim\_ms

Restrictions

Only administrator-level users can issue this command.

#### Example usage:

To upload configuration files to a TFTP server:

DES-3526:admin# upload sim\_ms configuration 10.55.47.1 D:\configuration.txt 1 Command: upload sim\_ms configuration 10.55.47.1 D:\configuration.txt 1

Success.

38

# **COMMAND HISTORY LIST**

The switch history commands in the Command Line Interface (CLI) are listed (along with the appropriate parameters) in the following table.

| Command                | Parameters              |
|------------------------|-------------------------|
| ?                      |                         |
| dir                    |                         |
| config command_history | <value 1-40=""></value> |
| show command_history   |                         |

Each command is listed, in detail, in the following sections.

| ?            |                                                                                                    |
|--------------|----------------------------------------------------------------------------------------------------|
| Purpose      | Used to display all commands in the Command Line Interface (CLI).                                                                                                    |
| Syntax       | ? { <command/> }                                                                                                    |
| Description  | This command will display all of the commands available through the Command Line Interface (CLI).                                                                                                    |
| Parameters   | { <command/> } – Entering the question mark with an appropriate command will list all the corresponding parameters for the specified command, along with a brief description of the commands function and similar commands having the same words in the command. |
| Restrictions | None.                                                                                                    |

#### Example usage:

To display all of the commands in the CLI:

```
DES-3526:admin#?
?
clear
clear arptable
clear counters
clear fdb
clear log
clear port_security_entry port
config 802.1p default_priority
config 802.1p user_priority
config 802.1x auth_mode
config 802.1x auth_parameter ports
config 802.1x auth_protocol
config 802.1x capability ports
config 802.1x init
config 802.1x reauth
config access_profile profile_id
config account
config admin local_enable
config arp_aging time
config arpentry
config authen application
CTRL+C ESC q Quit SPACE n Next Page ENTER Next Entry a All
```

To display the parameters for a specific command:

```
DES-3526:admin# config stp

Command: config stp

Usage: {maxage <value 6-40> | maxhops <value1-20> | hellotime <value 1-10> | forwarddelay <value 4-30> | txholdcount <value 1-10> | fbpdu [enable | disable] | lbd [enable | disable] | lbd_recover_timer [0 | <value 60-1000000>]}

Description: Used to update the STP Global Configuration. config stp instance_id config stp mst_config_id config stp mst_ports config stp ports config stp priority config stp version

DES-3526:admin#
```

| dir          |                                                                                                   |
|--------------|---------------------------------------------------------------------------------------------------|
| Purpose      | Used to display all commands in the Command Line Interface (CLI).                                 |
| Syntax       | dir                                                                                               |
| Description  | This command will display all of the commands available through the Command Line Interface (CLI). |
| Parameters   | None.                                                                                             |
| Restrictions | None.                                                                                             |

To display all commands:

```
DES-3526:admin#dir
?
clear
clear arptable
clear counters
clear fdb
clear log
clear port_security_entry port
config 802.1p default_priority
config 802.1p user_priority
config 802.1x auth mode
config 802.1x auth parameter ports
config 802.1x auth protocol
config 802.1x capability ports
config 802.1x init
config 802.1x reauth
config access_profile profile_id
config account
config admin local_enable
config arp_aging time
config arpentry
config authen application
CTRL+C ESC q Quit SPACE n Next Page ENTER Next Entry a All
```

# config command\_history

Purpose Used to configure the command history.

Syntax config command\_history <value 1-40>

Description This command is used to configure the command history.

Parameters < value 1-40> – The number of previously executed commands

maintained in the buffer. Up to 40 of the latest executed

commands may be viewed.

Restrictions None.

#### Example usage:

To configure the command history:

DES-3526:admin#config command\_history 20

Command: config command\_history 20

Success.

DES-3526:admin#

# show command\_history

Purpose Used to display the command history.

Syntax show command\_history

Description This command will display the command history.

Parameters None.
Restrictions None.

#### Example usage:

To display the command history:

DES-3526:admin#show command\_history

Command: show command\_history

?

? show

show vlan

show command history

39

# **LLDP Commands**

The LLDP commands in the Command Line Interface (CLI) are listed (along with the appropriate parameters) in the following table.

| Command                                   | Parameters                                                                                                    |
|-------------------------------------------|----------------------------------------------------------------------------------------------------|
| enable lldp                               |                                                                                                    |
| disable lldp                              |                                                                                                    |
| config lldp<br>message_tx_interval        | <sec -="" 32768="" 5=""></sec>                                                                                                    |
| config lldp<br>message_tx_hold_multiplier | < int 2 - 10 >                                                                                                    |
| config lldp tx_delay                      | < sec 1 - 8192 >                                                                                                    |
| config lldp reinit_delay                  | < sec 1 - 10 >                                                                                                    |
| config Ildp<br>notification_interval      | <sec -="" 3600="" 5=""></sec>                                                                                                    |
| config IIdp ports                         | [ <portlist> all] notification [enable   disable]</portlist>                                                                                     |
| config Ildp ports                         | [ <portlist> all] admin_status [tx_only   rx_only   tx_and_rx   disable]</portlist>                                                              |
| config Ildp ports                         | [ <portlist> all] mgt_addr ipv4 <ipaddr> [enable   disable]</ipaddr></portlist>                                                                  |
| config Ildp ports                         | [ <portlist> all] basic_tlvs [all   {port_description   system_name   system_description   system_capabilities}] [enable   disable]</portlist>   |
| config IIdp ports                         | [ <portlist> all] dot1_tlv_pvid [enable   disable]</portlist>                                                                                    |
| config Ildp ports                         | [ <portlist> all] dot1_tlv_vlan_name [vlan [all   <vlan_name 32=""> ]   vlanid <vidlist> ] [enable   disable]</vidlist></vlan_name></portlist>   |
| config Ildp ports                         | [ <portlist> all] dot1_tlv_ protocol_identity[all   { eapol   lacp   gvrp   stp }] [enable   disable]</portlist>                                 |
| config IIdp ports                         | [ <portlist> all] dot3_tlvs [all  <br/>{mac_phy_configuration_status   link aggregation  <br/>maximum_frame_size}] [enable   disable]</portlist> |
| config Ildp<br>forward_message            | [enable   disable]                                                                                                    |
| show lldp                                 |                                                                                                    |
| show lldp mgt_addr                        | {ipv4 <ipaddr>}</ipaddr>                                                                                                    |
| show lldp ports                           | { <portlist>}</portlist>                                                                                                    |
| show Ildp local_ports                     | { <portlist>} {mode [brief   normal   detailed]}</portlist>                                                                                      |
| show Ildp remote_ports                    | { <portlist>} {mode [brief   normal   detailed]}</portlist>                                                                                      |
| show Ildp statistics                      |                                                                                                    |
| show IIdp statistics ports                | { <portlist>}</portlist>                                                                                                    |

Each command is listed, in detail, in the following sections.

# enable IIdp

Purpose Used to enable LLDP operations on the switch.

Syntax enable lldp

Description This is a global control for the LLDP function.

When this function is enabled, the switch can start to transmit LLDP

packets and receive and process the LLDP packets.

The specific function of each port will depend on the per port LLDP setting. For the advertisement of LLDP packets, the switch announces the information to its neighbor through ports. For the receiving of LLDP packets, the switch will learn the information from the LLDP packets

advertised from the neighbor in the neighbor table.

The default state for LLDP is disabled.

Parameters None.

Restrictions Only Administrator or Operator – level users can issue this command.

#### Example usage:

#### To enable LLDP:

DES-3526:admin#enable lldp

Command: enable lldp

Success.

DES-3526:admin#

# disable IIdp

Purpose Used to disable LLDP operation on the switch.

Syntax disable IIdp

Description The switch will stop sending and receiving of LLDP advertisement

packets.

Parameters None.

Restrictions Only Administrator or Operator – level users can issue this command.

#### Example usage:

#### To disable LLDP:

DES-3526:admin#disable lldp

Command: disable lldp

Success.

| config IIdp message_tx_interval |                                                                                                    |  |
|---------------------------------|----------------------------------------------------------------------------------------------------|--|
| Purpose                         | Used to change the packet transmission interval.                                                                                                    |  |
| Syntax                          | config IIdp message_tx_interval <sec -="" 32768="" 5=""></sec>                                                                                                    |  |
| Description                     | This interval controls how often active ports retransmit advertisements to their neighbors.                                                                                                    |  |
| Parameters                      | message_tx_interval - Changes the interval between consecutive transmissions of LLDP advertisements on any given port. The range is from 5 to 32768 seconds. The default setting is 30 seconds. |  |
| Restrictions                    | Only Administrator or Operator – level users can issue this command.                                                                                                    |  |

To change the packet transmission interval:

```
DES-3526:admin#config lldp message_tx_interval 30
Command: config lldp message_tx_interval 30
Success.

DES-3526:admin#
```

| config Ildp message_tx_hold_multiplier |                                                                                                    |  |
|----------------------------------------|----------------------------------------------------------------------------------------------------|--|
| Purpose                                | This command is used to configure the message hold multiplier.                                                                                                    |  |
| Syntax                                 | config Ildp message_tx_hold_multiplier < int 2 - 10 >                                                                                                    |  |
| Description                            | This parameter is a multiplier on the msgTxInterval that is used to compute the TTL value of txTTL in an LLDPDU. TheTTL will be carried in the LLDPDU packet. The lifetime will be the minimum of 65535 and (message_tx_interval * message_tx_hold_multiplier). At the partner switch, when the tme-to-Live for a given advertisement expires, the advertised data is deleted from the neighbor switch's MIB. |  |
| Parameters                             | message_tx_hold_multiplier - The range is from 2 to 10. The default setting 4.                                                                                                    |  |
| Restrictions                           | Only Administrator or Operator – level users can issue this command.                                                                                                    |  |

#### Example usage:

To change the multiplier value:

```
DES-3526:admin#config lldp message_tx_hold_multiplier 3
Command: config lldp message_tx_hold_multiplier 3
Success.

DES-3526:admin#
```

| config IIdp tx_delay |                                                                                                    |  |
|----------------------|----------------------------------------------------------------------------------------------------|--|
| Purpose              | Used to change the minimum time (delay-interval) of any LLDP port. It will delay advertising successive LLDP advertisements due to a change in LLDP MIB content. The tx_delay defines the minimum interval between the sending of LLDP messages due to constant changes of MIB content. |  |
| Syntax               | config lldp tx_delay < sec 1–8192 >                                                                                                    |  |
| Description          | The LLDP message_tx_interval (transmit interval) must be greater than or equal to (4 x tx_delay interval).                                                                                                    |  |
| Parameters           | tx_delay - The range is from 1 second to 8192 seconds. The default setting 2 seconds.                                                                                                    |  |
|                      | NOTE: txDelay should be less than or equal to 0.25 * msgTxInterval                                                                                                    |  |
| Restrictions         | Only Administrator or Operator – level users can issue this command.                                                                                                    |  |

To configure the delay-interval interval:

```
DES-3526:admin#config lldp tx_delay 8
Command: config lldp tx_delay 8
Success.
DES-3526:admin#
```

| config Ildp reinit_delay |                                                                                                    |  |
|--------------------------|----------------------------------------------------------------------------------------------------|--|
| Purpose                  | Change the minimum time of reinitialization delay interval.                                         |  |
| Syntax                   | config IIdp reinit_delay < sec 1 – 10 >                                                             |  |
| Description              | An re-enabled LLDP port will wait for reinit_delay after last disable command before reinitializing |  |
| Parameters               | reinit_delay - The range is from 1 second to 10 seconds. The default setting 2 seconds.             |  |
| Restrictions             | Only Administrator or Operator – level users can issue this command.                                |  |

#### Example usage:

To change the re-initialization delay interval:

```
DES-3526:admin#config lldp reinit_delay 5
Command: config lldp reinit_delay 5
Success.
DES-3526:admin#
```

| config IIdp notification_interval |                                                                                                    |
|-----------------------------------|----------------------------------------------------------------------------------------------------|
| Purpose                           | Used to configure the timer of the notification interval used to send notifications to configured SNMP trap receiver(s). |
| Syntax                            | config IIdp notification_interval <sec -="" 3600="" 5=""></sec>                                                          |
| Description                       | Globally change the interval between successive LLDP change notifications generated by the switch.                       |
| Parameters                        | notification_interval - The range is from 5 second to 3600 seconds. The default setting is 5 seconds.                    |
| Restrictions                      | Only Administrator or Operator – level users can issue this command.                                                     |

To change the notification interval:

DES-3526:admin#config lldp notification\_interval 10
Command: config lldp notification\_interval 10
Success.

DES-3526:admin#

| config IIdp ports notification |                                                                                                    |
|--------------------------------|----------------------------------------------------------------------------------------------------|
| Purpose                        | Used to configure each port for sending notifications to configured SNMP trap receiver(s).                                                                                                    |
| Syntax                         | config IIdp ports [ <portlist> all] notification [enable   disable]</portlist>                                                                                                    |
| Description                    | Enable or disable each port for sending change notifications to configured SNMP trap receiver(s) if an LLDP data change is detected in an advertisement received on the port from an LLDP neighbor. The definition of change includes new available information, information timeout and information update. |
|                                | And the changed type includes any data update /insert/remove.                                                                                                    |
| Parameters                     | portlist - Specified a range of ports to be configured. (UnitID:port number).                                                                                                    |
|                                | all - To set all ports in the system, you may use the "all" parameter.  notification - Enables or disables the SNMP trap notification of LLDP data changes detected on advertisements received from neighbor devices.  The default notification state is disabled.                                           |
| Restrictions                   | Only Administrator or Operator – level users can issue this command.                                                                                                    |

### Example usage:

To change the port SNMP notification state:

```
DES-3526:admin#config lldp ports 1-5 notification enable
Command: config lldp ports 1-5 notification enable
Success.

DES-3526:admin#
```

| config IIdp admin_status |                                                                                                    |  |
|--------------------------|----------------------------------------------------------------------------------------------------|--|
| Purpose                  | Used to configure per-port transmit and receive modes.                                                                                                    |  |
| Syntax                   | config lldp ports [ <portlist> all] admin_status [tx_only   rx_only   tx_and_rx   disable]</portlist>                                                                                  |  |
| Description              | These options enable the Switch to control which ports participate in LLDP traffic and whether the participating ports allow LLDP traffic in only one direction or in both directions. |  |
| Parameters               | portlist - Specified a range of ports to be configured. (UnitID:port number).                                                                                                    |  |
|                          | all - To set all ports in the system, you may use the "all" parameter.                                                                                                    |  |
|                          | admin_status –                                                                                                    |  |
|                          | <b>tx_only</b> : Configure the specified port(s) to transmit LLDP packets, but block inbound LLDP packets from neighbor devices.                                                       |  |
|                          | rx_only: Configure the specified port(s) to receive LLDP packets<br>from neighbors, but block outbound packets to neighbors.                                                           |  |
|                          | <pre>tx_and_rx: Configure the specified port(s) to both transmit and<br/>receive LLDP packets.</pre>                                                                                   |  |
|                          | <b>disable</b> : Disable LLDP packet transmit and receive on the specified port(s).                                                                                                    |  |
|                          | The default per port state is tx_and_rx.                                                                                                    |  |
| Restrictions             | Only Administrator or Operator – level users can issue this command.                                                                                                    |  |

To configure the port's transmit and receive mode:

```
DES-3526:admin#config lldp ports 1-5 admin_status tx_and_rx Command: config lldp ports 1-5 admin_status tx_and_rx Success.

DES-3526:admin#
```

| config mgt_addr |                                                                                                    |  |
|-----------------|----------------------------------------------------------------------------------------------------|--|
| Purpose         | Used to enable or disable the port(s) which have been specified for advertising the indicated management address instances.                                                                                                    |  |
| Syntax          | config IIdp ports [ <portlist> all] mgt_addr ipv4 <ipaddr> [enable   disable]</ipaddr></portlist>                                                                                                    |  |
| Description     | This command specifies whether the system's IP address needs to be advertised from the specified port. For layer 3 devices, each managed address can be individually specified. The management addresses that are added in the list will be advertised in the LLDP from the specified interface associated with each management address. The interface for that management address will be also advertised in the if-index form. |  |
| Parameters      | portlist - Specified a range of ports to be configured. (UnitID:port number).                                                                                                    |  |
|                 | <ul><li>all - To set all ports in the system, you may use the "all" parameter.</li><li>ipv4 - IP address of IPV4.</li></ul>                                                                                                    |  |
| Restrictions    | Only Administrator or Operator – level users can issue this command.                                                                                                    |  |

To enable port 1 to port 2 for manage address entries:

```
DES-3526:admin#config lldp ports 1-2 mgt_addr ipv4
192.168.254.10 enable
Command: config lldp ports 1-2 mgt_addr ipv4 192.168.254.10 enable
Success
DES-3526:admin#
```

### config IIdp basic\_tvls

Purpose Used to configure an individual port or group of ports to exclude one or

more of the optional TLV data types from outbound LLDP

advertisements.

Syntax config lldp ports [<portlist>|all] basic\_tlvs [all | {port\_description |

system\_name | system\_description | system\_capabilities}] [enable |

disable]

Description An active LLDP port on the switch always includes the mandatory data in

its outbound advertisements. And there are four optional data that can be configured for an individual port or group of ports to exclude one or more of these data types from outbound LLDP advertisements. The mandatory data type includes four basic types of information (end f LLDPDU TLV, chassis ID TLV, port ID TLV, Time to Live TLV). The mandatory type can not be disabled. There are also four data types which can be optionally selected. They are port\_description, system\_name, system\_description,

and system\_capability.

Parameters portlist - Specified a range of ports to be configured. (UnitID:port

number).

all - To set all ports in the system, you may use the "all" parameter.

port\_description - This TLV optional data type indicates that LLDP agent

should transmit 'Port Description TLV on the port.

The default state is disabled.

system\_name - This TLV optional data type indicates that the LLDP agent should transmit 'System Name TLV'. The default state is disabled. system\_description - This TLV optional data type indicates that the LLDP agent should transmit 'System Description TLV'. The default state is

disabled.

system\_capabilities - This TLV optional data type indicates that the LLDP agent should transmit 'System Capabilities TLV'. The system capability will indicate whether the device provides repeater, bridge, or router functions, and whether the provided functions are currently enabled. The

default state is disabled.

Restrictions Only Administrator or Operator – level users can issue this command.

#### Example usage:

To configure the Switch to exclude the system name TLV from outbound LLDP advertisements on all ports:

DES-3526:admin# config lldp ports all basic\_tlvs
system name enable

Command: config lldp ports all basic\_tlvs system\_name enable

Success.

| config IIdp dot1_tlv_pvid |                                                                                                    |
|---------------------------|----------------------------------------------------------------------------------------------------|
| Purpose                   | Used to configure an individual port or group of ports to exclude one or more of IEEE 802.1 Organizationally port vlan ID TLV data types come from outbound LLDP advertisements.                                         |
| Syntax                    | config IIdp ports [ <portlist> all] dot1_tlv_pvid [enable   disable]</portlist>                                                                                                    |
| Description               | This TLV optional data type determines whether the IEEE 802.1 organizationally defined port VLAN TLV transmission is allowed on a given LLDP transmission capable port.                                                  |
| Parameters                | portlist - Specified a range of ports to be configured. (UnitID:port number).                                                                                                    |
|                           | all - To set all ports in the system, you may use the "all" parameter.                                                                                                    |
|                           | dot1_tlv_pvid - This TLV optional data type determines whether the IEEE 802.1 organizationally defined port VLAN ID TLV transmission is allowed on a given LLDP transmission capable port. The default state is disable. |
| Restrictions              | Only Administrator or Operator – level users can issue this command.                                                                                                    |

To configure the vlan name TLV from the outbound LLDP advertisements for all ports:

DES-3526:admin#config lldp ports all dot1\_tlv\_pvid enable Command: config lldp ports all dot1\_tlv\_pvid enable

Success.

| config IIdp dot1_tlv_vlan_name |                                                                                                    |
|--------------------------------|----------------------------------------------------------------------------------------------------|
| Purpose                        | Used to configure an individual port or group of ports to exclude one or more of the IEEE 802.1 Organizational VLAN name TLV data types from outbound LLDP advertisements.                                                                                                   |
| Syntax                         | config lldp ports [ <portlist> all] dot1_tlv_vlan_name [vlan [all   <vlan_name 32=""> ]   vlanid <vidlist> ] [enable   disable]</vidlist></vlan_name></portlist>                                                                                                    |
| Description                    | This TLV optional data type indicates whether the corresponding Local System's VLAN name instance will be transmitted on the port. If a port is associated with multiple VLANs those enabled VLAN IDs will be advertised.                                                    |
| Parameters                     | <ul><li>portlist - Specified a range of ports to be configured. (UnitID:port number).</li><li>all - To set all ports in the system, you may use the "all" parameter.</li></ul>                                                                                               |
|                                | dot1_tlv_vlan_name - This TLV optional data type indicates whether the corresponding Local System's VLAN name instance will be transmitted on the port. If a port is associated with multiple VLANs those enabled VLAN IDs will be advertised. The default state is disable. |
| Restrictions                   | Only Administrator or Operator – level users can issue this command.                                                                                                    |

To configure the VLAN name TLV from the outbound LLDP advertisements for all ports:

DES-3526:admin#config lldp ports all dot1\_tlv\_vlan\_name vlanid 1-3 enable

Command: config lldp ports all dot1\_tlv\_vlan\_name vlanid 1-3 enable

Success.

DES-3526:admin#

### config IIdp dot1 tlv protocol identity

Purpose Used to configure an individual port or group of ports to exclude one or

more of IEEE 802.1 organization protocol identity TLV data types from

outbound LLDP advertisements.

Syntax config lldp ports [<portlist>|all] dot1\_tlv\_ protocol\_identity [all |

{eapol | lacp | gvrp | stp }] [enable | disable]

Description This TLV optional data type indicates whether the corresponding Local

System's Protocol Identity instance will be transmitted on the port. The Protocol Identity TLV provides a way for stations to advertise protocols that are important to the operation of the network. Such as Spanning Tree Protocol, the Link Aggregation Control Protocol, and numerous vendor proprietary variations which are responsible for maintaining the

topology and connectivity of the network. If EAPOL, GVRP,

STP(including MSTP), and LACP protocol identity is enabled on this port and it is enabled to be advertised, then this protocol identity will be

advertised.

Parameters portlist - Specified a range of ports to be configured. (UnitID:port

number).

all - To set all ports in the system, you may use the "all" parameter.

dot1\_tlv\_ protocol\_identity - This TLV optional data type indicates whether the corresponding Local System's Protocol Identity instance will be transmitted on the port. The Protocol Identity TLV provides a way for stations to advertise protocols that are important to the operation of the network. Such as Spanning Tree Protocol, the Link Aggregation Control Protocol, and numerous vendor proprietary variations are responsible for maintaining the topology and connectivity of the network. If EAPOL, GVRP, STP(including MSTP), and LACP protocol identity is enabled on this port and it is enabled to be advertised, then this protocol identity will

be advertised. The default state is disable.

Restrictions Only Administrator or Operator – level users can issue this command.

### Example usage:

To configure the protocol identity TLV from the outbound LLDP advertisements for all ports:

```
DES-3526:admin# config lldp ports all dot1 tlv protocol identity all enable
```

Command: config lldp ports all dot1\_tlv\_protocol\_identity all enable

Success.

### config IIdp dot3\_tlvs

Purpose Used to configure an individual port or group of ports to exclude one or

more of IEEE 802.3 organization specific TLV data types from outbound

LLDP advertisements.

Syntax config lldp ports [<portlist>|all] dot3\_tlvs [all |

{mac\_phy\_configuration\_status | link\_aggregation |

maximum\_frame\_size}] [enable | disable]

Description Each Specific TLV in this extension can be enabled individually.

Parameters portlist - Specified a range of ports to be configured. (UnitID:port

number).

all - To set all ports in the system, you may use the "all" parameter. mac\_phy\_configuration\_status - This TLV optional data type indicates that LLDP agent should transmit 'MAC/PHY configuration/status TLV'. This type indicates it is possible for two ends of an IEEE 802.3 link to be configured with different duplex and/or speed settings and still establish some limited network connectivity. More precisely, the information includes whether the port support the auto-negotiation function, whether the function is enabled, the auto-negotiated advertised capability, and the operational MAU type. The default state is disable.

*link\_aggregation* - This TLV optional data type indicates that LLDP agent should transmit 'Link Aggregation TLV'. This type indicates the current link aggregation status of IEEE 802.3 MACs. More precisely, the information should include whether the port is capable of doing link aggregation, whether the port is aggregated in a aggregated link, and the

aggregated port ID. The default state is disable.

maximum\_frame\_size - This TLV optional data type indicates that LLDP agent should transmit 'Maximum-frame-size TLV. The default state is

disable.

Restrictions Only Administrator or Operator – level users can issue this command.

### Example usage:

To configure the MAC/PHY configuration/status TLV from the outbound LLDP advertisements for all ports:

DES-3526:admin#config lldp ports all dot3\_tlvs mac phy configuration status enable

Command: config lldp ports all dot3\_tlvs mac\_phy\_configuration\_status enable

Success.

## config IIdp forward\_message

Purpose Used to configure forwarding of Ildpdu packet when LLDP is disabled.

Syntax config lldp forward\_message [enable | disable]

Description When Ildp is disabled and Ildp forward message is enabled, the

received LLDPDU packet will be forwarded. The default state is disable.

Parameters None.

Restrictions Only Administrator or Operator – level users can issue this command.

### Example usage:

To configure the LLDP forward\_lldpdu:

```
DES-3526:admin# config lldp forward_ message enable
Command: config lldp forward_ message enable
Success.

DES-3526:admin#
```

### show IIdp

Purpose This command displays the switch's general LLDP configuration status.

Syntax show lldp

Description This command displays the switch's general LLDP configuration status.

Parameters None.
Restrictions None.

### Example usage:

To display the LLDP system level configuration status:

```
DES-3526:admin#show lldp
Command: show lldp
```

LLDP system information

Chassis Id Subtype : MACADDRESS

Chassis Id : 00-15-E9-41-5A-A7

System Name : D-Link

System Description : Fast Ethernet Switch
System Capabilities : Repeater, Bridge,

LLDP Configurations

LLDP Status : Disable
LLDP Forward Status : Disable

Message Tx Interval : 3
Message Tx Hold Muliplier : 4
ReInit delay : 2
Tx Delay : 2
Notification Interval : 5

## show lldp mgt\_addr

Purpose Used to display the Ildp management address information.

Syntax show lldp mgt\_addr {ipv4 <ipaddr>}

Description Displays the Ildp management address information.

Parameters *Ipv4* - IP address of IPV4.

Restrictions None.

### Example usage:

To display the management address information:

DES-3526:admin#show lldp mgt\_addr ipv4 192.168.254.10
Command: show lldp mgt\_addr ipv4 192.168.254.10
Total Address:1

\_\_\_\_

DES-3526:admin#

## show IIdp ports

Purpose Display the LLDP per port configuration for advertisement options.

Syntax show lldp ports {<portlist> }

Description This command displays the LLDP per port configuration for

advertisement options.

Parameters portlist - Specifies a range of ports to be displayed.(UnitID:port number).

When port list is not specified, information for all ports will be displayed.

Restrictions None.

### Example usage:

To display the LLDP per port TLV option configuration:

DES-3526:admin#show lldp ports 1

Command: show lldp ports 1

Port ID : 1

------

Admin Status : TX\_and\_RX
Notification Status : Disable

Advertised TLVs Option :

Port Description Disable
System Name Disable
System Description Disable
System Capabilities Disable

Enabled Management Address

(NONE)

Port VLAN ID Disable

Enabled VLAN Name

(NONE)

Enabled protocol identity

(NONE)

MAC/PHY Configuration/Status Disable
Link Aggregation Disable
Maximum Frame Size Disable

DES-3526:admin#

| show | lldp | oca | _port | S |
|------|------|-----|-------|---|
|------|------|-----|-------|---|

Purpose Used to display the per-port information currently available for populating

outbound LLDP advertisements.

Syntax show lidp local\_ports {<portlist>} {mode [brief | normal | detailed]}

Description This command displays the per-port information currently available for

populating outbound LLDP advertisements.

Parameters portlist - Specified a range of ports to be configured. (UnitID:port

number). When a port list is not specified, information for all ports will be

displayed.

*brief* - Display the information in brief mode.

normal - Display the information in normal mode. This is the default

display mode.

detailed - Display the information in detailed mode.

Restrictions None.

To display outbound LLDP advertisements for individual ports in detail:

```
DES-3526:admin# show lldp local_ports 1 mode detailed
Command: show lldp local_ports 1 mode detailed
Port ID: 1
-----
Port Id Subtype
                                       : LOCAL
Port Id
                                       : 1/1
                                       : RMON Port 1 on Unit 1
Port Description
Port PVID
Management Address count
                                       : 1
       Subtype
                                       : IPv4
       Address
                                       : 10.73.21.51
       IF Type
                                       : unknown
                                       : 1.3.6.1.4.1.171.10.64.1
       OID
VLAN Name Entries count
                                       : 1
   Entry 1:
       Vlan id
                                       : 1
       Vlan name
                                       : default
Protocol Identity Entries count
                                       : 1
   Entry 1:
       Protocol index
                                       : 00 27 42 42 03 00 00 02
       Protocol id
CTRL+C ESC q Quit SPACE n Next Page ENTER Next Entry a All
```

To display outbound LLDP advertisements for specific ports in normal mode:

```
DES-3526:admin## show lldp local_ports 1 mode normal
Command: show lldp local_ports 1 mode normal
Port ID: 1:
-----
Port Id Subtype
                                      : LOCAL
Port Id
                                      : 1/1
                                      : RMON Port 1 on Unit 1
Port Description
Port PVID
Management Address count
                                      : 1
VLAN Name Entries count
                                      : 1
Protocol Identity Entries count
MAC/PHY Configuration/Status
                                     : (See detail)
Link Aggregation
                                      : (See detail)
Maximum Frame Size
                                      : 1522
DES-3526:admin#
```

To display outbound LLDP advertisements for specific ports in brief mode:

```
DES-3526:admin#show lldp local_ports 1 mode brief
Command: show lldp local_ports 1 mode brief
```

Port ID : 1

-----

Port Id Subtype : LOCAL Port Id : 1/1

Port Description : RMON Port 1 on Unit 1

| show IIdp remote_ports |                                                                                                    |  |
|------------------------|----------------------------------------------------------------------------------------------------|--|
| Purpose                | Used to display the information learned from the neighbor.                                                                                                    |  |
| Syntax                 | show IIdp remote_ports { <portlist>} [brief   normal   detailed]</portlist>                                                                                   |  |
| Description            | This command display the information learned from the neighbor parameters.                                                                                    |  |
|                        | Due to the memory limited, we can only received 32 VLAN Name entry and 10 Management Address entry.                                                           |  |
| Parameters             | portlist - Specified a range of ports to be configured. (UnitID:port number). When a port list is not specified, information for all ports will be displayed. |  |
|                        | brief - Display the information in brief mode.                                                                                                    |  |
|                        | normal - Display the information in normal mode. This is the default display mode.                                                                            |  |
|                        | detailed - Display the information in detailed mode.                                                                                                    |  |
| Restrictions           | None.                                                                                                    |  |

To display remote table entries in brief mode:

```
DES-3526:admin#show lldp remote_ports 1-2 brief
Command: show lldp remote_ports 1-2 brief
Port ID: 1
-----
Remote Entities Count: 3
Entity 1
     Chassis ID Subtype
                             : MAC Address
     Chassis ID
                             : 00-01-02-03-04-01
    Port ID Subtype
                             : Local
     Port ID
                              : 1/3
                              : RMON Port 1 on Unit 3
    Port Description
Entity 2
     Chassis ID Subtype
                             : MAC Address
     Chassis ID
                              : 00-01-02-03-04-02
    Port ID Subtype
                              : Local
     Port ID
                              : 1/4
     Port Description
                              : RMON Port 1 on Unit 4
Port ID: 2
-----
Remote Entities Count: 3
Entity 1
     Chassis ID Subtype : MAC Address
    Chassis ID
                             : 00-01-02-03-04-03
    Port ID Subtype
                             : Local
    Port ID
                              : 2/1
    Port Description
                              : RMON Port 2 on Unit 1
Entity 2
     Chassis ID Subtype
                             : MAC Address
     Chassis ID
                             : 00-01-02-03-04-04
     Port ID Subtype
                              : Local
    Port ID
                              : 2/2
                              : RMON Port 2 on Unit 2
     Port Description
Entity 3
    Chassis ID Subtype
                             : MAC Address
    Chassis ID
                             : 00-01-02-03-04-05
    Port ID Subtype
                              : Local
    Port ID
                              : 2/3
     Port Description
                              : RMON Port 2 on Unit 3
DES-3526:admin#
```

To display remote table entries in normal mode:

```
DES-3526:admin# show lldp remote_ports ports 1 normal
Command: show lldp remote_ports ports 1 normal
Port ID: 1
______
Remote Entities Count: 2
Entity 1
     Chassis ID Subtype
                                 : MAC Address
     Chassis ID
                                 : 00-01-02-03-04-01
     Port ID Subtype
                                 : Local
     Port ID
                                 : 1/3
     Port Description
                                 : RMON Port 3 on Unit 1
                                 : Switch1
     System Name
                                 : Stackable Ethernet
     System Description
Switch
     System Capabilities
                                 : Repeater, Bridge
     Management Address Count
                                 : 1
     Port VLAN ID
                                  : 1
     PPVID Entries Count
                                 : 5
     VLAN Name Entries Count
                                 : 3
     Protocol Id Entries Count
                                 : 2
     MAC/PHY Configuration Status : (See Detail)
     Power Via MDI
                                 : (See Detail)
     Link Aggregation
                                 : (See Detail)
                                 : 1536
     Maximum Frame Size
     Unknown TLVs Count
                                 : 2
Entity 2
     Chassis ID Subtype
                                 : MAC Address
     Chassis ID
                                 : 00-01-02-03-04-02
                                  : Local
     Port ID Subtype
     Port ID
                                 : 2/1
     Port Description
                                 : RMON Port 1 on Unit 2
                                  : Switch2
     System Name
     System Description
                                 : Stackable Ethernet
Switch
     System Capabilities
                                 : Repeater, Bridge
     Management Address Count
                                 : 2
     Port VLAN ID
                                  : 1
     PPVID Entries Count
                                 : 5
                                 : 3
     VLAN Name Entries Count
     Protocol Id Entries Count
                                 : 2
     MAC/PHY Configuration Status : (See Detail)
     Power Via MDI
                                 : (See Detail)
     Link Aggregation
                                 : (See Detail)
     Maximum Frame Size
                                 : 1536
DES-3526:admin#
```

To display remote table entries in detailed mode:

```
DES-3526:admin# show lldp remote_ports 1 mode detailed
Command: show lldp remote_ports 1 mode detailed
Port ID: 1
______
Remote Entities count: 1
Entity 1
   Chassis Id Subtype
                                        : MACADDRESS
   Chassis Id
                                       : 00-00-00-48-46-29
   Port Id Subtype
                                        : LOCAL
   Port ID
                                        : 1/16
   Port Description
                                        : RMON Port 16 on Unit 1
   System Name
                                       : Fast Ethernet Switch
   System Description
                                        : Repeater, Bridge,
   System Capabilities
   Management Address count
                                        : 1
       Entry 1:
           Subtype
                                        : IPv4
           Address
                                        : 10.48.46.128
           IF Type
                                        : unknown
                                        : 1.3.6.1.4.1.171.11.63.9
           OID
   Port PVID
                                        : 1
   PPVID Entries count
                                         : 0
       (None)
   VLAN Name Entries count
                                        : 1
       Entry 1:
           Vlan id
                                        : 1
           Vlan name
                                         : default
   Protocol ID Entries count
                                        : 0
       (None)
   MAC/PHY Configuration/Status
       Auto-negotiation support
                                        : supported
       Auto-negotiation status
                                         : enabled
       Auto-negotiation advertised capability: 0005(hex)
       Auto-negotiation operational MAU type : 0010(hex)
   Power Via MDI
       Port class
                                         : PSE
       PSE MDI power support
                                        : supported
       PSE MDI power state
                                         : enabled
       PSE pairs control ability
                                        : uncontrollable
       PSE power pair
                                         : 0
       power class
                                          : 0
   Link Aggregation
       Aggregation capability
                                         : aggregated
```

Aggregation status : not currently in

aggregation

Aggregation port ID : 0

Maximum Frame Size : 1536
Unknown TLVs count : 0

(None)

DES-3526:admin#

## show IIdp statistics

Purpose Used to display the system LLDP statistics information.

Syntax show IIdp statistics

Description The global LLDP statistics displays an overview of neighbor detection

activity on the switch.

Parameters None. Restrictions None.

### Example usage:

To display global statistics information:

DES-3526:admin#show lldp statistics

Command: show lldp statistics

Last Change Time : 6094

Number of Table Insert : 1

Number of Table Delete : 0

Number of Table Drop : 0

Number of Table Ageout : 0

| show IIdp statistics ports |                                                                                                    |
|----------------------------|----------------------------------------------------------------------------------------------------|
| Purpose                    | Used to display the ports LLDP statistics information.                                                                                                    |
| Syntax                     | show IIdp statistics ports{ <portlist>}</portlist>                                                                                                    |
| Description                | The per-port LLDP statistics command displays per-port LLDP statistics.                                                                                       |
| Parameters                 | portlist - Specified a range of ports to be configured. (UnitID:port number). When a port list is not specified, information for all ports will be displayed. |
| Restrictions               | None.                                                                                                    |

To display statistics information of port 1:

```
DES-3526:admin#show lldp statistics ports 1

Command: show lldp statistics ports 1

Port ID: 1

lldpStatsTxPortFramesTotal : 27

lldpStatsRxPortFramesDiscardedTotal : 0

lldpStatsRxPortFramesErrors : 0

lldpStatsRxPortFramesTotal : 27

lldpStatsRxPortTLVsDiscardedTotal : 0

lldpStatsRxPortTLVsUnrecognizedTotal : 0

lldpStatsRxPortAgeoutsTotal : 0

DES-3526:admin#
```

40

## **CPU FILTERING COMMANDS**

The CPU Filtering commands in the Command Line Interface (CLI) are listed (along with the appropriate parameters) in the following table.

| Command                          | Parameters                                                                              |
|----------------------------------|-----------------------------------------------------------------------------------------|
| config cpu_filter I3_control_pkt | <portlist> [dvmrp pim igmp_query ospf rip vrrp all] state [enable   disable]</portlist> |
| show cpu_filter I3_control_pkt   | { <portlist>}</portlist>                                                                |

Each command is listed, in detail, in the following sections.

| config cpu_filter 13_control_pkt |                                                                                                    |  |
|----------------------------------|----------------------------------------------------------------------------------------------------|--|
| Purpose                          | This command is used to discard the I3 control packets sent to the CPU from specific ports.                                     |  |
| Syntax                           | config cpu_filter l3_control_pkt <portlist><br/>[dvmrp pim igmp_query ospf rip vrrp all] state [enable   disable]</portlist>    |  |
| Description                      | This command is used to discard the I3 control packets sent to CPU from specific ports.                                         |  |
| Parameters                       | portlist - Specify the port list to filter control packets.                                                                     |  |
|                                  | dvmrp, pim, igmp_query, ospf, rip, vrrp - The protocols you want to filter. Specify 'all' to filter all the l3 control packets. |  |
|                                  | state - Enable or disable the filtering function. The default is disabled.                                                      |  |
| Restrictions                     | Only Administrator or Operator – level users can issue this command.                                                            |  |

### Example usage:

To filter DVMRP and OSPF in port 1-26:

```
DES-3526:admin# config filter control_packet 1-26 dvmrp ospf state enable

Command: config filter control_packet 1-26 dvmrp ospf state enable

Success.

DES-3526:admin#
```

| show cpu_filter 13_control_pkt |                                                                      |  |
|--------------------------------|----------------------------------------------------------------------|--|
| Purpose                        | Used to display the I3 control packet CPU filtering status.          |  |
| Syntax                         | show cpu_filter I3_control_pkt { <portlist>}</portlist>              |  |
| Description                    | Used to display the I3 control packet CPU filtering status.          |  |
| Parameters                     | portlist - Specify the port list to filter control packets.          |  |
| Restrictions                   | Only Administrator or Operator – level users can issue this command. |  |

To display the filtering status for port 1 and 2:

```
DES-3526:admin#show filter control_packet 1-2
Command: show filter control_packet 1-2
Port RIP
               OSPF
                        VRRP
                                  PIM
                                          DVMRP
                                                    IGMP Query
1
     Disabled Enabled
                        Disabled Disabled Enabled
                                                    Disabled
2
     Enabled
               Enabled Disabled Disabled Disabled
DES-3526:admin#
```

41

## **CABLE DIAGNOSTICS COMMANDS**

The Cable Diagnostics commands in the Command Line Interface (CLI) are listed (along with the appropriate parameters) in the following table.

| Command          | Parameters                    |
|------------------|-------------------------------|
| cable_diag ports | [ <portlist>  all]</portlist> |

Each command is listed, in detail, in the following sections.

| cable_diag   | ports                                                                                                    |
|--------------|----------------------------------------------------------------------------------------------------|
| Purpose      | Used to test the copper cable. If there is an error on the cable, it can determine the type of error and the position where the error occurred.                                                                                                    |
| Syntax       | cable_diag ports [ <portlist> all]</portlist>                                                                                                    |
| Description  | For FE port, two pairs of cable will be diagnosed. The type of cable error can be open and short. Open means that the cable in the error pair does not have a connection at the specified position. Short means that the cables in the error pair has a short problem at the specified position. When a port is in link-up status, the test will obtain the distance of the cable. Since the status is link-up, the cable will not have the short or open problem. When a port is in link-down status, the link-down may be caused by many factors. When the port has a normal cable connection, but the remote partner is powered off, the cable diagnosis can still diagnose the health of the cable as if the remote partner is powered on. When the port does not have any cable connection, the result of the test will indicate no cable. The test will detect the type of error and the position where the error occurs. Note that this test will consume a low number of packets. Since this test is for copper cable, the port with fiber cable will be skipped from the test. Some phy chips can't support Cable Diagnostic function, and it will display at the result. |
| Parameters   | portlist - Specifies a range of ports to be tested.  all - All ports                                                                                                    |
| Restrictions | Only Administrator or Operator – level users can issue this command.                                                                                                    |

### Example usage:

To test the cable on specific ports:

| DES-352         | DES-3526:admin#cable_diag ports 1-3,10 |               |                    |                 |
|-----------------|----------------------------------------|---------------|--------------------|-----------------|
| Command         | Command: cable_diag ports 1-3,10       |               |                    |                 |
| Perform         | a Cable                                | Diagnostics . | ••                 |                 |
|                 |                                        |               |                    |                 |
| Port            | Type                                   | Link Status   | Test Result        | Cable Length(M) |
|                 |                                        |               |                    |                 |
| 1               | FE                                     | Link up       | OK                 | 65              |
| 2               | FE                                     | Link down     | NO Cable           |                 |
| 3               | FE                                     | Link down     | Pair 1 Open at 20M |                 |
|                 |                                        |               | Pair 2 Open at 10M |                 |
| 10              | FE                                     | Link down     | NO Cable           |                 |
|                 |                                        |               |                    |                 |
| DES-3526:admin# |                                        |               |                    |                 |

42

## **DHCP Local Relay Commands**

The DHCP Local Relay commands in the Command Line Interface (CLI) are listed (along with the appropriate parameters) in the following table.

| Command                   | Parameters                                                                                         |
|---------------------------|----------------------------------------------------------------------------------------------------|
| config dhcp_local _relay  | [vlan <vlan_name 32="">   vlanid <vlanid_list>] state [enable   disable]</vlanid_list></vlan_name> |
| enable dhcp_local _relay  |                                                                                                    |
| disable dhcp _local_relay |                                                                                                    |
| show dhcp _local_relay    |                                                                                                    |

Each command is listed, in detail, in the following sections.

| config dhcp_local_relay vlan |                                                                                                    |  |
|------------------------------|----------------------------------------------------------------------------------------------------|--|
| Purpose                      | Used to enable/disable DHCP local relay function to vlan.                                                                                                    |  |
| Syntax                       | config dhcp_local _relay vlan [ <vlan_name 32="">  vlanid <vlanid_list>] state [enable   disable]</vlanid_list></vlan_name>                                                                                                    |  |
| Description                  | The config dhcp_local_relay vlan command is used to enable /disable DHCP local relay function for specified vlan. When DHCP local relay is enabled for the VLAN, the DHCP packet will be relayed in broadcast way without change of the source MAC address and gateway address. DHCP option 82 will be automatically added. |  |
| Parameters                   | <ul><li>vlan_name - The name of the VLAN to be enabled DHCP local relay.</li><li>vlanid_list - Specified a range of VLAN ID to be created.</li><li>state - Enable or disable DHCP local relay for specified vlan.</li></ul>                                                                                                 |  |
| Restrictions                 | Only Administrator or Operator – level users can issue this command.                                                                                                    |  |

### Example usage:

To enable DHCP local relay for the default vlan:

DES-3526:admin# config dhcp\_local\_relay vlan default state enable
Command: config dhcp\_local\_relay vlan default state enable
Success.

DES-3526:admin#

## enable dhcp\_local\_relay

Purpose Used to enable the DHCP local relay function on the switch.

Syntax enable dhcp\_local\_relay

Description The enable dhcp\_local \_relay command globally enables the DHCP local

relay function on the switch.

Parameters None.

Restrictions Only Administrator or Operator – level users can issue this command.

### Example usage:

To enable DHCP local relay function:

DES-3526:admin#enable dhcp\_local\_relay

Command: enable dhcp\_local\_relay

Success.

DES-3526:admin#

## disable dhcp\_local\_relay

Purpose Used to disable the DHCP local relay function on the switch.

Syntax disable dhcp\_local\_relay

Description The disable dhcp\_local \_relay command globally disables the DHCP

local relay function on the switch.

Parameters None.

Restrictions Only Administrator or Operator – level users can issue this command.

### Example usage:

To disable DHCP local relay function:

DES-3526:admin#disable dhcp\_local\_relay

Command: disable dhcp\_local\_relay

Success.

## show dhcp\_local\_relay

Purpose Used to display the current DHCP local relay configuration.

Syntax show dhcp\_local\_relay

Description The show dhcp\_local\_relay command displays the current DHCP local

relay configuration.

Parameters None.
Restrictions None.

### Example usage:

To show DHCP local relay function:

DES-3526:admin# show dhcp\_local\_relay

Command: show dhcp\_local\_relay

DHCP/BOOTP Local Relay Status : Disabled
DHCP/BOOTP Local Relay VLAN List : 1,3-4

43

## **GRATUITOUS ARP COMMANDS**

The Gratuitous ARP commands in the Command Line Interface (CLI) are listed (along with the appropriate parameters) in the following table.

| Command                                      | Parameters                                                                   |
|----------------------------------------------|------------------------------------------------------------------------------|
| config gratuitous_arp send ipif_status_up    | [enable   disable]                                                           |
| config gratuitous_arp send dup_ip_detected   | [enable disable]                                                             |
| config gratuitous_arp learning               | [enable disable]                                                             |
| enable gratuitous_arp                        | {ipif <ipif_name 12="">} {trap  log }</ipif_name>                            |
| disable gratuitous_arp                       | {ipif <ipif_name 12="">} {trap  log}</ipif_name>                             |
| config gratuitous_arp send periodically ipif | <pre><ipif_name 12=""> interval <value 0-65535=""></value></ipif_name></pre> |
| show gratuitous_arp                          | {ipif <ipif_name 12="">}</ipif_name>                                         |

Each command is listed, in detail, in the following sections.

| config gratuitous_arp send ipif_status_up |                                                                                                    |  |
|-------------------------------------------|----------------------------------------------------------------------------------------------------|--|
| Purpose                                   | Used to enable/disable send gratuitous ARP request while the IP interface status is up.                                                                                                    |  |
| Syntax                                    | config gratuitous_arp send ipif_status_up [enable   disable]                                                                                                    |  |
| Description                               | The command is used to enable/disable sending of gratuitous ARP request packet while IPIF interface is up. This is used to automatically announce the interface's IP address to other nodes. By default, the state is enabled, and only one gratuitous ARP packet will be broadcast. |  |
| Parameters                                | enable - Enable sending of gratuitous ARP when IPIF status is up.  disable - Disable sending of gratuitous ARP when IPIF status is up.                                                                                                    |  |
| Restrictions                              | Only Administrator or Operator – level users can issue this command.                                                                                                    |  |

### Example usage:

To enable a gratuitous ARP request:

```
DES-3526:admin#config gratuitous_arp send ipif_status_up enable
Command: config gratuitous_arp send ipif_status_up enable
Success.

DES-3526:admin#
```

| config gratuitous_arp send duplicate_ip_detected |                                                                                                    |  |
|--------------------------------------------------|----------------------------------------------------------------------------------------------------|--|
| Purpose                                          | Used to enable/disable the sending of gratuitous ARP requests while duplicate IP addresses are detected                                                                                                    |  |
| Syntax                                           | config gratuitous_arp send duplicate_ip_detected [enable disable]                                                                                                    |  |
| Description                                      | The command is used to enable/disable sending of gratuitous ARP request packets while duplicate IPs are detected. By default, the state is enabled. For this command, the duplicate IP detected means that the |  |

### config gratuitous\_arp send duplicate\_ip\_detected

system has received an ARP request packet that was sent by an IP address that matched the system's own IP address. In this case, the system knows that somebody out there uses an IP address that is conflicting with the system. In order to reclaim the correct host of this IP address, the system can send out the gratuitous ARP request packet for this duplicate IP address.

Parameters enable - Enable sending of gratuitous ARP when duplicate IP is detected.

disable - Disable sending of gratuitous ARP when duplicate IP is

detected.

Restrictions Only Administrator or Operator – level users can issue this command.

#### Example usage:

To enable gratuitous ARP request when a duplicate IP is detected:

DES-3526:admin#config gratuitous\_arp duplicate\_ip\_detected enable
Command: config gratuitous\_arp duplicate\_ip\_detected enable

Success.

DES-3526:admin#

## config gratuitous\_arp learning

Purpose Used to enable/disable learning of ARP entries in ARP cache based on

the received gratuitous ARP packets.

Syntax config gratuitous\_arp learning [enable|disable]

Description Normally, the system will only learn the ARP reply packet or a normal

ARP request packet that asks for the MAC address that corresponds to

the system's IP address.

The command is used to enable/disable learning of ARP entry in ARP cache based on the received gratuitous ARP packet. The gratuitous ARP packet is sent by a source IP address that is identical to the IP that the packet is queries for. Note that, with the gratuitous ARP learning, the system will not learn new entry but only do the update on the ARP table

based on the received gratuitous ARP packet.

By default, the state is Enabled.

Parameters enable – Enable learning of ARP entries based on the received

gratuitous ARP packet.

disable - Disable learning of ARP entry based on the received gratuitous

ARP packet.

Restrictions Only Administrator or Operator – level users can issue this command.

#### Example usage:

To enable learning of ARP entries based on the received gratuitous ARP packets:

DES-3526:admin# config gratuitous\_arp learning enable Command: config gratuitous arp learning enable

Success.

| config gratuitous_arp periodical_send |                                                                                                    |  |
|---------------------------------------|----------------------------------------------------------------------------------------------------|--|
| Purpose                               | Used to configure the interval for periodical sending of gratuitous ARP request packets.                                                                                                    |  |
| Syntax                                | config gratuitous_arp send periodically ipif <ipif_name 12=""> interval <value 0-65535=""></value></ipif_name>                                                                                                    |  |
| Description                           | This command is used to configure the interval for periodical sending of gratuitous ARP request packets. By default, the interval is 0.                                                                                   |  |
| Parameters                            | <pre><ipif_name 12=""> - Interface name of L3 interface. <value 0-65535=""> - Periodically send gratuitous ARP interval time in seconds. 0- means it will not send gratuitous ARP periodically.</value></ipif_name></pre> |  |
| Restrictions                          | Only Administrator or Operator – level users can issue this command.                                                                                                    |  |

To configure gratuitous ARP intervals for the IPIF System:

```
DES-3526:admin#config gratuitous_arp send periodically ipif System interval 5

Command: config gratuitous_arp send periodically ipif System interval 5

Success.

DES-3526:admin#
```

| enable gratuitous_arp trap and log |                                                                                                    |  |
|------------------------------------|----------------------------------------------------------------------------------------------------|--|
| Purpose                            | Used to configure the interval time to send gratuitous ARP request packets periodically.                                                                                                    |  |
| Syntax                             | enable gratuitous_arp {ipif <ipif_name 12="">} {trap  log} disable gratuitous_arp {ipif <ipif_name 12="">} {trap  log}</ipif_name></ipif_name>                                                              |  |
| Description                        | The command is used to enable gratuitous ARP trap and log states. The switch can trap and log the IP conflict event to inform the administrator. By default, the trap is disabled and event log is enabled. |  |
| Parameters                         | <pre><ipif_name 12=""> - Interface name of L3 interface.</ipif_name></pre>                                                                                                    |  |
| Restrictions                       | Only Administrator or Operator – level users can issue this command.                                                                                                    |  |

### Example usage:

To enable the System's interface gratuitous ARP log and trap:

```
DES-3526:admin#enable gratuitous_arp System trap log
Command: enable gratuitous_arp System trap log
Success.

DES-3526:admin#
```

| show gratuitous_arp |                                                                                   |  |
|---------------------|-----------------------------------------------------------------------------------|--|
| Purpose             | Used to display gratuitous ARP configuration.                                     |  |
| Syntax              | show gratuitous_arp {ipif <ipif_name>}</ipif_name>                                |  |
| Description         | The show gratuitous_arp command is used to display gratuitous ARP configurations. |  |

## show gratuitous\_arp

Parameters <ipif\_name 12> - Interface name of L3 interface.

Restrictions Only Administrator or Operator – level users can issue this command.

### Example usage:

To display gratuitous ARP log and trap states:

DES-3526:admin#show gratuitous\_arp

Command: show gratuitous\_arp

Send on IPIF status up : Enabled
Send on Duplicate\_IP\_Detected : Disabled
Gratuitous ARP Learning : Enabled

IP Interface Name : System

Gratuitous ARP Trap/Log : Disabled
Gratuitous ARP Log : Enabled

Gratuitous ARP Periodical Send Interval : 5

44

## **ARP Spoofing Prevention Commands**

The ARP Spoofing Prevention commands in the Command Line Interface (CLI) are listed (along with the appropriate parameters) in the following table.

| Command                        | Parameters                                                                                                    |
|--------------------------------|----------------------------------------------------------------------------------------------------|
| config arp_spoofing_prevention | [add(1) gateway_ip <ipaddr> gateway_mac <macaddr> ports [<portlist> all]   delete(2) gateway_ip <ipaddr>]</ipaddr></portlist></macaddr></ipaddr> |
| show arp_spoofing_prevention   |                                                                                                    |

Each command is listed, in detail, in the following sections.

| config arp_  | spoofing_prevention                                                                                                    |
|--------------|----------------------------------------------------------------------------------------------------|
| Purpose      | Used to configure the prevent ARP spoofing attack.                                                                                                    |
| Syntax       | config arp_spoofing_prevention [add(1) gateway_ip <ipaddr><br/>gateway_mac <macaddr> ports [<portlist> all]   delete(2) gateway_ip<br/><ipaddr>]</ipaddr></portlist></macaddr></ipaddr>                                                                                                    |
| Description  | The user can configure the spoofing prevention entry to prevent the spoofing of MAC for the protected gateway. When an entry is created, those ARP packets whose sender IP matches the gateway IP of an entry, but either its sender MAC field or source MAC field does not match the gateway MAC of the entry, it will be dropped by the system. There are a maximum of 64 entries. |
| Parameters   | gateway_ip – Specifies a gateway ip to be configured. gateway_mac - Specifies a gateway mac to be configured. portlist - Specifies a range of ports to be configured. all - Specifies all of ports to be configured.                                                                                                    |
| Restrictions | Only Administrator or Operator – level users can issue this command.                                                                                                    |

### Example usage:

To config ARP Spoofing Prevention:

```
DES-3526:admin#config arp_spoofing_prevention add gateway_ip
10.254.254.251 gateway_mac 00-00-01-11-11 ports 1-2
Command: config arp_spoofing_prevention add gateway_ip
10.254.254.251 gateway_mac 00-00-00-11-11-11 ports 1-2
Success.

DES-3526:admin#
```

| show arp_spoofing_prevention |                                                                                  |  |
|------------------------------|----------------------------------------------------------------------------------|--|
| Purpose                      | Used to display the current ARP spoofing prevention entry.                       |  |
| Syntax                       | show arp_spoofing_prevention                                                     |  |
| Description                  | Used to display the ARP spoofing prevention entry that is present on the Switch. |  |
| Parameters                   | None.                                                                            |  |
| Restrictions                 | None.                                                                            |  |

### Example usage:

## To display the ARP Spoofing Prevention state:

| DES-3526:admin#show arp_spoofing_prevention Command: show arp_spoofing_prevention |                   |       |  |
|-----------------------------------------------------------------------------------|-------------------|-------|--|
| Gateway IP                                                                        | Gateway MAC       | Ports |  |
|                                                                                   |                   |       |  |
| 10.254.254.251                                                                    | 00-00-00-11-11-11 | 1-2   |  |
| Total entries : 1                                                                 |                   |       |  |
| DES-3526:admin#                                                                   |                   |       |  |

45

## **TECHNICAL SUPPORT COMMANDS**

The Technical Support commands in the Command Line Interface (CLI) are listed (along with the appropriate parameters) in the following table.

| Command           | Parameters |
|-------------------|------------|
| show tech_support |            |

Each command is listed, in detail, in the following sections.

| show tech_   | support                                                                                                    |
|--------------|----------------------------------------------------------------------------------------------------|
| Purpose      | Used to show the information for technical support.                                                                                                    |
| Syntax       | show tech_support                                                                                                    |
| Description  | This command is especially used by the technical support personnel to dump the device's overall operation information. The information is project dependent and includes the following information. |
|              | Basic System information                                                                                                    |
|              | system log                                                                                                    |
|              | Running configuration                                                                                                    |
|              | Layer 1 information                                                                                                    |
|              | Layer 2 information                                                                                                    |
|              | Layer 3 information                                                                                                    |
|              | Application                                                                                                    |
|              | OS status                                                                                                    |
|              | Controller's status                                                                                                    |
| Parameters   | None.                                                                                                    |
| Restrictions | Only Administrator or Operator – level users can issue this command.                                                                                                    |

### Example usage:

To config ARP Spoofing Prevention:

```
DES-3526:admin#show tech_support
Command: show tech_support
______
                 DES-3526 Fast Ethernet Switch
                 Technique Information Report
Basic System Information
[System Time 1728ms]
System Uptime
                  : 0 Days 00:05:38
Current Time
[Device Information 1748ms]
               : DES-3526 Fast-Ethernet Switch
Device Type
MAC Address
                : 00-15-E9-41-5A-B9
IP Address
                : 10.73.21.51 (Manual)
VLAN Name
                : default
```

```
Subnet Mask
             : 255.0.0.0
Default Gateway : 0.0.0.0
Boot PROM Version : Build 3.00.008
Firmware Version : Build 5.01-B47
Hardware Version : 0A3G
Serial number
System Name
            : D-Link
System Location
System Contact
            : Disabled
Spanning Tree
GVRP
            : Disabled
IGMP Snooping
            : Disabled
802.1x
             : Disabled
            : Disabled
TELNET
WEB
            : Enabled(TCP 80)
RMON
            : Disabled
SSH
             : Enabled(TCP 22)
SSL
            : Disabled
Syslog Global State: Disabled
System Log
______
Running Configuration
______
Layer One Information
Layer Two Information
______
Application
OS status
Controller's status
______
DES-3526:admin#
```

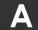

# **TECHNICAL SPECIFICATIONS**

| General              |                                                 |                                          |  |
|----------------------|-------------------------------------------------|------------------------------------------|--|
| Standards            | IEEE 802.3 Nv                                   | vay auto-negotiation                     |  |
|                      | IEEE 802.3 10BASE-T Ethernet                    |                                          |  |
|                      | IEEE 802.3u 100BASE-TX Fast Ethernet            |                                          |  |
|                      | IEEE 802.3ab                                    | 1000BASE-T Gigabit Ethernet              |  |
|                      | IEEE 802.3z 1                                   | 000BASE-T (SFP "Mini GBIC")              |  |
|                      | IEEE 802.1D \$                                  | Spanning Tree                            |  |
|                      | IEEE 802.1w F                                   | Rapid Spanning Tree                      |  |
|                      | IEEE 802.1s M                                   | fultiple Spanning Tree                   |  |
|                      | IEEE 802.1Q \                                   | /LAN                                     |  |
|                      |                                                 | Priority Queues                          |  |
|                      |                                                 | Link Aggregation Control                 |  |
|                      |                                                 | ull-duplex Flow Control                  |  |
|                      | IEEE 802.3 Nv                                   | vay auto-negotiation                     |  |
| Protocols            | CSMA/CD                                         |                                          |  |
| Data Transfer Rates: | Half-duplex                                     | Full-duplex                              |  |
| Ethernet             | 10 Mbps                                         | 20Mbps                                   |  |
| Fast Ethernet        | 100Mbps                                         | 200Mbps                                  |  |
| Gigabit Ethernet     | n/a                                             | 2000Mbps                                 |  |
| Fiber Optic          | SFP (Mini GBI                                   | C) Support                               |  |
| ·                    | IEEE 802.3z 1000BASE-LX (DEM-310GT transceiver) |                                          |  |
|                      | IEEE 802.3z 1000BASE-SX (DEM-311GT transceiver) |                                          |  |
|                      | IEEE 802.3z 1                                   | 000BASE-LH (DEM-314GT transceiver)       |  |
|                      | IEEE 802.3z 1                                   | 000BASE-ZX (DEM-315GT transceiver)       |  |
| Topology             | Star                                            |                                          |  |
| Network Cables       | Cat.5 Enhance                                   | ed for 1000BASE-T                        |  |
|                      | UTP Cat.5, Cat. 5 Enhanced for 100BASE-TX       |                                          |  |
|                      | UTP Cat.3, 4, 5 for 10BASE-T                    |                                          |  |
|                      | EIA/TIA-568 1                                   | 00-ohm screened twisted-pair (STP)(100m) |  |

| Physical and Environmental |                                                                                   |  |
|----------------------------|-----------------------------------------------------------------------------------|--|
| Internal power supply      | AC Input: 100 – 120; 200 – 240 VAC, 50/60 Hz                                      |  |
|                            | DC 60W DC Power Input: 48V Output: 12V                                            |  |
| Power Consumption          | For DES-3526/ DES-3526DC, Max. 23 watts                                           |  |
|                            | For DES-3550, Max. 40 watts                                                       |  |
| DC fans                    | For DES-3526/ DES-3526DC, one 40 mm fan                                           |  |
|                            | For DES-3550, two 40mm fan                                                        |  |
| Operating Temperature      | 0 - 40℃                                                                           |  |
| Storage Temperature        | -40 - 70℃                                                                         |  |
| Humidity                   | 5 - 95% non-condensing                                                            |  |
| Dimensions                 | For DES-3526/ DES-3526DC, 441(W) x 207(D) x 44(H) mm, 19-inch, 1U Rack-mount size |  |
|                            | For DES-3550, 441(W) × 309(D) × 44(H) mm                                          |  |
| Weight                     | For DES-3526, 2.56 kg                                                             |  |
|                            | For DES-3526DC, 2.5 kg                                                            |  |
|                            | For DES-3550, 5Kg                                                                 |  |
| ЕМІ                        | CE class A, FCC Class A, C-Tick, VCCI class A                                     |  |
| Safety                     | CSA International                                                                 |  |

| Performance                        |                                                                            |  |
|------------------------------------|----------------------------------------------------------------------------|--|
| Transmission Method                | Store-and-forward                                                          |  |
| Packet Buffer                      | 16 MB per device                                                           |  |
| Packet Filtering / Forwarding Rate | Full-wire speed for all connections. 1,488,095 pps per port (for 1000Mbps) |  |
| MAC Address Learning               | Automatic update. Supports 8K MAC address.                                 |  |
| Priority Queues                    | 4 Priority Queues per port.                                                |  |
| Forwarding Table Age Time          | Max age: 10-1000000 seconds. Default = 300.                                |  |

Free Manuals Download Website

http://myh66.com

http://usermanuals.us

http://www.somanuals.com

http://www.4manuals.cc

http://www.manual-lib.com

http://www.404manual.com

http://www.luxmanual.com

http://aubethermostatmanual.com

Golf course search by state

http://golfingnear.com

Email search by domain

http://emailbydomain.com

Auto manuals search

http://auto.somanuals.com

TV manuals search

http://tv.somanuals.com